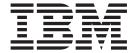

# Infoprint Server User's Guide

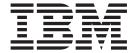

# Infoprint Server User's Guide

Note:

Before using this information and the product it supports, read the information in "Notices" on page 195.

#### Ninth Edition (September 2006)

This edition applies to these IBM products:

- Version 1, Release 8 of z/OS (program number 5694-A01)
- Version 1, Release 8 of z/OS.e (program number 5655-G52)
- Version 2, Release 1 of Infoprint Coaxial Printer Support for z/OS (program number 5655-N62)

This edition applies to all subsequent releases and modifications until otherwise indicated in new editions.

This edition replaces S544-5746-07.

#### Internet

Visit our home pages:

- www.ibm.com/printers
- · www.ibm.com/servers/eserver/zseries/zos/

A form for comments is provided at the back of this book. If the form has been removed, you can send comments by fax to 1-800-524-1519 (USA only) or 1-303-924-6873; by e-mail to printpub@us.ibm.com; or by mail to:

IBM Printing Systems Division Department H7FE Building 004N Information Development PO Box 1900 Boulder CO 80301-9191 USA

IBM may use or distribute whatever information you supply in any way it believes appropriate without incurring any obligation to you.

#### © Copyright International Business Machines Corporation 1995, 2006. All rights reserved.

US Government Users Restricted Rights – Use, duplication or disclosure restricted by GSA ADP Schedule Contract with IBM Corp.

# Contents

| |

I

| Figures                                                                 | ix      |
|-------------------------------------------------------------------------|---------|
| Tables                                                                  | x       |
| About this book                                                         | xii     |
| Who should read this book                                               | xii     |
| How this book is organized                                              |         |
| How to read syntax diagrams                                             |         |
| Where to find more information                                          |         |
| Web sites                                                               | XV      |
| Using LookAt to look up message explanations                            |         |
| Using IBM Health Checker for z/OS                                       |         |
| Preventive Service Planning information                                 | YVi     |
| Infoprint Server migration information                                  | Avii    |
| Books                                                                   |         |
| Infoprint Server online help                                            | . AVIII |
| iniophini Server online neip                                            | XIX     |
| Summary of changes                                                      | xx      |
| Observant Industrial Informitat Communi                                 |         |
| Chapter 1. Introducing Infoprint Server                                 |         |
| Printer Inventory Manager                                               | 3       |
| Windows client                                                          |         |
| Print Interface                                                         |         |
| Print Interface with an SAP R/3 application server on the z/OS system   |         |
| Print Interface with an SAP R/3 application server on a remote system . |         |
| NetSpool                                                                |         |
| IP PrintWay                                                             |         |
| Transform Interface                                                     |         |
| Infoprint transforms                                                    |         |
| Infoprint Central                                                       |         |
| SNMP subagent                                                           | 21      |
| Observer O. Heiner Informint Commun/OC LINIX commun.de                  | 0.5     |
| Chapter 2. Using Infoprint Server z/OS UNIX commands                    |         |
| Online help for Infoprint Server commands                               |         |
| Messages sent from Infoprint Server commands                            |         |
| Transforming files to and from AFP format                               |         |
| Transforms to AFP format                                                |         |
| Transforms from AFP format                                              |         |
| How do you                                                              |         |
| Print a file?                                                           |         |
| Send a file to an e-mail destination?                                   |         |
| Print or e-mail files with special requirements?                        | 27      |
| Find out where the printers are?                                        | 27      |
| Find out if a file is printing?                                         | 28      |
| Cancel an Infoprint Server job?                                         | 28      |
| Transform data remotely?                                                | 28      |
| cancel—Cancel a print job                                               |         |
| Format                                                                  |         |
| Description                                                             |         |
| Operand                                                                 |         |
| Examples cancel                                                         |         |
| Environment variables                                                   |         |
| Files                                                                   | 30      |

iii

| Exit values        |        |      |     |     |     |   |   |   |   |   |   |   |   |   |   |   |   |   |   |   |   |   |   | 30 |
|--------------------|--------|------|-----|-----|-----|---|---|---|---|---|---|---|---|---|---|---|---|---|---|---|---|---|---|----|
| lp—Print a file    |        |      | •   | •   | •   |   | • | • | • | • | • | • | • | • | • | • | • | • | • | • | • | • | • | 31 |
| Format             |        |      |     |     |     |   |   |   |   |   |   |   |   |   |   |   |   |   |   |   |   |   |   |    |
| Description        |        |      |     |     |     |   |   |   |   |   |   |   |   |   |   |   |   |   |   |   |   |   |   |    |
|                    |        |      |     |     |     |   |   |   |   |   |   |   |   |   |   |   |   |   |   |   |   |   |   |    |
| Options            |        |      |     |     |     |   |   |   |   |   |   |   |   |   |   |   |   |   |   |   |   |   |   |    |
| Operand            |        |      |     |     |     |   |   |   |   |   |   |   |   |   |   |   |   |   |   |   |   |   |   |    |
| Results            |        |      |     |     |     |   |   |   |   |   |   |   |   |   |   |   |   |   |   |   |   |   |   |    |
| Sending a file     |        |      |     |     |     |   |   |   |   |   |   |   |   |   |   |   |   |   |   |   |   |   |   |    |
| Examples I         | р      |      |     |     |     |   |   |   |   |   |   |   |   |   |   |   |   |   |   |   |   |   |   | 35 |
| Environment        |        |      |     |     |     |   |   |   |   |   |   |   |   |   |   |   |   |   |   |   |   |   |   |    |
| Files              |        |      |     |     |     |   |   |   |   |   |   |   |   |   |   |   |   |   |   |   |   |   |   |    |
| Exit values        |        |      |     |     |     |   |   |   |   |   |   |   |   |   |   |   |   |   |   |   |   |   |   |    |
| Portability        |        |      |     |     |     |   |   |   |   |   |   |   |   |   |   |   |   |   |   |   |   |   |   |    |
| Ipstat-Show pr     |        |      |     |     |     |   |   |   |   |   |   |   |   |   |   |   |   |   |   |   |   |   |   |    |
| Format             |        |      |     |     |     |   |   |   |   |   |   |   |   |   |   |   |   |   |   |   |   |   |   | 41 |
| Description        |        |      |     |     |     |   |   |   |   |   |   |   |   |   |   |   |   |   |   |   |   |   |   | 41 |
| Options            |        |      |     |     |     |   |   |   |   |   |   |   |   |   |   |   |   |   |   |   |   |   |   | 43 |
| Operand            |        |      |     |     |     |   |   |   |   |   |   |   |   |   |   |   |   |   |   |   |   |   |   | 43 |
| Examples I         |        |      |     |     |     |   |   |   |   |   |   |   |   |   |   |   |   |   |   |   |   |   |   |    |
| Environment        |        |      |     |     |     |   |   |   |   |   |   |   |   |   |   |   |   |   |   |   |   |   |   |    |
| Files              |        |      |     |     |     |   |   |   |   |   |   |   |   |   |   |   |   |   |   |   |   |   |   |    |
| Exit values        |        |      |     |     |     |   |   |   |   |   |   |   |   |   |   |   |   |   |   |   |   |   |   |    |
| Portability .      |        |      |     |     |     |   |   |   |   |   |   |   |   |   |   |   |   |   |   |   |   |   |   | 45 |
| remotexf—Trans     |        |      |     |     |     |   |   |   |   |   |   |   |   |   |   |   |   |   |   |   | • | • |   | 46 |
| Format             |        |      |     |     |     |   |   |   |   |   |   |   |   |   |   |   |   |   |   |   | • | • |   | 46 |
|                    |        |      |     |     |     |   |   |   |   |   |   |   |   |   |   |   |   |   |   |   | • | • |   | 46 |
| Description .      |        |      |     |     |     |   |   |   |   |   |   |   |   |   |   |   |   |   |   |   | • | • |   |    |
| Options            |        |      |     |     |     |   |   |   |   |   |   |   |   |   |   |   |   |   |   |   | ٠ | • |   | 46 |
| Operand            |        |      |     |     |     |   |   |   |   |   |   |   |   |   |   |   |   |   |   |   | ٠ |   |   | 48 |
| Examples r         |        |      |     |     |     |   |   |   |   |   |   |   |   |   |   |   |   |   |   |   | ٠ |   |   | 48 |
| Environment        |        |      |     |     |     |   |   |   |   |   |   |   |   |   |   |   |   |   |   |   | ٠ |   |   | 49 |
| Files              |        |      |     |     |     |   |   |   |   |   |   |   |   |   |   |   |   |   |   |   |   |   |   | 49 |
| Exit values        |        |      |     |     |     |   |   |   |   |   |   |   |   |   |   |   |   |   |   |   |   |   |   | 49 |
|                    |        |      |     |     |     |   |   |   |   |   |   |   |   |   |   |   |   |   |   |   |   |   |   |    |
| Chapter 3. Usin    |        |      |     |     |     |   |   |   |   |   |   |   |   |   |   |   |   |   |   |   |   |   |   |    |
| Abbreviations .    |        |      |     |     |     |   |   |   |   |   |   |   |   |   |   |   |   |   |   |   |   |   |   |    |
| Attributes files . |        |      |     |     |     |   |   |   |   |   |   |   |   |   |   |   |   |   |   |   |   |   |   | 52 |
| Creating an a      |        |      |     |     |     |   |   |   |   |   |   |   |   |   |   |   |   |   |   |   |   |   |   | 52 |
| Using an attri     | butes  | file |     |     |     |   |   |   |   |   |   |   |   |   |   |   |   |   |   |   |   |   |   | 53 |
| Job attributes ar  | nd JCL | _ pa | ran | net | ers |   |   |   |   |   |   |   |   |   |   |   |   |   |   |   |   |   |   | 53 |
| Job attribute list | ing .  |      |     |     |     |   |   |   |   |   |   |   |   |   |   |   |   |   |   |   |   |   |   | 53 |
| address-text.      |        |      |     |     |     |   |   |   |   |   |   |   |   |   |   |   |   |   |   |   |   |   |   | 53 |
| afp-paramete       |        |      |     |     |     |   |   |   |   |   |   |   |   |   |   |   |   |   |   |   |   |   |   | 54 |
| building-text      |        |      |     |     |     |   |   |   |   |   |   |   |   |   |   |   |   |   |   |   |   |   |   | 54 |
| carriage-conti     |        |      |     |     |     |   |   |   |   |   |   |   |   |   |   |   |   |   |   |   |   |   |   | 54 |
| chars              |        |      |     |     |     |   |   |   |   |   |   |   |   |   |   |   |   |   |   |   |   |   |   | 55 |
|                    |        |      |     |     |     |   |   |   |   |   |   |   |   |   |   |   |   |   |   |   |   | • |   | 56 |
| department-te      |        |      |     |     |     |   |   |   |   |   |   |   |   |   |   |   |   |   |   |   | • | • |   | 57 |
| document-cod       |        |      |     |     |     |   |   |   |   |   |   |   |   |   |   |   |   |   |   |   |   | • |   | 57 |
| document-for       |        |      |     |     |     |   |   |   |   |   |   |   |   |   |   |   |   |   |   |   | • | • |   | 58 |
|                    |        |      |     |     |     |   |   |   |   |   |   |   |   |   |   |   | • | • | • | • | • | • |   | 59 |
| document-typ       |        |      |     |     | •   | • | • | ٠ | • | • | • | • | • | • | • | • | • | • | • | • | • | • |   |    |
| duplex             |        | •    |     | •   | •   | • | • | • | • | • | • | • | • | • | • | • | • | • | • | ٠ | • | ٠ |   | 59 |
| filter-options     |        | •    |     |     | •   |   | • | • | • |   |   | • | • | • | • | • | • | • | • |   | • | • |   | 60 |
| form-definition    |        | •    | •   | •   | •   | • | ٠ | ٠ | • | • | • | • | • | • | • | • | ٠ | • | • | ٠ | ٠ | ٠ |   | 61 |
| forms              |        | ٠    | •   |     | •   | - | ٠ | ٠ | ٠ | • | • | • | • |   | • | • | ٠ | • | • | ٠ | ٠ | ٠ | ٠ | 62 |

| input-tray                                                          | . 63 |  |  |  |  |  |
|---------------------------------------------------------------------|------|--|--|--|--|--|
| input-tray-number                                                   | . 64 |  |  |  |  |  |
| jes-priority                                                        | . 65 |  |  |  |  |  |
| mail-bcc-addresses                                                  | . 65 |  |  |  |  |  |
| mail-cc-addresses                                                   | . 65 |  |  |  |  |  |
| mail-file-name                                                      |      |  |  |  |  |  |
| mail-from-name                                                      |      |  |  |  |  |  |
| mail-reply-address                                                  |      |  |  |  |  |  |
| mail-to-addresses                                                   |      |  |  |  |  |  |
| name-text                                                           |      |  |  |  |  |  |
| output-bin                                                          |      |  |  |  |  |  |
| output-bin-number                                                   |      |  |  |  |  |  |
| overlay-back                                                        |      |  |  |  |  |  |
| overlay-front                                                       |      |  |  |  |  |  |
| owner                                                               |      |  |  |  |  |  |
| page-definition                                                     |      |  |  |  |  |  |
| pdf-encryption-level                                                |      |  |  |  |  |  |
| pdf-owner-identifier                                                |      |  |  |  |  |  |
| pdf-protect                                                         |      |  |  |  |  |  |
| pdf-user-identifier                                                 |      |  |  |  |  |  |
| print-error-reporting                                               |      |  |  |  |  |  |
|                                                                     |      |  |  |  |  |  |
| print-queue-name                                                    |      |  |  |  |  |  |
| printer-ip-address                                                  |      |  |  |  |  |  |
| resource-directories                                                |      |  |  |  |  |  |
| resource-library                                                    |      |  |  |  |  |  |
| restrict-printable-area                                             |      |  |  |  |  |  |
| room-text                                                           |      |  |  |  |  |  |
| save-afp-statistics                                                 |      |  |  |  |  |  |
| shift-out-shift-in                                                  |      |  |  |  |  |  |
| sysout-dataset-name                                                 |      |  |  |  |  |  |
| sysout-job-id                                                       |      |  |  |  |  |  |
| sysout-job-name                                                     |      |  |  |  |  |  |
| table-reference-characters                                          |      |  |  |  |  |  |
| title-text                                                          |      |  |  |  |  |  |
| x-image-shift-back                                                  |      |  |  |  |  |  |
| x-image-shift-front                                                 |      |  |  |  |  |  |
| xf-options                                                          | . 83 |  |  |  |  |  |
| y-image-shift-back                                                  | . 84 |  |  |  |  |  |
| y-image-shift-front                                                 | . 85 |  |  |  |  |  |
|                                                                     |      |  |  |  |  |  |
| Chapter 4. Printing from batch applications using DD and OUTPUT JCL |      |  |  |  |  |  |
| statements                                                          | . 87 |  |  |  |  |  |
| Printing output using IP PrintWay                                   | . 87 |  |  |  |  |  |
| Specifying the printer definition name                              | . 87 |  |  |  |  |  |
| Specifying class, destination, or form                              | . 88 |  |  |  |  |  |
| Specifying the printer's IP address                                 | . 88 |  |  |  |  |  |
| Sending output to an e-mail destination                             | . 89 |  |  |  |  |  |
| Transforming output data                                            |      |  |  |  |  |  |
| Transforming data using the Print Interface subsystem               |      |  |  |  |  |  |
| Transforming data using IP PrintWay extended mode                   |      |  |  |  |  |  |
| Transforming data using IP PrintWay basic mode                      |      |  |  |  |  |  |
| Specifying job attributes                                           |      |  |  |  |  |  |
| JCL parameters                                                      |      |  |  |  |  |  |
| JCL parameters for printing with IP PrintWay                        |      |  |  |  |  |  |
| JCL parameters for the Print Interface subsystem                    |      |  |  |  |  |  |
| JCL parameters for distribution information                         |      |  |  |  |  |  |
|                                                                     | -    |  |  |  |  |  |

Contents V

| AFP parameters for remote printing with Infoprint Manager or Infoprint      |      |
|-----------------------------------------------------------------------------|------|
| Server                                                                      | 122  |
| JCL examples                                                                |      |
| Direct output to IP PrintWay and to a printer by specifying the printer     |      |
| definition name                                                             | 122  |
| Direct output to IP PrintWay and to a printer by specifying a host name or  | 122  |
|                                                                             | 100  |
| an IP address                                                               | 123  |
| Direct output to IP PrintWay and to a printer by specifying DEST, CLASS, or |      |
| FORMS                                                                       |      |
| Direct output to IP PrintWay and to more than one printer                   | 124  |
| Specify components in the Printer Inventory                                 | 124  |
| Specify retry values                                                        | 125  |
| Specify retention periods                                                   |      |
| Specify AFP resources for printing on a remote PSF system                   |      |
| Specify e-mail addresses on the OUTPUT JCL statement                        |      |
| Send two data sets to an e-mail destination as text data                    |      |
|                                                                             | 121  |
| Send line or AFP data to an e-mail destination as PDF data and print the    | 407  |
| AFP data on an AFP printer                                                  |      |
| Send line or AFP data to an e-mail destination as AFP data                  | 128  |
| Print line or AFP data on a PostScript or PCL printer using IP PrintWay     |      |
| extended mode                                                               | 129  |
| Print line or AFP data on a PostScript or PCL printer using the IP PrintWay |      |
| basic mode resubmit for filtering function                                  | 129  |
| Print line or AFP data on a PostScript printer using the Print Interface    |      |
| subsystem                                                                   | 130  |
| Print PostScript, PCL, or PDF data on an IBM AFP printer using the Print    |      |
| Interface subsystem                                                         | 121  |
|                                                                             | 131  |
| Print GIF, JPEG, or TIFF data on an IBM AFP printer using the Print         | 400  |
| Interface subsystem                                                         | 132  |
|                                                                             |      |
| Chapter 5. Printing using the AOPPRINT JCL procedure                        |      |
| Sending a file to an e-mail destination                                     |      |
| AOPPRINT parameters                                                         | 134  |
| AOPPRINT DD statements                                                      | 135  |
| AOPPRINT results                                                            | 135  |
| AOPPRINT examples                                                           | 135  |
| Print a file on the default printer                                         |      |
| Print a file on a specified printer                                         |      |
| Print multiple copies of a data set                                         |      |
|                                                                             |      |
| Submit and hold a job                                                       |      |
| Specify a code page for ASCII jobs                                          |      |
| Print with error processing                                                 |      |
| Print in-stream data                                                        | 136  |
| Send a file to an e-mail destination                                        | 137  |
| AOPPRINT exit values                                                        | 138  |
|                                                                             |      |
| Chapter 6. Transforming data with the AOPBATCH program                      | 139  |
| AOPBATCH parameters                                                         |      |
| AOPBATCH DD statements                                                      |      |
| AOPBATCH examples.                                                          |      |
| ·                                                                           | 141  |
| Specify transform input and output in MVS data sets, and specify            | 4.40 |
| environment variables                                                       |      |
| Specify transform input in a UNIX file and output in an MVS data set        |      |
| Specify transform input in an MVS data set and output in a UNIX file        |      |
| Transform and print data sets                                               |      |
| Transform data remotely using Infoprint Transform Manager for Linux         |      |

| Exit values                                     |      |      |     |     |      |     |    |   |   |   |   |   | 144 |
|-------------------------------------------------|------|------|-----|-----|------|-----|----|---|---|---|---|---|-----|
| Chapter 7. Printing from VTAM applications.     |      |      |     |     |      |     |    |   |   |   |   |   |     |
| Data stream support                             |      |      |     |     |      |     |    |   |   |   |   |   | 145 |
| Transparent data support (SCS data stream)      |      |      |     |     |      |     |    |   |   |   |   |   |     |
| Double-byte character set (DBCS) support .      |      |      |     |     |      |     |    |   |   |   |   |   | 146 |
| Binary data support                             |      |      |     |     |      |     |    |   |   |   |   |   |     |
| Data stream restrictions                        |      |      |     |     |      |     |    |   |   |   |   |   | 147 |
| Data encryption and compression                 |      |      |     |     |      |     |    |   |   |   |   |   | 147 |
| Differences from SNA network printing           |      |      |     |     |      |     |    |   |   |   |   |   | 147 |
| End-of-file processing                          |      |      |     |     |      |     |    |   |   |   |   |   | 148 |
| Page formatting for SCS data streams            |      |      |     |     |      |     |    |   |   |   |   |   |     |
| Embedding job attributes in print data          |      |      |     |     |      |     |    |   |   |   |   |   |     |
| Rules for coding text strings                   |      |      |     |     |      |     |    |   |   |   |   |   |     |
| Sending output to an e-mail destination         |      |      |     |     |      |     |    |   |   |   |   |   |     |
| Chapter 8. Printing from Windows systems .      |      |      |     |     |      |     |    |   |   |   |   |   | 153 |
| Determining the print submission protocol       |      |      |     |     |      |     |    |   |   |   |   |   |     |
| Installing Infoprint Port Monitor               |      |      |     |     |      |     |    |   |   |   |   |   |     |
| Before you begin                                |      |      |     |     |      |     |    |   |   |   |   |   |     |
| Steps for installing Infoprint Port Monitor     |      |      |     |     |      |     |    |   |   |   |   |   |     |
| Adding a z/OS printer to your Windows system    |      |      |     |     |      |     |    |   |   |   |   |   |     |
| Adding and configuring a local printer for Info |      |      |     |     |      |     |    |   |   |   |   |   |     |
| Adding a network printer                        |      |      |     |     |      |     |    |   |   |   |   |   |     |
| Adding an Internet printer                      |      |      |     |     |      |     |    |   |   |   |   |   |     |
| Customizing the AFP Printer Driver              |      |      |     |     |      |     |    |   |   |   |   |   |     |
| Sending a file to an e-mail destination         |      |      |     |     |      |     |    |   |   |   |   |   |     |
| Printing files                                  |      |      |     |     |      |     |    |   |   |   |   |   |     |
| Using a Windows application                     |      |      |     |     |      |     |    |   |   |   |   |   |     |
| Using the print command                         |      |      |     |     |      |     |    |   |   |   |   |   |     |
| Using the LPR command                           |      |      |     |     |      |     |    |   |   |   |   |   |     |
| Uninstalling Infoprint Port Monitor             |      |      |     |     |      |     |    |   |   |   |   |   |     |
| ormistaning imoprime or mornior                 | •    | •    | •   | •   | •    | •   | •  | • | • | • | • | • | 100 |
| Chapter 9. Printing from remote non-Window      | VS 9 | sve  | tei | ns  |      |     |    |   |   |   |   |   | 165 |
| Submitting a print request                      |      |      |     |     |      |     |    |   |   |   |   |   |     |
| Sending a file to an e-mail destination         |      |      |     |     |      |     |    |   |   |   |   |   |     |
| Querying a print request                        |      |      |     |     |      |     |    |   |   |   |   |   |     |
| Printing from an AIX workstation                | •    | •    | •   | •   | •    | •   | •  | • | • | • | • | • | 167 |
| Printing from a remote z/OS system              |      |      |     |     |      |     |    |   |   |   |   |   |     |
| Printing from a VM or z/VM system               |      |      |     |     |      |     |    |   |   |   |   |   |     |
|                                                 |      |      |     |     |      |     |    |   |   |   |   |   |     |
| Printing from a Novell NetWare client           |      |      |     |     |      |     |    |   |   |   |   |   |     |
| Printing from a Novell NetWare client           | •    | •    | •   | •   | •    | •   | •  | • | • | • | • | ٠ | 171 |
| Chapter 10. Printing using the Iprafp comma     |      |      |     |     |      |     |    |   |   |   |   |   |     |
| Format                                          |      |      |     |     |      |     |    |   |   |   |   |   |     |
| Options                                         |      |      |     |     |      |     |    |   |   |   |   |   |     |
| Operand                                         |      |      |     |     |      |     |    |   |   |   |   |   |     |
| Iprafp example                                  |      |      |     |     |      |     |    |   |   |   |   |   |     |
| Usage notes                                     |      | ٠    |     | ٠   |      |     |    |   | ٠ | ٠ | ٠ |   | 174 |
| Appendix A. Job attributes and JCL parame       |      |      |     |     |      |     |    |   | - |   |   |   | 4   |
| types                                           | •    | ٠    | ٠   | •   | •    | •   | •  |   | • | • | • | • | 1/5 |
| Appendix B. JCL parameters and correspon        | din  | g j  | ob  | ati | trik | out | es |   |   |   |   |   | 177 |
| Appendix C. NetSpool support for SCS code       | n e  | nin' | le. |     |      |     |    |   |   |   |   |   | 179 |

I

| Presentation Position command Presentation Page Media control SCS Set Attribute control Set Horizontal Format (SHF) Set Vertical Format (SVF)   |                                       | <br><br> | <br> | <br> |      |      |      | 184<br>185<br>186                             |
|----------------------------------------------------------------------------------------------------|---------------------------------------|----------|------|------|------|------|------|-----------------------------------------------|
| Appendix D. NetSpool support for 3 Command codes                                                                                                |                                       |          |      |      |      |      |      | 189<br>189                                    |
| Appendix E. Accessibility Using assistive technologies Keyboard navigation of the user interfadditional accessibility features z/OS information | <br>ace.                              | <br>     |      |      |      |      |      | 193<br>193<br>193                             |
| Notices                                                                                                    |                                       |          |      |      |      |      |      |                                               |
| Bibliography                                                                                                    | · · · · · · · · · · · · · · · · · · · | <br>     | <br> | <br> | <br> | <br> | <br> | 199<br>199<br>199<br>200<br>200<br>201<br>201 |
| Index                                                                                                    |                                       |          |      |      |      |      |      | 203                                           |

# **Figures**

| 1.  | Infoprint Server system diagram                                                               |
|-----|-----------------------------------------------------------------------------------------------|
| 2.  | Printer Inventory Manager system diagram                                                      |
| 3.  | Print Interface system diagram                                                                |
| 4.  | Printing SAP R/3 documents with an SAP R/3 application server running on a z/OS system 9      |
| 5.  | Printing SAP R/3 documents with an SAP R/3 application server running on a non-z/OS system 11 |
| 6.  | NetSpool system diagram                                                                       |
|     | IP PrintWay system diagram                                                                    |
|     | Transform Interface system diagram                                                            |
| 9.  | SNMP subagent system diagram                                                                  |
| 10. | Summary of JCL parameters for all output processed by IP PrintWay                             |
|     | SUBSYS parameter for the Print Interface subsystem                                            |
|     | Summary of JCL parameters for the distribution of output                                      |
|     | AOPPRINT JCL parameters: format                                                               |

# Tables

| 1.  | Books for Infoprint Server                                                             |
|-----|----------------------------------------------------------------------------------------|
| 2.  | Books for Infoprint Transforms V2.1 and other IBM transform products xix               |
| 3.  | Transforms that work with Infoprint Server                                             |
| 4.  | How to specify job attributes                                                          |
| 5.  | input-bin-number default mapping                                                       |
| 6.  | Sending output to an e-mail destination                                                |
| 7.  | Comparison of transform methods                                                        |
| 8.  | State of retained data sets for RETAINF                                                |
| 9.  | State of retained data sets for RETAINS                                                |
| 10. | How retry limit and retry time work together                                           |
| 11. | Parameters of the DD JCL statement that the Print Interface subsystem supports         |
| 12. | Parameters of the OUTPUT JCL statement that the Print Interface subsystem supports 120 |
| 13. | NetSpool output data streams                                                           |
| 14. | 3                                                                                      |
| 15. | Comparison of Windows printing protocols                                               |
| 16. | Job attributes and JCL parameters validated for the printer                            |
| 17. | JCL parameters and corresponding job attributes                                        |
| 18. |                                                                                        |
|     | Presentation Position X'34xxnn'                                                        |
|     | Presentation Page Media (2BD2)                                                         |
| 21. | • , , ,                                                                                |
| 22. | Presentation Page Media (2BD2) FC (forms control byte)                                 |
| 23. | <b>5</b>                                                                               |
| 24. | Presentation Page Media (2BD2) DDO (destination drawer offset)                         |
| 25. | Presentation Page Media (2BD2) SD (destination drawer byte)                            |
| 26. | Presentation Page Media (2BD2) DX (destination drawer duplex)                          |
| 27. |                                                                                        |
| 28. |                                                                                        |
| 29. |                                                                                        |
| 30. |                                                                                        |
| 31. |                                                                                        |
| 32. |                                                                                        |
| 33. | 3270 data stream control codes                                                         |
| 34. | 3270 data stream attribute types                                                       |

© Copyright IBM Corp. 1995, 2006

### **About this book**

Ι

1

This book describes how to print jobs using Infoprint® Server, which is an element of these products:

- z/OS<sup>®</sup> Version 1 Release 8 (5694-A01) and higher
- z/OS.e Version 1 Release 8 (5655-G52) and higher

#### You can do these tasks:

- Submit jobs to Infoprint Server from these operating systems:
  - z/OS UNIX<sup>®</sup> System Services
  - z/OS, using Job Control Language (JCL)
  - z/OS, using Virtual Telecommunications Access Method (VTAM®) applications (the term VTAM refers to the z/OS Communications Server SNA Services element of z/OS)
  - These remote systems with Transmission Control Protocol/Internet Protocol (TCP/IP) installed:
    - Windows®
    - Advanced Interactive Executive (AIX®)
    - 7/05
    - Virtual Machine (VM) or z/VM<sup>®</sup>
    - i5/OS®
    - Novell NetWare
- · Query printer names, printer locations, or print job status
- · Cancel print jobs
- Transform print jobs to the Advanced Function Presentation<sup>™</sup> (AFP<sup>™</sup>) data stream using z/OS UNIX System Services commands
- Transform print jobs from the AFP data stream using z/OS UNIX System Services commands

#### Who should read this book

This book is for anyone who prints or transforms jobs using Infoprint Server.

# How this book is organized

This book is divided into these chapters:

- Chapter 1, "Introducing Infoprint Server," on page 1 is an overview of Infoprint Server.
- Chapter 2, "Using Infoprint Server z/OS UNIX commands," on page 25 describes the commands that are used to do these tasks:
  - Submit jobs to Infoprint Server from z/OS UNIX System Services
  - Query jobs and printer definitions
  - Cancel jobs
- Chapter 3, "Using job attributes," on page 51 lists the Infoprint Server attributes
  that describe jobs and the documents in them and explains how to use these
  attributes.

- Chapter 4, "Printing from batch applications using DD and OUTPUT JCL statements," on page 87 describes how to use standard JCL to submit batch jobs to Infoprint Server from z/OS.
- Chapter 5, "Printing using the AOPPRINT JCL procedure," on page 133 describes a JCL procedure for submitting batch print jobs to Infoprint Server from z/OS.
- Chapter 6, "Transforming data with the AOPBATCH program," on page 139 describes how to use standard JCL to submit batch transform jobs to Infoprint Server.
- Chapter 7, "Printing from VTAM applications," on page 145 describes concepts that users of VTAM applications, such as Customer Information Control System (CICS®) or Information Management System (IMS™), must understand to use Infoprint Server.
- · Chapter 8, "Printing from Windows systems," on page 153 describes how to submit jobs to Infoprint Server from a Windows workstation and how to install the Infoprint Port Monitor for Windows.
- Chapter 9, "Printing from remote non-Windows systems," on page 165 describes how to submit and query jobs from non-Windows workstations where TCP/IP is installed.
- Chapter 10, "Printing using the Iprafp command," on page 173 describes how to submit print requests from Windows systems and UNIX systems.
- · Appendix A, "Job attributes and JCL parameters valid for different printer types," on page 175 shows whether job attributes and JCL parameters are validated for individual printers.
- Appendix B, "JCL parameters and corresponding job attributes," on page 177 lists parameters of the OUTPUT and DD JCL statements and the Infoprint Server job attributes that correspond to them.
- Appendix C. "NetSpool support for SCS code points." on page 179 and Appendix D, "NetSpool support for 3270 data streams code points," on page 189 list the code points in VTAM data streams that Infoprint Server supports.
- Appendix E describes accessibility features of Infoprint Server.

This book also contains a bibliography and an index.

The Infoprint Server glossary is located in z/OS Infoprint Server Customization.

# How to read syntax diagrams

This section explains the general notations that this book uses in syntax diagrams. For ease of reading, this book breaks some examples into several lines. However, when you enter a command, enter it all on one line. Do not press Enter until you have typed the entire command.

| This        |               |                                                | For example:     |             |  |  |  |  |  |  |
|-------------|---------------|------------------------------------------------|------------------|-------------|--|--|--|--|--|--|
| notation:   | Means:        | You enter:                                     | This book shows: | You enter:  |  |  |  |  |  |  |
| Apostrophes | String        | As shown                                       | SEND '123'       | SEND '123'  |  |  |  |  |  |  |
| Bold        | Keyword       | As shown                                       | CLASS            | CLASS       |  |  |  |  |  |  |
| Braces      | List of items | The braces and one or more items from the list | {GT10 GT12}      | {GT10 GT12} |  |  |  |  |  |  |
| Brackets    | Optional item | One item or no items                           | aopstop [now]    | aopstop     |  |  |  |  |  |  |

| This                     |                                                            |                                                     | For example:      |                 |  |  |  |  |  |  |
|--------------------------|------------------------------------------------------------|-----------------------------------------------------|-------------------|-----------------|--|--|--|--|--|--|
| notation:                | Means:                                                     | You enter:                                          | This book shows:  | You enter:      |  |  |  |  |  |  |
| Comma                    | Separator                                                  | As shown                                            | DISPLAY C,K       | DISPLAY C,K     |  |  |  |  |  |  |
| Ellipsis                 | Repeatable item                                            | One or more items                                   | filename          | file1 file2     |  |  |  |  |  |  |
| Lowercase                | Item the system defines                                    | As shown, in lowercase                              | 1p                | 1p              |  |  |  |  |  |  |
| Lowercase italics        | Variable item                                              | A value for the item                                | MOUNT devnum      | MOUNT A30       |  |  |  |  |  |  |
| Parentheses              | List of items                                              | The parentheses and one or more items from the list | (GT10,GT12)       | (GT10,GT12)     |  |  |  |  |  |  |
| Special characters       | Various<br>symbols                                         | As shown                                            | %filter-options   | %filter-options |  |  |  |  |  |  |
| Underline                | Default                                                    | The item, or you can omit it                        | K T <u>REF</u>    | КТ              |  |  |  |  |  |  |
| Uppercase                | Item the system defines                                    | As shown, in uppercase                              | PRMODE            | PRMODE          |  |  |  |  |  |  |
| Vertical bar             | UNIX pipe (the output of the first is input to the second) | As shown                                            | 1s   1p           | 1s   1p         |  |  |  |  |  |  |
| Vertical bar in braces   | Required choice                                            | One item                                            | {NOW FOREVER}     | FOREVER         |  |  |  |  |  |  |
| Vertical bar in brackets | Optional choice                                            | One item or no items                                | [PORTNO PRTQUEUE] | PORTNO          |  |  |  |  |  |  |

# Where to find more information

This section describes where to find information related to z/OS and Infoprint Server.

## Web sites

These Web sites contain related information:

| This site:                                      | Contains:                                              |
|-------------------------------------------------|--------------------------------------------------------|
| www.ibm.com/printers                            | Information about IBM® printers and printing software  |
| www.ibm.com/printers/download.html              | Downloads, including:                                  |
|                                                 | Infoprint Port Monitor                                 |
|                                                 | AFP Viewer plug-in                                     |
|                                                 | AFP Printer Driver                                     |
|                                                 | Iprafp command                                         |
|                                                 | Network Printer Manager (NPM) for the Web              |
| www.ibm.com/servers/eserver/zseries/zos/        | Information about z/OS                                 |
| www.ibm.com/servers/eserver/zseries/zos/bkserv/ | z/OS documentation, including:                         |
|                                                 | All z/OS books                                         |
|                                                 | Updates from APARs and PTFs                            |
| www.ibm.com/redbooks                            | IBM redbooks, including a redbook for Infoprint Server |

| This site:                                                | Contains:                                                    |
|-----------------------------------------------------------|--------------------------------------------------------------|
| www.ibm.com/servers/eserver/zseries/zos/unix/             | Information about z/OS UNIX System Services                  |
| publibz.boulder.ibm.com/cgi-bin/bookmgr_OS390/<br>Shelves | z/OS bookshelves, including bookshelves for Infoprint Server |

### Using LookAt to look up message explanations

LookAt is an online facility that lets you look up explanations for most of the IBM messages you encounter, as well as for some system abends and codes. Using LookAt to find information is faster than a conventional search because in most cases LookAt goes directly to the message explanation.

You can use LookAt from these locations to find IBM message explanations for z/OS elements and features, z/VM, VSE/ESA<sup>™</sup>, and Clusters for AIX and Linux<sup>™</sup>:

- The Internet. You can access IBM message explanations directly from the LookAt Web site at www.ibm.com/servers/eserver/zseries/zos/bkserv/lookat/.
- Your z/OS TSO/E host system. You can install code on your z/OS or z/OS.e systems to access IBM message explanations using LookAt from a TSO/E command line (for example: TSO/E prompt, ISPF, or z/OS UNIX System Services).
- Your Microsoft® Windows workstation. You can install LookAt directly from the z/OS Collection (SK3T-4269) or the z/OS and Software Products DVD Collection (SK3T-4271) and use it from the resulting Windows graphical user interface (GUI). The command prompt (also known as the DOS > command line) version can still be used from the directory in which you install the Windows version of
- Your wireless handheld device. You can use the LookAt Mobile Edition from www.ibm.com/servers/eserver/zseries/zos/bkserv/lookat/lookatm.html with a handheld device that has wireless access and an Internet browser (for example: Internet Explorer for Pocket PCs, Blazer or Eudora for Palm OS, or Opera for Linux handheld devices).

You can obtain code to install LookAt on your host system or Microsoft Windows workstation from:

- A CD-ROM in the z/OS Collection (SK3T-4269).
- The z/OS and Software Products DVD Collection (SK3T-4271).
- The LookAt Web site (click **Download** and then select the platform, release, collection, and location that suit your needs). More information is available in the LOOKAT.ME files available during the download process.

# Using IBM Health Checker for z/OS

IBM Health Checker for z/OS is a z/OS component that installations can use to gather information about their system environment and system parameters to help identify potential configuration problems before they impact availability or cause outages. Individual products, z/OS components, or ISV software can provide checks that take advantage of the IBM Health Checker for z/OS framework. This book refers to checks or messages associated with this component.

For additional information about checks and about IBM Health Checker for z/OS, see IBM Health Checker for z/OS: User's Guide. Starting with z/OS V1R4, z/OS users can obtain the IBM Health Checker for z/OS from the z/OS Downloads page at www.ibm.com/servers/eserver/zseries/zos/downloads/.

SDSF also provides functions to simplify the management of checks. See *z/OS* SDSF Operation and Customization for additional information.

### **Preventive Service Planning information**

Before installing Infoprint Server, you should review the current Preventive Service Planning (PSP) information, also called the PSP bucket. You should also periodically review the current PSP information. The PSP upgrade ID is: ZOSV1R8. The subset for Infoprint Server is: INFOPRINT.

To obtain the current PSP bucket, contact the IBM Support Center or use z/OS SoftwareXcel (IBMLink<sup>™</sup>). If you obtained z/OS as part of a CBPDO, HOLDDATA and PSP information is included on the CBPDO tape. However, this information might not be current if the CBPDO tape was shipped several weeks prior to installation.

## **Infoprint Server migration information**

Ī

ı

For information about the tasks required to migrate from previous releases, see:

| Book                                                                                                    | Form number  |
|----------------------------------------------------------------------------------------------------|--------------|
| z/OS Migration                                                                                                    | GA22-7499    |
| Describes the tasks required to migrate to z/OS V1R8 from V1R5, V1R6, and V1R7. Includes the migration tasks for Infoprint Server.                                                                                                    |              |
| z/OS V1R7.0 Migration                                                                                                    | GA22-7499-08 |
| Describes the tasks required to migrate to z/OS V1R7 from V1R4. Includes the migration tasks for Infoprint Server. If you are migrating from V1R4, do the migration tasks in this book and also in z/OS Migration, GA22-7499.                               |              |
| z/OS Summary of Message and Interface Changes                                                                                                    | SA22-7505    |
| Describes new and changed messages and interfaces in z/OS V1R8. Includes the messages and interfaces for Infoprint Server.                                                                                                    |              |
| z/OS Infoprint Server Customization                                                                                                    | S544-5744    |
| Describes the tasks required to migrate to IP PrintWay <sup>™</sup> extended mode from IP PrintWay basic mode. Also, describes the tasks required to use the new functions introduced in z/OS V1R8.                                                         |              |
| Infoprint Transforms to AFP for z/OS                                                                                                    | G550-0443    |
| Describes the tasks required to migrate to Infoprint Transforms to AFP V2.1 from Infoprint Server Transforms V1.1.                                                                                                    |              |
| Infoprint Transforms from AFP for z/OS                                                                                                    | G550-0444    |
| Describes the tasks required to migrate to Infoprint Transforms for AFP V2.1 from Infoprint Server Transforms V1.1.                                                                                                    |              |
| z/OS V1R2.0 Infoprint Server Migration                                                                                                    | G544-5743-04 |
| Describes how to use the Infoprint Server migration program (aopmig). This migration program can help you migrate from the IP PrintWay and NetSpool <sup>™</sup> features of PSF V3R2 and earlier releases. This book is in the z/OS V1R2 – V1R4 libraries. |              |

For information about new functions in z/OS V1R8, see:

| Book                                                                               | Form number |
|------------------------------------------------------------------------------------|-------------|
| z/OS Infoprint Server Introduction                                                 | S544-5742   |
| Describes new functions in Infoprint Server for z/OS V1R8.                         |             |
| z/OS Introduction and Release Guide                                                | GA22-7502   |
| Describes new functions in z/OS V1R8, including new functions in Infoprint Server. |             |

#### **Books**

This section lists related books that can help you use Infoprint Server, Infoprint Transforms V2.1, and other IBM transform products. For a list of the books referred to in this book, and for books that contain additional information about related products, see "Bibliography" on page 199. For books for all z/OS products, see z/OS Information Roadmap.

Table 1. Books for Infoprint Server

| Book                                                                                                    | Form number |
|----------------------------------------------------------------------------------------------------|-------------|
| z/OS Infoprint Server Introduction                                                                                                    | S544-5742   |
| Introduces Infoprint Server. This book contains printing scenarios that show how you can use Infoprint Server in your installation.                                                                                                    |             |
| z/OS Infoprint Server Customization                                                                                                    | S544-5744   |
| Describes customization tasks for Infoprint Server. This book describes Infoprint Server environment variables, configuration files, startup procedures, how to write exit routines and filter programs, and how to use the Infoprint Server API.                                                                                                    |             |
| z/OS Infoprint Server Operation and Administration                                                                                                    | S544-5745   |
| Describes operator procedures and administrative tasks for Infoprint Server. This book describes how to start and stop Infoprint Server and how operators can use Infoprint Central. It describes how administrators can create entries in the Printer Inventory using either ISPF panels or the Printer Inventory Definition Utility (PIDU) program and define NetSpool printer LUs to VTAM.                                                             |             |
| z/OS Infoprint Server User's Guide                                                                                                    | S544-5746   |
| Describes user tasks for Infoprint Server. This book describes how to submit print jobs from remote systems (including Windows systems), the local z/OS system, and Virtual Telecommunications Access Method (VTAM) applications. It describes z/OS UNIX commands; the AOPPRINT JCL procedure; the AOPBATCH program; DD and OUTPUT JCL parameters that Infoprint Server supports; and how to download and install the Infoprint Port Monitor for Windows. |             |
| z/OS Infoprint Server Messages and Diagnosis                                                                                                    | G544-5747   |
| Describes messages from Infoprint Server. This book also describes how to use Infoprint Server tracing facilities to diagnose and report errors.                                                                                                    |             |

Table 2. Books for Infoprint Transforms V2.1 and other IBM transform products

| Book                                                                                                    | Form number |
|----------------------------------------------------------------------------------------------------|-------------|
| Infoprint Transforms to AFP for z/OS                                                                                                    | G550-0443   |
| Describes IBM Infoprint Transforms to AFP V2.1 for z/OS (5655-N60). This book describes using transforms, customizing transforms, administering transforms, diagnosing errors, messages, and migrating from Infoprint Server Transforms V1.1. |             |
| Infoprint Transforms from AFP for z/OS                                                                                                    | G550-0444   |
| Describes V2.1 of these IBM products:  Infoprint Transform for AFP to HP PCL for z/OS (5655-P19)  Infoprint Transform for AFP to Adobe PDF for z/OS (5655-P20)  Infoprint Transform for AFP to Adobe PostScript for z/OS (5655-P21)           |             |
| This book describes using transforms, customizing transforms, administering transforms, diagnosing errors, messages, and migrating from Infoprint Server Transforms V1.1.                                                                     |             |
| Infoprint Transform Manager for Linux                                                                                                    | S550-0391   |
| Describes Infoprint Transform Manager for Linux transforms (5639-P51), including functions, limitations, and transform options.                                                                                                    |             |
| Infoprint XML Extender for z/OS                                                                                                    | S544-5855   |
| Describes how to plan for, configure, and submit jobs with Infoprint XML Extender for z/OS (5655-J66).                                                                                                    |             |
| Infoprint XT Extender for z/OS: Customization and Usage                                                                                                    | S544-5879   |
| Describes how to customize and use Infoprint XT <sup>™</sup> Extender for z/OS (5655-J65).                                                                                                    |             |

# Infoprint Server online help

I

The Infoprint Server ISPF panels contain integrated online help for each panel and field. To view the help, place your cursor on a panel or in a field on a panel and press the Help function key (F1).

Infoprint Central contains an integrated online help system. To view the help system, select the question mark (?) in the left navigation bar. To view the help for a particular Web page, select the question marks (?) or the Help buttons on the Web page.

# **Summary of changes**

Summary of changes for S544-5746-08 z/OS Version 1 Release 8

This book contains information previously presented in S544-5746-07, which supports z/OS Version 1 Release 5 (V1R5) through Version 1 Release 7 (V1R7).

#### **New information**

- Information has been added about the remotexf command. See "remotexf—Transform data remotely" on page 46.
- Information has been added about the **afp-parameters** job attribute. See "afp-parameters" on page 54.
- Information has been added to the **document-format** and **filter-options** job attributes for Infoprint Transform Manager for Linux. See "document-format" on page 58 and "filter-options" on page 60.
- Information has been added about the xf-options job attribute. See "xf-options" on page 83.
- Information has been added about the PRTATTRS JCL parameter. See "JCL parameters for printing with IP PrintWay" on page 98.
- The "Transform Interface" component of Infoprint Server is new. It communicates
  with transforms that Infoprint transform products provide. It includes a new client
  that interfaces with Infoprint Transform Manager for Linux (5639-P51). It also
  includes the Infoprint Server Transform Manager component, which is unchanged
  from the previous release.

#### Changed information

- The product name "OS/400" has been changed to "i5/OS".
- IP PrintWay no longer ignores the NOTIFY JCL parameter.
- The names of e-mail attachments have been changed. See "Sending a file to an e-mail destination" on page 34, "mail-file-name" on page 66, "Sending a file to an e-mail destination" on page 160, and "Sending a file to an e-mail destination" on page 166.
- Information about the Language Environment<sup>®</sup> run-time libraries (CEE.SCEERUN and CEE.SCEERUN2) has been added. See "AOPBATCH DD statements" on page 140.

#### **Deleted information**

- Information about Infoprint Server Transforms V1.1 for z/OS (5697-F51) has been deleted because Infoprint Server Transforms V1.1 is no longer in service.
   Although Infoprint Server continues to work with Infoprint Server Transforms V1.1, you should use the replacement transform products instead. For information, see these books:
  - Infoprint Transforms to AFP for z/OS, G550-0443
  - Infoprint Transforms from AFP for z/OS, G550-0444

This book contains terminology, maintenance, and editorial changes, including changes to improve consistency and retrievability. Technical changes or additions to the text and illustrations are indicated by a vertical line to the left of the change.

Summary of changes for S544-5746-07 z/OS Version 1 Release 5

This book contains information previously presented in S544-5746-06, which supports z/OS Version 1 Release 5.

This book contains information about functions that have been added in these PTFs:

- Infoprint Server PTFs and documentation APARs:
  - PTF UA10508
  - PTF UA10629
  - PTF UA10894
  - PTF UA11455
  - PTF UA12485
  - PTF UA13169
  - PTF UA13310
  - PTF UA14959
  - PTF UA15124
  - PTF UA15768
  - PTF UA16412
  - PTF UA16523
  - PTF UA18196
  - PTF UA18366
  - PTF UA18719
  - PTF UA19484
  - PTF UA19544
  - APAR OA12047
- Infoprint Server Transforms V1.1 PTFs and documentation APARs:
  - PTFs UA12816 and UW79806 for the AFP to PCL transform
  - PTFs UA12817 and UW79807 for the AFP to PostScript transform
  - PTFs UA12818 and UW79808 for the AFP to PDF transform
  - PTF UA15500 for the Coax Printer Support feature
  - APAR OA12003 for the PDF to AFP transform
  - APAR OA12465 for the AFP to PCL, PDF, and PostScript AFP transforms

- Infoprint Server now also works with Infoprint Transforms V2.1.
- IP PrintWay extended mode can now print on VTAM-controlled printers, so the restriction that you must use IP PrintWay basic mode to print on VTAM-controlled printers has been removed. In addition, when you use IP PrintWay extended mode, you can now use the copies job attribute (see "copies" on page 56) and the COPIES JCL parameter (see page 100).
- The list of the fonts that are built in to the pcl2afp transform has been added.
- Information has been added about these new job attributes for encrypting PDF documents:
  - "pdf-encryption-level" on page 72
  - "pdf-owner-identifier" on page 72
  - "pdf-protect" on page 73
  - "pdf-user-identifier" on page 73
- Information has been clarified about the USERLIB JCL parameter.
- The Infoprint Port Monitor now runs on Windows Server 2003 in addition to Windows 2000 and Windows XP.

• Information has been added about the **Iprafp** command. See Chapter 10, "Printing using the Iprafp command," on page 173.

#### **Deleted information**

 Support for Windows Millennium Edition (Me) has been removed because Microsoft no longer supports it.

This book contains terminology, maintenance, and editorial changes, including changes to improve consistency and retrievability. Technical changes or additions to the text and illustrations are indicated by a vertical line to the left of the change.

This book has been enabled for these types of advanced searches in the online z/OS LibraryCenter: commands and examples.

Summary of changes for S544-5746-06 z/OS Version 1 Release 5

This book contains information previously presented in S544-5746-05, which supports z/OS Version 1 Release 5.

This book contains information about functions that have been added in these PTFs:

- UA08503
- UA09632
- UA09853
- UA09984
- PTF for APAR OA07179
- PTF for APAR OA07389
- PTF for APAR OA07390
- PTF for APAR OA07399
- PTF for APAR OW55583
- PTF UA08986 (for PSF V3R3) or PTF UA08987 (for PSF V3R4)

#### **New information**

- · Information has been added about the resource-directories job attribute. See "resource-directories" on page 75.
- Information has been added about the save-afp-statistics job attribute. See "save-afp-statistics" on page 77.

This book contains terminology, maintenance, and editorial changes, including changes to improve consistency and retrievability. Technical changes or additions to the text and illustrations are indicated by a vertical line to the left of the change.

Summary of changes for S544-5746-05 z/OS Version 1 Release 5

This book contains information previously presented in S544-5746-04, which supports z/OS Version 1 Release 2 - Version 1 Release 4.

#### **New information**

· Information has been added about Infoprint Central, a Web-based print management system. If you are authorized, you can use Infoprint Central to work

- with print jobs, printers, and NetSpool logical units; to display printer definitions; and to check system status. See "Infoprint Central" on page 20.
- The limitation that the transforms from AFP do not support TrueType and OpenType fonts in AFP documents has been added.
- Information has been added about the xml2pdf command, which works with IBM Infoprint XML Extender for z/OS.
- Information has been added about the x2afp command, which works with IBM Infoprint XT Extender for z/OS.
- Information has been added about these new job attributes for e-mail:
  - "mail-bcc-addresses" on page 65
  - "mail-cc-addresses" on page 65
  - "mail-file-name" on page 66
  - "mail-from-name" on page 67
  - "mail-reply-address" on page 67
  - "mail-to-addresses" on page 67
- Information has been added about the new owner job attribute for NetSpool. See "owner" on page 71. Information has also been added about embedding the owner job attribute and other job attributes for NetSpool jobs in print data. See "Embedding job attributes in print data" on page 150.
- The descriptions of the printer-ip-address job attribute and the DEST=IP: JCL parameter state that if a printer has an IPv6 address, you must specify the host name of the printer instead of the colon-hexadecimal format.
- Information has been added about the restrict-printable-area job attribute. See "restrict-printable-area" on page 77.
- Information has been added in "JCL parameters for printing with IP PrintWay" on page 98 about these new JCL parameters for e-mail:
  - MAILBCC
  - MAILCC
  - MAILFILE
  - MAILFROM
  - MAILTO
  - REPLYTO
- Information has been added about JCL parameters for IP PrintWay extended mode. See "JCL considerations for IP PrintWay extended mode" on page 116.

#### **Deleted information**

 Support for Windows 98 and Windows NT<sup>®</sup> has been removed because Microsoft no longer supports them.

This book contains terminology, maintenance, and editorial changes, including changes to improve consistency and retrievability. Technical changes or additions to the text and illustrations are indicated by a vertical line to the left of the change.

This book has been enabled for these types of advanced searches in the online z/OS LibraryCenter: commands.

Summary of changes for S544-5746-04 z/OS Version 1 Release 2 This book contains information previously presented in S544-5746-03, which supports z/OS Version 1 Release 2.

#### **New information**

- Information has been added about Infoprint XML Extender for z/OS.
- The description of the printer-ip-address job attribute and the DEST=IP: JCL parameter state that Infoprint Server does not currently support the colon-hexadecimal format of an IP address introduced in z/OS Communications Server Version 1 Release 4.

#### **Deleted information**

Support for Windows 95 has been removed because Microsoft no longer supports Windows 95.

This book contains terminology, maintenance, and editorial changes. Technical changes or additions to the text and illustrations are indicated by a vertical line to the left of the change.

You might notice changes in the style and structure of some content in this book-for example, headings that use uppercase for the first letter of initial words only, and procedures that have a different look and format. The changes are ongoing improvements to the consistency and retrievability of information in our books.

Summary of changes for S544-5746-03 z/OS Version 1 Release 2

This book contains information previously presented in S544-5746-02, which supports z/OS Version 1 Release 2.

This book describes functions that have been added in PTFs after the initial release of z/OS V1R2. Make sure that your installation has applied these Infoprint Server PTFs; otherwise, some information in this book might not be accurate for your system:

- PTF UW85178
- PTF UW87698
- PTF UW88108
- PTF UW88209

- Batch applications can now use the new Print Interface subsystem. The Print Interface subsystem can automatically transform data from one data format to another before writing the output to the JES spool. These sections describe this support:
  - "Transforming output data" on page 92 compares the different methods you can use to transform data, including the Print Interface subsystem.
  - "Transforming data using the Print Interface subsystem" on page 94 describes how to use the Print Interface subsystem.
  - "JCL parameters for the Print Interface subsystem" on page 117 describes how to code the required SUBSYS parameter on the DD JCL statement.
  - These JCL examples show how to use the Print Interface subsystem:
    - "Print line or AFP data on a PostScript printer using the Print Interface subsystem" on page 130

- "Print PostScript, PCL, or PDF data on an IBM AFP printer using the Print Interface subsystem" on page 131
- Appendix A, "Job attributes and JCL parameters valid for different printer types," on page 175 lists the JCL parameters for which the administrator can specify supported values. Before the Print Interface subsystem accepts data sets to print, it validates that the values specified in these JCL parameters are supported values.
- Appendix B, "JCL parameters and corresponding job attributes," on page 177 lists all Infoprint Server job attributes that you can specify when you use the Print Interface subsystem, including those that do not have corresponding JCL parameters.
- These sections describe Infoprint Port Monitor Version 2.0.0:
  - "Installing Infoprint Port Monitor" on page 154 describes how to install the Infoprint Port Monitor.
  - "Adding and configuring a local printer for Infoprint Port Monitor" on page 156 describes how to add a Windows printer and configure an Infoprint Port, including how to select the new Unattended port option.
  - "Uninstalling Infoprint Port Monitor" on page 163 describes how to uninstall the Infoprint Port Monitor.
- Chapter 3, "Using job attributes," on page 51 describes three new Infoprint Server job attributes that let you specify the data set name, job ID, and job name for data sets that Infoprint Server creates to print your documents. The data set name is used as the name of an the e-mail attachment when you send a document to an e-mail destination instead of to a printer.
  - sysout-dataset-name
  - sysout-job-id
  - sysout-job-name

#### **Deleted information**

 Infoprint Port Monitor Version 2.0 no longer writes temporary files. Therefore, information about how to specify a directory for Port Monitor temporary files has been removed.

This book contains terminology, maintenance, and editorial changes. Technical changes or additions to the text and illustrations are indicated by a vertical line to the left of the change.

Summary of changes for S544-5746-02 z/OS Version 1 Release 2

This book contains information previously presented in S544-5746-01, which supports z/OS Version 1 Release 2.

- Information is added to indicate this book supports z/OS.e.
- IP PrintWay now lets you send print output to an e-mail destination instead of to a printer. These sections describe how to send print output to an e-mail destination using different print submission methods:
  - Ip command:
    - "Sending a file to an e-mail destination" on page 34
    - "Send multiple files to an e-mail destination specified in the printer definition" on page 38

- DD and OUTPUT JCL statements:
  - "Sending output to an e-mail destination" on page 89
  - "Send two data sets to an e-mail destination as text data" on page 127
  - "Send line or AFP data to an e-mail destination as PDF data and print the AFP data on an AFP printer" on page 127
  - "Send line or AFP data to an e-mail destination as AFP data" on page 128
- AOPPRINT JCL procedure:
  - "Sending a file to an e-mail destination" on page 133
  - "Send a file to an e-mail destination" on page 137
- VTAM applications: "Sending output to an e-mail destination" on page 152
- Windows systems: "Sending a file to an e-mail destination" on page 160
- Non-Windows remote systems: "Sending a file to an e-mail destination" on page 166
- "title-text" on page 81 describes the title-text job attribute, which you can now use to specify a title for an e-mail and a title that a printer's LPD can print on a separator page.
- "JCL parameters for printing with IP PrintWay" on page 98 describes the TITLE JCL parameter, which you can now use to specify a title for an e-mail and a title that a printer's LPD can print on a separator page.
- A new appendix describes accessibility features of Infoprint Server.

#### Changed information

- "Printing from a Novell NetWare client" on page 171 describes how to print from Novell NetWare without using LANRES. z/OS no longer supports LANRES.
- The term UNIX files is now used instead of HFS files to refer to files that are in any type of hierarchical file system. For example, UNIX files can include files in a Hierarchical File System (HFS), a Network File System (NFS), a temporary file system (tfs), or the IBM System z<sup>™</sup> File System (zFS).
- · This book is no longer divided into parts.

#### **Deleted information**

• The glossary has been removed and is now located in z/OS Infoprint Server Customization.

This book contains terminology, maintenance, and editorial changes. Technical changes or additions to the text and illustrations are indicated by a vertical line to the left of the change.

Summary of changes for S544-5746-01 z/OS Version 1 Release 2

This book contains information previously presented in S544-5746-00, which supports z/OS Version 1 Release 1.

- NetSpool now can convert VTAM application print data to PCL format for printing on PCL printers. These sections describe this new support:
  - Chapter 7, "Printing from VTAM applications," on page 145
  - Appendix C, "NetSpool support for SCS code points," on page 179 describes which SCS code points NetSpool supports when it converts SCS data streams to PCL data streams.

- Appendix D, "NetSpool support for 3270 data streams code points," on page 189 describes which 3270 code points NetSpool supports when it converts 3270 data streams to PCL data streams.
- Print Interface and IP PrintWay now provide enhanced copy support:
  - The **copies** job attribute now lets you specify more than 255 copies, as described in "copies" on page 56.
  - IP PrintWay now can print multiple copies on remote printers that either contain an LPD or support the direct sockets printing protocol. Restrictions about printing copies on these types of printers have been removed.
- "Transform and print data sets" on page 142 shows the JCL required to transform data, save the transformed output to a file, and print the file in the same job.
- The SAP to AFP transform now supports SAP R/3 Release 4.6C, as well as earlier SAP R/3 releases. The SAP to AFP transform produces monochrome output only.
- The AFP to PCL, AFP to PDF, and AFP to PostScript transforms do not support IOCA Color Plus image objects (IOCA FS45), which was recently added to the AFP architecture. Also, the AFP to PCL transform does not support scaling of fonts.
- "Using the print command" on page 162 describes how to use the Windows print command to print a file to Infoprint Server.
- Chapter 4. "Printing from batch applications using DD and OUTPUT JCL statements," on page 87 describes how to specify the DSNAME parameter on the DD JCL statement. The DSNAME parameter can help you to identify your printed output and locate your output data sets on the JES spool.

#### Changed information

- The Ip command lets you print only one file at a time if the data must be transformed from one format to another before printing or if files have different data formats. "Ip-Print a file" on page 31 describes these limitations.
- The **lpstat** command lets you specify the -a, -o, -p, and -u options multiple times. Also, to specify more than one value in these options, you must enclose the values in quotation marks. "Ipstat—Show printer names and locations and status of print jobs" on page 41 describes these considerations.
- When you use a z/OS UNIX command to transform data to or from the AFP data stream format and you want to write the output to an MVS<sup>™</sup> data set, you must allocate and catalog the data set prior to running the transform command. If you use the AOPBATCH procedure to run the transform command, you can allocate the output MVS data set in the AOPBATCH job.

#### **Deleted information**

- The AFP Printer Driver and AFP Viewer are no longer shipped with Infoprint Server, Therefore, information about how to install them has been removed. However, you can continue to download these programs from the Web: www.ibm.com/printers/download.html
- You can no longer view man pages or receive messages in Spanish. Therefore, information about Spanish man pages and messages has been removed.

This book contains terminology, maintenance, and editorial changes. Technical changes or additions to the text and illustrations are indicated by a vertical line to the left of the change.

# **Chapter 1. Introducing Infoprint Server**

Infoprint Server provides support for LAN and host printing on your z/OS system. It works together with data stream transforms that Infoprint transform products provide. Figure 1 shows how most of the components of Infoprint Server fit into your system. The components of Infoprint Server and the transform products are shaded. If you are viewing the PDF file, components of Infoprint Server are displayed in yellow, while Infoprint transform products are displayed in blue. Following the figure is a description of each component.

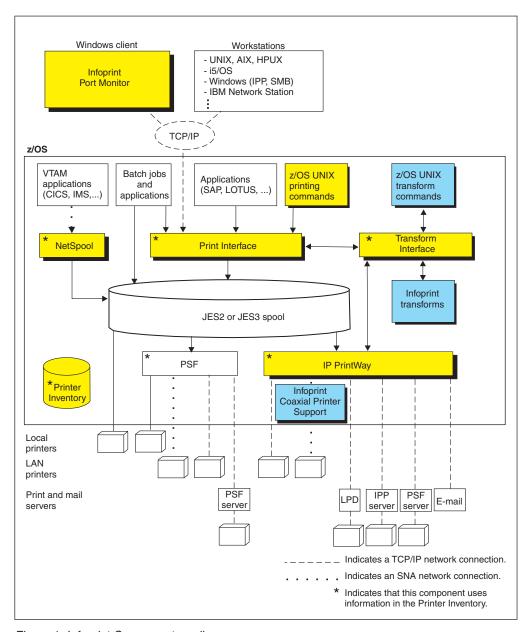

Figure 1. Infoprint Server system diagram

#### **Printer Inventory and Printer Inventory Manager**

The Printer Inventory Manager controls the Printer Inventory. The Printer Inventory consists of files in the z/OS UNIX file system (HFS or zFS) that contain information about each printer and e-mail destination. The Printer Inventory also contains system configuration information for IP PrintWay and Print Services Facility<sup>™</sup> (PSF) for z/OS.

#### **Infoprint Server Windows Client**

The Infoprint Server Windows client consists of the Infoprint Port Monitor, which sends print requests and job attributes to Print Interface.

#### **Print Interface**

Print Interface processes print requests from remote clients and from the local z/OS system and allocates output data sets on the JES spool. Print Interface accepts various data formats and can transform input data streams to EBCDIC line data, ASCII text data, AFP, PCL, PostScript, PDF, or other data formats that the printer accepts. A separate transform product is required for some transforms.

#### NetSpool

NetSpool processes print requests from VTAM applications, such as CICS and IMS, and allocates output data sets on the JES spool. NetSpool accepts SCS, 3270, and binary data streams and can transform input data streams to EBCDIC line data, PCL, PDF, AFP, or other data formats that the printer accepts. A separate transform product is required for some transforms. However, a separate transform product is not required to convert input data streams to the line or PCL formats.

#### **IP PrintWay**

IP PrintWay transmits data sets from the JES spool to printers or print servers in a TCP/IP or SNA network and to e-mail destinations. IP PrintWay accepts various data formats and can transform input data streams to ASCII text data, PCL, PostScript, PDF, or other data formats that the printer accepts. A separate transform product is required for some transforms.

#### **Transform Interface**

Transform Interface communicates with Infoprint transform products to transform data to another data format. It manages most of the Infoprint transforms that run on z/OS, and it sends data to Infoprint transforms that run on other systems, including Linux, AIX, and Windows systems.

#### Infoprint Central (not shown in figure)

Infoprint Central is a Web-based application that lets help desk operators work with print jobs (output data sets) on the JES spool, printers controlled by IP PrintWay extended mode or PSF, and NetSpool logical units. It also lets operators see system status and printer definitions.

# Simple Network Management Protocol (SNMP) subagent (not shown in figure)

The SNMP subagent lets you use an SNMP manager to view printer characteristics and printer status for printers that PSF controls and that do not have internal SNMP agents or that are not TCP/IP-attached to PSF.

#### Infoprint transforms (separate products)

Infoprint transform products can transform data streams from one data format to another. These products are separate from Infoprint Server.

#### PSF for z/OS (separate product)

Print Services Facility (PSF) (5655-B17) prints on IBM AFP printers. The administrator can specify PSF printer configuration information in the Printer Inventory.

### **Printer Inventory Manager**

The Printer Inventory Manager component of Infoprint Server controls the Printer Inventory. The Printer Inventory consists of HFS or zFS files that contain information about the printing environment. The administrator must create and manage information in the Printer Inventory.

**Note:** The Printer Inventory *cannot* be shared by Infoprint Server running at the same or different levels on other systems.

The administrator can create these types of objects in the Printer Inventory:

#### **Printer definitions**

Contain information about printers and e-mail destinations.

#### **Printer pool definitions**

Contain information about groups of printer definitions that you want to broadcast data to (applies only to NetSpool).

#### **FSS definitions**

Contain configuration information for IP PrintWay basic mode functional subsystems (FSSs) and PSF FSSs.

#### **FSA** definitions

Contain configuration information for IP PrintWay basic mode functional subsystem applications (FSAs) and PSF FSAs.

#### Job selection rules

Contain rules that IP PrintWay extended mode uses to determine which print jobs to select from the JES spool for printing.

Figure 2 shows how the administrator can create objects in the Printer Inventory and which components of Infoprint Server use the Printer Inventory.

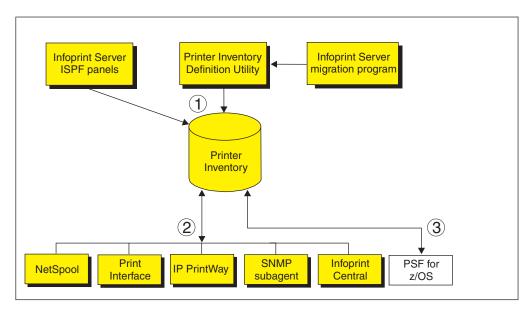

Figure 2. Printer Inventory Manager system diagram

 The administrator can use Infoprint Server ISPF panels and the Printer Inventory Definition Utility (PIDU) to create and maintain the Printer Inventory. The PIDU is useful for creating many printer definitions at the same time and for backing up the Printer Inventory.

- 2. These Infoprint Server components use information in the Printer Inventory:
  - NetSpool uses information in printer definitions and in printer pool definitions.
  - · Print Interface uses information in printer definitions.
  - IP PrintWay uses information in printer definitions. Also, IP PrintWay basic mode uses configuration information in FSS and FSA definitions, and IP PrintWay extended mode uses job selection rules.
  - The SNMP subagent uses printer information that PSF stores in the Printer Inventory about PSF printers.
  - · Infoprint Central displays Printer Inventory information.
- 3. PSF can, as an option, use printer configuration information that is specified in FSS and FSA definitions in the Printer Inventory. The system programmer can alternatively specify this printer configuration information in PSF startup procedures and exits. When the printer configuration information is specified in the Printer Inventory:
  - The information can be changed without restarting all FSAs in the FSS. Only the FSAs with changed configuration information need to be restarted.
  - Authorized operators can use Infoprint Central to work with PSF-controlled printers. For example, operators can start and stop (that is, drain) printers, change JES work-selection criteria, pause or interrupt printers, and turn TCP/IP-connected printers online and offline.

For information about how to customize PSF to use the Printer Inventory, see *PSF for z/OS: Customization*.

Additional functions that the Printer Inventory Manager provides are:

#### Common message log

The common message log lets you see messages from most Infoprint Server components in one place. The log contains messages from all components of Infoprint Server except for IP PrintWay basic mode. Also, the log contains error messages from Infoprint transforms that fail. (If a transform completes successfully, messages related to problems in the input data stream are written at the end of the output instead of to the common message log.)

IP PrintWay extended mode writes its messages only to the common message log. Other components, such as NetSpool and Print Interface, write their messages to the common message log and also to other locations such as the NetSpool message-log data set and the system console log.

You can view and process messages in the common message log in these ways:

- Authorized Infoprint Central users can view messages for selected print jobs and IP PrintWay printers.
- Infoprint Server administrators can use the aoplogu command to select messages in a particular time range and copy them to a file or view them on the terminal.
- Infoprint Server administrators can send all or selected messages to the z/OS system log (SYSLOG) or operations log (OPERLOG) for message automation.

#### Historical Inventory

The Historical Inventory contains information about data sets that Infoprint Server has processed but that are no longer on the JES spool because they finished processing or were deleted. Infoprint Central lets authorized users display information about data sets (called *print jobs*) in the Historical Inventory.

#### Migration program

The Infoprint Server migration program helps the administrator move printer information located in PSF startup procedures to the Printer Inventory. It automatically creates PSF FSS and FSA definitions in the Printer Inventory.

The migration program can also help the administrator migrate from the IP PrintWay and NetSpool features of PSF V3R2 and earlier releases. The migration program merges printer information in NetSpool print characteristics data sets, NetSpool tables, NetSpool startup procedures, and IP PrintWay routing and options data sets to create objects (such as printer definitions and printer pool definitions) in the Infoprint Server Printer Inventory.

#### Security

You can use RACF® to restrict access to the Printer Inventory, the common message log, and operator commands that start and stop Infoprint Server daemons.

#### Windows client

The Infoprint Server Windows client consists of this program:

#### **Infoprint Port Monitor**

Software that runs on a Windows workstation. It lets you print files on z/OS printers just like you print files on local Windows printers. You can submit the files from any Windows application that has a printing function. After the Infoprint Port Monitor is installed and configured on the Windows system, it automatically sends documents to the Print Interface component of Infoprint Server.

#### Notes:

- The Infoprint Port Monitor runs on Windows 2000, Windows Server 2003, and Windows XP. The Infoprint Port Monitor also runs on Windows 98, NT, and Millennium Edition (Me), although IBM no longer supports it on these systems. This is because Microsoft no longer supports these operating systems.
- 2. Infoprint Server also supports printing from a Windows system with the Server Message Block (SMB) protocol and the Internet Printing Protocol (IPP). To use these protocols, Windows users do not need to install the Infoprint Port Monitor.

These related products also run on Windows systems. Although they are not part of the Infoprint Server Windows client, you might want to use them if your installation has IBM AFP printers or AFP documents:

#### • AFP Printer Driver for Windows

Creates output files in AFP format. Files in AFP format can be printed on IBM AFP printers. The driver can create output files that contain documents, overlays, or page segments. It can also create inline form definitions for printing documents with special options, such as printing on both sides of the paper.

#### · AFP Viewer Plug-in for Windows

Lets you view documents in AFP format. For example, documents downloaded from the z/OS system or documents on the Web. The viewer also lets you print AFP documents on IBM AFP printers and on non-AFP printers.

The Infoprint Port Monitor is shipped with Infoprint Server. You can also download it, the AFP Printer Driver for Windows, or the AFP Viewer Plug-in for Windows directly to your Windows system from the IBM Printing Systems Web site: www.ibm.com/printers/download.html

#### **Print Interface**

The Print Interface component of Infoprint Server processes print requests received from both remote clients and local users. Figure 3 shows the steps that occur from the time Print Interface receives a print request until it allocates an output data set on the JES spool. An explanation of each step follows.

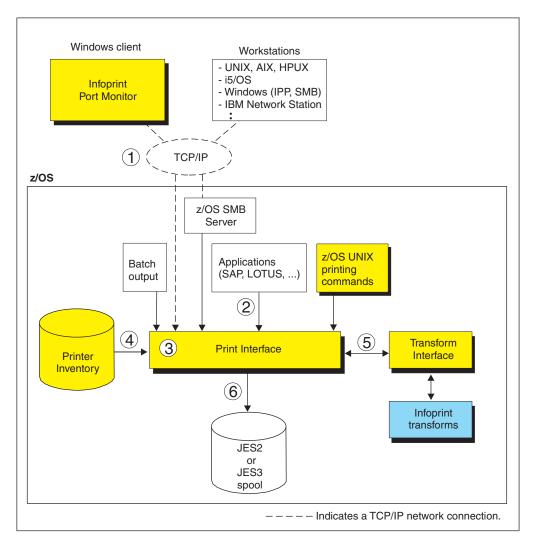

Figure 3. Print Interface system diagram

- 1. Users can submit print requests and query job status from remote clients in the TCP/IP network, using one of these TCP/IP protocols:
  - LPR protocol: The LPR protocol is defined by RFC 1179. Clients that use this
    protocol include:
    - The Infoprint Port Monitor. Infoprint Server provides this client (see "Windows client" on page 5).
    - The Iprafp command for Windows and UNIX systems. This command lets you specify Infoprint Server job attributes. You can download this command from www.ibm.com/printers/download.html.
    - TCP/IP commands such as Ipr, enq, and Ipq.
    - An SAP R/3 application server that runs on a remote system.
  - Internet Printing Protocol (IPP): IPP is a standard protocol for printing over the Internet. An IPP client must run in the remote system.

- · Server Message Block (SMB) printing protocol: SMB is the standard printing protocol that Windows systems use. The z/OS SMB server must be installed on the z/OS system to receive print requests. The z/OS SMB server uses Print Interface callable services to allocate output data sets on the JES spool and return print job status to the client.
- 2. Users can submit print requests from the local z/OS system using one of these methods:
  - Print Interface subsystem: Using the Print Interface subsystem, you can transform and print output data created by a batch application with minimal changes to your JCL.
  - AOPPRINT: Using the AOPPRINT JCL procedure, you can print existing MVS data sets and UNIX files.
  - z/OS UNIX printing commands (**Ip**, **Ipstat**, and **cancel**) that Infoprint Server provides: Using these commands, you can print MVS data sets and UNIX files, guery the status of a print job, and cancel a print job. You can run these commands from the z/OS UNIX command line or from a UNIX application.
  - Infoprint Server SAP Output Management System (OMS): Using the Infoprint Server SAP OMS and the SAP R/3 Application Server for z/OS. SAP R/3 users can submit a print job and receive immediate notification about job events.
- 3. Print Interface runs as a UNIX application that uses the services of z/OS UNIX System Services.
  - Print Interface accepts data in any format, including but not limited to these formats: line data, MO:DCA-P (also known as AFP), PostScript, PDF, PCL, SAP (OTF and ABAP), XML, and text.
- 4. Each print request specifies the name of a printer definition in the Printer Inventory. The printer definition can describe a printer or an e-mail destination. Print Interface uses information in the printer definition to determine items, such as how to process the data or whether to transform the data.
- 5. Print Interface can, in most cases, automatically detect the data format of the input data and validate that the printer accepts that data format. Print Interface can convert data between EBCDIC and ASCII. Also, it can use other Infoprint transform products to transform data into other formats for printing or e-mailing.
- 6. For each print request, Print Interface dynamically allocates an output data set on the JES2 or JES3 spool using JES allocation parameters specified in the printer definition, including:
  - JES work-selection parameters, such as class, forms name, and destination. These parameters cause JES to direct the output data sets to the correct program, such as PSF or IP PrintWay.
  - · Advanced Function Presentation (AFP) parameters, such as the name of a form definition and page definition. PSF uses these parameters when printing data on IBM AFP printers.

Some additional functions that Print Interface provides include:

#### Transforms

Print Interface can transform data to line data or text format without using a separate transform product. It can:

- Transform text data into line data for printing on IBM AFP printers.
- Transform line data (for example, in a sequential data set or a partitioned data set) into text data for printing on a network printer or e-mailing.

Print Interface can also transform data to AFP format for printing on IBM AFP printers, and it can transform data to PCL, PostScript, or PDF format for printing or e-mailing. To do these transforms, Print Interface uses an Infoprint transform product described in "Infoprint transforms" on page 19.

### Validation of print requests

Print Interface can validate, with some exceptions, that the document can print as requested on the selected printer. For example, Print Interface can reject documents with data formats that the printer does not support or that are too large to print on the selected printer.

### Notification of completion

Print Interface can notify users on the local z/OS system when processing of a document is complete and the data set has been removed from the JES spool. It can also notify users who request mail notification with a command, such as lpr. that uses the LPR to LPD protocol.

### Operator control

The operator can use tools such as SDSF and Infoprint Central to find output data sets that Print Interface writes to the JES spool. Infoprint Central can display additional status such as whether the output data sets (called print jobs) have completed successfully, have been retained due to failed transmission to LAN printers, or were deleted before printing.

## Identification of output

Print Interface retains the user ID of the job submitter for printing on separator pages and for display on the JES spool, so that the user ID can be printed on separator pages and the operator can see the name of the job submitter when the data set is on the JES spool.

### Double-byte character set (DBCS) support

Print Interface can convert DBCS data from one code page to another before writing the data to the JES spool.

## **Filters**

You can write filter programs to modify data before Print Interface writes the data to the JES spool. For example, a filter can add separator pages or transform data from one format to another.

### SAP Output Management System (OMS)

Print Interface provides an SAP OMS with a Callback daemon to support printing with the SAP R/3 Application Server for z/OS. The OMS and Callback daemon let SAP users print, cancel jobs, obtain job status, and receive immediate notification about job events.

The SAP-certified functions that Print Interface provides are:

- OMS Polling Interface
- OMS/XOM Callback Interface
- OMS Operations Supplement

For more information about SAP certification, visit the SAP Web site at www.sap.com/solutions/compsoft/cspdirectory. "Print Interface with an SAP R/3 application server on the z/OS system" describes this support.

The Print Interface LPD can print documents received from an SAP R/3 application server running on another system, such as an AIX or Windows system. "Print Interface with an SAP R/3 application server on a remote system" on page 10 describes this support.

# Print Interface with an SAP R/3 application server on the z/OS system

Figure 4 on page 9 shows how the Print Interface SAP Output Management System (OMS), Callback daemon, and the SAP R/3 Application Server for z/OS fit into your

system. When the SAP R/3 Application Server runs on the same z/OS system, the Print Interface OMS receives print and status requests, and the Callback daemon provides immediate notification of job events. The SAP R/3 Application Server for z/OS and its spool work process must run on the same system as Infoprint Server. The Print Interface Callback daemon can return notification of job events to SAP R/3 application servers running on other SAP R/3 systems, provided that the SAP spool work process runs on the z/OS system.

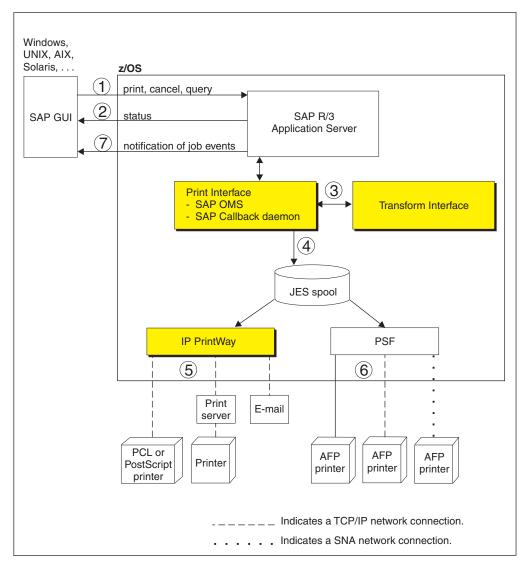

Figure 4. Printing SAP R/3 documents with an SAP R/3 application server running on a z/OS system

- From an SAP R/3 GUI, users make print, cancel, job query, and device query requests to the SAP R/3 Application Server. These print requests specify the name of an SAP R/3 output device defined to the SAP R/3 system. The SAP administrator associates each output device with a printer definition in the Infoprint Server Printer Inventory.
- 2. For a status request, the Print Interface SAP OMS returns the status of a print job or a list of print jobs that the printer is processing.
- For a print request, Print Interface automatically detects the data format. It calls
   Transform Interface to transform the data to another format if the administrator
   has specified a filter in the printer definition. For example, if the data format is

- PCL or PostScript, Transform Interface can call the PCL to AFP transform or the PostScript to AFP transform to transform the data to AFP format for printing on an IBM AFP printer.
- 4. Print Interface creates an output data set on the JES spool. From the JES spool, IP PrintWay, PSF, or JES can print the document.
- 5. IP PrintWay selects data sets from the JES spool and transmits them to remote printers, print servers, or e-mail destinations.
- 6. PSF selects data sets from the JES spool and prints them on IBM AFP printers. The printers can be local, TCP/IP-attached, or SNA-attached.
- 7. As print jobs complete (successfully or unsuccessfully), the Print Interface SAP callback daemon sends notification back to the SAP R/3 system.

## Print Interface with an SAP R/3 application server on a remote system

Figure 5 on page 11 shows how the Print Interface LPD and an SAP R/3 application server running on a remote system (such as AIX or Windows) fit into your system. When no SAP R/3 application server is running on the z/OS system, the Infoprint Server LPD (as opposed to the Infoprint Server OMS) receives print and status requests, and notification of job events does not occur.

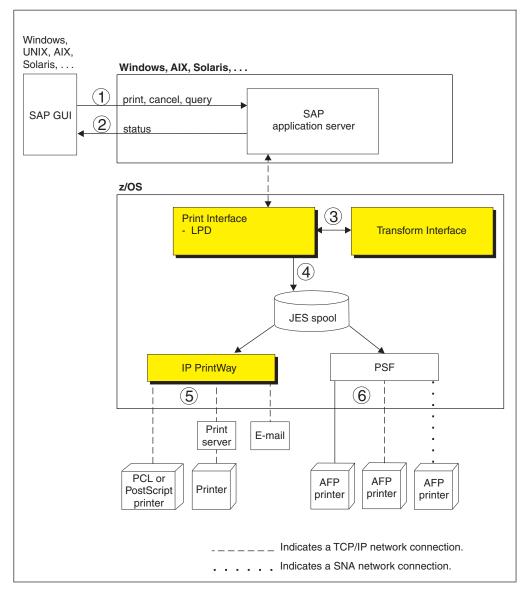

Figure 5. Printing SAP R/3 documents with an SAP R/3 application server running on a non-z/OS system

- From an SAP R/3 GUI, users make print, cancel, job query, and device query requests to an SAP R/3 application server running on a remote system such as Windows, AIX, or Solaris. These print requests specify the name of an SAP R/3 output device that is defined to the SAP R/3 system. The SAP administrator associates each output device with a printer definition in the Infoprint Server Printer Inventory.
- 2. For a status request, the Print Interface LPD returns the status of a print job or a list of print jobs that the printer is processing.
- 3. For a print request, Print Interface automatically detects the data format. It calls Transform Interface to transform the data to another format if the administrator has specified a filter in the printer definition. For example, if the data format is PCL or PostScript, Transform Interface can call the PCL to AFP transform or the PostScript to AFP transform to transform the data to AFP format for printing on an IBM AFP printer. The transform you need depends on the type of output the SAP R/3 output device creates.

- 4. Print Interface creates an output data set on the JES spool. From the JES spool, IP PrintWay, PSF, or JES can print the document, or IP PrintWay can send it to an e-mail destination.
- 5. IP PrintWay selects data sets from the JES spool and transmits them to remote printers or print servers or sends them to e-mail destinations.
- 6. PSF selects data sets from the JES spool and prints them on IBM AFP printers. The printers can be local, TCP/IP-attached, or SNA-attached.

## **NetSpool**

The NetSpool component of Infoprint Server intercepts print data from VTAM applications, such as CICS and IMS; transforms the data streams to EBCDIC line data, PCL, PDF, or other formats that the printer accepts; and creates output data sets on the JES2 or JES3 spool. You can configure NetSpool so that you do not need to change existing VTAM applications. That is, existing VTAM applications can send print requests to NetSpool in the same manner as they currently send print requests to SNA network printers.

Figure 6 shows the steps that occur from the time VTAM applications send print requests to NetSpool printer logical units (LUs) until NetSpool allocates output data sets on the JES spool. An explanation of each step follows.

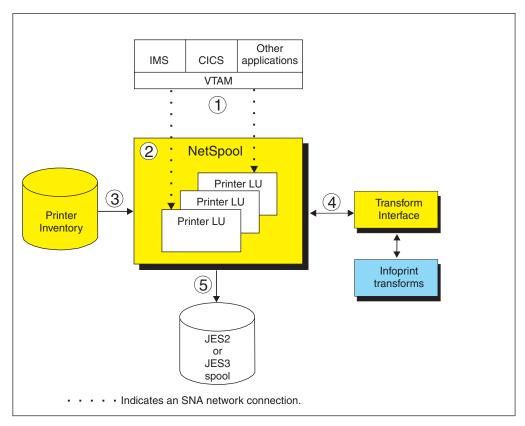

Figure 6. NetSpool system diagram

 VTAM applications, such as CICS or IMS, establish communication sessions with NetSpool printer logical units (LUs) instead of with SNA-network printers. Each NetSpool printer LU must be defined to VTAM as an application logical-unit (LU).

NetSpool can process these types of VTAM data streams:

- SNA character string (SCS) data over an LU type 1 session
- 3270 data over an LU type 3 or LU type 0 session
- A binary data stream over an LU type 0, type 1, or type 3 session
- 2. NetSpool runs as a VTAM application on the same or different z/OS system. NetSpool can process VTAM print requests sent to different NetSpool printer LUs.
- 3. The administrator defines each NetSpool printer LU in a printer definition or printer pool definition in the Printer Inventory. NetSpool uses information in the printer definition to format data into lines and pages, transform data to a format that the printer accepts, and group the data into output data sets.
- 4. NetSpool can transform SCS and 3270 data streams to EBCDIC line data or ASCII PCL data streams. Also, it can use other Infoprint transform products to convert line data to other formats for printing or e-mailing.
- 5. NetSpool dynamically allocates output data sets on the JES2 or JES3 spool using JES allocation parameters specified in the printer definition, including:
  - JES work-selection parameters, such as class, forms name, and destination. These parameters cause JES to direct the output data sets to the correct program, such as IP PrintWay or PSF.
  - · Advanced Function Presentation (AFP) parameters, such as the name of a form definition and page definition. PSF can use these parameters when printing data on IBM AFP printers.
  - Distribution information, such as name and address, which can be printed on output header pages.

Additional functions that NetSpool provides are:

### Transforms

NetSpool can transform data to line data or PCL format without using a separate transform product. It can:

- Transform SCS and 3270 data streams into line data streams. Line data can be printed on IBM AFP printers.
- Transform SCS and 3270 data streams into PCL data streams. PCL data can be printed on network printers.

For information about how NetSpool transforms SCS and 3270 data streams to line data or PCL format, see Appendix C, "NetSpool support for SCS code points," on page 179 and Appendix D, "NetSpool support for 3270 data streams code points," on page 189.

NetSpool can transform data to PDF or PostScript format using an Infoprint transform product described in "Infoprint transforms" on page 19. (NetSpool first transforms SCS and 3270 data to line data, and then uses the transform).

### Validation of print requests

NetSpool can validate, with some exceptions, that the document can print as requested on the selected printer. For example, NetSpool can reject documents that are too large to print on the selected printer.

### Operator control

The operator can control NetSpool LUs from Infoprint Central, from the system console, or from extended MCS consoles. For example, the operator can display the status of NetSpool LUs, stop them, and start them.

The operator can use tools such as SDSF and Infoprint Central to find output data sets that NetSpool writes to the JES spool. Infoprint Central can display additional status such as whether the output data sets (called *print jobs*) completed successfully, were retained due to failed transmission to LAN printers, or were deleted before printing.

### **Broadcasting output**

You can print output to several printers at the same time. Also, you can print output and send it to e-mail destinations at the same time. To do this, the administrator creates a printer pool definition in the Printer Inventory. When VTAM application data is submitted to a printer pool definition, NetSpool creates multiple output data sets on the JES spool.

#### Exits and filters

System programmers can write and install exits to customize NetSpool processing. NetSpool exits can add data to the beginning of output data sets, map graphic escape characters to other printable characters, and modify or delete transparent data in SCS data streams. System programmers can also write filter programs to provide their own data stream transforms.

### Binary data support

The administrator can request in the printer definition that NetSpool treat the data stream as binary data. NetSpool writes binary data to the output data set as variable length records without formatting the data and without rejecting unsupported commands, orders, or data. This function is useful if you want to pass through all data without change and without including transparent (TRN) controls.

### Owner and job attribute support

VTAM application programmers can embed the **owner** job attribute and other Infoprint Server job attributes in the application's print data that is sent to NetSpool. Application programmers might want to embed the **owner** job attribute to help identify the owner of printed output or the user to charge in an accounting system for printing jobs. Application programmers might want to embed other job attributes, such as forms, page-definition, or form-definition. Also, the administrator can specify a NetSpool default owner in the printer definition.

# **IP PrintWay**

The IP PrintWay component of Infoprint Server transmits output data sets from the JES spool to remote printers or print servers and to e-mail destinations. You can run either IP PrintWay basic mode or IP PrintWay extended mode:

- IP PrintWay basic mode, the original mode of operation, uses the z/OS Functional Subsystem Interface (FSI) to obtain output data sets from the JES spool. IBM does not plan additional enhancements to IP PrintWay basic mode.
- IP PrintWay extended mode uses the z/OS Sysout Application Programming Interface (SAPI) to obtain output data sets from the JES spool. It provides better performance, improved usability, and more function than IP PrintWay basic mode.

IP PrintWay basic mode and IP PrintWay extended mode use the same printer definitions in the Printer Inventory.

IP PrintWay can use one of these protocols to transmit output data sets to printers:

- LPR: The LPR protocol is a TCP/IP protocol defined by RFC 1179. An LPD that adheres to RFC 1179 must be running in the remote printer or system.
- Direct-sockets: The direct sockets printing protocol is a TCP/IP protocol in which data is transmitted directly to a designated port. The remote printer or print server must support direct sockets printing.
- Internet Printing Protocol (IPP): IPP is a standard TCP/IP protocol for printing over the Internet. An IPP Server must be running in the remote printer or system.

- Virtual Telecommunications Access Method (VTAM): IP PrintWay can print on printers that are defined to VTAM as LU type 0, LU type 1, or LU type 3.
   Supported output data streams are SNA character string (SCS) and Data Stream Compatible/Data Stream Extended (DSC/DSE).
  - Infoprint Coaxial Printer Support for z/OS (5655-N62) is required to print on VTAM-controlled printers.

١

• E-mail: IP PrintWay can use the z/OS UNIX sendmail function to send print output to one or more e-mail addresses. IP PrintWay sends the output, which can be in any data format, as an e-mail attachment.

**Tip:** IP PrintWay basic mode cannot transmit data sets larger than 2 gigabytes to a remote LPD. Also, depending on the IP PrintWay options the administrator selects in the printer definition, IP PrintWay basic mode might not be able to transmit data sets larger than 2 gigabytes to a remote printer that uses the IPP or direct-sockets printing protocol, or to e-mail destinations. This restriction does not apply to IP PrintWay extended mode.

Figure 7 shows the steps that occur from the time IP PrintWay selects output data sets from the JES spool until it transmits them to the printer or e-mail destination and then deletes them from the JES spool. An explanation of each step follows.

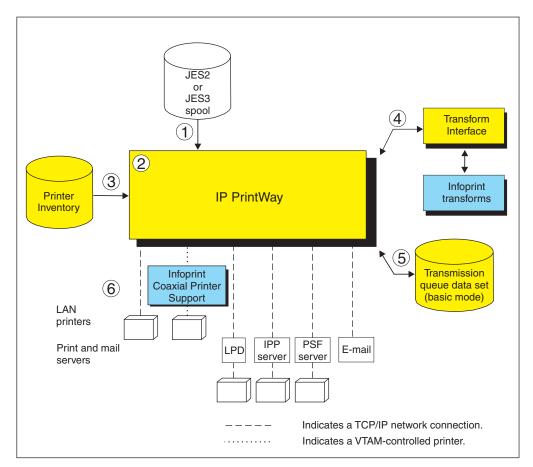

Figure 7. IP PrintWay system diagram

1. IP PrintWay selects output data sets from the JES spool. IP PrintWay can select data sets that were allocated on the JES spool by NetSpool or Print Interface,

- or data sets submitted from z/OS batch jobs using JCL. The data sets can contain line data, ASCII text data, or formatted data, such as PCL, PostScript, SAP, or MO:DCA-P (AFP) data.
- 2. IP PrintWay extended mode uses the SAPI interface to select output data sets from the JES spool. IP PrintWay basic mode runs as a JES functional subsystem (FSS). An IP PrintWay basic mode functional subsystem application (FSA) uses the FSI interface to select output data sets from the JES spool.
- 3. IP PrintWay uses information in printer definitions in the Printer Inventory to process data sets, select the transmission protocol, and obtain printer addresses. IP PrintWay can, instead, use the printer's IP address specified on the OUTPUT JCL statement or in an Infoprint Server job attribute. IP PrintWay recognizes data sets allocated on the JES spool by Print Interface and NetSpool and does not convert data from EBCDIC to ASCII or format the data if Print Interface or NetSpool has already converted data to ASCII. For other data sets, IP PrintWay can convert data between EBCDIC and ASCII, can add a header to each page, and can format data using the carriage-control characters in line data, an FCB, or pagination attributes specified in the printer definition.
- 4. IP PrintWay extended mode can, in most cases, automatically detect the input data format and transform data into the format required by the printer or e-mail destination. IP PrintWay basic mode can transform data by resubmitting the data stream to Print Interface. To do transforms, IP PrintWay uses transforms that Infoprint transform products provide.
- 5. When you run IP PrintWay extended mode, operators can use Infoprint Central to work with output data sets that IP PrintWay is processing or has retained on the JES spool. In addition, Infoprint Central lets you work with data sets that IP PrintWay has not yet selected for processing.
  - When you run IP PrintWay basic mode, the IP PrintWay transmission queue data set contains information about output data sets that IP PrintWay is processing or has retained on the JES spool. Operators must use Infoprint Server ISPF panels to manage these data sets.
- 6. IP PrintWay transmits data sets to the printer, print server, or e-mail destination using the protocol selected in the printer definition: LPR, direct sockets, IPP, e-mail, or VTAM. IP PrintWay can also transmit LPD options and IPP job attributes to the printer's LPDs and IPP Servers. For example, IP PrintWay can transmit information that the LPD prints on a separator page.

Additional functions that IP PrintWay provides include:

## Retry

IP PrintWay can retry an unsuccessful transmission for a specified number of times at a specified interval. Retry limits and retry times can be specified in the printer definition and on an OUTPUT JCL statement. In addition to the requested retries, IP PrintWay retries an unsuccessful transmission automatically for a short period of time right after transmission.

If an error occurs in the middle of a print job, IP PrintWay restarts printing from the beginning of the print job. However, IP PrintWay extended mode can restart printing after the last page that printed successfully if the printer supports Hewlett Packard (HP) Printer Job Language (PJL) and the direct sockets printing protocol. The administrator must request in the printer definition that IP PrintWay extended mode restart printing after the last successful page.

### · Retention of jobs on the JES spool

After successfully transmitting each data set, or after completing the requested number of transmission attempts, IP PrintWay can retain the data set on the JES

#### **Transforms**

IP PrintWay can transform line data to text format for printing on a network printer or e-mailing without using a separate transform product.

IP PrintWay can transform data to PCL, PDF, or PostScript format for printing or e-mailing using one of the Infoprint transform products described in "Infoprint transforms" on page 19.

### Validation of print requests

IP PrintWay extended mode can validate, with some exceptions, that the document can print as requested on the selected printer. For example, IP PrintWay extended mode can reject documents with data formats that the printer does not support or that are too large to print on the selected printer.

### **Operator control**

When you run IP PrintWay extended mode, the operator can use tools such as SDSF and Infoprint Central to work with output data sets (called print jobs) that are intended for IP PrintWay or that IP PrintWay has retained. In addition, Infoprint Central lets you delete, hold, and move print jobs that IP PrintWay extended mode is processing. Infoprint Central can display additional status such as whether the print jobs have completed successfully, were retained due to failed transmission to LAN printers, or were deleted before printing.

When you run IP PrintWay basic mode, the operator must use Infoprint Server ISPF panels to work with output data sets that IP PrintWay is processing or has retained on the JES spool.

#### · Job selection rules

When you run IP PrintWay extended mode, the administrator defines job selection rules in the Printer Inventory to specify which print jobs to select. The operator can use Infoprint Central to start and stop these job selection rules, or the administrator can automate the starting and stopping of job selection rules.

#### Printer selection using an OUTPUT JCL statement

On an OUTPUT JCL statement, a user can select the printer definition by specifying either (1) the name of the printer definition in the FSSDATA parameter or (2) the DEST, CLASS, or FORMS parameter (or a combination of these parameters) associated with the printer definition.

Users can also specify the IP address for the printer directly on the OUTPUT JCL statement, thereby eliminating the need for the administrator to create a printer definition for each printer in the Printer Inventory.

#### SMF accounting

For each data set processed, IP PrintWay writes a System Management Facility (SMF) type 6 record. The SMF type 6 record identifies the job submitter and the address of the printer. It also contains the number of bytes that were transmitted to the printer. IP PrintWay extended mode can also record the number of pages that printed successfully if the printer supports Hewlett Packard (HP) Printer Job Language (PJL) and the direct sockets printing protocol. The administrator must request in the printer definition that IP PrintWay extended mode record the number of pages.

### Exits and filters

IP PrintWay lets you write exits to customize IP PrintWay processing. For example, exits can change the IP address of the remote printer, add separator pages, specify printer commands in document headers and trailers, and modify SMF accounting records. You can also write filter programs to provide your own data stream transforms.

#### · Transmission order

IP PrintWay preserves the order of the data sets on the JES spool when transmitting data sets. IP PrintWay retains this order even if the transmission of the data sets must be retried. If a JES output group contains more than one output data set, IP PrintWay acquires all of the data sets in the output group before transmitting any of them and can transmit these data sets to the printer as a single file. Although the data sets are a single file, each data set starts printing on a new page.

### Printer commands

The administrator can specify printer commands for IP PrintWay to send to the printer before or after the data to be printed. Printer commands can be used to change fonts or switch between simplex and duplex printing. The administrator can specify printer commands in the printer definition or in the Begin Data Set exit. The Begin Data Set exit lets you specify different printer commands for each data set.

### IPsec data encryption

The IP security function of z/OS Communications Server can encrypt data that IP PrintWay sends to printers and print servers that support Internet Protocol security (IPsec). Encrypting data ensures the confidentiality of the data that you send to the printer.

## **Transform Interface**

The Transform Interface component of Infoprint Server communicates with transforms that Infoprint transform products provide. Transforms convert data from one format to another, for example, from PCL to AFP format and from AFP to PDF format.

Transform Interface can communicate with transforms that run on the z/OS system and on non-z/OS systems. For a list of the Infoprint transform products that Transform Interface supports, see "Infoprint transforms" on page 19.

Figure 8 shows how Transform Interface fits into your system. An explanation of each step follows.

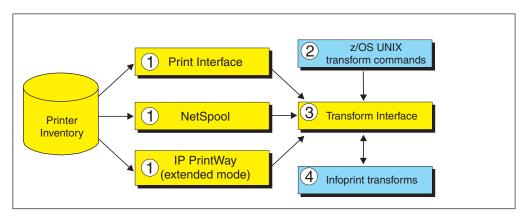

Figure 8. Transform Interface system diagram

When processing a print request, Print Interface, NetSpool, and IP PrintWay
extended mode call Transform Interface to transform data from one format to
another if the administrator specifies a transform filter in the printer definition.
The administrator can specify a different transform filter for each data format.
Infoprint Server and Infoprint transforms provide these transform filters:

- aoprxf.so: This filter sends data to Infoprint Transform Manager for Linux to be transformed.
- aoprform.dll: This filter sends data to Infoprint Manager for AIX or Windows for transform.
- An Infoprint transform filter: Some Infoprint transform products provide transform filters. For example, Infoprint Transform for AFP to Adobe PDF for z/OS provides the afp2pdf.dll filter, which transforms data from AFP to PDF format.

**Tip:** IP PrintWay basic mode transforms data by resubmitting it to the Print Interface component. This function is called the *resubmit for filtering* function.

- 2. z/OS job submitters can specify one of these z/OS UNIX commands to transform data without printing it:
  - **remotexf** command: This command sends data to Infoprint Transform Manager for Linux for transform.
  - An Infoprint transform command: Some Infoprint transform products provide z/OS UNIX transform commands. For example, Infoprint Transform for AFP to Adobe PDF for z/OS provides the afp2pdf command, which transforms data from AFP to PDF format.
- 3. Transform Interface communicates with the transform:
  - If the transform runs on z/OS, the Infoprint Server Transform Manager (part
    of Transform Interface) starts and stops the transform daemons, using
    configuration information specified by the administrator. (The Infoprint Server
    Transform Manager does not start the SAP to AFP transform because this
    transform is not implemented as a daemon.)
  - If the transform runs on a non-z/OS system, Transform Interface sends the data to the transform.
- 4. The transform converts the data from one format to another.

## Infoprint transforms

ı

I

IBM provides several separately priced Infoprint transform products that convert data from one format to another. Some of these products run on the z/OS system, while others run on other systems. The documentation for each transform product describes the supported functions and limitations of the transforms.

Table 3 lists the transform products that you can use with Infoprint Server, the transforms each product currently provides, and where you can find more information about the transforms and how to customize them.

Table 3. Transforms that work with Infoprint Server

| Transform product                                                   | Transform                                                   | See this book:                            |
|---------------------------------------------------------------------|-------------------------------------------------------------|-------------------------------------------|
| Infoprint Transforms to AFP for z/OS (5655-N60)                     | PCL to AFP<br>PDF to AFP<br>PostScript to AFP<br>SAP to AFP | Infoprint Transforms to<br>AFP for z/OS   |
| Infoprint Transform for AFP to HP PCL for z/OS (5655-P19)           | AFP to PCL                                                  | Infoprint Transforms<br>from AFP for z/OS |
| Infoprint Transform for AFP to Adobe PDF for z/OS (5655-P20)        | AFP to PDF                                                  | Infoprint Transforms<br>from AFP for z/OS |
| Infoprint Transform for AFP to Adobe PostScript for z/OS (5655-P21) | AFP to PostScript                                           | Infoprint Transforms<br>from AFP for z/OS |

Table 3. Transforms that work with Infoprint Server (continued)

| Transform product                                | Transform                                                                  | See this book:                                                   |
|--------------------------------------------------|----------------------------------------------------------------------------|------------------------------------------------------------------|
| Infoprint XML Extender for z/OS (5655-J66)       | XML to AFP<br>XML to PDF                                                   | Infoprint XML<br>Extender for z/OS                               |
| Infoprint XT Extender for z/OS (5655-J65)        | Xerox to AFP                                                               | Infoprint XT Extender<br>for z/OS:<br>Customization and<br>Usage |
| Infoprint Transform Manager for Linux (5639-P51) | GIF to AFP JPEG to AFP PCL to AFP PDF to AFP PostScript to AFP TIFF to AFP | Infoprint Transform<br>Manager for Linux                         |
| Infoprint Manager for AIX (5785–E42)             | PCL to AFP<br>PDF to AFP<br>PostScript to AFP                              | Infoprint Manager for<br>AIX: Procedures                         |
| Infoprint Manager for Windows (5639–I27)         | PCL to AFP<br>PDF to AFP<br>PostScript to AFP                              | Infoprint Manager for<br>Windows: Procedures                     |

## **Infoprint Central**

Infoprint Central is a Web-based print management system primarily for help desk operators. However, authorized job submitters can also use it. Infoprint Central requires the z/OS HTTP Server and a Web browser. No applications other than a Web browser need to be installed on users' workstations. Supported browsers include Microsoft Internet Explorer 5.5 (and higher), Netscape Navigator 7.0 (and higher), and IBM Home Page Reader 4.0 (and higher).

With Infoprint Central you can:

- Work with print jobs: You can find and work with print jobs on the JES spool. Plus, you can see more information about print jobs that Infoprint Server processes. For example, you can see whether an Infoprint Server print job completed successfully and where it printed - even if the print job is no longer on the JES spool.
  - You can use several different search criteria to find print jobs. After you find a print job, you can delete, hold, release, move, or change the priority of the print job. And, you can see all messages in the common message log for the print job.
  - Tip: A print job is typically one output data set. However, a print job can consist of several output data sets submitted together in the same batch job. In JES2, a print job is called an output group.
- Work with printers: You can find and work with printers that are defined in the Printer Inventory – including IBM AFP printers that PSF controls (called PSF printers), and TCP/IP-attached and SNA-attached printers to which IP PrintWay extended mode sends print jobs (called IP PrintWay printers). You can find and work with IP PrintWay printers only when you run IP PrintWay extended mode.
  - You can use a variety of search criteria to find printers. After you find a printer, you can see its status, the printer's job queue, and other properties of the printer. Also, you can do these printer actions:

ı

I

IP PrintWay printers: Start, stop, redirect, restore, ping, turn online, turn offline, and reset. Also, you can see all the messages from Infoprint Server for that one printer, and you can link to the printer's Web page.

Some printer actions (ping, turn online, turn offline, and reset) are available only for TCP/IP-attached printers.

 Work with NetSpool logical units: You can work with any NetSpool logical units (LUs) that are defined to NetSpool in the Printer Inventory and also defined to VTAM.

You can find LUs by name. After you find a NetSpool LU, you can start and stop it. When you start an LU, that LU is started in both Infoprint Server and VTAM. Likewise, when you stop an LU, that LU is stopped in both Infoprint Server and VTAM. Also, you can display information about the current VTAM session established with a NetSpool LU.

You cannot work with NetSpool LUs if more than one NetSpool task uses the same Printer Inventory. Instead, you must use NetSpool commands and VTAM commands.

- **Display printer definitions:** You can display the properties of any printer definition in the Printer Inventory. You can use a variety of search criteria to find printer definitions, including the printer definition name and the printer's location. This can help you find the name of a printer in your area.
- Check system status: You can see the status of all Infoprint Server daemons
  and tasks. This can help you determine the cause of a printing problem. Also,
  you can start and stop IP PrintWay job selection rules to change which print jobs
  IP PrintWay extended mode processes.

Additional functions that Infoprint Central provides are:

#### Security

You can use the HTTP Server protection facility to restrict access to Infoprint Central. In addition, you can use RACF to restrict access to print jobs, IP PrintWay printers, PSF printers, NetSpool logical units, IP PrintWay job selection rules, and Infoprint Server daemons.

### Auditing

You can find out who used Infoprint Central to do actions on print jobs, IP PrintWay printers, PSF printers, and NetSpool LUs. For example, a message in the log for an Infoprint Server print job identifies who deleted the print job.

**Tip:** When you log on to Infoprint Central, you can log on to only one z/OS system. You can see all the print jobs, printer queues, and Infoprint Server messages for that one z/OS system only. To see print jobs, printer queues, and messages for more than one system, you can open separate instances of your Web browser and log on to several z/OS systems at a time.

# **SNMP** subagent

1

The Infoprint Server SNMP subagent, with support that PSF and the z/OS SNMP agent provide, lets administrators monitor printer characteristics (such as the printer resolution) and printer status (such as paper jams) for any printer that PSF controls. Also, administrators can be notified as soon as an intervention situation (such as a paper jam) occurs on the printer. This support does not let administrators change any printer characteristics.

To monitor PSF printers, the z/OS SNMP agent must be configured and an SNMP manager, such as IBM Network Printer Manager (NPM) for the Web, must be installed.

You can monitor PSF printers that do not contain internal SNMP agents, such as the IBM 3900 printer, and also PSF printers that have internal SNMP agents but are not TCP/IP-attached to PSF. You can also monitor PSF TCP/IP-attached printers that contain internal SNMP agents. However, consider defining PSF printers that have internal SNMP agents directly to the SNMP manager. When you define a printer directly to the SNMP manager, you can also monitor printer statistics and change some printer characteristics. See the documentation for your printers to determine if they have internal SNMP agents.

Figure 9 shows how the SNMP subagent fits into your system. An explanation of each step follows.

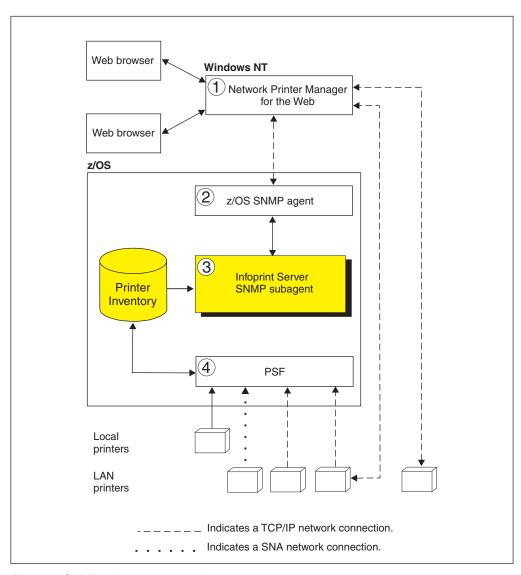

Figure 9. SNMP subagent system diagram

1. To monitor PSF printers, you must install an SNMP manager. You can install any SNMP manager that communicates with an SNMP agent that supports the

general printer MIB (defined in RFC 1759) and has implemented support for multiple printers defined with one IP address.

One SNMP manager that provides the required support is IBM Network Printer Manager (NPM) for the Web, which is shown in Figure 9 on page 22. You can download NPM from the IBM Printing Systems Division Web site. Administrators can use a Java-enabled version of Netscape Navigator or Microsoft Internet Explorer to monitor PSF printers, while the NPM server runs on a Windows system. Note that NPM limits the number of PSF printers an administrator can monitor at the same time. See the NPM online help for the maximum number of printers NPM lets you monitor.

As shown in the figure, the SNMP manager (NPM) can also communicate directly with any TCP/IP-attached printer that contains an internal SNMP agent. PSF can control this printer, but it is not necessary.

- 2. The SNMP agent, part of the z/OS Communications Server, communicates with the SNMP manager and with the Infoprint Server SNMP subagent.
- 3. The Infoprint Server SNMP subagent communicates with PSF through the Printer Inventory. PSF stores printer characteristics and printer status in the Printer Inventory for any printer that has SNMP-reporting enabled. (The administrator enables SNMP reporting in the FSA definition for the PSF printer). The SNMP subagent transmits the information stored by PSF to the SNMP manager through the z/OS SNMP agent. The SNMP subagent also notifies the SNMP manager immediately when PSF detects a change to printer characteristics or printer status.
- 4. PSF obtains printer characteristics and printer status from any PSF-controlled printer. The PSF printer can be channel-attached, TCP/IP-attached, or SNA-attached. However, the PSF printer cannot be attached using the Download for z/OS feature of PSF.
  - If a PSF-controlled printer is shared with another printing application, and is not connected to PSF when an intervention required situation occurs, PSF cannot report the change in printer status.

# Chapter 2. Using Infoprint Server z/OS UNIX commands

This chapter describes the z/OS UNIX commands of Infoprint Server:

| Commands                                                         | See page |
|------------------------------------------------------------------|----------|
| cancel—Cancel a print job                                        | 29       |
| lp—Print a file                                                  | 31       |
| lpstat—Show printer names and locations and status of print jobs | 41       |
| remotexf—Transform data remotely                                 | 46       |

Using the commands, you can:

- · Cancel print jobs.
- Print UNIX files and MVS data sets on any printer that your administrator has
  defined in a printer definition in the Infoprint Server Printer Inventory. The printers
  can be local printers that are attached directly to z/OS, or remote printers in a
  TCP/IP or SNA network.
- Send UNIX files and MVS data sets to any e-mail destination that your administrator has defined in a printer definition in the Infoprint Server Printer Inventory.
- Show printer names and locations and status of print jobs.
- Transform data from one format to another remotely using Infoprint Transform Manager for Linux transforms.

The commands provide enhanced functions over the commands of the same name that are described in *z/OS UNIX System Services Command Reference*. For example, you can:

- Specify options such as duplexing or a special overlay.
- · Display the status of your print request.
- · Cancel a print request.

You do not need to change the printing commands in your UNIX applications when you port them to z/OS because the commands conform to the UNIX standards:

- The **Ip** command conforms to the Single UNIX Specification Version 3 standard.
- The cancel and lpstat commands conform to the X/Open Portability Guide Issue 4 Version 2 (XPG4.2) standard.

## Online help for Infoprint Server commands

To get online help about Infoprint Server commands, use the **man** command. You can view man pages only in English. If the correct man pages are not displayed, specify this path on the -M option of the **man** command, or add it to your MANPATH environment variable ahead of other values:

/usr/lpp/Printsrv/man/En\_US

## Messages sent from Infoprint Server commands

The Infoprint Server commands send messages to your console. These commands can send messages in English or Japanese. If the messages do not appear in the language you want, add one of these values to your **NLSPATH** environment variable ahead of the other values in the environment variable:

© Copyright IBM Corp. 1995, 2006 25

English /usr/lpp/Printsrv/En\_US/%N
Japanese /usr/lpp/Printsrv/Ja\_JP/%N

In addition, the **LANG** environment variable controls the language used for messages from Infoprint Transform Manager for Linux.

# Transforming files to and from AFP format

Usually, you do not have to worry about transforming your data to another format. If an IBM Infoprint transform product is installed, Infoprint Server automatically calls the appropriate transform when you submit a print request to a printer definition (for a printer or for an e-mail destination) that your administrator has configured for transformation.

However, you might want to transform a file without printing it in these situations:

- You intend to print a file many times. In this case, it is more efficient to transform
  the file once and print the output than to transform the file every time you print it.
- · You want to present your document on the Web.

## Transforms to AFP format

While Infoprint Server lets you submit data in many different formats, Advanced Function Presentation (AFP) printers print the AFP data stream.

**Tip:** Documents in AFP format are also called *Mixed Object Document Content Architecture*<sup>™</sup> *for Presentation (MO:DCA-P)* documents.

IBM Infoprint transform products can convert files to AFP format from non-AFP data streams, such as PCL, PDF, and PostScript.

The transform products that convert files to AFP format are:

- Infoprint Transforms to AFP for z/OS (5655-N60)
- Infoprint XML Extender for z/OS (5655-J66)
- Infoprint XT Extender for z/OS (5655-J65)
- Infoprint Transform Manager for Linux (5639-P51)

## Transforms from AFP format

IBM Infoprint transform products can convert files from AFP format into PCL, PDF, and PostScript. They let you print files in AFP format on PCL and PostScript printers, and transform an AFP file to PDF format for viewing on a workstation.

The transform products that convert files from AFP format are:

- Infoprint Transform for AFP to HP PCL for z/OS (5655-P19)
- Infoprint Transform for AFP to Adobe PDF for z/OS (5655-P20)
- Infoprint Transform for AFP to Adobe PostScript for z/OS (5655-P21)

# How do you...

This section is an overview of the rest of this chapter. It tells you what Infoprint Server command you need to use for a printing task and sends you to the right place to get more information.

### Print a file?

To print one or more files, use the **Ip** command. For example, to print three copies of myfile1 and myfile2 on Printer2, which is defined in the Infoprint Server Printer Inventory, enter:

```
lp -d Printer2 -n 3 myfile1 myfile2
```

For more information, see "Ip-Print a file" on page 31.

### Send a file to an e-mail destination?

To send one or more files to an e-mail destination instead of to a printer, use the **lp** command. Infoprint Server can first transform data in the files into a format that is suitable for viewing; for example, into PDF format.

For example, to send files myfile1 and myfile2 to e-mail destination dept123, which is defined in the Infoprint Server Printer Inventory, enter:

```
lp -d dept123 myfile1 myfile2
```

The recipients listed in the printer definition receive two separate e-mails.

For more information, see "lp-Print a file" on page 31.

## Print or e-mail files with special requirements?

You can use Infoprint Server *job attributes* to describe special requirements. Attributes specify things like these:

- · Whether to print on one or both sides of the paper
- · Resources like fonts, page definitions, form definitions, and overlays
- · Text to print on the separator sheet or the subject of the e-mail

Use the **-o** option of the **Ip** command to specify attribute values when you print a file or send a print file to an e-mail destination. For example, you want to print file special.job on both sides of the paper that is loaded in input tray top of Printer2. You want to print one overlay, 010DD, on all the front sides of the paper and another, 01EVEN, on all the back sides. Both overlays reside in a library called MYOVR.LIBRARY. Enter:

```
lp -d Printer2 -o "input-tray=top duplex=yes
  overlay-front=010DD overlay-back=01EVEN
  resource-library=MYOVR.LIBRARY" special.job
```

Instead of entering all the attributes on the command line, you can store them in an attributes file. If the attributes file is called myatts, enter:

```
lp -d Printer2 -o attributes=myatts special.job
```

For a list of job attributes and a description of the use and values of each one, see "Job attribute listing" on page 53. For information about attributes files, see "Attributes files" on page 52. For information about the **-o** option of the **lp** command, see "lp—Print a file" on page 31.

# Find out where the printers are?

Use the **Ipstat** command to display printer definition names and locations. For example, to see the names and locations of all printers and e-mail destinations known to Infoprint Server, enter:

```
1pstat -a
```

For more information, see "Ipstat—Show printer names and locations and status of print jobs" on page 41.

## Find out if a file is printing?

You can also use the **Ipstat** command to display the status of an Infoprint Server job. For example, you submitted several files to print and want to know if any of them are printing. To display information about all your jobs submitted to any printer, enter:

1pstat

You can also use **Ipstat** to display printer location and job status at the same time. For example, you printed a file to Printer3 and want to pick it up if it has printed instead of waiting to have it delivered to your output bin. To find out where Printer3 is and whether any job that you submitted to it has printed, enter:

lpstat -o Printer3

For more information, see "Ipstat—Show printer names and locations and status of print jobs" on page 41.

## Cancel an Infoprint Server job?

Use the cancel command to cancel a job submitted to Infoprint Server. For example, you realize that you need to make some changes in the file that you just sent to print on Printer3.

If you don't remember the Infoprint Server job ID that the Ip command returned, use the **Ipstat** command to display all the jobs that you submitted to Printer3:

lpstat -o Printer3

Suppose that your job has an ID of 17. To cancel it, enter:

cancel 17

For more information, see "cancel—Cancel a print job" on page 29.

## Transform data remotely?

Use the **remotexf** command to transform data from one format to another remotely using Infoprint Transform Manager for Linux<sup>™</sup> transforms. The command lets you convert files to another format without printing the files.

Infoprint Transform Manager for Linux transforms let you convert files to Advanced Function Presentation (AFP) format from:

- Adobe Portable Document Format (PDF)
- Adobe PostScript
- Graphics interchange format (GIF)
- HP Printer Control Language (PCL)
- Joint Photographic Experts Group (JPEG) file information format (JFIF)
- Tagged image file format (TIFF)

For more information, see "remotexf—Transform data remotely" on page 46.

1

1

## cancel—Cancel a print job

## **Format**

cancel jobid ...

## **Description**

The **cancel** command cancels one or more print jobs that you submitted, with these restrictions:

- · You can only cancel your own jobs.
- · You cannot cancel a job after it has started processing.
- In a JES3 environment, you might not be able to cancel a job that is held on the Job Entry Subsystem (JES) spool.

**Tip:** Use this command only on the system where you submitted the print job so you know that you are working with the correct job.

## **Operand**

jobid ...

The Infoprint Server job ID of the print job you want to cancel. If you do not know the Infoprint Server job ID, you can determine it by using the **Ipstat** command to query all the jobs that you submitted.

The **Ip** command and AOPPRINT JCL procedure return the Infoprint Server job ID to you when a job is accepted for printing. Infoprint Server also can return the Infoprint Server job ID to you when you submit a job from a remote system.

The Infoprint Server job ID is not the same as the z/OS job ID, which the z/OS system assigns to each job on the JES spool. When you submit a job using the Print Interface subsystem, the z/OS job ID is returned to you.

## **Examples -- cancel**

## Cancel jobs

To cancel jobs 3, 5, and 6, enter:

cancel 3 5 6

## Identify a job and cancel it

You submitted a job to print and want to cancel it, but you don't remember the Infoprint Server job ID. Enter:

lpstat

The **Ipstat** command returns information about all your jobs, including the Infoprint Server job ID and the names of the files in each job. You identify the job you want to cancel as job 27. To cancel it, enter:

cancel 27

## **Environment variables**

The **cancel** command uses these environment variables:

**AOPCONF** 

Names the Infoprint Server configuration file. This variable takes precedence over the user-specific configuration file (\$HOME/.aopconf) and the system default configuration file

(/etc/Printsrv/aopd.conf). For more information about the configuration file, see *z/OS Infoprint Server Customization*.

**LIBPATH** The path used to locate dynamic link libraries (DLLs).

**NLSPATH** Names the directory paths that the cancel command searches for

message catalogs.

For information about setting and using environment variables, see z/OS UNIX System Services User's Guide.

## **Files**

I

### \$HOME/.aopconf

Contains the user-specific Infoprint Server configuration file. This file takes precedence over /etc/Printsrv/aopd.conf.

### /etc/Printsrv/aopd.conf

Contains the system default Infoprint Server configuration file.

## **Exit values**

- 0 Infoprint Server accepted the request.
- >0 An error occurred that prevented Infoprint Server from accepting the request. Some possible errors are:
  - The command syntax is not valid.
  - · Infoprint Server is not available.
  - There was an error in reading the Infoprint Server configuration file.

## **Portability**

There are no extensions to any Portable Operating System Interface for Computer Environments (POSIX) standard or to the XPG4.2 standard for the cancel command.

## **Ip—Print a file**

### **Format**

**Ip** [-cmsw] [-d destination] [-n copies] [-o option] ... [-t title] [filename ...]

## **Description**

The **Ip** command prints one or more files, or sends the files to an e-mail destination. The address of the printer is specified in the printer definition in the Infoprint Server Printer Inventory, which your administrator manages. The e-mail addresses are specified in the printer definition or in job attributes.

The files can be:

- MVS data sets, such as partitioned data sets or sequential data sets
- UNIX files, such as files in a Hierarchical File System (HFS), an IBM System z
  File System (zFS), a Network File System (NFS), or a temporary file system
  (TFS)
- Lists of printable files

If you do not specify any files on the command line, or if you specify a dash (-) for the file name, **Ip** prints from standard input.

If an IBM Infoprint transform product is installed, Infoprint Server can automatically transform a file from one data format to another. To transform a file, the administrator must request the transform in the printer definition.

The **Ip** command returns an Infoprint Server job ID, which you can use to query or cancel the job.

# **Options**

-c Makes a copy of the file and prints that copy. Copying files lets you change the original files after submitting the **Ip** command. The printed file does not contain the changes. -c is the default.

### -d destination

Selects the printer or the e-mail destination. For *destination*, specify the name of a printer definition in the Infoprint Server Printer Inventory. Contact your administrator for the names of printer definitions or use the **Ipstat** command to list printer definition names.

You can omit this option if there is a default printer. You can define a default printer by setting the **LPDEST** or **PRINTER** environment variable. The administrator can also define a default printer. If you do not specify a printer and there is no default, the **Ip** command displays an error message.

- **-m** Notifies you by electronic mail when the file is removed from the system spool for any reason. Some reasons are:
  - The file has finished printing.
  - The file has been transmitted to a local area network (LAN) printer or to the z/OS UNIX sendmail function. You might receive notification before the file has finished printing or been sent to the e-mail destination. You might receive notification even though a transmission error has occurred.

If your administrator has requested that Infoprint Server retain files on the system spool after transmission, you receive notification after the retention time expires.

The operator has deleted the file.

**Tip:** Notification might be delayed to improve system performance.

#### -n copies

Prints the specified number of copies of each file. You can specify a value from 1 to 32640. This option overrides the **copies** job attribute. The default value is the copies value in the printer definition, or, if none is specified, one сору.

Tip: Some IPP-enabled printers and some VTAM-controlled printers do not support printing more than one copy. In this case, only one copy prints. This option is ignored when data is sent to an e-mail destination. In this case, only one copy is sent.

#### -o option

Specifies an option, that is, one or more attribute value assignments in the format attribute=value, separated by spaces.

• If a value contains spaces, enclose the value in single or double quotation marks:

```
attribute='value with spaces'
attribute="value with spaces"
```

 If an option contains spaces or characters that can be interpreted by the shell (such as \$ & () > < I' " #), enclose the option in single or double quotation marks:

```
-o 'attribute1=value1 attribute2=value2'
-o "attribute='value with spaces'"
-o "attribute=value(1)"
```

For information about how the shell interprets special characters, see z/OS UNIX System Services User's Guide.

- If both value and option require quotation marks, do either of these:
  - Use two pairs of double quotation marks and place a backslash before each quotation mark that surrounds the value:

```
-o "attribute=\"value with spaces\""
```

 Use different quotation marks around the option and value. For example:

```
-o 'attribute="value with spaces"'
-o "attribute='value with spaces'"
```

For a list of the attributes you can specify to describe the job and all the files in it, see "Job attribute listing" on page 53.

Instead of entering a string of attributes on the command line, you can store attributes and values in a file. You use a special attribute called attributes to specify the file. For examples, see "Specify the attributes files" on page 37 and "Creating an attributes file" on page 52.

You can also set the **AOPOPTIONS** environment variable to a string of attributes and values. The **Ip** command treats these attributes as if you had specified them before any other values of the -o option on the command line. For an example of using the AOPOPTIONS environment variable, see "Specify the AOPOPTIONS environment variable" on page 37.

To specify more than one attribute, either repeat the **-o** option or specify the **-o** option with multiple attributes. For example:

- -o attribute1=value1 -o attribute2=value2
- -o "attribute1=value1 attribute2=value2"

If you specify an attribute more than once, the **Ip** command uses the last value.

-s Suppresses the message that the **Ip** command returns when Infoprint Server has accepted the request. This message contains the Infoprint Server job ID. You must know the job ID to query or cancel the job.

#### -t "title"

Describes the file, which can be printed as the title on a separator page, a page that might be printed before or after the file. If the file is sent to an e-mail destination, this description is the subject of the e-mail. You can specify up to 60 characters. If the text contains spaces or characters that the shell might interpret, enclose the text in single or double quotation marks. This option overrides the **title-text** job attribute. For information about the default value, see "title-text" on page 81.

**Tip:** Whether a title is printed on a separator pages depends on how the administrator has configured the separator page.

- -w Sends a message to the terminal when the file is printed or deleted. If the submitter is not logged on, sends an e-mail notification when the file is removed from the system spool for any reason. Some reasons are:
  - The file has finished printing.
  - The file has been transmitted to a LAN printer or to the z/OS UNIX sendmail function. You might receive notification before the file has finished printing or has been sent to the e-mail destination. You might receive notification even though a transmission error has occurred.

If your administrator has requested that Infoprint Server retain files on the system spool after transmission, you receive notification after the retention time expires.

The operator has deleted the file.

**Tip:** Notification might be delayed to improve system performance.

## **Operand**

#### filename

The path name of each file that you want to print or send to an e-mail destination. To specify data from standard input (keyboard data or the output from another command), omit the file name or specify a dash (–) as the file name. To print an MVS data set, specify // before the file name.

**Rule:** If you specify more than one file with the same **Ip** command, all files must have the same data format. For example, all files must be PostScript files or text files.

### Results

After Infoprint Server accepts the print job, the **Ip** command returns an Infoprint Server job ID, which you can use to query and cancel the job. For example, you might receive a message such as:

AOPOO7I Job 14584 successfully spooled to myprinter.

The Infoprint Server job ID can help the system operator find your job on the JES spool. The job ID field of the data set that Infoprint Server allocates on the JES spool contains the Infoprint Server job ID.

The Infoprint Server job ID is different, however, from the z/OS job ID, which is a unique job ID that z/OS assigns to the data set. JES operator commands return the z/OS job ID.

## Sending a file to an e-mail destination

With the Ip command, you can send the file to an e-mail destination instead of to a printer. You can specify the e-mail addresses of the primary and secondary recipients in one of these ways:

- · Your administrator can specify the e-mail address list of the recipients in the printer definition in the Printer Inventory.
- · You can specify an address list in an alias file that your administrator defines to z/OS UNIX sendmail. For information, see "Specifying the e-mail address list in an alias file" on page 91. Your administrator can specify the name of the alias file in the printer definition, or you can specify it in a job attribute.
- You can specify the e-mail addresses of the recipients using these job attributes:

| Use this attribute: | To specify the e-mail addresses of the:                                                                                          |
|---------------------|----------------------------------------------------------------------------------------------------|
| mail-bcc-addresses  | "Blind copy (bcc)" recipients of an e-mail. A bcc means that other recipients of the e-mail do not see the bcc recipient listed. |
| mail-cc-addresses   | "Copy (cc)" recipients of an e-mail. A cc means that other recipients of the e-mail can see the cc recipient listed.             |
| mail-to-addresses   | Primary recipients of an e-mail.                                                                                                 |

The e-mail has these characteristics:

 The file is an e-mail attachment. The name of the attachment is the name specified in one of these:

### IP PrintWay basic and extended modes:

- 1. The mail-file-name job attribute
- 2. The **sysout-dataset-name** job attribute
- 3. The last 8 characters of the file name

If the first character is not a letter, #, \$, or @, it is converted to a #. If one of the remaining characters is not a letter, number, #, \$, or @, it is converted to a #. Lowercase letters are converted to uppercase letters.

The name of the attachment contains a suffix that indicates the type of data in the file. For example, txt indicates text data and pdf indicates PDF data.

Tip: If you specify a file name (in the mail-file-name job attribute) with a suffix that indicates the type of data in the file, ask your administrator to request that Infoprint Server not add another suffix. For example, if the file name is myfile.doc, ask your administrator to request that Infoprint Server not add suffixes for file names that contain the .doc suffix. For information, see the section about customizing IP PrintWay in z/OS Infoprint Server Customization.

- The subject of the e-mail is the value specified in the -t option or in the title-text
  job attribute. If none is specified, the subject is the title specified in the Allocation
  section of the printer definition. If none is specified, the subject is the ID of the
  user who entered the Ip command.
- The sender is the user ID of the user who entered the Ip command. You can add
  a descriptive name or other identifier of the sender in the mail-from-name job
  attribute.
- You can receive replies from the e-mail unless a firewall prevents the z/OS system from receiving replies from the sending system. To receive replies, use the z/OS UNIX mail or mailx command. If you want to receive replies at an e-mail address other than your user ID at your z/OS system, you can specify the e-mail address that recipients of an e-mail can reply to in the mail-reply-address job attribute. If you do not specify the mail-reply-address job attribute, the mail-reply-address in the printer definition is used. If the mail-reply-address attribute is not specified in the job or printer, replies are sent to your user ID on the z/OS system.

## **Examples -- Ip**

## Print a file on the default printer

To submit the file File1 to your default printer, enter:

lp File1

## Print a file on a specified printer

To submit the file File1 to the printer fred, enter:

lp -d fred File1

## Print a file on an undefined LAN printer

You want to print the file File1 on a LAN printer at a remote site. Your administrator has not defined this printer. You must specify:

- The name that your administrator has defined to represent all remote printers (for example, remote)
- The printer's Internet Protocol (IP) address
- · The remote print queue

#### Enter:

```
lp -d remote -o "print-queue-name=text
printer-ip-address=leo.boulder.ibm.com" File1
```

### Print an MVS data set

To submit the MVS data set hlq.FILE1.LISTPS to your default printer, where hlq is your user ID, enter:

lp //FILE1.LISTPS

To submit the MVS data set FILE2.LISTPS to your default printer, enter:

lp "//'FILE2.LISTPS'"

#### Print a multi-document job

To submit the files File1 and File2 to the default printer, enter:

lp File1 File2

Each file is spooled to the printer separately.

### Print a file-reference document

A file-reference document is a list of similar printable files that are separated by spaces, tabs, or new lines. For example, the file bills.list contains a list of files, each containing one customer's monthly statement. It looks like this:

```
40009801.dec97
40009802.dec97
40009803.dec97
40009804.dec97
```

To print all the files listed in bills.list on your default printer, enter:

```
lp -o document-type=file-reference bills.list
```

The files are concatenated and printed as a single file.

### Transform and print a job

If an IBM Infoprint transform product is installed, you can submit a job in a format different from the ones the printer accepts.

To print the PCL file sample.pcl on the AFP printer printer1, enter:

```
lp -d printer1 sample.pcl
```

If you want to specify options for a file that is being transformed to AFP, you must use the filter-options attribute with the **Ip** command. For example, to print pages 3-10 of the PCL file sample.pcl on the AFP printer printer1 as an overlay, enter:

```
lp -d printer1 -o "filter-options='-p 3-10 -t overlay'" sample.pcl
```

If you want to specify job attributes for a file that is being transformed from AFP, you do not use the filter-options attribute with the **Ip** command. You only use filter-options to specify -c and -i options. For example, to print the AFP file sample.afp on the PCL printer PCLPRT and printing in duplex, enter:

```
lp -d PCLPRT -o 'duplex=yes' sample.afp
```

To print the AFP file sample.afp on the PCL printer PCLPRT using the transform class US and print in duplex, enter:

```
lp -d PCLPRT -o "filter-options='-c us' duplex=yes" sample.afp
```

### Print multiple copies of each file

To print two copies of each file on the default printer, enter one of these:

```
lp -n 2 Title Contents Body1 Body2 Append
```

```
lp -o copies=2 Title Contents Body1 Body2 Append
```

This command prints two copies of Title, followed by two of Contents, and so forth for each file in the job.

Tip: VTAM-controlled printers (IP PrintWay basic mode only) and some IPP-enabled printers do not support printing more than one copy. In this case, only one copy prints. If the file is sent to an e-mail destination instead of to a printer, only one copy is sent.

### Print a file on both sides of the paper

To print file File1 on the default printer and to print it on both sides of the paper, enter:

```
lp -o duplex=yes File1
```

## Specify the attributes files

To print file File5 on the default printer and to specify the two attributes files default.att and special.att, enter:

```
lp -o "attributes=default.att attributes=special.att" File5
```

Suppose that the file default.att contains these lines:

```
input-tray=bottom
duplex=yes
output-bin=collator
```

The file special.att contains these lines:

```
input-tray=top
copies=5
title-text='Special Report'
```

The preceding command is equivalent to this command:

```
lp -o "input-tray=top duplex=yes output-bin=collator
  copies=5 title-text='Special Report'" File5
```

The value of **input-tray** in special.att overrides the value in default.att because you specified special.att last.

**Tip:** These examples assume that the attributes files are in the current directory, or that you have set the **AOPPATH** environment variable to include the directories where the attributes files reside. If this is not the case, you would specify the attributes files by their absolute path names.

### Override an attribute value in an attributes file

To print file File1 on the default printer and override the value of **yes** for the **duplex** attribute specified in the default.att attributes file, enter:

```
lp -o "attributes=default.att duplex=tumble" File1
```

### Specify the AOPOPTIONS environment variable

To set the **AOPOPTIONS** environment variable to your address, add a line like this one to your **.profile** file:

```
export AOPOPTIONS="address-text={'13 Division St.' 'Foxboro, MA 02035'}"
```

Until you reset the **AOPOPTIONS** environment variable, every **Ip** command you enter includes this value. For example, this command:

```
lp myfile.ps
```

is equivalent to:

```
lp -o "address-text={'13 Division St.' 'Foxboro, MA 02035'}" myfile.ps
```

Because the **Ip** command reads the value of the **AOPOPTIONS** environment variable before the options you specify on the command line, you can override the values of this variable. For example, if you want a single job delivered to a different address, enter:

```
lp -o "address-text={'999 Eclipse Alley' 'Pawtucket, RI 02860'}" myfile.ps
```

### Request notification by message

To print file File1 on the default printer and to receive a message when the file is printed, enter:

```
lp -w File1
```

Tip: If the printer is a LAN printer, the Ip command writes an e-mail when the file is transmitted to the printer. When you receive the e-mail, the file might not actually have finished printing.

## Submit and hold a job

To submit file File1 to the default printer and to hold it so that it does not print until the operator releases it, enter:

lp -o hold=true File1

## Specify a code page for ASCII files

To print the files File1 and File2 and to specify the code page IS08859-1, enter:

lp -d Printer1 -o document-codepage=IS08859-1 File1 File2

## Print from standard input

You can use the **Ip** command to print the output from other commands. For example, to print a list of all the files in the current directory, enter:

1s -1a | 1p

## Paginate line data and print with a header on each page

If your administrator has specified the LPD compatibility filter (Ipd compat.so) for the printer in the Printer Inventory, you can specify filter options that are equivalent to the FILTER, WIDTH, and LINECOUNT options of the z/OS Communications Server (TCP/IP) LPR command. The LPD compatibility filter can be used with text and line data when you print on an AFP printer or a JES line printer. For a description of the options that the LPD compatibility filter supports, see "filter-options" on page 60.

To print data set MYDATA, which contains line data, on the AFP printer afpprinter, with a header on each page, a maximum width of 80 characters, and a maximum length of 60 lines, enter:

lp -d afpprinter -o "filter-options='-f p -w 80 -1 60'" "//'MYDATA'"

## Send multiple files to an e-mail destination specified in the printer definition

To send files File1 and File2 to the e-mail address list in printer definition deptmail, specify a subject for the e-mail, and specify a form definition that is used when the AFP data is converted to PDF format, enter:

lp -d deptmail -t "Monthly Report" -o "form-definition=F1MYDEF" File1 File2

This example assumes that the AFP to PDF transform is requested for AFP data in the printer definition named deptmail.

Results: The recipients listed in printer definition deptmail receive two e-mails:

- The sender of the e-mails is the user ID of the user who entered the Ip command. The domain name is the system where sendmail is running.
- File File1 is attached to one e-mail, while file File2 is attached to another e-mail. The name of the attachments are: FILE1.pdf and FILE2.pdf. The files are in PDF format and can be viewed and printed with Adobe Acrobat Reader.
- The subject of both e-mails is Monthly Report.

### Send a file to an e-mail destination specified in job attributes

To send file File1 to the e-mail addresses specified in job attributes instead of to the e-mail addresses specified in the printer definition, and also specify a subject, sender name, attachment name, and reply address for the e-mail, enter this command on one line:

```
lp -d emaildest -t "Monthly Report" -o "mail-to-addresses={'user1@xyz.com'}
mail-cc-addresses={'user2@xyz.com'} mail-bcc-addresses={'user3@xyz.com'}
mail-file-name='February 2004 sales report' mail-from-name='John Q. Sender'
mail-reply-address='secretary@xyz.com'" File1
```

This example assumes that the AFP to PDF transform is requested for AFP data in the printer definition named emaildest.

**Results:** An e-mail is sent with these specifications:

- The subject is Monthly Report.
- The recipient of the e-mail is user1@xyz.com.
- The "copy (cc)" recipient is user2@xyz.com.
- The "blind copy (bcc)" recipient is user3@xyz.com.
- The attached file is February 2004 sales report.txt.
- The sender of the e-mail is John Q. Sender<JOHN@SYSTEM1>. The user ID of the
  user who entered the Ip command is JOHN. The domain name of the system
  where sendmail is running is SYSTEM1.
- The e-mail address that recipients can reply to is secretary@xyz.com.
- The file that is attached is FILE1.pdf. The file is in PDF format and can be viewed and printed with Adobe Acrobat Reader.

### **Environment variables**

ı

The **Ip** command uses these environment variables:

| AOPCONF | Names the | Infoprint Server | configuration f | file. | This variable takes |
|---------|-----------|------------------|-----------------|-------|---------------------|
|---------|-----------|------------------|-----------------|-------|---------------------|

precedence over the user-specific configuration file

(\$HOME/.aopconf) and the system default configuration file (/etc/Printsrv/aopd.conf). For more information about the configuration file, see z/OS Infoprint Server Customization.

#### **AOPOPTIONS**

Specifies a string of attributes and values that the **Ip** command

includes before the values of the -o option.

**AOPPATH** Defines the directory path that the **Ip** command searches for

attributes files. The default is your current directory. If the directory where an attributes file resides is not included in the value of **AOPPATH**, you can specify the file by its absolute path name.

**LANG** The language used for messages.

LC ALL The locale used to format date and time information in common log

messages.

**LC\_CTYPE** The locale used to determine the code page for validating

attributes.

**LIBPATH** The path used to locate dynamic link libraries (DLLs).

**LPDEST** Names the default printer. This variable takes precedence over

PRINTER.

**PRINTER** Names the default printer if **LPDEST** is not defined.

**NLSPATH** Names the directory paths that the **Ip** command searches for

message catalogs.

For information about setting and using environment variables, see *z/OS UNIX System Services User's Guide*.

## **Files**

### \$HOME/.aopconf

Contains the user-specific Infoprint Server configuration file. This file takes precedence over /etc/Printsrv/aopd.conf.

### /etc/Printsrv/aopd.conf

Contains the system default Infoprint Server configuration file.

## **Exit values**

- 0 Infoprint Server accepted the request.
- >0 An error occurred that prevented Infoprint Server from accepting the request. Some possible errors are:
  - · The command syntax is not valid.
  - · The selected printer cannot print the type of data in one of the files.
  - The selected printer does not support one of the specified job attributes.
  - · Infoprint Server is not available.
  - There was an error in reading the Infoprint Server configuration file.

## **Portability**

The -m, -o, -s, -t, and -w options are extensions to the POSIX.2 standard. There are no extensions to the Single UNIX Specification Version 3 standard for the Ip command.

## Ipstat—Show printer names and locations and status of print jobs

### **Format**

```
      Ipstat [-dt] [-a [printername ...]] ... [-o [printername ...]] ...

      [-p [printername ...]] ... [-u [ userid ...]] ... [jobid ...]
```

## **Description**

The **Ipstat** command writes printer definition names, location information specified in the printer definitions, and the status of jobs to standard output.

**Tip:** Use this command only on the system where you submitted the print job so you know that you are working with the correct job.

For printer definitions in the Infoprint Server Printer Inventory, the **Ipstat** command returns this information:

- The name of the printer definition
- · The number of jobs submitted to the printer definition
- · The location information in the printer definition
- The description information in the printer definition

For jobs that Infoprint Server has processed (including jobs submitted in any of these ways: from a VTAM application through NetSpool; from a remote system or with the **Ip** command through Print Interface; from batch JCL printed by IP PrintWay extended mode; using the Print Interface subsystem), the **Ipstat** command returns this information:

The Infoprint Server job ID. The Infoprint Server job ID is a unique job ID
assigned to each print job. You can use it to cancel the job with the cancel
command.

The Infoprint Server job ID can help the system operator find your job on the JES spool. In most cases, the job ID field of data sets that Infoprint Server allocates on the JES spool contains the Infoprint Server job ID.

The Infoprint Server job ID is different, however, from the z/OS job ID, which is a unique job ID that z/OS assigns to the data set. JES operator commands return the z/OS job ID.

- The user ID of the person who submitted the job.
- The state of each file in the job:

### **canceled** The file has been canceled and will not be processed.

### completed

The file has been processed successfully. It remains on the JES spool for one of these reasons:

- Other files in the job are still being processed. The file will be removed from the spool after all files in the job have been processed.
- Your administrator has specified that files should be retained after transmission to a LAN printer or to a print server. The file will be removed from the spool when the retention period expires.

#### failed

Processing has failed. The file remains on the JES spool for one of these reasons:

- Transmission to a LAN printer, to a print server, or to the z/OS UNIX sendmail function has failed. Your administrator has specified that files should be retained after transmission. The file will be removed from the spool when the retention period expires.
- An error occurred during processing. The file is held.

#### held

The file is held on the JES spool and cannot print for one of these reasons:

The user specified hold=true when submitting the job.

**Tip:** JES3 does not recognize a job that is held for this reason and returns pending.

The operator held the job.

### not\_spooled

The file was not written to the JES spool because an error occurred.

#### pending The file is waiting to print.

**Tip:** Because JES3 cannot distinguish job states, in a JES3 environment Infoprint Server can return pending for files that have been selected for processing or held on the JES spool.

### processing

The file has been placed on the JES spool and selected for processing. It might be:

- Being transmitted to a local area network (LAN) printer or to a print server
- Printing

#### purged

The file was deleted before printing.

#### rejected

The file was rejected and will not be processed. It remains on the JES spool until you cancel it or correct the error.

## retry\_waiting

An error occurred sending this file to the printer. After the retry interval expires, Infoprint Server will process it again. The printer might be turned off.

#### spooling The file is being written to the JES spool.

- The number of bytes in each file in the job.
- · The name of each file or file-reference document in the job.

For jobs submitted to the Print Interface subsystem, the filename is in this format: job-name.job-id.dataset-name

### job-name

The name of the z/OS job. The job name can help the system operator locate the data set on the JES spool.

#### iob-id

The ID that z/OS assigned to the job. The job ID can help the system operator locate the data set on the JES spool.

### dataset-name

The name of the data set specified in the DSNAME parameter on the DD JCL statement for the data set. This name is the last qualifier of the fully qualified data set name on the JES spool. If the DSNAME parameter was not specified, this field is blank.

When **Ipstat** returns information about multiple jobs, the order is not significant. The first job listed might not be the next job to print.

## **Options**

#### -a [printername ...]

Displays the names and locations of the specified printers. If you do not specify a printer name, this option displays the names and locations of all printers defined in the Printer Inventory.

If you specify more than one printer name in the **-a** option, enclose the entire value in quotation marks. Or, you can repeat the **-a** option.

-d Displays the name and location of the default printer that the administrator has defined. If there is no default printer, **lpstat** returns an error message.

**Tip:** This option does not display the name or location of a default printer that you defined with the LPDEST or PRINTER environment variable. To display the values of these variables, use the z/OS UNIX **echo** command.

#### -o [printername ...]

Displays information about the specified printers and all jobs that you submitted to the specified printers. If you do not specify a printer name, this option displays information about printers defined in the Printer Inventory and all jobs you submitted to them through Infoprint Server.

If you specify more than one printer name in the **-o** option, enclose the entire value in quotation marks. Or, you can repeat the **-o** option.

#### -p [printername ...]

Displays the names and locations of the specified printers. If you do not specify a printer name, this option displays the names and locations of all printers defined in the Printer Inventory.

If you specify more than one printer name in the **-p** option, enclose the entire value in quotation marks. Or, you can repeat the **-p** option.

-t Displays information about all printers defined in the Printer Inventory and all jobs submitted to them through Infoprint Server.

#### -u [userid ...]

Displays information about all jobs that the specified users submitted to any printer. If you specify **-u** without a user name, this option displays information about all jobs that all users submitted to any printer. If you do not specify **-u**, **Ipstat** displays information about all jobs that you submitted to any printer.

The user ID is case-sensitive. Use the exact uppercase and lowercase characters.

If you specify more than one user name in the **-u** option, enclose the entire value in quotation marks. Or, you can repeat the **-u** option.

## **Operand**

#### iobid ...

Identifies the job you want to display information about. Specify the Infoprint Server job ID, not the z/OS job ID.

The **Ip** command and AOPPRINT JCL procedure return the Infoprint Server job ID when a job is accepted for printing. Infoprint Server also can return the Infoprint Server job ID to you when you submit a job from a remote system.

## **Examples -- Ipstat**

## Display the names and locations of all printers

To display the names of all printer definitions in the Infoprint Server Printer Inventory and the location information in the printer definition, enter:

lpstat -a

## Display the name and location of the default printer

To display the name and location of the default printer, enter:

1pstat -d

## Display information about selected jobs

To display the status of the jobs whose Infoprint Server job IDs are 14 and 16, enter:

1pstat 14 16

## Display information about all jobs that you submitted

To display the status of all the jobs that you submitted to any printer definition, enter:

1pstat

## Display information about all jobs submitted by a user

To display the status of all jobs that user MARTHA submitted to any printer definition, enter:

1pstat -u MARTHA

### Display information about a printer and all jobs that you submitted to it

To display the location of printer Printer1 and the status of all jobs that you submitted to it, enter:

lpstat -o Printer1

### Display information about several printers and all jobs that you submitted to it

To display the location of printers Printer1 and Printer2 and the status of all jobs that you submitted to them, enter:

lpstat -o "Printer1 Printer2"

## Display information about all printers and all jobs

To display the status of all printers and all jobs that have been submitted by all users in the system, enter:

1pstat -t

### **Environment variables**

The **Ipstat** command uses these environment variables:

**AOPCONF** 

Names the Infoprint Server configuration file. This variable takes precedence over the user-specific configuration file (\$HOME/.aopconf) and the system default configuration file

(/etc/Printsrv/aopd.conf). For more information about the configuration file, see *z/OS Infoprint Server Customization*.

**LIBPATH** The path used to locate dynamic link libraries (DLLs).

**NLSPATH** Names the directory paths that the **Ipstat** command searches for

message catalogs.

For information about setting and using environment variables, see *z/OS UNIX System Services User's Guide*.

### **Files**

I

#### \$HOME/.aopconf

Contains the user-specific Infoprint Server configuration file. This file takes precedence over /etc/Printsrv/aopd.conf.

#### /etc/Printsrv/aopd.conf

Contains the system default Infoprint Server configuration file.

## **Exit values**

- **0** Infoprint Server accepted the request.
- >0 An error occurred that prevented Infoprint Server from accepting the request. Some possible errors are:
  - · The command syntax is not valid.
  - · Infoprint Server is not available.
  - · There was an error in reading the Infoprint Server configuration file.

## **Portability**

There are no extensions to any Portable Operating System Interface for Computer Environments (POSIX) standard or to the XPG4.2 standard for the **Ipstat** command.

## remotexf—Transform data remotely

### **Format**

remotexf [-j "jobattributes"] ... [-o outputfile] [inputfile]

## **Description**

The **remotexf** command transforms data from one format to another remotely using Infoprint Transform Manager for Linux<sup>™</sup> transforms. The command lets you convert files to another format without printing the files.

Infoprint Transform Manager for Linux transforms let you convert files to Advanced Function Presentation (AFP) format from:

- Adobe Portable Document Format (PDF)
- Adobe PostScript
- Graphics interchange format (GIF)
- HP Printer Control Language (PCL)
- Joint Photographic Experts Group (JPEG) file information format (JFIF)
- Tagged image file format (TIFF)

In addition, if Infoprint Transform Manager for Linux adds new transforms to the AFP format in the future, you can specify a transform ID value in the **remotexf** command to use the new transforms.

The command automatically detects the format of the input file and uses the appropriate transform, such as PDF to AFP, for that data format. However, you can specify the **document-format** job attribute to override the input format.

You can specify only one input file to be transformed. If you do not specify an input file name, or if you specify a dash (-) as the file name, **remotexf** uses standard input. The output file name is also optional. If you do not specify one, the **remotexf** command writes the results to standard output.

#### Notes:

- 1. For information about the Infoprint Transform Manager for Linux transforms, including functions, limitations, and transform options, see *Infoprint Transform Manager for Linux*.
- 2. To use the **remotexf** command, Infoprint Server must be customized. For information, see the section about customizing the Transform Interface in *z/OS Infoprint Server Customization*.

## **Options**

### -j "jobattributes"

Specifies one or more job attributes in the format *attribute=value*, separated by spaces. You can specify **-j** multiple times. If job attributes are repeated, the last value specified for the job attribute is used.

You can specify any of these job attributes:

- document-format, which lets you specify the format of the input document
- **filter-options**, which lets you specify Infoprint Transform Manager for Linux transform options
- **xf-options**, which lets you specify these transform attributes:

ı

| |

1

- fail-on-datastream-error
- trailer-error-page
- transform-id

**Tip:** Instead of entering a string of job attributes on the command line, you can store job attributes and values in a file. You use a special attribute called attributes to specify the file.

For more information about the job attributes, see "Job attribute listing" on page 53. For information about the transform options you can specify in **filter-options**, see *Infoprint Transform Manager for Linux*.

When you specify job attributes:

 If a value contains spaces, enclose the value in single or double quotation marks:

```
attribute='value with spaces' attribute="value with spaces"
```

- If a job attribute (attribute=value) contains spaces or characters that
  might be interpreted by the shell (such as \$ & () > < I ' "), enclose the
  job attribute in single quotation marks:</li>
  - -j 'attribute1=value1 attribute2=value2'

For information about how the shell interprets special characters, see *z/OS UNIX System Services User's Guide*.

- If both the value and the job attribute require quotation marks, do either of these:
  - Use two pairs of double quotation marks and place a backslash before each quotation mark that surrounds the value:
    - -j "attribute=\"value with spaces\""
  - Use different quotation marks around the job attribute and value. For example:
    - -j 'attribute="value with spaces"'
      -j "attribute='value with spaces'"

#### -o outputfile

Specifies the output path and file into which the transform output (such as AFP data) is written. The transform overwrites any existing data in the output file. If you do not specify an output file, the result is written to standard output (STDOUT).

To specify an MVS data set, such as a sequential or partitioned data set, precede the data set name with //. When you specify a fully qualified name, two sets of quotation marks are required. For example, "//'hlq.PDS(MYDOC)'" or "//'hlq.SEQDS'". When you specify a partially

qualified name, you only need one set of quotation marks. For example, "//PDS(MYDOC)" or "//SEQDS".

If you specify an MVS data set, allocate and catalog the data set before you run this command. Allocate a data set that is large enough to hold the output data stream. The size of the output data stream depends on the complexity of the document and the type of image compression used. Typically, an output AFP data stream is several times as large as the input data stream. Allocate the AFP output data set with these characteristics:

Record format: VBMRecord length: 32K

**Tip:** For Infoprint Transform Manager for Linux, if you do not use the -pragma afpdsrecordlength option, allocate the data set with a record length that is at least 32017 bytes. By default, the transforms to AFP create AFP records that are 32000 bytes. To request that the transforms create AFP records that are a smaller maximum length, you can use the **-pragma afpdsrecordlength** option. Valid values for the option are 8000 - 32000. The default is 32000. For example, to set the maximum number of bytes in a record to 8000, specify:

-j "filter-options='-pragma afpdsrecordlength=8000'"

## Operand

#### inputfile

Specifies an input file to be transformed. The results are written to a single output file (if one is specified in -o) or to standard output.

If you do not specify an input file, or if you specify a dash (-) for the file name, **remotexf** uses standard input.

To specify an MVS data set, precede the data set name with //. When you specify a fully qualified name, two sets of quotation marks are required. For example, "//'hlq.PDS(MYDOC)'" or "//'hlq.SEQDS'". When you specify a partially qualified name, you only need one set of quotation marks. For example, "//PDS(MYDOC)" or "//SEQDS".

## **Examples -- remotexf**

#### Transform a file

To transform the PDF file myfile.pdf into an AFP data stream and write the result to a file called myfile.afp, enter:

remotexf -o myfile.afp myfile.pdf

#### Transform and print a file

To transform the PDF file myfile.pdf into an AFP data stream and send the result to the default printer with the **Ip** command, enter:

remotexf myfile.pdf | lp

#### Transform a file, specifying image size

To transform the PostScript file myfile.ps into an AFP data stream, with an image that is 8 inches high and 5 inches wide, and write the result to a file called mvfile.afp. enter:

remotexf -j "filter-options='-l 8i -w 5i'" -o myfile.afp myfile.ps

## Transform a file, specifying paper size

To transform the GIF file myfile.gif into an AFP data stream for A4 paper and write the result to a file called myfile.afp, enter:

remotexf -j "filter-options='-paper a4'" -o myfile.afp myfile.gif

#### Transform a file, specifying resolution

To transform the PostScript file myfile.ps into an AFP data stream in 300-pel resolution and write the result to a file called myfile.afp, enter:

remotexf -j "filter-options='-r 300'" -o myfile.afp myfile.ps

## Transform a file, specifying resolution and omitting errors

To transform the TIFF file myfile.tiff into an AFP data stream in 300-pel resolution, specifying that data stream error messages should not be included on the trailer error page, and write the result to a file called myfile.afp, enter:

## Transform a file, creating output only if data stream is error-free

To transform the GIF file myfile.gif into an AFP data stream, specifying that the output is created only if it does not have data stream errors, and write the result to a file called myfile.afp, enter:

remotexf -j "xf-options='fail-on-datastream-error=yes'" -o myfile.afp myfile.gif

## Transform a file using redirection

To transform the PostScript file input.ps into the AFP output file called output.afp, enter:

remotexf < input.ps > output.afp

Note: You can use redirection operators only with UNIX files.

#### Transform a UNIX file to an MVS data set

To transform file input.pcl into an existing, cataloged MVS output data set called *hlq*.OUTPUT.AFP(*member*), where *hlq* is your user ID, enter:

remotexf -o "//'hlq.OUTPUT.AFP(member)'" input.pcl

## **Environment variables**

The **remotexf** command uses these environment variables:

#### **AOPRXF CONF**

Names the Infoprint Server remote transform configuration file. This variable takes precedence over the default remote transform configuration file (/etc/Printsrv/aoprxf.conf). For more information about the remote transform configuration file, see *z/OS Infoprint Server Customization*.

**LANG** The language used for messages.

**LIBPATH** The path used to locate dynamic link libraries (DLLs).

**NLSPATH** Names the directory paths that the **remotexf** command searches

for message catalogs.

For information about setting and using environment variables, see *z/OS UNIX System Services User's Guide*.

## Files

1

I

I

ı

Ι

ı

I

ı

I

Ī

ı

I

ı

I

## /etc/Printsrv/aoprxf.conf

Contains the Infoprint Server default remote transform configuration file.

#### Exit values

The data was transformed successfully. However, the output document might contain error messages related to errors in the input data stream. If a recoverable data stream error occurs and the **fail-on-datastream-error** transform attribute is no, the exit value is 0.

An error occurred. No output document was created. If any data stream >0 errors occur and the fail-on-datastream-error transform attribute is yes, the exit value is >0.

## Chapter 3. Using job attributes

A *job* is a set of one or more documents that you submit to Infoprint Server for printing in a single printing session. A *document* is either a file or a group of similar files.

Infoprint Server uses *job attributes* to describe jobs and the documents in jobs. For example, you can specify the number of copies of a document to print by setting a value for the **copies** job attribute.

You can specify job attributes in different ways, depending on the method you use to submit a print job. Table 4 shows how to specify job attributes for different job submission methods and refers you to the section that contains more information.

Table 4. How to specify job attributes

| Job submission method                         | How to specify job attributes                                            | See page |
|-----------------------------------------------|--------------------------------------------------------------------------|----------|
| z/OS UNIX Ip command                          | -o option                                                                | 31       |
| z/OS UNIX remotexf command                    | -j option and xf-options attribute                                       | 46, 83   |
| JCL parameters with IP PrintWay extended mode | PRTATTRS JCL parameter                                                   | 109      |
| Print Interface subsystem                     | SUBSYS parameter on the DD JCL statement                                 | 117      |
| AOPPRINT JCL procedure                        | OPTIONS parameter on the EXEC JCL statement                              | 134      |
| NetSpool                                      | Embed job attributes in print data                                       | 150      |
| Infoprint Port Monitor                        | Infoprint Port Monitor Options window (select during port configuration) | 156      |
| AIX enq command                               | -o option                                                                | 167      |
| i5/OS LPR command                             | DESTOPT option                                                           | 169      |
| i5/OS remote queue defined with CRTOUTQ       | Destination options field                                                | 169      |
| Iprafp command                                | -o option                                                                | 173      |

You can also use the **-j** option of the z/OS UNIX **afp2pcl**, **afp2pdf**, and **afp2ps** transform commands. For more information about the commands, see *Infoprint Transforms from AFP for z/OS*.

Job attributes are only one of the factors that determine how your job is printed. These values also affect your job:

- Print command options. For example, you can use the -n option of the lp command to specify the number of copies of a job.
- Values in the data stream. For example, the document can specify an overlay.
- Values in the page definition used to print the job. For example, the page definition can specify fonts.
- Values in the form definition used to print the job. For example, the form definition can specify duplex printing.
- Printer specifications. Infoprint Server lets the administrator specify printer characteristics for each printer.

51

I

- The administrator can limit the jobs that a printer can accept. For example, if the administrator specifies that a certain printer can print at most 5 copies of a job and you submit a job with a value of 10 for the copies job attribute, your job will not be accepted.
- The administrator can specify default values for jobs that are printed on a printer. For example, the administrator can specify the form definition that the printer uses to print jobs that are submitted without a value for the form-definition attribute.
- Printer setup. The way a printer is set up can affect printing. For example, if duplexing is not specified in the PCL or PostScript data stream, the printer setup determines whether documents print on one or both sides of the paper.

## **Abbreviations**

This book shows attribute names and values in their complete form. Often, you can abbreviate attribute names and values by using the first letter of each word in the name or value. For example, you can use the abbreviation c-c-t for the carriage-control-type attribute. You can use m for the machine value, and specify the attribute and value pair as c-c-t=m.

Sometimes specifying only the first letter in each word is ambiguous. For example, o-b might stand for either output-bin or overlay-back. Here, specify enough of the name so that it is unique, as in o-bi and o-ba. If the values are ambiguous, Infoprint Server rejects the command and sends an error message.

## **Attributes files**

You can predefine attribute and value pairs in permanent files. You can use the permanent attribute files when you need those attribute values with the Ip, afp2pcI, afp2pdf, afp2ps, and remotexf commands. You can also use the permanent attribute files when you need to specify those values with the AOPPRINT JCL procedure and when you use the Print Interface subsystem.

## Creating an attributes file

- · You can list any job attribute in an attributes file.
- You can also list the attribute attributes. Thus, an attributes file can call other attributes files.

**Tip:** If an attributes file calls itself, the command sends an error message.

- Attributes files must not contain any attributes without values.
- When creating an attributes file, consider spelling out the complete attribute names and attribute values rather than using abbreviations.
- You can use spaces between the attribute name and the equal sign to align the equal sign and values. This makes your files easier to read and maintain.
- · You can use comment lines in attributes files. The comment starts with a number sign, #, and ends at the end of line.

**Example:** You could create an attributes file called myatts to request 5 copies of a job, simple duplex printing, and a specific output bin. Your file contains these lines:

```
# These are my job attributes
copies
          = 5
          = yes
duplex
output-bin = collator # Collate the job
```

**Tip:** You can include a number sign, #, as part of an attribute value if you precede it immediately with a backslash, \#.

## Using an attributes file

1

Use the **-o** flag to read an attributes file into the **lp** command. Use the **-j** flag to read an attributes file into the **afp2pcl**, **afp2pdf**, **afp2ps**, and **remotexf** commands.

For example, to print a file called myfile, using the attributes in the myatts file, enter:

```
lp -o "attributes=myatts" myfile
```

The command above is equivalent to this command:

```
lp -o "copies=5 duplex=yes output-bin=collator" myfile
```

For information about how to specify an attributes file with the AOPPRINT JCL procedure, see Chapter 5, "Printing using the AOPPRINT JCL procedure," on page 133.

For information about how to specify an attributes file with the Print Interface subsystem, see "JCL parameters for the Print Interface subsystem" on page 117.

## Job attributes and JCL parameters

If you have previous experience with z/OS, you are accustomed to using the OUTPUT and DD statements of the Job Control Language to specify processing options for print jobs. Many job attributes correspond to parameters of the OUTPUT JCL statement. A few correspond to parameters of the DD and JOB JCL statements. For a list of JCL parameters with corresponding job attributes, see Appendix B, "JCL parameters and corresponding job attributes," on page 177.

## Job attribute listing

This section lists job attributes in alphabetical order.

### address-text

This **multi-valued** attribute specifies 1 to 4 lines of address information that can be printed in the address field of a separator sheet.

### **Allowed values**

You can specify 1 to 4 values. If you specify more than one value, separate the values by spaces and enclose the list of values in braces {}.

For each value, you can enter a text string of up to 60 characters. If the text string you specify contains spaces, enclose the text string in single or double quotation marks. For example:

If any string contains double quotation marks, enclose the string in single quotation marks.

#### **Default value**

The default text that the administrator has defined for the printer.

## Usage guidelines

- Whether the text specified by this attribute is printed depends on how the administrator configures the printer's separator sheet.
- The address-text attribute is equivalent to the ADDRESS parameter of the OUTPUT JCL statement.

## afp-parameters

This single-valued attribute specifies the name of a data set that contains AFP Download Plus parameters. If the data set is a partitioned data set, you must also specify the name of the member that contains the parameters, as shown in the example.

#### Allowed values

You can enter a valid data set name, with an optional member name. For example:

USER.AFPPARMS USER.PDS (AFPPARMS)

#### **Default value**

The default value that the administrator has defined for the printer in the printer definition.

### Usage guidelines

- The data set must exist and be cataloged.
- · This attribute is equivalent to the AFPPARMS parameter of the OUTPUT JCL statement.
- For more information about AFP Download Plus, see PSF for z/OS: AFP Download Plus.

## building-text

This single-valued attribute specifies building information that can be printed in the building field of a separator sheet.

#### Allowed values

You can enter a text string of up to 60 characters. If the text string you specify contains spaces, enclose the text string in single or double quotation marks. For example:

-o "building-text='Building 7: third floor'"

If the string contains double quotation marks, enclose the string in single quotation marks.

#### Default value

The default text that the administrator has defined for the printer.

### **Usage guidelines**

- · Whether the text specified by this attribute is printed depends on how the administrator configures the printer's separator sheet.
- This attribute is equivalent to the BUILDING parameter of the OUTPUT JCL statement.

## carriage-control-type

This **single-valued** attribute identifies the type of carriage control characters that the printer device uses when interpreting and printing this document.

#### Allowed values

You can enter one of these fixed values:

ansi machine none

#### **Default value**

- For MVS data sets, such as partitioned data sets and sequential data sets, Infoprint Server determines the carriage control type from the record format in the data set control block (DCB).
- For UNIX files, such as HFS files, the default is none.

## **Usage guidelines**

- · This attribute is most useful for line data documents.
- Use this attribute when you print UNIX files (files in a hierarchical file system) that contain carriage controls.
- For MVS data sets, Infoprint Server determines the carriage control type from the data set. When processing MO:DCA-P (including mixed mode) UNIX files, Infoprint Server usually determines the correct carriage control type. Infoprint Server might be able to properly detect UNIX files that contain line data with machine carriage controls, but for other types of line data in UNIX files, you probably need to specify document-format = line, and if the carriage control type is ansi, carriage-control-type = ansi. For other formats printed from a UNIX file, the default is correct.

### chars

This **multi-valued** attribute identifies from 1 to 4 coded fonts that are used to print a line data document or a MO:DCA<sup>™</sup> document in which no fonts are specified.

A coded font is a pair of a character set and a code page. Coded font names begin with a 2-character prefix (X0 or XZ), followed by up to 4 alphanumeric characters. X042B2 is an example of a coded font name. For more information about coded fonts, see *IBM AFP Fonts: Font Summary for AFP Font Collection*.

#### Allowed values

You can enter a text string that contains the names of the coded fonts. The name of each font can be 1 to 4 characters.

**Tip:** Some coded fonts have 6-character names, not counting the prefix. For these coded fonts, see *IBM AFP Fonts: Font Summary for AFP Font Collection* for the 4-character alternate coded font name.

Omit the 2-character prefix from the coded font name or the alternate coded font name.

If you specify more than one coded font, separate the font names by spaces and surround the string of font names with braces. For example:

-o "chars={GT10 GT12}"

#### **Default values**

- 1. The default coded fonts that the administrator has defined for the printer.
- 2. The coded fonts that the page definition used to print the job specifies.

## Usage guidelines

- · This attribute is most useful for line data documents.
- This attribute applies to line data documents printed on an IBM AFP printer. It also applies when you use one of these IBM products to transform data to another format:
  - Infoprint Transform for AFP to HP PCL for z/OS (5655-P19)
  - Infoprint Transform for AFP to Adobe PDF for z/OS (5655-P20)
  - Infoprint Transform for AFP to Adobe PostScript for z/OS (5655-P21)
- PSF uses this attribute only if the page definition used to print the job does not specify fonts, or if the default page definition is used.
- The AFP to PCL, AFP to PDF, and AFP to PostScript transforms use this attribute only if the page definition used to print the job does not specify fonts.
- · If you specify more than one coded font with the chars attribute, the job must contain either shift-out-shift-in (SOSI) codes or table reference characters (TRCs) to use coded fonts other than the first one. IBM recommends that you do not mix SOSI codes and TRCs.
  - If the job contains TRCs, you must specify the table-reference-characters attribute value as true. PSF and the AFP to PCL, AFP to PDF, and AFP to PostScript transforms use the TRC characters to select the corresponding coded font specified with the chars attribute.
  - If the job contains SOSI codes, PSF and the AFP to PCL, AFP to PDF, and AFP to PostScript transforms use the first coded font specified with the chars attribute as the single-byte font and the second coded font as the double-byte font.

For more information about using multiple coded fonts, see AFP: Programming Guide and Line Data Reference and PSF for z/OS: User's Guide.

- Raster fonts are used unless the administrator has requested font mapping to outline fonts and your font name is in the font mapping table.
- This attribute is equivalent to the CHARS parameter of the OUTPUT and DD JCL statements.

## copies

This **single-valued** attribute specifies the number of copies of each document in the job to print.

#### Allowed values

You can enter an integer from 1 to 32640.

#### Default value

- 1. The default value that the administrator has defined for the printer.
- 2. 1

## Usage guidelines

- Only one copy prints when you print on VTAM-controlled printers (IP PrintWay basic mode only) or on Internet Printing Protocol (IPP) printers that do not support the copies IPP job attribute. This attribute is supported for VTAM-controlled printers when you use IP PrintWay extended mode.
- Only one copy of the file is sent to an e-mail destination.
- The administrator can limit the number of copies that you can specify. Before accepting a job, Infoprint Server verifies that the printer can support the value of this attribute.

- The value you specify for this attribute overrides any value in the form definition that is used to print the job.
- This attribute is similar to the COPIES parameter of the OUTPUT and DD JCL statements.

## department-text

This **single-valued** attribute specifies department information that can be printed in the department field of a separator sheet.

#### Allowed values

You can enter a text string of up to 60 characters. If the text string you specify contains spaces, enclose the text string in single or double quotation marks. For example:

```
-o "department-text='Customer Relations'"
```

If the string contains double quotation marks, enclose the string in single quotation marks.

#### **Default value**

The default text that the administrator has defined for the printer.

## Usage guidelines

- · Whether the text specified by this attribute is printed depends on how the administrator configures the printer's separator sheet.
- This attribute is equivalent to the DEPT parameter of the OUTPUT JCL statement.

## document-codepage

This **single-valued** attribute is the name of the code page used to create the document. Infoprint Server uses this name as the source when it uses the z/OS UNIX iconv utility to convert data from one code page to another.

#### Allowed values

You can enter the name of an IBM-supplied or custom code page that the iconv utility supports.

#### Default value

- 1. The default code page that the administrator has defined for the printer.
- 2. The code page for the current locale of z/OS UNIX System Services. This is usually an EBCDIC code page.

### Usage guidelines

 For the names of IBM-supplied code page names, see z/OS XL C/C++ Programming Guide.

If you specify a custom code page, ask your administrator to make sure conversion tables exist to convert between:

- The custom code page and the code page specified in the Printer code page field in the printer definition for the printer in the Printer Inventory.
- The code page for the z/OS locale and the custom code page.

For information about how to create conversion tables, see information about code set conversion utilities in z/OS XL C/C++ Programming Guide.

- To print an ASCII job, you must use an ASCII code page. If the printer is not defined to use an ASCII code page, you must specify one as the value of this attribute. ISO8859-1 is an example of an ASCII code page.
- Infoprint Server uses this attribute to translate documents before placing them on the Job Entry Subsystem (JES) spool. Because Infoprint Server does not translate data streams such as MO:DCA-P, PCL, or PostScript, it ignores this attribute when printing these data streams.

### document-format

This **single-valued** attribute identifies the format (data type) of this document.

#### Allowed values

You can enter one of these fixed values:

Joint Photographic Experts Group (JPEG) file information format (JFIF). ipeg

#### line-data

A data format whose bytes map to characters. Line data is stored as records, for example, in sequential data sets. The records can contain carriage-control characters and table-reference characters. Line data is typically found in mainframe data sets.

#### modca-p

Mixed Object Document Content Architecture for Presentation (MO:DCA-P) data format, defined by IBM.

**other** Any other data format, such as the Xerox data format.

pcl Printer Control Language (PCL) data format, defined by Hewlett-Packard.

pdf Portable Document Format (PDF) data format, defined by Adobe.

#### postscript

PostScript data format, defined by Adobe.

SAP Output Text Format (OTF) or SAP Advanced Business Application sap Programming (ABAP) Version 1 or Version 2 data format, defined by SAP AG.

text A data format whose bytes map to characters. Text data contains no control characters other than line feed (LF), carriage return (CR), horizontal tab (HT), vertical tab (VT), and form feed (FF). Text data is typically found in workstation files.

tiff Tagged image file format.

xml Extensible Markup Language, which includes Extensible Stylesheet Language formatting objects (XSL-FO).

#### Default value

The value that Infoprint Server determines from the contents of the data stream.

#### Usage guidelines

- Before accepting a job, Infoprint Server verifies that the printer can support the value of this attribute.
- IBM recommends that you do not use this attribute with NetSpool.
- Some code pages, such as IBM-850, include rarely used printable characters in the range of X'01' to X'1F'. If you create a document that includes characters with

code points in this range, specify document-format=text so that Infoprint Server does not interpret the document's format to be "other" when you want it to be "text".

## document-type

This **single-valued** attribute indicates that the document is either a printable document or a list of printable documents.

#### Allowed values

You can enter one of these fixed values:

- · file-reference
- printable

# Default value printable

## Usage guidelines

- · A printable document contains data that you want to print.
- A file-reference document is a list of similar printable documents. Infoprint Server concatenates these documents into one printable document. Separate the document names with spaces, tabs, or new lines. For example:

```
file1.txt
file2.txt
file3.txt
```

All these documents must have the same format, because Infoprint Server processes them all the same way.

- Do not combine file-reference documents and printable documents in the same iob.
- Do not specify this job attribute in the SUBSYS JCL parameter.
- Do not specify this attribute when you embed job attributes in VTAM application data that NetSpool processes.
- Do not specify this job attribute when you print from a remote system. The files must be on the z/OS system.

## duplex

This **single-valued** attribute indicates whether to print on one or both sides of the paper and the relative orientation of consecutive pages.

### Allowed values

You can enter one of these fixed values:

**no** The job is printed on one side of the paper.

**yes** The job is printed on both sides of the paper so that the top of side 1 is the top of side 2 (for side binding).

#### tumble

The job is printed on both sides of the paper so that the top of side 1 is the bottom of side 2 (for top binding).

#### Default value

- 1. The default value that the administrator has defined for the printer.
- 2. The value in the form definition used to print the job.

## Usage guidelines

- This attribute applies to documents printed on an IBM AFP printer. It also applies when you use one of these IBM products to transform data to another format:
  - Infoprint Transform for AFP to HP PCL for z/OS (5655-P19)
  - Infoprint Transform for AFP to Adobe PDF for z/OS (5655-P20)
  - Infoprint Transform for AFP to Adobe PostScript for z/OS (5655-P21)
- The value you specify for this attribute overrides any value in the form definition used to print the job.
- Before accepting a job, Infoprint Server verifies that the printer can support the value of this attribute.
- This attribute is equivalent to the DUPLEX parameter of the OUTPUT JCL statement.

## filter-options

This **single-valued** attribute lets you pass options to a filter or a transform that converts this document from one data format to another. You can pass options to:

- · A transform filter that an IBM Infoprint transform product provides
- The Infoprint Server LPD compatibility filter (Ipd\_compat.so)
- The Infoprint Server remote transform filter for Infoprint Manager for AIX or Windows (aoprform.dll)
- · Infoprint Transform Manager for Linux transforms
- · A filter written by your installation

#### Allowed values

You can enter a text string that contains the options. If the string contains blanks, enclose the string in single or double quotation marks. For example:

```
-o "filter-options='-p 5-12'"
-j "filter-options='-l 8i -w 5i'"
```

| For information about the:                                                                          | See:                                                                                                    |
|----------------------------------------------------------------------------------------------------|----------------------------------------------------------------------------------------------------|
| Infoprint transforms                                                                                | <ul> <li>Infoprint Transforms to AFP for z/OS,<br/>G550-0443</li> <li>Infoprint Transforms from AFP for z/OS,<br/>G550-0444</li> </ul> |
| Options the remote transform filter for Infoprint Manager for AIX or Windows (aoprform.dll) accepts | z/OS Infoprint Server Operation and<br>Administration                                                                                  |
| Options Infoprint Transform Manager for Linux transforms accept                                     | Infoprint Transform Manager for Linux                                                                                                  |
| Filter options for the xml2afp and xml2pdf commands                                                 | Infoprint XML Extender for z/OS                                                                                                    |
| Filter options for the x2afp command                                                                | Infoprint XT Extender for z/OS:<br>Customization and Usage                                                                             |

The LPD compatibility filter (**Ipd\_compat.so**) lets you specify options that correspond to parameters you can specify on the z/OS Communications Server (TCP/IP) LPR command. It accepts these options:

**-f** *filter* Specifies the type of filter processing. This option corresponds to the FILTER parameter of the TCP/IP LPR command. The default value is **f**. Valid values are:

Filter Meaning

- Paginate the data, but do not add a heading. Truncate lines that exceed the maximum width. Discard any ASCII control characters except CR, FF, LF, BS, NL, VT, and HT.
- Do not paginate the data or add a heading. Pass through all control characters.
- Paginate the data, adding a heading to each page. The heading includes the date and time that Infoprint Server received the data, the title, and the page number. After a page of text, a new page is started with a new page number. Truncate lines that exceed the maximum width.
- r Interpret the first column of each input line as an ANSI (FORTRAN) carriage control. The ANSI standard limits this to blank, "1", "0", "+", and "-" carriage controls. Truncate lines that exceed the maximum width.

#### -I length

Specifies the maximum number of lines to include on a page. This value applies only to filters  ${\bf f}$  and  ${\bf p}$ . This option corresponds to the LINECOUNT parameter of the TCP/IP LPR command. The default value is 60 lines. To prevent Infoprint Server from inserting page breaks, specify 0.

#### -w width

Specifies the maximum number of columns to allow on a line. Lines longer than the number specified (except for the title line) are truncated. The number specified does not include the carriage control character at the beginning of each line. This value applies only to filters  $\mathbf{f}$ ,  $\mathbf{p}$ , and  $\mathbf{r}$ . This option corresponds to the WIDTH parameter of the TCP/IP LPR command. The default action is that lines are not truncated.

For examples that show how to specify this attribute on the **Ip** command, see "Transform and print a job" on page 36 and "Paginate line data and print with a header on each page" on page 38.

#### **Default value**

The default filter options that the administrator has defined for the printer. If the administrator has not defined a filter option, the default value for the option is used.

## **Usage guidelines**

- The filter options you specify in this attribute take effect only if the administrator specifies the filter for the printer in the Printer Inventory. The administrator can also specify filter options in the Printer Inventory.
- The administrator can control whether the filter options that you specify with this attribute are used. For information about how the administrator can control whether your filter options take effect, see the description of the **%filter-options** option in *z/OS Infoprint Server Operation and Administration*.
- The LPD compatibility filter can be used for text and line data when printing to an AFP printer or a JES line printer. For more information about this filter, see z/OS Infoprint Server Operation and Administration.

### form-definition

This **single-valued** attribute identifies the form definition used when printing this document.

## **Usage guidelines**

- This attribute applies to line data and AFP documents printed on an IBM AFP printer. It also applies when you use one of these IBM products to transform data to another format:
  - Infoprint Transform for AFP to HP PCL for z/OS (5655-P19)
  - Infoprint Transform for AFP to Adobe PDF for z/OS (5655-P20)
  - Infoprint Transform for AFP to Adobe PostScript for z/OS (5655-P21)
- If the document has an inline form definition, specify either the name of that form definition or **dummy**.
- You can instruct the AFP to PCL, AFP to PDF, and AFP to PostScript transforms
  to select a form definition from your user library rather than from a system library
  assigned to the transforms. To use a form definition from a user library:
  - Refer to the user library containing the form definition in the resource-library attribute.
  - 2. Specify the name of the form definition in the form-definition attribute.
- This attribute is equivalent to the FORMDEF parameter of the OUTPUT JCL statement.

## forms

This **single-valued** attribute identifies the form (medium) on which this job is printed.

#### Allowed values

You can enter a text string of up to 8 characters.

#### Default value

- 1. The default form that the administrator has defined for the printer.
- 2. The default form that the administrator has defined for the installation.

## Usage guidelines

- This attribute applies to line data and AFP documents printed on an IBM AFP printer.
- Before accepting a job, Infoprint Server verifies that the printer can support the value of this attribute.
- This attribute is equivalent to the FORMS parameter of the OUTPUT JCL statement.

## hold

This **single-valued** attribute indicates whether Infoprint Server holds all data sets in the job on the JES spool.

#### Allowed values

You can enter one of these fixed values or synonyms:

Fixed value: Input synonym:

true yes

\_ .

#### **Default value**

- 1. The default value that the administrator has defined for the printer.
- 2. false

## **Usage guidelines**

A held job remains in the queue until the z/OS operator releases it.

## input-tray

This **single-valued** attribute identifies an input tray on the printer device that contains the medium used for normal document pages.

#### Allowed values

You can enter any value that the administrator has defined. Some typical values are:

alternate bottom envelope large-capacity main manual middle side top

#### **Default value**

- 1. The default input tray that the administrator has defined for the printer.
- 2. The input tray that the form definition used to print the job specifies.

#### Usage guidelines

- This attribute applies to line data and AFP documents printed on an IBM AFP printer. It also applies when you use one of these IBM products to transform data to another format:
  - Infoprint Transform for AFP to HP PCL for z/OS (5655-P19)
  - Infoprint Transform for AFP to Adobe PDF for z/OS (5655-P20)
  - Infoprint Transform for AFP to Adobe PostScript for z/OS (5655-P21)
- This attribute does not apply to data transformed to another format using the afp2pcl, afp2pdf, or afp2ps command.
- When data is being transformed from AFP format, the value on this attribute is mapped to an input-tray-number value. For example, letter might be mapped to input-tray-number=2.

The input-tray-number is then mapped to the appropriate printer tray. For example, **2** might be mapped to **PCL input tray 4**. In this example, if you specify **letter** on this attribute and the AFP file is being transformed automatically to PCL, the PCL printer will use input tray 4.

For the default input-tray-number mapping, see "Usage guidelines" on page 64. Your system programmer defines the mapping from input-tray to input-tray-number in the printer definition.

- Before accepting a job, Infoprint Server verifies that the printer can support the value of this attribute.
- The value you specify for this attribute overrides any input tray selection in the data stream or form definition.

| | | | |

- If the tray name contains blanks or special characters, enclose the name in single or double quotation marks.
- This attribute is similar to the INTRAY parameter of the OUTPUT JCL statement.

## input-tray-number

This single-valued attribute identifies an input tray number on the printer device that contains the medium used for normal document pages.

#### Allowed values

You can enter any number that the AFP printer supports. Some typical values are: 1-255

#### **Default value**

- 1. The default input tray that the administrator has defined for the printer.
- 2. The input tray that the form definition used to print the job specifies.

## Usage guidelines

- This attribute applies to line data and AFP documents printed on an IBM AFP printer. It also applies when you use one of these IBM products to transform data to another format:
  - Infoprint Transform for AFP to HP PCL for z/OS (5655-P19)
  - Infoprint Transform for AFP to Adobe PDF for z/OS (5655-P20)
  - Infoprint Transform for AFP to Adobe PostScript for z/OS (5655-P21)
- The value you specify for this attribute overrides any input tray selection in the data stream or form definition.
- This attribute is equivalent to the INTRAY parameter of the OUTPUT JCL statement.
- · These guidelines only apply to the AFP to PCL, AFP to PDF, and AFP to PostScript transforms:
  - Your administrator sets up the mapping of AFP printer tray numbers to PCL, PDF, or PostScript printer tray numbers. All values greater than 9 map to the same PCL, PDF, or PostScript printer tray number. The defaults are tray 2 for PCL and PostScript output, tray 1 for PDF output.
  - For PDF output, the page size for the entire document is the size of paper the administrator specifies for the selected printer tray.
  - Always specify the AFP printer input bin number, not the PCL, PDF, or PostScript bin number, on this attribute. When you print on a PCL, PDF, or PostScript printer, the transforms use the tray number of the AFP printer to select a corresponding input tray number for the PCL or PostScript printer. The default mapping is shown in Table 5. For example, if you want to print from input tray 4 on a PCL printer, specify input-tray-number=2. Contact your administrator to confirm this mapping is valid for the transform you are using.

Table 5. input-bin-number default mapping

| Data stream                                              | Mapping             |  |
|----------------------------------------------------------|---------------------|--|
| PCL                                                      | 1,4,0,0,0,0,0,0,0,2 |  |
| PostScript                                               | 1,2,0,0,0,0,0,0,2   |  |
| PDF                                                      | 1,1,1,1,1,1,1,1,1   |  |
| Tip: "0" indicates that the paper tray is not installed. |                     |  |

## jes-priority

This **single-valued** attribute indicates the scheduling priority for the job.

#### Allowed values

You can enter an integer from 0 to 255.

#### **Default value**

The default value that the administrator has defined for the printer.

## **Usage guidelines**

- · 255 is the highest priority. 0 is the lowest.
- If the z/OS system is not configured to honor priority values, it ignores this attribute.
- This attribute is equivalent to the PRTY parameter of the OUTPUT JCL statement.

### mail-bcc-addresses

This **multi-valued** attribute specifies the e-mail addresses of the "blind copy (bcc)" recipients of an e-mail. A *bcc* means that other recipients of the e-mail do not see the bcc recipient listed.

#### Allowed values

You can specify 1-32 e-mail addresses. If you specify more than one value, separate the values by spaces and enclose the list of values in braces {}. If the e-mail address contains the special character @, enclose the value in braces even if there is only one value.

Each e-mail address can be 1-60 characters. You can specify any EBCDIC text characters, including blanks. If the e-mail address contains special characters (such as @ \$ & ( ) > < I ' " #), enclose the entire e-mail address in single or double quotation marks.

#### For example:

```
-o "mail-bcc-addresses={'user1@xyz.com' 'user2@xyz.com' dept01list}"
-o "mail-bcc-addresses={'user1@xyz.com'}"
```

If the e-mail address contains double quotation marks, enclose the address in single quotation marks.

#### **Default value**

The default value that the administrator has defined in the printer definition.

## Usage guidelines

- The e-mail address can be an alias name defined to z/OS UNIX sendmail. For more information, see "Specifying the e-mail address list in an alias file" on page 91.
- This attribute is equivalent to the MAILBCC parameter of the OUTPUT JCL statement.

### mail-cc-addresses

This **multi-valued** attribute specifies the e-mail addresses of the "copy (cc)" recipients of an e-mail. A *cc* means that other recipients of the e-mail can see the cc recipient listed.

#### Allowed values

You can specify 1-32 e-mail addresses. If you specify more than one value, separate the values by spaces and enclose the list of values in braces {}. If the e-mail address contains the special character @, enclose the value in braces even if there is only one value.

Each e-mail address can be 1-60 characters. You can specify any EBCDIC text characters, including blanks. If the e-mail address contains special characters (such as @ \$ & ( ) > < I ' " #), enclose the entire e-mail address in single or double quotation marks.

#### For example:

```
-o "mail-cc-addresses={'user1@xyz.com' 'user2@xyz.com' dept01list}"
-o "mail-cc-addresses={'user1@xyz.com'}"
```

If the e-mail address contains double quotation marks, enclose the address in single quotation marks.

#### **Default value**

The default value that the administrator has defined in the printer definition.

## Usage guidelines

- The e-mail address can be an alias name defined to z/OS UNIX sendmail. For more information, see "Specifying the e-mail address list in an alias file" on page
- This attribute is equivalent to the MAILCC parameter of the OUTPUT JCL statement.

## mail-file-name

This **single-valued** attribute specifies the file name of the attachment to an e-mail.

#### Allowed values

You can specify a name that is 1-60 characters. You can specify any EBCDIC text characters, including blanks. If the name contains blanks or special characters (such as @ \$ & () > < I ' " #), enclose the entire name in single or double quotation marks. For example:

```
-o "mail-file-name='February 2004 sales report'"
```

If the name contains double quotation marks, enclose the name in single quotation marks.

#### Default value

The default value in one of these:

#### IP PrintWay basic and extended modes, spooled by Print Interface:

- 1. The **sysout-dataset-name** job attribute
- The last 8 characters of the file name

If the first character is not a letter, #, \$, or @, it is converted to a #. If one of the remaining characters is not a letter, number, #, \$, or @, it is converted to a #. Lowercase letters are converted to uppercase letters.

#### IP PrintWay basic and extended modes, spooled by NetSpool:

- 1. The **sysout-dataset-name** job attribute
- 2. The VTAM PLU name of the application that sent the data

1

## Usage guidelines

· This attribute is equivalent to the MAILFILE parameter of the OUTPUT JCL statement.

### mail-from-name

This single-valued attribute specifies the descriptive name or other identifier of the sender of an e-mail.

#### Allowed values

You can specify a name that is 1-60 characters. You can specify any EBCDIC text characters, including blanks. If the name contains blanks or special characters (such as @ \$ & () > < I ' " #), enclose the entire name in single or double quotation marks. For example:

```
-o "mail-from-name='John O. Sender'"
```

If the name contains double quotation marks, enclose the name in single quotation marks.

#### **Default value**

The default value that the administrator has defined in the printer definition.

### Usage guidelines

· This attribute is equivalent to the MAILFROM parameter of the OUTPUT JCL statement.

## mail-reply-address

This single-valued attribute specifies the e-mail address that recipients of an e-mail can reply to.

### **Allowed values**

You can specify a name that is 1-60 characters. You can specify any EBCDIC text characters, including blanks. If the name contains special characters (such as @ \$ & ( ) > < I ' " #), enclose the entire name in single or double quotation marks. For example:

```
-o "mail-reply-address='user1@xyz.com'"
```

If the e-mail address contains double quotation marks, enclose the address in single quotation marks.

#### **Default value**

The default value that the administrator has defined in the printer definition. If none is specified in the printer definition, most e-mail programs use the sender's e-mail address. The default is userid@domainname. The user ID of the job submitter is userid. The domain name where Infoprint Server is running is domainname.

## Usage guidelines

 This attribute is equivalent to the REPLYTO parameter of the OUTPUT JCL statement.

### mail-to-addresses

This multi-valued attribute specifies the e-mail addresses of the recipients of an e-mail.

### Allowed values

You can specify 1-32 e-mail addresses. If you specify more than one value, separate the values by spaces and enclose the list of values in braces {}. If the e-mail address contains the special character @, enclose the value in braces even if there is only one value.

Each e-mail address can be 1-60 characters. You can specify any EBCDIC text characters, including blanks. If the e-mail address contains special characters (such as @ \$ & ( ) > < I ' " #), enclose the entire e-mail address in single or double quotation marks.

#### For example:

```
-o "mail-to-addresses={'user1@xyz.com' 'user2@xyz.com' dept01list}"
-o "mail-to-addresses={'user1@xyz.com'}"
```

If the e-mail address contains double quotation marks, enclose the address in single quotation marks.

#### Default value

The default value that the administrator has defined in the printer definition.

## Usage guidelines

- The e-mail address can be an alias name defined to z/OS UNIX sendmail. For more information, see "Specifying the e-mail address list in an alias file" on page
- This attribute is equivalent to the MAILTO parameter of the OUTPUT JCL statement.

#### name-text

This single-valued attribute specifies name information that can be printed in the name field of a separator sheet.

#### Allowed values

You can enter a text string of up to 60 characters. If the text string you specify contains spaces, enclose the text string in single or double quotation marks. For example:

```
-o "name-text='C. J. Brown'"
```

If the string contains double quotation marks, enclose the string in single quotation marks.

#### Default value

The default text that the administrator has defined for the printer.

#### Usage guidelines

- · Whether the text specified by this attribute is printed depends on how the administrator configures the printer's separator sheet.
- This attribute is equivalent to the NAME parameter of the OUTPUT JCL statement.

## output-bin

This single-valued attribute specifies the name of the output bin to which you want Infoprint Server to direct the output from your job.

bottom
collator
face-down
face-up
large
left
middle
private
right
side
top

#### **Default value**

- 1. The default output bin that the administrator has defined for the printer.
- 2. The output bin that the form definition used to print the job specifies.

## **Usage guidelines**

- This attribute applies to line data and AFP documents printed on an IBM AFP printer. It also applies when you use one of these IBM products to transform data to another format:
  - Infoprint Transform for AFP to HP PCL for z/OS (5655-P19)
  - Infoprint Transform for AFP to Adobe PDF for z/OS (5655-P20)
  - Infoprint Transform for AFP to Adobe PostScript for z/OS (5655-P21)
- This attribute does not apply to data transformed to another format using the command afp2pcl, afp2pdf, or afp2ps.
- Before accepting a job, Infoprint Server verifies that the printer can support the value of this attribute.
- The value you specify for the **output-bin** attribute overrides any output bin that the form definition used to print the job specifies.
- If the bin name contains blanks or special characters, enclose the name in single or double quotation marks.
- This attribute is similar to the OUTBIN parameter of the OUTPUT JCL statement.

## output-bin-number

This **single-valued** attribute specifies the number of the output bin to which you want Infoprint Server to direct the output from your job.

### **Allowed values**

You can enter any number that the AFP printer supports. Some typical values are: 1–16

#### **Default value**

- 1. The default output bin that the administrator has defined for the printer.
- 2. The output bin that the form definition used to print the job specifies.

#### **Usage guidelines**

- This attribute applies to line data and AFP documents printed on an IBM AFP printer. It also applies when you use one of these IBM products to transform data to another format:
  - Infoprint Transform for AFP to HP PCL for z/OS (5655-P19)
  - Infoprint Transform for AFP to Adobe PDF for z/OS (5655-P20)

1 1 1

| | | |

- When you print on a PCL or PostScript printer, instead of on an AFP printer, specify the output bin number of the PCL or PostScript printer.
- The value you specify for the output-bin-number attribute overrides any output bin that the form definition used to print the job specifies.
- This attribute is equivalent to the OUTBIN parameter of the OUTPUT JCL statement.

## overlay-back

This single-valued attribute specifies the name of an overlay that PSF and the AFP to PCL, AFP to PDF, and AFP to PostScript transforms place on the back of each page in a two-sided job. An overlay contains predefined data, such as lines, shading, text, boxes, or logos that can merge with variable data on a page.

#### Allowed values

You can enter an overlay name of up to 8 characters. The first character must be alphabetic. Note that for overlays, unlike form definitions and page definitions, you must specify the complete name, including the O1 prefix.

### **Default value**

The default overlay that the administrator has defined for the printer.

## Usage guidelines

- · This attribute applies to line data and AFP documents printed on an IBM AFP printer. It also applies when you use one of these IBM products to transform data to another format:
  - Infoprint Transform for AFP to HP PCL for z/OS (5655-P19)
  - Infoprint Transform for AFP to Adobe PDF for z/OS (5655-P20)
  - Infoprint Transform for AFP to Adobe PostScript for z/OS (5655-P21)
- This overlay prints in addition to any overlay specified by the form definition for the job.
- This attribute is equivalent to the OVERLAYB parameter of the OUTPUT JCL statement.

## overlay-front

This single-valued attribute specifies the name of an overlay that PSF and the AFP to PCL. AFP to PDF, and AFP to PostScript transforms place on the front of each page in the job. An overlay contains predefined data, such as lines, shading, text, boxes, or logos that can merge with variable data on a page.

#### Allowed values

You can enter an overlay name of up to 8 characters. The first character must be alphabetic. Note that for overlays, unlike form definitions and page definitions, you must specify the complete name, including the O1 prefix.

#### Default value

The default overlay that the administrator has defined for the printer.

## Usage guidelines

- This attribute applies to line data and AFP documents printed on an IBM AFP printer. It also applies when you use one of these IBM products to transform data to another format:
  - Infoprint Transform for AFP to HP PCL for z/OS (5655-P19)
  - Infoprint Transform for AFP to Adobe PDF for z/OS (5655-P20)

- This overlay prints in addition to any overlay specified by the form definition for the job.
- This attribute is equivalent to the OVERLAYF parameter of the OUTPUT JCL statement.

#### owner

ı

This **single-valued** attribute specifies the owner of a NetSpool job. You can embed this attribute in NetSpool print data. The identifying information can be printed on output header pages, or can help identify the user to charge in an accounting system for printing jobs. This attribute applies only to NetSpool.

#### Allowed values

You can enter a text string of up to 8 characters. The first character must be a letter or a national (#, \$, @) character. Other characters can be letters, numbers, or national (#, \$, @) characters. If the text string contains #, \$, or @, enclose the text string in single or double quotation marks. For example:

```
-o "owner='$SMITH'"
```

Lowercase letters are converted to uppercase letters.

#### **Default value**

The default owner that the administrator has defined in the printer definition. If none is specified in the printer definition, the default value is the ID of the user who started the Infoprint Server daemons.

## Usage guidelines

- This attribute applies only when you embed job attributes in NetSpool print data.
   To embed job attributes in NetSpool print data, your administrator must configure the embedded-attributes-prefix attribute in the printer definition, and you must precede the job attributes in the print data with the embedded-attributes-prefix value that your administrator specified.
- This attribute is equivalent to the USER parameter of the JOB JCL statement.
- You can use this attribute to search for print jobs using Infoprint Central.

## page-definition

ı

1

This **single-valued** attribute identifies the page definition used to print a line data document.

#### Allowed values

You can enter a text string of up to 8 characters. You can specify the page definition name either with or without the **P1** prefix.

#### **Default value**

The default page definition that the administrator has defined for the printer.

### Usage guidelines

- This attribute applies to line data documents printed on an IBM AFP printer. It also applies when you use one of these IBM products to transform data to another format:
  - Infoprint Transform for AFP to HP PCL for z/OS (5655-P19)
  - Infoprint Transform for AFP to Adobe PDF for z/OS (5655-P20)
  - Infoprint Transform for AFP to Adobe PostScript for z/OS (5655-P21)

- If the document has an inline page definition, specify either the name of that page definition or dummy.
- This attribute is equivalent to the PAGEDEF parameter of the OUTPUT JCL statement.

## pdf-encryption-level

This **single-valued** attribute specifies the level of encryption used to encrypt PDF documents. A high level of encryption provides enhanced security. However, some users might not be able to open PDF documents that use a high level of encryption.

#### Allowed values

You can enter one of these fixed values:

bits 40 A low level of encryption (a 40-bit encryption key) is used. Select this value if you e-mail PDF documents to countries that do not use 128-bit encryption, or for Adobe Acrobat Reader 3.0 - 4.x.

#### bits128

A high level of encryption (a 128-bit encryption key) is used. Select this value for sensitive PDF documents.

#### Default value

bits128

### Usage guidelines

 IBM Infoprint Transform for AFP to Adobe PDF for z/OS (5655-P20) supports this attribute.

## pdf-owner-identifier

This **single-valued** attribute specifies the identifier of the owner of an encrypted PDF document. The owner identifier is associated with a password that is stored in a separate database. An owner password is required to restrict actions with the pdf-protect attribute.

#### Allowed values

You can enter a text string of 1 - 256 characters. You can enter any combination of letters, numbers, blanks, and special characters that the Password exit allows. Your administrator sets up the Password exit. This text string might be case-sensitive, depending on the Password exit. If the text string you specify contains blanks or special characters (such as @ \$ & ( ) > < I ' " #), enclose the text string in single or double quotation marks. For example:

-j "pdf-owner-identifier='Nurse-Lee@hospital.com'"

If the string contains double quotation marks, enclose the string in single quotation marks.

#### **Default value**

The owner identifier that the administrator has specified in the printer definition. If none is specified, there is no default.

### Usage guidelines

- IBM Infoprint Transform for AFP to Adobe PDF for z/OS (5655-P20) supports this attribute.
- The transform encrypts a PDF document when a user identifier, an owner identifier, or both is specified. Encrypting a PDF document protects it from unauthorized access.

· In most cases, the user and owner identifiers should be different because the passwords must be different.

## pdf-protect

This multi-valued attribute specifies one or more actions that users cannot do on encrypted PDF documents.

#### Allowed values

You can enter one or more fixed values to restrict actions. If you specify more than one value, separate the values with spaces and enclose the list of values in braces {}. For example:

- -j "pdf-protect=all"
- -j "pdf-protect={copy update}"

| Value: | Actions users cannot do:                                                                                                    |
|--------|----------------------------------------------------------------------------------------------------|
| all    | All actions (copy, print, update)                                                                                                    |
| сору   | <ul><li>Copy or extract content to another document</li><li>Extract content for accessibility</li></ul>                                                                                         |
| print  | <ul><li>Print at low resolution (150 dpi)</li><li>Print at high resolution</li></ul>                                                                                                    |
| update | <ul> <li>Change the document</li> <li>Assemble the document (insert, delete, rotate pages)</li> <li>Add comments</li> <li>Fill in form fields or sign</li> <li>Create template pages</li> </ul> |

#### Default value

The value that the administrator has specified in the printer definition. If none is specified, no actions are restricted.

## Usage guidelines

• IBM Infoprint Transform for AFP to Adobe PDF for z/OS (5655-P20) supports this attribute.

## pdf-user-identifier

This single-valued attribute specifies the identifier of the user of an encrypted PDF document. The user identifier is associated with a password that is stored in a separate database. The user enters the user password when opening the encrypted PDF document.

#### Allowed values

You can enter a text string of 1 - 256 characters. You can enter any combination of letters, numbers, blanks, and special characters that the Password exit allows. Your administrator sets up the Password exit. This text string might be case-sensitive, depending on the Password exit. If the text string you specify contains blanks or special characters (such as @ \$ & ( ) > < I ' " #), enclose the text string in single or double quotation marks. For example:

-j "pdf-user-identifier='Dr-Smith@hospital.com'"

If the string contains double quotation marks, enclose the string in single quotation marks.

## Usage guidelines

- IBM Infoprint Transform for AFP to Adobe PDF for z/OS (5655-P20) supports this attribute.
- The transform encrypts a PDF document when a user identifier, an owner identifier, or both is specified. Encrypting a PDF document protects it from unauthorized access.
- In most cases, the user and owner identifiers should be different because the passwords must be different.

## print-error-reporting

This **single-valued** attribute indicates the type of data fidelity problems (print-positioning errors or invalid-character errors) that the printer reports while printing this document.

#### Allowed values

You can enter one of these fixed values:

all Report both print-positioning and invalid-character errors.

Report only invalid-character errors. character

none Report no errors.

position Report only print-positioning errors.

#### **Default value**

The default value that the administrator has defined for the printer.

## Usage guidelines

- · This attribute applies to line data and AFP documents printed on an IBM AFP printer. It also applies when you use one of these IBM products to transform data to another format:
  - Infoprint Transform for AFP to HP PCL for z/OS (5655-P19)
  - Infoprint Transform for AFP to Adobe PDF for z/OS (5655-P20)
  - Infoprint Transform for AFP to Adobe PostScript for z/OS (5655-P21)
- Before accepting a job, Infoprint Server verifies that the printer can support the value of this attribute.
- This attribute is similar to the DATACK parameter of the OUTPUT JCL statement.

## print-queue-name

This single-valued attribute specifies the name of the print queue on the target printer.

## **Allowed values**

You can enter a text string up to 127 characters.

#### Default value

The default print queue that the administrator has defined for the printer.

### Usage guidelines

 The value in this attribute overrides the print queue name specified in the printer definition. You must use this attribute for local area network (LAN) printers not defined by your administrator.

- If the printer definition does not specify the LPR protocol, IP PrintWay ignores this parameter.
- This attribute is equivalent to the PRTQUEUE parameter of the OUTPUT JCL statement.

## printer-ip-address

This single-valued attribute identifies the Internet Protocol (IP) address of the target printer.

#### Allowed values

You can enter a text string of up to 115 characters. The string must be one of these types of address:

#### **Dotted decimal address**

A series of integers in the range of 0 to 255, separated by periods (decimal address). For example:

9.99.12.85

#### Host name

A series of domain names that can contain alphanumeric characters and dashes (-), separated by periods (.). The first character must be alphabetic or numeric. For example:

printer1.boulder.IBM.com

Note: If a printer has an IPv6 address, you must specify the host name of the printer instead of the colon-hexadecimal format.

#### **Default value**

The IP address that the administrator has defined for the printer.

#### Usage guidelines

- · The value in this attribute overrides the IP address specified in the printer definition. Use this attribute when you submit jobs to LAN printers not defined by your administrator.
- · If the printer definition does not specify the LPR or direct sockets printing protocol, IP PrintWay ignores this parameter.
- For printers attached using the i-data 7913 Intelligent Printer Data Stream<sup>™</sup> (IPDS<sup>™</sup>) Printer LAN Attachment, use the IP address of the 7913.
- This attribute is equivalent to the DEST=IP: parameter of the OUTPUT JCL statement.

#### resource-directories

This **multi-valued** attribute defines the directories that contain TrueType and OpenType fonts that PSF uses to process data sets. PSF searches these directories before searching system-defined resource directories. PSF searches the directories in the order that you specify them.

#### Allowed values

You can enter up to 8 directories. Each directory name can be up to 255 characters. The first character must be a slash. If a name contains blanks or special characters other than a period or a slash, (such as \$ & () > < | ' " #), enclose the name in single or double quotation marks. Separate multiple directories with spaces and surround the string of directories with braces. For example:

-o 'resource-directories={/u/myuserid/truetype /u/myuserid/opentype}'

#### Default values

- 1. The default resource directories that the administrator has defined for the printer.
- 2. PSF determines the resource directories.

## Usage guidelines

- PSF must be enabled for Unicode. PSF V3R4 (or higher) is required. If a PSF FSS definition exists, the Unicode Enabled field must be selected.
- This attribute is equivalent to the USERPATH parameter of the OUTPUT JCL statement.
- To find out how to install fonts, see PSF for z/OS: User's Guide.

## resource-library

This multi-valued attribute defines the location for document-specific resources: fonts, form definitions, overlays, and page definitions.

#### Allowed values

You can enter up to 8 names of cataloged MVS data sets. Each name can be up to 44 characters. Separate multiple library names with spaces and surround the string of library names with braces. For example:

-o 'resource-library={FONT.LIBRARY OVERLAY.LIBRARY}'

#### Default values

- 1. The default resource libraries that the administrator has defined for the printer.
- 2. PSF or the AFP to PCL, AFP to PDF, or AFP to PostScript transform determine the resource libraries.

## **Usage guidelines**

- This attribute applies to line data and AFP documents printed on an IBM AFP printer. It also applies when you use one of these IBM products to transform data to another format:
  - Infoprint Transform for AFP to HP PCL for z/OS (5655-P19)
  - Infoprint Transform for AFP to Adobe PDF for z/OS (5655-P20)
  - Infoprint Transform for AFP to Adobe PostScript for z/OS (5655-P21)
- If PSF or the AFP to PCL, AFP to PDF, or AFP to PostScript transform cannot find a resource, it processes the job and prints error messages at the end of the job. Infoprint Server reports the job as completed.
- If Infoprint Server transforms the data from AFP format to PCL, PostScript, or PDF format, the user who starts the Infoprint Server daemons must have RACF authorization to read the AFP user resource libraries. For more information, see the AFP security information in *z/OS Infoprint Server Customization*.
- You must have RACF authorization to read any AFP user resource library that you specify in the resource-library job attribute or USERLIB JCL parameter. If you use a job-submission method that does not authenticate your z/OS user ID (for example, the Infoprint Port Monitor), the AFP resource library must allow universal read access.
- This attribute is equivalent to the USERLIB parameter of the OUTPUT JCL statement.

## restrict-printable-area

This single-valued attribute indicates whether an area on each page of printed output is reserved for the security label. When an area is reserved for a security label, the printed output is shifted on each page. You cannot print data in the reserved area.

#### Allowed values

You can enter one of these fixed values:

An area on each page is reserved for the security label. yes

An area is not reserved for the security label. no

#### Default value

PSF sets the default based on whether PSFMPL is active.

## Usage guidelines

- · This attribute does not apply to IP PrintWay printer definitions.
- This attribute is equivalent to the SYSAREA parameter of the OUTPUT JCL statement.

### room-text

This single-valued attribute specifies room information that can be printed in the room field of a separator sheet.

#### Allowed values

You can enter a text string of up to 60 characters. If the text string you specify contains spaces, enclose the text string in single or double quotation marks. For example:

```
-o "room-text='Room 306-B'"
```

If the string contains double quotation marks, enclose the string in single quotation marks.

#### Default value

The default text that the administrator has defined for the printer.

## Usage guidelines

- · Whether the text specified by this attribute is printed depends on how the administrator configures the printer's separator sheet.
- This attribute is equivalent to the ROOM parameter of the OUTPUT JCL statement.

## save-afp-statistics

This single-valued attribute indicates whether you want PSF to generate an AFP Statistics (AFPSTATS) report. An AFPSTATS report gives you detailed information about the data set, such as where resources were found and what significant events happened.

#### Allowed values

You can enter one of these fixed values:

An AFPSTATS report is generated. yes

An AFPSTATS report is not generated. no

#### **Default value**

An AFPSTATS report is not generated.

## Usage guidelines

 This attribute is equivalent to the AFPSTATS parameter of the OUTPUT JCL statement.

### shift-out-shift-in

This **single-valued** attribute specifies the printer scanning modes used when processing EBCDIC line data that prints with either a single-byte or a double-byte font.

#### Allowed values

You can enter one of these fixed values:

PSF or the AFP to PCL, AFP to PDF, or AFP to PostScript transform one converts each shift-out, shift-in code to a blank and a Set Coded Font Local text control.

PSF or the AFP to PCL, AFP to PDF, or AFP to PostScript transform two converts each shift-out, shift-in code to a Set Coded Font Local text control.

PSF or the AFP to PCL, AFP to PDF, or AFP to PostScript transform three converts each shift-in code to a Set Coded Font Local text control and two blanks. It converts each shift-out code to a Set Coded Font Local text control.

PSF skips each shift-out, shift-in code and does not count the code when four calculating offsets for the print data set. SOSI4 is used when double-byte character set (DBCS) text is converted from ASCII to EBCDIC. The transforms from AFP do not support SOSI4.

#### Default value

The default value that the administrator has defined for the printer.

## Usage guidelines

- This attribute applies to line data documents printed on an IBM AFP printer. It also applies when you use one of these IBM products to transform data to another format:
  - Infoprint Transform for AFP to HP PCL for z/OS (5655-P19)
  - Infoprint Transform for AFP to Adobe PDF for z/OS (5655-P20)
  - Infoprint Transform for AFP to Adobe PostScript for z/OS (5655-P21)
- For the shift-in, shift-out process to work correctly, either the chars attribute or the page definition used to print the job must specify two coded fonts. The first must be a single-byte font, and the second must be a double-byte font.
- IBM recommends that you do not mix SOSI codes and TRCs in the same job.
- This attribute is similar to the PRMODE parameter of the OUTPUT JCL statement.

## sysout-dataset-name

This single-valued attribute specifies the name to assign to the system output data sets (sysout data sets) that Infoprint Server creates on the JES spool. It becomes the last qualifier of the fully qualified data set name on the JES spool. The fully qualified data set name can be printed on a separator page created by your installation. It can also be printed on a separator page (banner page) printed by the printer's LPD. If the file is sent to an e-mail destination instead of to a printer and

the **mail-file-name** job attribute is not specified, the name you specify in this parameter is used as the name of the e-mail attachment.

### Allowed values

You can enter a text string of up to 8 characters. The first character must be a letter or a national (#, \$, @) character. Other characters can be letters, numbers, or national (#, \$, @) characters. If the text string contains #, \$, or @, enclose the text string in single or double quotation marks. For example:

```
-o "sysout-dataset-name='$MYFILE'"
```

Lowercase letters are converted to uppercase letters.

### Default value

The last 8 characters of the name of the file. If the first character is not a letter, #, \$, or @, it is converted to a #. If one of the remaining characters is not a letter, number, #, \$, or @, it is converted to a #.

### **Usage guidelines**

- If you use the Print Interface subsystem, the Ipstat command displays this name.
- If you do not use the Print Interface subsystem, the **lpstat** command displays the original file name instead of this name to provide more information about the file.
- This attribute is similar to the DSNAME parameter of the DD JCL statement.

## sysout-job-id

This **single-valued** attribute specifies the job ID to assign to the system output data sets (sysout data sets) that Infoprint Server creates on the JES spool. The system operator can use this job ID to locate the sysout data sets on the JES spool.

### Allowed values

You can enter a text string of up to 8 characters. The first character must be a letter or a national (#, \$, @) character. Other characters can be letters, numbers, or national (#, \$, @) characters. If the text string contains #, \$, or @, enclose the text string in single or double quotation marks. For example:

```
-o "sysout-job-id='#123'"
```

Lowercase letters are converted to uppercase letters.

### **Default value**

- If you use the Print Interface subsystem, the job ID that z/OS assigns to your job is used.
- If you do not use the Print Interface subsystem, the Infoprint Server job ID is used. The Infoprint Server job ID is a unique identifier composed of the 2-character prefix specified in the Infoprint Server configuration file, aopd.conf, followed by a unique number. You can use this number to query or cancel your job with the Ipstat or cancel commands.

### Usage guidelines

- You cannot use the value you specify to query or cancel your job with the lp or lpstat command.
- The job ID you specify is not written in the SMF type 6 accounting record that either IP PrintWay or PSF writes.
- JES commands do not display this job ID. JES commands display the job ID that z/OS assigns to the job.
- You can use this attribute to search for print jobs using Infoprint Central.

 If this attribute is specified with the PRTATTRS JCL parameter, IP PrintWay ignores it.

## sysout-job-name

This single-valued attribute specifies the job name to assign to the system output data sets (sysout data sets) that Infoprint Server creates on the JES spool. The system operator can use this job name to locate the sysout data sets on the JES spool. This name can be printed on a separator page created by your installation. It can also be printed on a separator page (banner page) printed by the printer's LPD.

### Allowed values

You can enter a text string of up to 8 characters. The first character must be a letter or a national (#, \$, @) character. Other characters can be letters, numbers, or national (#, \$, @) characters. If the text string contains #, \$, or @, enclose the text string in single or double quotation marks. For example:

```
-o "sysout-job-name='$MYJOB'"
```

Lowercase letters are converted to uppercase letters.

### Default value

- If you use the Print Interface subsystem, the job name specified on the JOB JCL statement, or the name assigned by the z/OS system, is used.
- If you do not use the Print Interface subsystem, the first 8 characters of your user ID are used.

### Usage guidelines

- · Whether the job name specified by this attribute is printed depends on how your administrator configures the printer's separator sheet or how the printer's LPD is implemented.
- · The job name you specify is written in the SMF type 6 accounting record that either IP PrintWay or PSF writes.
- · This attribute is equivalent to the job name you can specify on a JOB JCL statement.
- · You can use this attribute to search for print jobs using Infoprint Central.
- If this attribute is specified with the PRTATTRS JCL parameter, IP PrintWay ignores it.

### table-reference-characters

This **single-valued** attribute specifies whether the document contains table-reference characters (TRCs). A TRC selects a font character set named by the chars attribute or in the page definition used to print the job. A TRC is the first character of each line in the document unless the first character is a carriage control character. In that case, the TRC is the second character.

### Allowed values

You can enter one of these fixed values or synonyms:

Fixed value: Input synonym:

true yes false no

### **Default value**

The default value that the administrator has defined for the printer.

1

### **Usage guidelines**

- This attribute applies to line data documents printed on an IBM AFP printer. It also applies when you use one of these IBM products to transform data to another format:
  - Infoprint Transform for AFP to HP PCL for z/OS (5655-P19)
  - Infoprint Transform for AFP to Adobe PDF for z/OS (5655-P20)
  - Infoprint Transform for AFP to Adobe PostScript for z/OS (5655-P21)
- If the value of this attribute is **true** and the page definition does not identify fonts, you must specify fonts with the **chars** attribute.
- If the line data contains TRCs and you do not specify this attribute, your printed output will not be correct. PSF or the AFP to PCL, AFP to PDF, or AFP to PostScript transform interprets the TRCs as text characters instead of font identifiers.
- IBM recommends that you do not mix SOSI codes and TRCs in the same job.
- This attribute is equivalent to the TRC parameter of the OUTPUT JCL statement.
- For more information about using table-reference characters, see *AFP: Programming Guide and Line Data Reference*.

### title-text

This **single-valued** attribute describes the contents of the file. This value can be printed on a separator page created by your installation. It can also be printed on a separator page (banner page) printed by the printer's LPD. If the file is sent to an e-mail destination, this value is the subject of the e-mail.

### Allowed values

You can enter a text string of up to 60 characters. If the text string you specify contains spaces, enclose the text string in single or double quotation marks. For example:

-o "title-text='Meeting Agenda'"

If the string contains double quotation marks, enclose the string in single quotation marks. For example:

-o "title-text='A New Interpretation of "Finnegans Wake"'"

### **Default value**

- For a separator page created by an IP PrintWay or PSF exit: The default value is the title your administrator specified in the Allocation section of the printer definition. If none is specified, there is no default value.
- For the LPD's separator page: The default value is the title your administrator specified in the Allocation section of the printer definition. If none is specified, the default value is the title or filename your administrator specified in the Protocol section of the printer definition. If none is specified, the default value is the data set name.
- For the subject of an e-mail: The default value is the title specified in the
  Allocation section of the printer definition. If none is specified, the default value is
  the job name. Depending on how the print request was submitted, the job name
  might be the ID of the user who submitted the print request.

### Usage guidelines

 Whether the text specified by this attribute is printed depends on how your administrator configures the printer's separator sheet or how the LPD is implemented.

## x-image-shift-back

This single-valued attribute specifies the X offset of the logical page origin to the right of the physical page origin on the back side of a double-sided sheet.

### Allowed values

You can enter a number from 000.000 to 999.999, followed by the unit of measure (optional). The default unit of measure is millimeters. No blank spaces are allowed. These units are valid:

Unit Meaning IN Inches CM Centimeters MM Millimeters (default unit) **PELS** Picture elements (1/240 inch) **POINTS** Points (1/72 inch)

For example, you can enter these values:

```
x-image-shift-back=25.4
x-image-shift-back=25.4MM
x-image-shift-back=2.54CM
x-image-shift-back=1IN
x-image-shift-back=240PELS
x-image-shift-back=72P0INTS
```

### **Default value**

- 1. The default X offset that the administrator has defined for the printer.
- 2. The X offset that the form definition used to print the job specifies.

### Usage guidelines

- This attribute applies to line data and AFP documents printed on an IBM AFP printer. It also applies when you use one of these IBM products to transform data to another format:
  - Infoprint Transform for AFP to HP PCL for z/OS (5655-P19)
  - Infoprint Transform for AFP to Adobe PDF for z/OS (5655-P20)
  - Infoprint Transform for AFP to Adobe PostScript for z/OS (5655-P21)
- This attribute overrides the X-offset value in the form definition used to print the job.
- This attribute is similar to the OFFSETXB parameter of the OUTPUT JCL statement.

## x-image-shift-front

This single-valued attribute specifies the X offset of the logical page origin to the right of the physical page origin on the front of the sheet.

### **Allowed values**

You can enter a value from 0 through 999.999, followed by the unit of measure (optional). The default unit of measure is millimeters. No blanks are allowed. For information about the allowed values, see "x-image-shift-back".

### **Default value**

- 1. The default X offset that the administrator has defined for the printer.
- 2. The X offset that the form definition used to print the job specifies.

### Usage guidelines

- This attribute applies to line data and AFP documents printed on an IBM AFP printer. It also applies when you use one of these IBM products to transform data to another format:
  - Infoprint Transform for AFP to HP PCL for z/OS (5655-P19)
  - Infoprint Transform for AFP to Adobe PDF for z/OS (5655-P20)
  - Infoprint Transform for AFP to Adobe PostScript for z/OS (5655-P21)
- This attribute overrides the X-offset value in the form definition used to print the job.
- This attribute is similar to the OFFSETXF parameter of the OUTPUT JCL statement.

## xf-options

1

1

1

ı

This **multi-valued** attribute lets you specify transform attributes that apply only when you use Infoprint Transform Manager for Linux, which converts a document from one data format, such as PostScript, to another, such as AFP format. Administrators can also specify these transform attributes in the remote transform filter (**aoprxf.so**) in the Printer Inventory.

**Tip:** These transform attributes are different from the Infoprint Transform Manager for Linux transform options, which you specify in the **filter-options** job attribute. For the transform options, see *Infoprint Transform Manager for Linux*.

### **Allowed values**

You can enter one or more of these transform attributes:

### fail-on-datastream-error

Indicates whether the transformation of the document fails if the data stream has errors. Use this transform attribute if you want to make sure that output is produced only if it does not have errors.

### Values are:

yes The transformation of the document fails if the data stream has any errors, including recoverable data stream errors. Output is produced only if it does not have any errors. If any data stream errors occur, the exit value for the transform is >0. Error messages for data stream errors are not included on a trailer error page (a page that is written at the end of the output data).

no The transformation of the document does not fail if the data stream has a recoverable error. Output is produced even if it has errors. If a recoverable data stream error occurs, the exit value for the transform is 0.

### trailer-error-page

Indicates whether error messages for recoverable data stream errors are included on a trailer error page (a page that is written at the end of the output data). Use this transform attribute if you want to make sure that error pages are not created.

### Values are:

**yes** Error messages are included on a trailer error page.

**no** A trailer error page is not created.

### transform-id

Specifies an Infoprint Transform Manager for Linux transform ID for a specific transform. You do not need to specify this transform attribute to use any of the transforms that Infoprint Transform Manager for Linux currently supports. However, if it adds new transforms to the AFP format in the future, you can use this transform attribute to specify them. Values are listed in *Infoprint Transform Manager for Linux*.

You can enter a text string that contains the transform attributes. If the string contains blanks, enclose the string in single or double quotation marks. For example:

-j "xf-options='fail-on-datastream-error=no trailer-error-page=yes'"

### **Default value**

The values that the administrator has specified for the printer. If none are specified, the default values are used.

### **Usage guidelines**

- The values you specify in this job attribute take effect only if you specify them on the **remotexf** command or if the administrator specifies the **aoprxf.so** filter for the printer in the Printer Inventory. The administrator can also specify these values in the Printer Inventory.
- The administrator can control whether the values that you specify with this job attribute are used. For information about how the administrator can control whether your values take effect, see the description of the **%xf-options** option in *z/OS Infoprint Server Operation and Administration*.

## y-image-shift-back

This **single-valued** attribute specifies the Y offset of the logical page origin below the physical page origin on the back side of a double-sided sheet.

### **Allowed values**

You can enter a value from 0 through 999.999, followed by the unit of measure (optional). The default unit of measure is millimeters. No blanks are allowed. For information about the allowed values, see "x-image-shift-back" on page 82.

### **Default value**

- 1. The default Y offset that the administrator has defined for the printer.
- 2. The Y offset that the form definition used to print the job specifies.

### Usage guidelines

- This attribute applies to line data and AFP documents printed on an IBM AFP printer. It also applies when you use one of these IBM products to transform data to another format:
  - Infoprint Transform for AFP to HP PCL for z/OS (5655-P19)
  - Infoprint Transform for AFP to Adobe PDF for z/OS (5655-P20)
  - Infoprint Transform for AFP to Adobe PostScript for z/OS (5655-P21)
- This attribute overrides the Y-offset value in the form definition used to print the job.
- This attribute is similar to the OFFSETYB parameter of the OUTPUT JCL statement.

Т

Ι

Ι

## y-image-shift-front

This **single-valued** attribute specifies the Y offset of the logical page origin below the physical page origin on the front of the sheet.

### **Allowed values**

You can enter a value from 0 through 999.999, followed by the unit of measure (optional). The default unit of measure is millimeters. No blanks are allowed. For information about the allowed values, see "x-image-shift-back" on page 82.

### Default value

- 1. The default Y offset that the administrator has defined for the printer.
- 2. The Y offset that the form definition used to print the job specifies.

### Usage guidelines

- This attribute applies to line data and AFP documents printed on an IBM AFP printer. It also applies when you use one of these IBM products to transform data to another format:
  - Infoprint Transform for AFP to HP PCL for z/OS (5655-P19)
  - Infoprint Transform for AFP to Adobe PDF for z/OS (5655-P20)
  - Infoprint Transform for AFP to Adobe PostScript for z/OS (5655-P21)
- This attribute overrides the Y-offset value in the form definition used to print the job.
- This attribute is similar to the OFFSETYF parameter of the OUTPUT JCL statement.

# Chapter 4. Printing from batch applications using DD and OUTPUT JCL statements

This chapter explains how to code the OUTPUT and DD statements of the Job Control Language (JCL) to use Infoprint Server to process an output data set:

- Printing output using IP PrintWay
- · Transforming output data
- · Specifying job attributes
- · JCL parameters
- JCL examples

## **Printing output using IP PrintWay**

Using IP PrintWay, you can:

- Print output data sets on a printer or a print server in your TCP/IP network.
- · Print output data sets on a VTAM-controlled printer.
- · Send output data sets to an e-mail destination.

To direct an output data set to IP PrintWay, you must specify one of these on the DD or OUTPUT JCL statement for the data set:

- The work-selection criteria that your administrator defined to JES for the IP PrintWay basic mode functional subsystem application (FSA)
- The job-selection criteria that your administrator defined in the Printer Inventory for IP PrintWay extended mode

For example, if your administrator customized IP PrintWay to select output data sets in output class P, specify class P on the DD or OUTPUT JCL statement for the data set. Ask your administrator for the appropriate selection values to specify.

If you use the Print Interface subsystem, your administrator can specify the selection values in the printer definition in the Printer Inventory. In this case you do not need to specify them in JCL. For example, if your administrator specifies class P as the output class in the printer definition, you do not need to specify class P on your OUTPUT statement.

To direct your output to a particular printer or e-mail destination, you can use one of these methods, which are described in more detail in the next sections:

- Specify the name of the printer definition your administrator created for the printer or e-mail destination.
- Specify the output class, destination name, or form name assigned to the printer definition.
- Specify the printer's IP address and either print queue name or port number.

## Specifying the printer definition name

You can specify the name of the printer definition that your administrator created for the printer or e-mail destination in the Printer Inventory. You specify the printer definition name in the FSSDATA='printer' parameter on the OUTPUT JCL statement. You can use the FSSDATA='printer' parameter with both IP PrintWay basic mode and IP PrintWay extended mode. However, if you use the Print Interface subsystem, you instead specify the printer definition name in the SUBSYS

© Copyright IBM Corp. 1995, 2006 **87** 

parameter on the DD JCL statement. The printer definition name is case-sensitive and must exactly match the name of the printer definition created by your administrator in the Infoprint Server Printer Inventory.

IP PrintWay can use the IP address or the e-mail address in the named printer definition to find the printer or e-mail destination. However, if you specify an IP address in the DEST=IP: parameter of the OUTPUT JCL statement, or an e-mail address in the MAILTO parameter of the OUTPUT JCL statement, IP PrintWay uses that address to find the printer or e-mail destination instead of the address in the printer definition. You might want to specify the DEST=IP: parameter or MAILTO parameter when your administrator has not created a printer definition for your printer or e-mail destination.

Related information: For an example, see "Direct output to IP PrintWay and to a printer by specifying the printer definition name" on page 122.

## Specifying class, destination, or form

If you do not know the printer definition name, you can specify a value for at least one of the CLASS, DEST, and FORMS parameters on the OUTPUT JCL statement. You can specify any or all of these values. IP PrintWay sends the print data set to a printer or e-mail destination whose printer definition matches the values that you specify. Ask your administrator to determine the values that you can specify.

Related administrative task: The administrator must specify the CLASS, DEST, and FORMS values in the printer definition and select the Use DEST, CLASS, and FORMS for IP PrintWay printer selection option in the printer definition.

**Limitation:** If you use the Print Interface subsystem, you *cannot* use the CLASS, DEST, and FORMS JCL parameters to select the printer definition. Instead, you must specify the name of the printer definition.

Related information: For an example, see "Direct output to IP PrintWay and to a printer by specifying DEST, CLASS, or FORMS" on page 123.

## Specifying the printer's IP address

To print a data set on a printer for which your administrator has not created a printer definition, specify the DEST=IP: parameter on the OUTPUT JCL statement. Specify the IP address or host name of the printer or the system to which the printer is attached. When you specify DEST=IP:, you must also specify either the PRTQUEUE parameter or the PORTNO parameter on the OUTPUT JCL statement.

If you also specify the name of a printer definition in either the FSSDATA or SUBSYS parameter, IP PrintWay uses printing options specified in that printer definition, but uses the printer's IP address specified in the DEST=IP: parameter. If you do not specify the name of a printer definition, IP PrintWay uses printing options specified in the IP PrintWay default printer definition.

**Limitation:** If the resubmit for filtering function is used (IP PrintWay basic mode), do not code the DEST=IP:, PRTQUEUE, and PORTNO parameters on the OUTPUT JCL statement because IP PrintWay ignores these parameters and instead uses the IP address, print queue name, and port number in the printer definition.

Related information: For an example, see "Direct output to IP PrintWay and to a printer by specifying a host name or an IP address" on page 123.

## Sending output to an e-mail destination

When you submit a print request, you can send the file to an e-mail destination instead of to a printer. You can specify the e-mail addresses of the primary and secondary recipients in one of these ways:

- Your administrator can specify the e-mail address list of the recipients in the printer definition in the Printer Inventory.
- You can specify the e-mail addresses using optional JCL parameters. For information, see "Modifying JCL to send output to an e-mail destination" on page 90.

You can specify an address list in an alias file that your administrator defines to z/OS UNIX sendmail. For information, see "Specifying the e-mail address list in an alias file" on page 91. Your administrator can specify the name of the alias file in the printer definition, or you can specify it in a JCL parameter.

The e-mail has these characteristics:

- Each output data set is a separate e-mail attachment. The name of the attachment is the value specified in one of these:
  - 1. The MAILFILE parameter on the OUTPUT statement for the output data set
  - 2. The DSNAME parameter on the DD statement for the output data set
  - 3. The job name

If your job creates multiple output data sets that JES places in the same output group, IP PrintWay can send the output data sets as attachments in the *same* e-mail. To obtain this function:

- IP PrintWay basic mode: In the printer definition, the administrator selects the Concatenate job option in the Dataset grouping field.
  - JES output grouping is *not* supported when either the resubmit for filtering function or the Print Interface subsystem is used. In these situations, each output data set is sent in a *separate* e-mail.
- IP PrintWay extended mode: In the printer definition, the administrator selects the Automatic dataset grouping field, or selects the Concatenate job option in the Dataset grouping field.
  - JES output grouping is *not* supported when the Print Interface subsystem is used

For more information about when JES groups data sets in the same output group, see *z/OS JES2 Initialization and Tuning Guide* or *z/OS JES3 Initialization and Tuning Guide*.

- The subject of the e-mail is the value specified in the TITLE parameter on the OUTPUT JCL statement. If the TITLE parameter is not specified, the subject is either the title value your administrator specified in the Allocation section of the printer definition or the job name. The title in the printer definition is used only if either the resubmit for filtering function (IP PrintWay basic mode) or Print Interface subsystem is used.
- The sender is the user ID of the user who ran the job. You can add a descriptive name or other identifier of the sender in the MAILFROM parameter.
- You can receive replies from an e-mail unless a firewall prevents the z/OS system from receiving replies from the sending system. Use the z/OS UNIX mail or mailx command to view your mail. To use these commands, your ID must be a valid z/OS UNIX user ID. For more information about these commands, see z/OS UNIX System Services Command Reference. If you want to receive replies at an e-mail address other than your user ID at your z/OS system, you can specify an e-mail address that recipients of an e-mail can reply to using the

REPLYTO parameter. If you do not specify the REPLYTO parameter, the mail-reply-address in the printer definition is used. If you do not specify the REPLYTO parameter and it is not specified in the printer definition, replies are sent to your user ID on the z/OS system.

Table 6 shows the tasks related to sending output to an e-mail destination. Required tasks are required by all installations. Optional tasks are required only if the listed condition applies.

Table 6. Sending output to an e-mail destination

| Task                                                  | Condition                                                                           | See page |
|-------------------------------------------------------|-------------------------------------------------------------------------------------|----------|
| Modifying JCL to send output to an e-mail destination | Required                                                                            | 90       |
| Specifying the e-mail address list in an alias file   | Optional: If a z/OS UNIX sendmail alias name is specified in the printer definition | 91       |

### Modifying JCL to send output to an e-mail destination

If you currently use JCL to print output using IP PrintWay, in most cases you need to make only minimal changes to the JCL. You might need to modify these JCL parameters:

- Specify the name of the printer definition for the e-mail destination in the FSSDATA parameter on the OUTPUT statement, or specify the DEST, CLASS, and FORMS parameters that your administrator associated with the printer definition.
- If you currently specify the IP address of the printer in the DEST=IP: parameter on the OUTPUT statement, remove the DEST=IP: parameter.
- Remove the RETRYL and RETRYT parameters from the OUTPUT statement, or specify values of 0, because retries are not recommended when you send output to e-mail destinations.

You can specify these optional JCL parameters to customize your e-mails:

| Use this parameter: | To specify:                                                                                                    |
|---------------------|----------------------------------------------------------------------------------------------------|
| MAILBCC             | The e-mail addresses of the "blind copy (bcc)" recipients of an e-mail. A <i>bcc</i> means that other recipients of the e-mail do not see the bcc recipient listed. |
| MAILCC              | The e-mail addresses of the "copy (cc)" recipients of an e-mail. A $cc$ means that other recipients of the e-mail can see the cc recipient listed.                  |
| MAILFILE            | The file name of the attachment to an e-mail.                                                                                                    |
| MAILFROM            | The descriptive name or other identifier of the sender of an e-mail.                                                                                                |
| MAILTO              | The e-mail addresses of the recipients of an e-mail.                                                                                                    |
| REPLYTO             | The e-mail address that recipients of an e-mail can reply to.                                                                                                    |
| TITLE               | The subject of the e-mail.                                                                                                    |

To send output data sets that contain either AFP data or line data that requires AFP resources, all AFP resources must be included inline in the data set so that the file can be viewed with the IBM AFP Viewer. If the required AFP resources are not already inline, you can use the IBM AFP Conversion and Indexing Facility (ACIF) program, a feature of PSF, to create a file that contains the AFP resources. Then, you can concatenate that resource file to the data file.

**Related information:** For examples of JCL to use when you send output to an e-mail destination, see "JCL examples" on page 122.

### Specifying the e-mail address list in an alias file

Your administrator can specify one or more alias names in the printer definition, and you can specify alias names in some JCL parameters. An alias name is a name defined to z/OS UNIX sendmail that represents one or more actual e-mail addresses. For example, alias name dept123 might represent the e-mail addresses of all employees in department 123.

The actual e-mail address list can be defined in any UNIX file. If the file is one that you can edit, the administrator does not need to change the printer definition whenever you need to change the address list and you do not need to change your JCL. For example, your administrator can specify that the actual e-mail address list for alias dept123 is in file /u/user1/dept123.list.

Before you begin: For each address list, your administrator must do these tasks:

- · Create a printer definition and specify a sendmail alias name in the definition.
- In the sendmail aliases file /etc/aliases, specify the same alias name and specify
  the name of a file to contain the actual e-mail address list. Ask your administrator
  for the name of this file so that you can create it.

### Steps for creating an alias file:

 Create a file using the name defined by your administrator. For example, create file /u/user1/dept123.list using your preferred editor: oedit /u/user1/dept123.list

2. Specify the e-mail addresses in this file:

user1@xyz.com,user2@xyz.com,user3@xyz.com,user4@xyz.com,
user5@xyz.com

\_\_\_\_\_

3. Change the permissions of the file so that the file is readable by everyone but writeable only by the owner:

chmod 644 /u/user1/dept123.list

4. Change the permissions of the directory so that it is readable and executable by everyone but writeable only by the owner:

chmod 755 /u/user1

For more information about the z/OS UNIX commands used in this example, see z/OS UNIX System Services Command Reference.

Infoprint Server works with several separate IBM transform products. It can transform data created by a batch application from one format to another before the data is printed or sent to an e-mail destination.

These IBM Infoprint transform products work with Infoprint Server:

### Infoprint Transforms to AFP for z/OS, 5655-N60

Lets you transform documents to Advanced Function Presentation (AFP) format from HP Printer Control Language (PCL), Adobe Portable Document Format (PDF), or Adobe PostScript. For more information, see *Infoprint* Transforms to AFP for z/OS.

### Infoprint Transform for AFP to HP PCL for z/OS, 5655-P19

Lets you transform documents from AFP format to PCL. For more information, see *Infoprint Transforms from AFP for z/OS*.

### Infoprint Transform for AFP to Adobe PDF for z/OS, 5655-P20

Lets you transform documents from AFP format to PDF. For more information, see Infoprint Transforms from AFP for z/OS.

### Infoprint Transform for AFP to Adobe PostScript for z/OS, 5655-P21

Lets you transform documents from AFP format to PostScript. For more information, see Infoprint Transforms from AFP for z/OS.

### Infoprint Coaxial Printer Support for z/OS, 5655-N62

Lets you transform line data to Data Stream Compatibility/Data Stream Extended (DSC/DSE) or SNA Character String (SCS). IP PrintWay requires this transform to print on VTAM-controlled printers in an SNA network.

### Infoprint XML Extender for z/OS, 5655-J66

Lets you transform Extensible Markup Language (XML) files to AFP or PDF format for printing or e-mailing. To transform XML files to another format, you can transform XML to AFP, and then transform AFP to PCL or PostScript. For more information, see *Infoprint XML Extender for z/OS*.

### Infoprint XT Extender for z/OS, 5655-J65

Lets you transform Xerox files to AFP format for printing or e-mailing. The Xerox files can be line-conditioned data streams (LCDS) or metacode data streams. XT is the IBM Xerox Transform technology. For more information, see Infoprint XT Extender for z/OS: Customization and Usage.

### **Infoprint Transform Manager for Linux**, 5639-P51

Lets you transform documents to AFP format from Graphics Interchange Format (GIF), Joint Photographic Experts Group (JPEG) File Information Format (JFIF), PCL, PDF, PostScript, or Tagged Image File Format (TIFF). For more information, see Infoprint Transform Manager for Linux, S550-0391.

Infoprint Server provides these methods that you can use to transform and print output data sets:

- · Print Interface subsystem: The Print Interface subsystem can transform data before writing it to an output data set on the JES spool. IP PrintWay or PSF can then print the data, or IP PrintWay can send it to an e-mail destination. To use the Print Interface subsystem, you specify the SUBSYS parameter on the DD JCL statement for the output data set.
- IP PrintWay extended mode: IP PrintWay extended mode can transform data in an output data set before it prints the data or sends it to an e-mail destination.

• IP PrintWay basic mode: IP PrintWay basic mode can send data in an output data set to Print Interface. Print Interface can transform the data and write the transformed data to a new output data set on the JES spool. IP PrintWay then can print the data or send it to an e-mail destination. Your administrator must select the resubmit for filtering function in the printer definition.

Table 7 compares the advantages and limitations of these transform methods.

Table 7. Comparison of transform methods

| Method                                                         | Advantages                                                                                                    | Limitations                                                                                                    |
|----------------------------------------------------------------|----------------------------------------------------------------------------------------------------|----------------------------------------------------------------------------------------------------|
| Print Interface<br>subsystem                                   | <ul> <li>You can use standard DD and OUTPUT JCL statements with minimal JCL changes.</li> <li>You can specify Infoprint Server job attributes.</li> <li>The data set can be printed on any printer</li> </ul> | <ul> <li>Only one OUTPUT JCL statement for each data set is supported.</li> <li>DEST, HOLD, MODIFY, SEGMENT, and SYSOUT parameters on the DD JCL statement are not supported.</li> </ul>                       |
|                                                                | or sent to an e-mail destination.                                                                                                    | JES output grouping is not supported.                                                                                                    |
| IP PrintWay extended mode                                      | You can use standard DD and OUTPUT<br>JCL statements with no JCL changes (in<br>most cases).                                                                                                    | The data set can be sent only to a printer<br>or e-mail destination that IP PrintWay<br>extended mode controls.                                                                                                |
|                                                                | You can specify Infoprint Server job attributes.                                                                                                    |                                                                                                    |
| IP PrintWay basic<br>mode (resubmit for<br>filtering function) | You can use standard DD and OUTPUT<br>JCL statements with no JCL changes (in<br>most cases).                                                                                                    | The data set can be sent only to a printer<br>or e-mail destination that IP PrintWay basic<br>mode controls.                                                                                                   |
|                                                                |                                                                                                    | Less efficient than the subsystem because<br>data is written to the JES spool twice.                                                                                                    |
|                                                                |                                                                                                    | DEST=IP:, PRTQUEUE, and PORTNO<br>parameters on the OUTPUT JCL statement<br>are not supported.                                                                                                    |
|                                                                |                                                                                                    | JES output grouping is not supported.                                                                                                    |
|                                                                |                                                                                                    | All AFP user libraries must have universal<br>read access, or the administrator must set<br>the AOPRESUBMITUSER environment<br>variable (not recommended). For more<br>information, see the USERLIB parameter. |

You can also use these methods to transform and print existing data sets:

- AOPPRINT JCL procedure: The AOPPRINT JCL procedure uses Print Interface
  to transform data in an existing MVS data set or UNIX file and to write the
  transformed data to an output data set on the JES spool. The output data set on
  the JES spool can be printed on any printer or sent to an e-mail destination. For
  more information, see Chapter 5, "Printing using the AOPPRINT JCL procedure,"
  on page 133.
- Transform commands: The z/OS UNIX transform commands, which you can run using the AOPBATCH program, transform data in existing MVS data sets or UNIX files. The transform commands write the transformed output to an MVS data set or UNIX file but do not write the data set to an output data set on the JES spool for printing. For more information, see Chapter 6, "Transforming data with the AOPBATCH program," on page 139.

The Print Interface subsystem can transform data created by a batch application from one data format to another and then write the transformed data to an output data set on the JES spool. The output data set on the JES spool can then be printed on any printer or sent to an e-mail destination. You might want to use the Print Interface subsystem in these situations:

- To print PCL, PostScript, and PDF data on IBM AFP printers that PSF controls
- · To print line data and AFP data on PCL, PostScript, and PDF printers that IP PrintWay controls
- · To send line data and AFP data in PDF format to e-mail destinations using the IP PrintWay e-mail function
- To specify Infoprint Server job attributes

To use the Print Interface subsystem, code these JCL parameters:

- SUBSYS parameter on the DD JCL statement, with these subparameters:
  - Name of the Print Interface subsystem. Ask your administrator for the subsystem name. The subsystem name is usually AOP1.
  - Name of a printer definition in the Infoprint Server Printer Inventory. Ask your administrator for the printer definition name.
  - Infoprint Server job attributes for special printing requirements. For the job attributes you can specify, see Chapter 3, "Using job attributes," on page 51. Most of the Infoprint Server job attributes correspond to parameters on the DD and OUTPUT JCL statements. For example, the copies job attribute corresponds to the COPIES JCL parameter. Therefore, in most cases, specify the JCL parameters that you are familiar with and do not specify job attributes.

However, you might need to specify one of these job attributes:

### – document-codepage:

- Lets you specify a code page for the input data.
- Required only if you print data that uses a different code page than the document code page specified in the printer definition or the default document code page.

### – document-format:

- Lets you specify the data format.
- Required only if you print data whose format Infoprint Server cannot detect.

### – filter-options:

- Lets you specify transform options.
- Your administrator can specify transform options in the printer definition. However, you might want to specify a different transform option for a specific data set.

### - xf-options:

- Lets you specify transform attributes that apply only when you use Infoprint Transform Manager for Linux, which converts this document from one data format, such as PostScript, to another, such as AFP format.
- Your administrator can specify transform options in the printer definition. However, you might want to specify a different transform option for a specific data set.
- If you code the DSNAME parameter on the DD JCL statement, code the format that is suitable for a sysout data set: &&dsname.
- Print-related parameters on the DD and OUTPUT JCL statements. Your administrator can specify default values for these JCL parameters in the printer

1

definition. Therefore, you can omit any JCL parameters that have suitable defaults. If your administrator does not provide a default value for a JCL parameter, the standard default value applies. However, JES default values for the CHARS, UCS, PAGEDEF, and FCB parameters are not used to transform data.

### Limitations:

- You cannot use the DEST, CLASS, and FORMS parameters on the OUTPUT JCL statement to select the IP PrintWay printer definition.
- Do *not* code the SEGMENT and SYSOUT parameters on the DD JCL statement. If you do, you receive a JCL error.
- Do not code the DEST, HOLD, and MODIFY parameters on the DD JCL statement. The Print Interface subsystem ignores these parameters. You can, however, specify the OUTDISP parameter on the OUTPUT JCL statement instead of the HOLD parameter on the DD JCL statement.
- Specify only one OUTPUT JCL statement for each DD statement. The Print Interface subsystem uses only *one* OUTPUT JCL statement, in this order:
  - The first OUTPUT JCL statement referred to in the OUTPUT parameter on the DD statement.
  - 2. The first OUTPUT JCL statement with DEFAULT=YES in the same job step.
  - 3. The first OUTPUT JCL statement with DEFAULT=YES in the job.
- Each output data set that the Print Interface subsystem creates on the JES spool
  is placed in a separate JES output group from other output data sets in the same
  job step, regardless of the value specified in the GROUPID parameter on the
  OUTPUT JCL statement.
- The QSAM and BSAM access methods and the OPEN, CLOSE, and PUT functions are supported. Other access methods and functions (such as CHECKPOINT, GET, and LOCATE) are not supported.
- JES2 /\*OUTPUT JCL statements and JES3 //\*FORMAT JCL statements are ignored.
- If your application writes multiple output data sets that require data transforms, your job and other jobs might not complete if your administrator limits the maximum number of data transforms. Therefore, before using the Print Interface subsystem, contact your administrator to determine whether the maximum-active attribute in the transform configuration file is suitable for your application.

**Error handling:** When the Print Interface subsystem detects an error, it writes an error message to your job log, and it does not write any output data to the JES spool for the job step. If the subsystem detects an error during PUT and CLOSE operations in your application, it abnormally terminates with abend code 09B after writing an error message. Some situations that can cause an abnormal termination are:

- The printer does not support the format of the data that your application writes to the DD statement. Your administrator specifies the supported data formats in the printer definition. For information about the supported data formats, see "document-format" on page 58.
- The data transform is not installed or is not customized correctly.

### Related information:

- "JCL parameters for the Print Interface subsystem" on page 117
- JCL Examples:

- "Print line or AFP data on a PostScript printer using the Print Interface subsystem" on page 130
- "Print PostScript, PCL, or PDF data on an IBM AFP printer using the Print Interface subsystem" on page 131
- "Print GIF, JPEG, or TIFF data on an IBM AFP printer using the Print Interface subsystem" on page 132

### Modifying JCL to use the Print Interface subsystem

These examples show how to modify the JCL you might use to print a data set to the same printer:

**Example 1:** JCL that does *not* use the Print Interface subsystem

//DD1 DD SYSOUT=E, DEST=PRT003, DSNAME=&&MYDATA

**Example 2:** JCL that uses the Print Interface subsystem (changes in bold)

//DD1 DD SUBSYS=(AOP1, 'printer003'), DSNAME=&&MYDATA

These examples assume that printer definition printer003 in the Infoprint Server Printer Inventory contains these values:

Field Value CLASS F DEST **PRT003** 

**FORMS** not specified (JES default value is used)

These changes were made in these JCL examples:

- In Example 2, the SYSOUT parameter on the DD JCL statement was replaced with the SUBSYS parameter. In the SUBSYS parameter, the name of the Print Interface subsystem (AOP1) and the name of the printer definition that your administrator defined for the printer (printer003) are specified.
- In Example 2, the class, destination, and forms values are not specified because the printer definition contains the same values as shown in Example 1. However, to override these values in the printer definition, you could code the CLASS, DEST, and FORMS parameters on an OUTPUT JCL statement.

## Transforming data using IP PrintWay extended mode

IP PrintWay extended mode can transform data in an output data set from one data format to another and then send it to a remote printer or to an e-mail destination. You might want to transform data in these situations:

- To print line data and AFP data on remote PCL, PostScript, and PDF printers
- To send line data and AFP data in PDF format to an e-mail destination.
- To specify Infoprint Server job attributes

To use the IP PrintWay extended mode transform function, you do not need to specify any special JCL parameters. When you print a data set that contains line or AFP data, you can specify the same JCL parameters as you usually do when you print on a PSF-controlled printer. However, you must direct the data set to IP PrintWay instead of to the PSF printer.

To specify one or more Infoprint Server job attributes that do not have corresponding JCL parameters, such as document-codepage or document-format, code the PRTATTRS JCL parameter. For a list of valid job attributes, see Chapter 3, "Using job attributes," on page 51.

1

Most of the Infoprint Server job attributes correspond to parameters on the DD and OUTPUT JCL statements. For example, the **copies** job attribute corresponds to the COPIES JCL parameter. Therefore, in most cases, specify the JCL parameters that you are familiar with and do not specify job attributes.

However, you might need to specify one of these job attributes:

### · document-codepage:

I

I

1

| |

- Lets you specify a code page for the input data.
- Required only if you print data that uses a different code page than the document code page specified in the printer definition or the default document code page.

### document-format:

- Lets you specify the data format.
- Required only if you print data whose format Infoprint Server cannot detect.

### · filter-options:

- Lets you specify transform options.
- Your administrator can specify transform options in the printer definition.
   However, you might want to specify a different transform option for a specific data set.

### · xf-options:

- Lets you specify transform attributes that apply only when you use Infoprint Transform Manager for Linux, which converts this document from one data format, such as PostScript, to another, such as AFP format.
- Your administrator can specify transform options in the printer definition.
   However, you might want to specify a different transform option for a specific data set.

### Related information:

- "JCL parameters for printing with IP PrintWay" on page 98
- JCL Examples:
  - "Print line or AFP data on a PostScript or PCL printer using IP PrintWay extended mode" on page 129
  - "Send line or AFP data to an e-mail destination as PDF data and print the AFP data on an AFP printer" on page 127

## Transforming data using IP PrintWay basic mode

IP PrintWay basic mode, with the resubmit for filtering function enabled, can transform data in an output data set from one data format to another (if necessary) and then send it to a remote printer or to an e-mail destination. You might want to use the resubmit for filtering function in these situations:

- To print line data and AFP data on remote PCL, PostScript, and PDF printers
- · To send line data and AFP data in PDF format to an e-mail destination

To use the resubmit for filtering function, you do not need to specify any special JCL parameters. When you print a data set that contains line or AFP data, you can specify the same JCL parameters as you usually do when you print on a PSF-controlled printer. However, you must direct the data set to IP PrintWay instead of to the PSF printer. In the printer definition, your administrator can specify default values for some of the parameters that you can specify on the DD and OUTPUT JCL statements. Therefore, you can omit JCL parameters that have suitable defaults.

### Limitations:

- Do not code the DEST=IP:, PRTQUEUE, and PORTNO JCL parameters on the OUTPUT JCL statement because IP PrintWay ignores these parameters.
- · JES output grouping is not supported. Each output data set is placed in a separate JES output group, regardless of the value specified in the GROUPID parameter on the OUTPUT JCL statement.
- All AFP user libraries must have universal read access, or the administrator must set the AOPRESUBMITUSER environment variable (not recommended). For more information, see the USERLIB parameter.

### Related information:

- JCL Examples:
  - "Print line or AFP data on a PostScript or PCL printer using the IP PrintWay basic mode resubmit for filtering function" on page 129
  - "Send line or AFP data to an e-mail destination as PDF data and print the AFP data on an AFP printer" on page 127
- z/OS Infoprint Server Operation and Administration contains more information about how the resubmit for filtering function works and how to select it in the printer definition.

## Specifying job attributes

If you use IP PrintWay extended mode, you can specify one or more job attributes using the PRTATTRS JCL parameter on the OUTPUT JCL statement. For example, you can specify the document-codepage job attribute using the PRTATTRS JCL parameter to control code-page translation for a data set.

Using the PRTATTRS JCL parameter lets you specify Infoprint Server job attributes that do not have corresponding JCL parameters, such as document-codepage or document-format. In addition, if Infoprint Server adds a new job attribute in the future, you can use the PRTATTRS JCL parameter to specify the new attribute.

For more information, see "JCL parameters for printing with IP PrintWay."

## JCL parameters

This section describes JCL parameters that have special considerations when you print data sets using IP PrintWay or when you use the Print Interface subsystem. You can find detailed information about these types of JCL parameters:

| JCL parameters                                                                          | See page |
|-----------------------------------------------------------------------------------------|----------|
| Parameters for printing with IP PrintWay                                                | 98       |
| Parameters for the Print Interface subsystem                                            | 117      |
| Parameters for distributing output                                                      | 121      |
| Parameters for printing with Infoprint Manager for AIX or Infoprint Manager for Windows | 122      |

For more information about JCL parameters, see *z/OS MVS JCL Reference*.

## JCL parameters for printing with IP PrintWay

This section describes JCL parameters that IP PrintWay uses when it sends a data set to a printer or to an e-mail destination. You can specify some of these JCL

parameters on either the DD or OUTPUT JCL statement. If you specify the same parameter on both JCL statements, the parameter on the DD statement is used.

**Tip:** IP PrintWay ignores the KEEP and LEAVE subparameters of the OUTDISP parameter (OUTDISP is JES2 only). Unless a retention time is specified in the RETAINF or RETAINS JCL parameter or in the printer definition, IP PrintWay deletes all data sets after it sends the data to a printer or e-mail destination. Therefore, to keep a data set on the JES spool after IP PrintWay processes it, specify RETAINF or RETAINS instead of KEEP or LEAVE.

```
DD JCL Statement:
COPIES=nnn
DEST={(node,destination_name) | destination_name}
DSNAME=&&dataset name
FCB=fcb name
SYSOUT=(class,,form name)
TITLE='description of output'
OUTPUT JCL Statement:
CLASS=class
COPIES=nnn
DEST={[node.]destination_name | '[node.]IP:host'}
DUPLEX={NO | NORMAL | TUMBLE}
FCB=fcb name
FORMS=form name
FSSDATA='printer=printer definition name'
MAILBCC=('username[@domainname]'[,...])
MAILCC=('username[@domainname]'[,...])
MAILFILE='filename'
MAILFROM='sendername'
MAILTO=('username[@domainname]'[,...])
NOTIFY=([node.]userid,...)
PORTNO=port_number | PRTQUEUE='print_queue'
PRTATTRS={'attribute=value ...'}
PRTOPTNS='component name'
REPLYTO='username[@domainname]'
RETAINF={'hhhh:mm:ss' | FOREVER}
RETAINS={'hhhh:mm:ss' | FOREVER}
RETRYL=nnnnn
RETRYT='hhhh:mm:ss'
TITLE='description of output'
```

Figure 10. Summary of JCL parameters for all output processed by IP PrintWay

### CLASS=class

ı

Specifies the 1-character alphanumeric output class of the data set. If the Print Interface subsystem does not process the data set, IP PrintWay can use this parameter, in combination with the destination name and form name, to select a printer definition in the Printer Inventory to format and print the data set. Ask your administrator which class to specify.

### **Default:**

- If the Print Interface subsystem processes the data set, the class in the printer definition is used. If none is specified, JES determines the default class.
- If the Print Interface subsystem does not process the data set, JES determines the default class.

### Tips:

- 1. You can also specify the class in the SYSOUT parameter of a DD JCL statement.
- 2. If you specify more than one parameter that can be used to find a printer or e-mail destination, IP PrintWay uses these priorities:
  - a. The printer's host name or address specified by the DEST=IP: parameter, or the e-mail address specified in the MAILTO parameter
  - b. The printer's address or the e-mail address in the printer definition specified in the SUBSYS parameter
  - c. The printer's address or the e-mail address in the printer definition specified in the FSSDATA parameter
  - d. The printer's address or the e-mail address specified in the printer definition that matches the values of any combination of the DEST=destination name, CLASS, and FORMS parameters

### **Examples:**

In this example, IP PrintWay uses the printer definition associated with CLASS P and DEST MYPRINT to process the data set:

```
//OUTDS OUTPUT CLASS=P, DEST=MYPRINT
         DD SYSOUT=(,),OUTPUT=(*.OUTDS)
```

In this example, the Print Interface subsystem and IP PrintWay use the printer definition named myprinter to process the data set. CLASS=P does not affect which printer definition is used. However, the Print Interface subsystem allocates the data set on the JES spool in JES output class P and with destination name MYPRINT.

```
//OUTDS OUTPUT CLASS=P,DEST=MYPRINT
//DD1
        DD SUBSYS=(AOP1, 'myprinter'),OUTPUT=(*.OUTDS)
```

### COPIES=nnn

Specifies the number of copies you want to print, from 1 to 255.

### Tips:

1. Only one copy prints when you print on VTAM-controlled printers (IP PrintWay basic mode only) or on Internet Printing Protocol (IPP) printers that do not support the **copies** IPP job attribute. This parameter is supported for VTAM-controlled printers when you use IP PrintWay extended mode.

To print copies in these cases, specify multiple OUTPUT statements and refer to them in the OUTPUT parameter of the DD statement. For example:

```
//OUTDS1 OUTPUT FSSDATA='printer=myprinter'
//OUTDS2 OUTPUT FSSDATA='printer=myprinter'
        DD SYSOUT=P,OUTPUT=(*.OUTDS1,*.OUTDS2)
```

This work-around creates multiple output data sets on the JES spool. However, this work-around cannot be used if the Print Interface subsystem processes the data set because the subsystem ignores all but the first reference to an OUTPUT statement.

- 2. Group values that you specify on this parameter are ignored.
- 3. This parameter is ignored when you send data to an e-mail destination.
- 4. The administrator can limit the number of copies that you can specify. If you request more than the allowed number of copies, the data set does not print.
- 5. If you use the Print Interface subsystem to process the data set, you can specify up to 32640 copies in the copies job attribute. Specify the copies job attribute in the SUBSYS parameter on the DD JCL statement.

### Default:

- If the Print Interface subsystem processes the data set, the number of copies in the printer definition is used. If none is specified, JES determines the default number of copies.
- If the Print Interface subsystem does not process the data set, JES determines the default number of copies.

### **Examples:**

```
//DD1
         DD
                COPIES=14
//OUTDS OUTPUT COPIES=14
```

### **DEST=**{[node.]destination name | '[node.]IP:host'}

Specifies either the destination name or the IP address of the printer's host system.

### **DEST**=[node.]destination\_name

Specifies the node name and destination name of the printer's host system.

Specifies the 1 to 8 character node name of the printer's host system. The node name is optional. If you specify the node name in the DEST parameter on a DD JCL statement, use this format: DEST=(node,name).

### Default:

- If the Print Interface subsystem processes the data set, the JES node in the printer definition is used. If none is specified, JES determines the default node.
- · If the Print Interface subsystem does not process the data set, JES determines the default node.

### destination name

Specifies the destination name of the printer. The name must consist of 1 to 8 alphanumeric or national (\$,#,@) characters. If the Print Interface subsystem does not process the data set, IP PrintWay can use this parameter, in combination with the class and form name, to select a printer definition to format and print the data set. Ask your administrator which destination name to specify.

Note: If you use the Print Interface subsystem, specify the DEST parameter on the OUTPUT JCL statement. The subsystem ignores the DEST parameter on the DD statement.

**Examples:** In these examples, IP PrintWay uses the printer definition associated with CLASS P and DEST PRT003 to process the data set:

```
//DD1 DD
              SYSOUT=P, DEST=PRT003
```

 $\circ$ r

```
//OUTDS OUTPUT DEST=BOULDER.PRT003
//DD1 DD SYSOUT=P,OUTPUT=(*.OUTDS)
```

### **DEST=**'[node.]IP:host'

Specifies the node name and the IP address of the printer's host system.

Specifies the 1 to 8 character node name of the printer's host system. The node name is optional.

### Default:

- · If the Print Interface subsystem processes the data set, the JES node in the printer definition is used. If none is specified, JES determines the default node.
- · If the Print Interface subsystem does not process the data set, JES determines the default node.

### host

Specifies the 1 to 115 character IP address of the printer's host system in either of these formats (always enclose the IP keyword and value in single quotation marks):

### **Dotted decimal address**

A series of integers in the range of 0 to 255, separated by periods (decimal address). For example:

```
9.99.12.85
```

### Host name

A series of domain names that can contain alphanumeric characters and dashes (-), separated by periods (.). The first character must be alphabetic or numeric. For example:

```
leo.boulder.xvz.com
```

Note: If a printer has an IPv6 address, you must specify the host name of the printer instead of the colon-hexadecimal format.

**Default:** The printer's IP address or host name in the printer definition is used.

### **Examples:**

```
//OUTDS OUTPUT DEST='IP:99.153.123.232'
//OUTDS OUTPUT DEST='IP:XYZ.COM'
//OUTDS OUTPUT DEST='NODE01.IP:XYZ.COM'
```

### Tips:

- 1. If you specify more than one parameter that can be used to find the printer or e-mail destination, IP PrintWay uses these priorities:
  - a. The printer's host name or address specified by the DEST=IP: parameter, or the e-mail address specified in the MAILTO parameter
  - b. The printer's address or the e-mail address in the printer definition specified in the SUBSYS parameter
  - c. The printer's address or the e-mail address in the printer definition specified in the FSSDATA parameter
  - d. The printer's address or the e-mail address in the printer definition that matches the values of any combination of the DEST=name, CLASS, and FORMS parameters

- 2. If you specify a printer definition name in the FSSDATA or SUBSYS parameter and the printer definition does not specify the LPR or direct sockets printing protocol, IP PrintWay ignores the DEST=IP: parameter.
- 3. Use the same method to identify the host system, either the host name or the IP address, in all references to the host system. Also, use the same lower and uppercase characters. This ensures that data sets transmitted to the same printer are transmitted in the correct order.
- 4. IP PrintWay basic mode: If the resubmit for filtering function is used, do not specify the DEST=IP: parameter because IP PrintWay ignores it and instead uses the IP address in the printer definition.
- 5. IP PrintWay extended mode: If your job creates multiple output data sets, see "JCL considerations for IP PrintWay extended mode" on page 116.

### **DSNAME=&&** dataset name

Specifies the data set name to assign to the sysout data set. The z/OS system generates a qualified name for the sysout data set and uses the value you specify in the DSNAME parameter as the last qualifier in the name.

Begin the name with two ampersands (&&). Follow the ampersands with 1 to 8 alphanumeric or national (\$,#,@) characters, a hyphen, or a character X'C0'. The first character after the ampersands must be alphabetic or national (\$,#,@).

Recommendations: Specify a DSNAME parameter so that you can identify printed output more easily:

- The fully qualified data set name can be printed on page headers and on separator pages. Therefore, if you specify the DSNAME parameter, you can identify your output more easily. Whether a header or separator page prints depends on the IP PrintWay options your administrator has selected in the printer definition and how your administrator has configured the printer's separator page.
- IP PrintWay basic mode: If the resubmit for filtering function is used, the value you specify in the DSNAME parameter is also the last qualifier of the data set name of the second data set that Infoprint Server dynamically allocates on the JES spool while processing the data. Therefore, if you specify the DSNAME parameter, you can find this second data set on the JES spool more easily.

**Default:** The last qualifier of the fully qualified data set name is a question mark (?).

### **Example:**

//DD1 DD SYSOUT=P,DSNAME=&&FEBSALES

The z/OS system generates a data set name such as:

userid.jobname.jobid.Ddsnumber.FEBSALES

FEBSALES is the last qualifier of the fully qualified name of the second data set that Print Interface allocates on the JES spool when the resubmit for filtering function (IP PrintWay basic mode) is used. For e-mail, FEBSALES is the name of the e-mail attachment if the MAILFILE parameter is not specified.

### DUPLEX={NO | NORMAL | TUMBLE}

Specifies whether the data set is printed on one or both sides of each sheet.

This parameter only applies to documents printed on an IBM AFP printer or transformed to another format using a transform from AFP.

NO The data set is printed only on the front side of each sheet.

### NORMAL

The data set is printed on both sides of the sheet so that the top of side 1 is the top of side 2 (for side binding).

### **TUMBLE**

The data set is printed on both sides of the sheet so that the top of side 1 is the bottom of side 2 (for top binding).

### **Default:**

- IP PrintWay basic mode: NORMAL
- IP PrintWay extended mode: the duplex value in the printer definition is used

### **Example:**

//OUTDS OUTPUT DUPLEX=NORMAL

### FCB=fcb name

Specifies the 1 to 4 character name of the forms control buffer (FCB) member of the SYS1.IMAGELIB library.

IP PrintWay searches the library first for FCB4fcb name, then FCB2fcb name, then FCB3fcb\_name unless you are printing to a VTAM-controlled printer. In this case, IP PrintWay searches the SYS1.IMAGELIB library only for FCB2fcb\_name.

IP PrintWay extended mode always uses the FCB to format the data if the FCB parameter is specified. However, IP PrintWay basic mode uses the FCB only if the administrator selects the IP PrintWay Use FCB formatting option in the printer definition.

### **Default:**

- If the Print Interface subsystem processes the data set, the FCB in the printer definition is used. If none is specified:
  - If IP PrintWay extended mode processes the data set, there is no default FCB.
  - If IP PrintWay basic mode processes the data set, JES can provide a default FCB.
- If the Print Interface subsystem does not process the data set:
  - If IP PrintWay extended mode processes the data set, the FCB in the printer definition is used.
  - If IP PrintWay basic mode processes the data set, JES can provide a default FCB. If JES does not provide a default FCB and the resubmit for filtering function is used, the FCB in the printer definition is used.

### **Examples:**

```
//DD1
         DD
                FCB=STD2
//OUTDS OUTPUT FCB=STD2
```

### FORMS=form name

Specifies the 1 to 8 character form name. If the Print Interface subsystem does not process the data set, IP PrintWay can use this parameter, in combination with the class and destination name, to select a printer definition to format and print the data set. Ask your administrator which form name to specify.

### Tips:

1. You can also specify the form name in the SYSOUT parameter of a DD JCL statement.

- 2. If you specify more than one parameter that can be used to find a printer or e-mail destination, IP PrintWay uses these priorities:
  - a. The printer's host name or address specified by the DEST=IP: parameter, or the e-mail address specified in the MAILTO parameter
  - b. The printer's address or the e-mail address in the printer definition specified in the SUBSYS parameter
  - c. The printer's address or the e-mail address in the printer definition specified in the FSSDATA parameter
  - d. The printer's address or the e-mail address in the printer definition that matches the values of any combination of the DEST=name, CLASS, and FORMS parameters
- 3. The administrator can limit the values that you can specify in this parameter. If you specify a value that is not allowed, the data set might not print.

### Default:

- If the Print Interface subsystem processes the data set, the form name in the printer definition in the Printer Inventory is used. If none is specified, JES provides a default form name.
- If the Print Interface subsystem does not process the data set, JES provides a default form name.

### Example:

//OUTDS OUTPUT FORMS=WIDE

### **FSSDATA='printer=***printer\_definition\_name*'

Specifies the 1 to 17 character name of the printer definition in the Printer Inventory.

### Rules:

- Enter the printer subparameter in lowercase.
- Enter the printer definition name with exactly the same uppercase and lowercase letters used in the printer definition. The printer definition name is case-sensitive.

If you specify more than one parameter that can be used to find a printer or e-mail destination, IP PrintWay uses these priorities:

- 1. The printer's host name or address specified by the DEST=IP: parameter, or the e-mail address specified in the MAILTO parameter
- 2. The printer's address or the e-mail address in the printer definition specified in the SUBSYS parameter
- 3. The printer's address or the e-mail address in the printer definition specified in the FSSDATA parameter
- 4. The printer's address or e-mail address in the printer definition that matches the values of any combination of the DEST=name, CLASS, and FORMS parameters

IP PrintWay extended mode: If your job creates multiple output data sets, see "JCL considerations for IP PrintWay extended mode" on page 116.

### Default:

 If the Print Interface subsystem processes the data set and no printer definition is named in the SUBSYS parameter, the Infoprint Server default printer definition is used.

- If the Print Interface subsystem does not process the data set:
  - If the DEST=IP: parameter is specified, the IP PrintWay default printer definition is used.
  - If the DEST=IP: parameter is not specified, the printer definition that matches the class, destination, and forms name is used.

### **Example:**

//OUTDS OUTPUT FSSDATA='printer=Printer5'

### MAILBCC=('username[@domainname]'[,...])

Specifies the e-mail addresses of the "blind copy (bcc)" recipients of an e-mail. A bcc means that other recipients of the e-mail do not see the bcc recipient listed.

### username

Specifies the name of the recipient, or an alias name that is defined in z/OS UNIX sendmail. For example, user1.

### @domainname

Specifies the domain of the recipient. For example, @xyz.com. The default is the host name that sendmail is running on. If you specify an alias name, omit @domainname.

### Rules:

- You can specify 1-32 e-mail addresses.
- Each e-mail address can be 1-60 characters.
- · You can specify any characters, including blanks.
- If the e-mail address contains special characters or lowercase letters, enclose the entire e-mail address in apostrophes.
- If you specify only one e-mail address, you can omit the parentheses.
- You cannot specify null values. For example, you cannot specify MAILBCC=(,username) or MAILBCC=(username,,username).

IP PrintWay extended mode: If your job creates multiple output data sets, see "JCL considerations for IP PrintWay extended mode" on page 116.

Default: IP PrintWay sends the e-mail to any bcc recipients specified in the printer definition.

Example: In this example, user1@xyz.com receives the e-mail, and user2@xyz.com and all the recipients defined in the sendmail alias named "dept01list" receive a bcc of the e-mail:

//OUTDS OUTPUT MAILTO='user1@xyz.com',MAILBCC=('user2@xyz.com',dept01list)

### MAILCC=('username[@domainname]'[,...])

Specifies the e-mail addresses of the "copy (cc)" recipients of an e-mail. A cc means that other recipients of the e-mail can see the cc recipient listed.

### username

Specifies the name of the recipient, or an alias name that is defined in z/OS UNIX sendmail. For example, user1.

### @domainname

Specifies the domain of the recipient. For example, @xyz.com. The default is the host name that sendmail is running on. If you specify an alias name, omit @domainname.

### Rules:

- You can specify 1-32 e-mail addresses.
- Each e-mail address can be 1-60 characters.
- · You can specify any characters, including blanks.
- If the e-mail address contains special characters or lowercase letters. enclose the entire e-mail address in apostrophes.
- If you specify only one e-mail address, you can omit the parentheses.
- · You cannot specify null values. For example, you cannot specify MAILCC=(,username) or MAILCC=(username,,username).

IP PrintWay extended mode: If your job creates multiple output data sets, see "JCL considerations for IP PrintWay extended mode" on page 116.

Default: IP PrintWay sends the e-mail to any cc recipients specified in the printer definition.

**Example:** In this example, user1@xyz.com receives the e-mail, and user2@xyz.com and all the recipients defined in the sendmail alias named "dept01list" receive a cc of the e-mail:

//OUTDS OUTPUT MAILTO='user1@xyz.com', MAILCC=('user2@xyz.com', dept01list)

### MAILFILE='filename'

Specifies the file name of the attachment to an e-mail.

### Rules:

- The name can be 1-60 characters.
- · You can specify any characters, including blanks.
- If the name contains special characters, blanks, or lowercase letters, enclose the entire name in apostrophes.

Default: IP PrintWay uses the last qualifier of the data set name or file name as the name of the e-mail attachment. You can specify the last qualifier in the DSNAME parameter of the DD statement. However, the DSNAME parameter lets you specify only 8 characters (see the description of the DSNAME parameter). If you do not specify the DSNAME parameter, IP PrintWay uses the job name.

Tip: If you specify a file name (in the mail-file-name job attribute) with a suffix that indicates the type of data in the file, ask your administrator to request that Infoprint Server not add another suffix. For example, if the file name is myfile.doc, ask your administrator to request that Infoprint Server not add suffixes for file names that contain the .doc suffix. For information, see the section about customizing IP PrintWay in z/OS Infoprint Server Customization.

Example: In this example, the e-mail attachment is February 2004 sales report.txt and the attachment is in text format unless a transform is specified in the mail printer definition:

//OUTDS OUTPUT MAILFILE='February 2004 sales report'

### MAILFROM='sendername'

Specifies the descriptive name or other identifier of the sender of an e-mail.

### Rules:

The name can be 1-60 characters.

- You can specify any characters, including blanks.
- If the name contains special characters, blanks, or lowercase letters, enclose the entire name in apostrophes.

IP PrintWay always includes userid@domainname to identify the sender. The user ID of the job submitter is userid. The domain name where Infoprint Server is running is domainname. For example: JOHN@SYSTEM1.

IP PrintWay extended mode: If your job creates multiple output data sets, see "JCL considerations for IP PrintWay extended mode" on page 116.

**Default:** IP PrintWay uses the value specified in the printer definition.

Tip: To specify the e-mail address that recipients of an e-mail can reply to, use the REPLYTO parameter.

### **Example:**

This specification:

//OUTDS OUTPUT MAILFROM='John Q. Sender'

Puts this information in the e-mail:

From: John Q. Sender <JOHN@SYSTEM1>

### MAILTO=('username[@domainname]'[,...])

Specifies the e-mail addresses of the recipients of an e-mail.

### username

Specifies the name of the recipient, or an alias name that is defined in z/OS UNIX sendmail. For example, user1.

### @domainname

Specifies the domain of the recipient. For example, @xyz.com. The default is the host name that sendmail is running on. If you specify an alias name, omit @domainname.

### Rules:

- You can specify 1-32 e-mail addresses.
- Each e-mail address can be 1-60 characters.
- · You can specify any characters, including blanks.
- If the e-mail address contains special characters or lowercase letters, enclose the entire e-mail address in apostrophes.
- If you specify only one e-mail address, you can omit the parentheses.
- You cannot specify null values. For example, you cannot specify MAILTO=(,username) or MAILTO=(username,,username).

IP PrintWay extended mode: If your job creates multiple output data sets, see "JCL considerations for IP PrintWay extended mode" on page 116.

Default: IP PrintWay sends the e-mail to the e-mail recipients specified in the printer definition.

Example: In this example, user1@xyz.com, user2@xyz.com, and all the recipients defined in the sendmail alias named "dept01list" receive the e-mail:

//OUTDS OUTPUT MAILTO=('user1@xyz.com', 'user2@xyz.com', dept01list)

### **NOTIFY=(**[node.]userid,...)

Specifies up to 4 user IDs that IP PrintWay notifies when the data set has been successfully or unsuccessfully transmitted. Separate the user IDs with commas.

node

I

ı

I

Specifies a 1 to 8 character node name. The node name is optional.

userid

Specifies a 1 to 8 character user ID.

### **Default:**

- IP PrintWay basic mode: If either the Print Interface subsystem processes the data set or the resubmit for filtering function is used, the notify values in the printer definition apply. Otherwise, no users are notified.
- IP PrintWay extended mode: The notify values in the printer definition are used.

### Example:

//OUTDS OUTPUT NOTIFY=(SEATTLE.JOE,SEATTLE.MARY)

### PORTNO=port number

Specifies the number of the port to use for a direct socket printing connection. The valid range is 100 to 65535.

### Tips:

- 1. Do not code both PORTNO and PRTQUEUE.
- 2. If you code DEST=IP: but do not specify a printer definition name in either the FSSDATA or SUBSYS parameter, also code either PRTQUEUE or PORTNO.
- 3. If the printer definition does not specify the direct sockets printing protocol, IP PrintWay ignores this parameter.
- 4. If you code DEST=IP: and PORTNO but do not specify a printer definition name in either the FSSDATA or SUBSYS parameter, IP PrintWay uses the direct sockets printing protocol to transmit the data to the specified port number.
- 5. If the resubmit for filtering function is used (IP PrintWay basic mode), do not code PORTNO because IP PrintWay ignores it and instead uses the port number specified in the printer definition.

**Default:** The printer's port number in the printer definition is used.

### Example:

//OUTDS OUTPUT PORTNO=2501

### **PRTATTRS**={'attribute=value ...'}

Specifies one or more Infoprint Server job attributes that you want IP PrintWay extended mode to use.

This parameter lets you specify job attributes that do not have corresponding JCL parameters, such as document-codepage or document-format. You can specify any job attribute, but IP PrintWay ignores these: sysout-job-id, sysout-job-name. For a list of valid job attributes, see Chapter 3, "Using job attributes," on page 51.

### Rules:

• The list of job attributes can be 1-127 characters.

- Attribute names and values are case-sensitive. All attribute names are lowercase.
- Enclose the entire list of job attributes in single quotation marks.
- · Separate job attributes with one or more spaces.
- If an attribute value contains blanks, lowercase letters, or special characters, enclose that attribute value in double quotation marks.
- · You can use an attributes file to specify the job attributes. The file must be on the system where IP PrintWay is running. For more information, see "Attributes files" on page 52.

**Default:** The first value found for each job attribute, using this order:

- 1. The SUBSYS JCL parameter
- 2. The PRTATTRS JCL parameter
- 3. The JCL parameter that corresponds to the job attribute (for example, the FORMDEF JCL parameter corresponds to the **form-definition** job attribute)
- 4. If the Print Interface subsystem is used, the printer attribute in the printer definition that corresponds to the job attribute (for example, the form-definition printer attribute corresponds to the form-definition job attribute)

### **Examples:**

```
//OUTDS OUTPUT PRTATTRS='document-codepage="IBM-1147"'
//OUTDS OUTPUT PRTATTRS='hold=yes document-codepage="IBM-1147"'
```

### PRTOPTNS='component\_name'

Specifies the 1 to 16 character name of one or more components that contain printing options you want IP PrintWay to use. Ask your administrator for the name of components suitable for your data set. The component name is case-sensitive. Enter it exactly as the components are defined in the Printer Inventory. If the name contains special characters (such as a dash) or lowercase letters, enclose the name in single quotation marks.

A component is an entity in the Printer Inventory. IP PrintWay uses printing options specified in these three types of components: Processing, IP PrintWay Options, and Protocol. If more than one type of component exists with the specified name, IP PrintWay uses options specified in all of the components with the specified name. If a component of one of the three types does not exist, IP PrintWay uses default values for the printing options that can be specified in the missing component.

IP PrintWay uses only a subset of all options that can be specified in these components. IP PrintWay ignores other options specified in these components and instead uses the options specified in the printer definition. For more information about which options IP PrintWay uses from components and about how to define components for use with the PRTOPTNS parameter, see z/OS Infoprint Server Operation and Administration.

Note: If the resubmit for filtering function is used (IP PrintWay basic mode), do not specify the PRTOPTNS parameter. IP PrintWay ignores it and instead uses options specified in the printer definition.

**Default:** IP PrintWay determines the default printing options:

- 1. The options specified in the printer definition are used.
- 2. For options not specified in the printer definition, IP PrintWay uses hard-coded default values.

### **Example:**

//OUTDS OUTPUT PRTOPTNS='PostScript'

### **PRTQUEUE=**'print\_queue'

Specifies the 1 to 127 character alphanumeric name of the target print gueue.

This parameter might be case-sensitive. For example, on UNIX systems, 1p0 and LPO refer to different print queues. If the name contains special characters (such as a dash) or lowercase letters, enclose the name in single quotation marks.

### Tips:

- 1. Do not code both PORTNO and PRTQUEUE.
- 2. If you code DEST=IP: but do not specify a printer definition name in either the FSSDATA or SUBSYS parameter, also code either PRTQUEUE or PORTNO.
- 3. If the printer definition does not specify the LPR printing protocol, IP PrintWay ignores this parameter.
- 4. If you code DEST=IP: and PRTQUEUE parameter, but do not specify a printer definition name in either the FSSDATA or SUBSYS parameter, IP PrintWay uses the LPR printing protocol to transmit the data to the specified print queue.
- 5. If the resubmit for filtering function is used (IP PrintWay basic mode), do not code PRTQUEUE because IP PrintWay ignores it and instead uses the print queue name specified in the printer definition.
- 6. TEXT and RAW are queue names on some IBM printers, most HP printers, and most Lexmark printers. Specify the RAW queue for data that contains a carriage return at the end of each line, PCL data, and PostScript data.
- 7. TEXT and PASS are used for some IBM printers. Specify the PASS queue for text data that contains a carriage return at the end of each line, PCL data, and PostScript data.
- 8. If you specify the PASS or RAW queue and you run IP PrintWay basic mode. your administrator must also specify 0D25 in the Line termination field in the printer definition. This causes IP PrintWay basic mode to add a carriage return at the end of each line when it converts line data to text data. IP PrintWay extended mode adds a carriage return at the end of each line by default.

**Default:** The print queue name in the printer definition is used.

### Example:

//OUTDS OUTPUT PRTQUEUE='RAW'

### REPLYTO='username[@domainname]'

Specifies the e-mail address that recipients of an e-mail can reply to.

### username

Specifies the name portion of the address, or an alias name that is defined in z/OS UNIX sendmail. For example, user1.

### @domainname

Specifies the domain portion of the address. For example, @xyz.com. The default is the host name that sendmail is running on.

### Rules:

The name can be 1-60 characters.

- You can specify any characters, including blanks.
- If the name contains special characters or lowercase letters, enclose the entire name in apostrophes.

IP PrintWay extended mode: If your job creates multiple output data sets, see "JCL considerations for IP PrintWay extended mode" on page 116.

**Default:** IP PrintWay uses the value specified in the printer definition. If none is specified in the printer definition, most e-mail programs use the sender's e-mail address. The default is userid@domainname. The user ID of the job submitter is userid. The domain name where Infoprint Server is running is domainname.

### **Example:**

//OUTDS OUTPUT REPLYTO='user1@xyz.com'

### RETAINF={'hhhh:mm:ss' | FOREVER }

Specifies the period of time for which IP PrintWay retains the data set on the JES spool after a transmission fails and all requested retries have been attempted.

Specify the time in the format hhhh:mm:ss:

hhhh is the number of hours (range 0 to 9999) is the number of minutes (range 0 to 59) mm is the number of seconds (range 0 to 59) SS

You can omit zeroes and colons to the left of the significant portion of the time value. Enclose the entire value in single quotation marks. To retain data sets forever, specify FOREVER. In this case, IP PrintWay does not automatically delete the failed data set from the JES spool.

IP PrintWay extended mode: If your job creates multiple output data sets, see "JCL considerations for IP PrintWay extended mode" on page 116.

**Default:** IP PrintWay determines the default value:

- 1. The retain value in the printer definition is used.
- No retention.

Table 8 explains the state of retained data sets.

Table 8. State of retained data sets for RETAINF

| When IP PrintWay retains a data set in this mode: | In JES2, IP PrintWay treats the data set this way:                | In JES3, IP PrintWay treats the data set this way:                |
|---------------------------------------------------|-------------------------------------------------------------------|-------------------------------------------------------------------|
| Basic mode                                        | Keeps the acquired data set                                       | Keeps the acquired data set                                       |
| Extended mode                                     | Releases the data set     Puts the data set in the     HELD state | Releases the data set     Puts the data set in the     KEEP state |

### **Examples:**

 This OUTPUT statement specifies that IP PrintWay should retain the data set on the JES spool for 48 hours:

//OUTDS OUTPUT RETAINF='48:00:00'

This OUTPUT statement specifies that IP PrintWay should retain the data set on the JES spool until the administrator deletes it or retransmits it:

### **RETAINS**={'hhhh:mm:ss' | **FOREVER**}

Specifies the period of time for which IP PrintWay retains the data set on the JES spool after a successful transmission.

Specify the time in the format *hhhh:mm:ss*:

is the number of hours (range 0 to 9999) is the number of minutes (range 0 to 59) mm is the number of seconds (range 0 to 59) SS

You can omit zeroes and colons to the left of the significant portion of the time value. Enclose the entire value in single quotation marks. To retain data sets forever, specify FOREVER. In this case, IP PrintWay does not automatically delete the data set from the JES spool. The operator can delete a retained data set from the JES spool, print it again on the same printer, or move it to another IP PrintWay printer.

IP PrintWay extended mode: If your job creates multiple output data sets, see "JCL considerations for IP PrintWay extended mode" on page 116.

**Default:** IP PrintWay determines the default value:

- 1. The retain value in the printer definition is used.
- No retention.

Table 9 explains the state of retained data sets.

Table 9. State of retained data sets for RETAINS

| When IP PrintWay retains a data set in this mode: | In JES2, IP PrintWay treats the data set this way:                | In JES3, IP PrintWay treats the data set this way:                |
|---------------------------------------------------|-------------------------------------------------------------------|-------------------------------------------------------------------|
| Basic mode                                        | Keeps the acquired data set                                       | Keeps the acquired data set                                       |
| Extended mode                                     | Releases the data set     Puts the data set in the     HELD state | Releases the data set     Puts the data set in the     KEEP state |

### **Examples:**

 This OUTPUT statement specifies that IP PrintWay should retain the data set on the JES spool for 4 hours:

//OUTDS OUTPUT RETAINS='04:00:00'

 This OUTPUT statement specifies that IP PrintWay should not retain the data set on the JES spool:

//OUTDS OUTPUT RETAINS='0'

### **RETRYL**=nnnnn

Specifies the maximum number of times that IP PrintWay is to retry an unsuccessful transmission. Specify a number from 0 to 32767.

IP PrintWay extended mode: If your job creates multiple output data sets, see "JCL considerations for IP PrintWay extended mode" on page 116.

### Recommendations:

 When you send the output data set to an e-mail destination, omit both the RETRYL and RETRYT parameters.

 Do not specify this parameter so that the value your administrator specifies in the printer definition is used. The value you specify can affect IP PrintWay performance.

Default: The retry value in the printer definition is used. If none is specified, see Table 10.

### **Example:**

//OUTDS OUTPUT RETRYL=10

Table 10. How retry limit and retry time work together

| Retry limit | Retry time | IP PrintWay action                                                                                                    |
|-------------|------------|----------------------------------------------------------------------------------------------------|
| 0 or blank  | Any value  | IP PrintWay does not retry the transmission.                                                                                                    |
| >0          | 0 or blank | IP PrintWay retries the transmission automatically one time right after the original transmission fails. Then IP PrintWay retries for the specified number of times at the specified interval. If retry time is blank, IP PrintWay retries approximately every second. |

### RETRYT='hhhh:mm:ss'

Specifies the time interval between attempts to retransmit an unsuccessful transmission.

Specify the retry time in the format *hhhh:mm:ss*: *hhhh* is the number of hours (range 0 to 9999) is the number of minutes (range 0 to 59) mm is the number of seconds (range 0 to 59) SS

You can omit zeroes and colons to the left of the significant portion of the time value. Enclose the retry time in single quotation marks.

IP PrintWay extended mode: If your job creates multiple output data sets, see "JCL considerations for IP PrintWay extended mode" on page 116.

### **Recommendations:**

- · When you send the output data set to an e-mail destination, omit both the RETRYL and RETRYT parameters.
- Do not specify this parameter so that the value your administrator specifies in the printer definition is used. The value you specify can affect IP PrintWay performance.

**Default:** The retry value in the printer definition is used. If none is specified, see Table 10.

Examples: These examples both specify that IP PrintWay should retry one time immediately, then wait 1 minute between subsequent retries:

//OUTDS OUTPUT RETRYT='0000:01:00'

//OUTDS OUTPUT RETRYT=1:00

### **SYSOUT=(***class*,,*form name***)**

Specifies the class and the form name.

class

Specifies a 1 character alphanumeric class.

form\_name

Specifies a 1 to 4 character form name.

You can also specify the output class and the form name in the CLASS parameter and FORMS parameter of an OUTPUT statement. To specify a form name longer than 4 characters, you must use the FORMS parameter of an OUTPUT statement.

Note: You must code either the SYSOUT or SUBSYS parameter, but do not code both parameters.

#### **Example:**

//DD1 DD SYSOUT=(P,,WIDE)

#### TITLE='description of output'

Describes the output. This value can be printed on an IP PrintWay separator page or on a separator page (banner page) written by the printer's LPD. Whether this value prints on a separator page depends on how your administrator has configured the separator page or how the LPD is implemented. If the output data set is sent to an e-mail destination, this value is the subject of the e-mail.

Specify 1 to 60 characters. If the description contains spaces, special characters, or lowercase characters, enclose the value in quotation marks.

IP PrintWay basic mode: If you want to send multiple output data sets in the same job step in the same e-mail, specify the TITLE parameter with exactly the same value for all output data sets.

#### Default:

- · For IP PrintWay extended mode, the title value in the printer definition is
- For a separator page that an IP PrintWay exit created:
  - If the resubmit for filtering function (IP PrintWay basic mode) is used, the default value is the fully qualified data set name (to enable the resubmitted and original data sets to be correlated).
  - If the Print Interface subsystem processes the data set, the default value is the title specified in the Allocation section of the printer definition in the Printer Inventory. If no title is specified in the Allocation section, there is no default value.
  - Otherwise, there is no default value.
- For the LPD's separator page:
  - If the resubmit for filtering function (IP PrintWay basic mode) is used, the default value is the fully qualified data set name (to enable the resubmitted and original data sets to be correlated).
  - If the Print Interface subsystem processes the data set, the default value is the title specified in the Allocation section of the printer definition in the Printer Inventory. If no title is specified in the Allocation section, the default value is the title or filename your administrator specified in the Protocol section of the printer definition. If none is specified, the default value is the fully qualified data set name.

- Otherwise, the default value is the title or filename your administrator specified in the Protocol section of the printer definition. If none is specified, the default value is the fully qualified data set name.
- For the subject of an e-mail:
  - If the resubmit for filtering function (IP PrintWay basic mode) is used, the default value is the fully qualified data set name (to enable the resubmitted and original data sets to be correlated).
  - If the Print Interface subsystem processes the data set, the default value is the title specified in the Allocation section of the printer definition in the Printer Inventory. If no title is specified in the Allocation section, the default value is the job name.
  - Otherwise, the default value is the job name.

#### **Example:**

//OUTDS OUTPUT TITLE='Annual Report'

### JCL considerations for IP PrintWay extended mode

You can use the same JCL for IP PrintWay extended mode as you do for IP PrintWay basic mode with these exceptions:

 IP PrintWay basic mode can print data sets in the same JES output group on different printers and can send them to different e-mail destinations. However, IP PrintWay extended mode prints all data sets in the same JES output group on the same printer and sends them all to the same e-mail destinations. Also, IP PrintWay extended mode uses the same retry times, retention values, and other e-mail values for all data sets in the output group.

If your job creates more than one output data set and you want to specify different values for each data set in the DEST=IP:, FSSDATA, MAILBCC, MAILCC, MAILFROM, MAILTO, REPLYTO, RETAINF, RETAINS, RETRYL, or RETRYT parameter, you must make sure that JES places each output data set in a different output group. To do this, specify one of these JCL parameters with a different value for each data set: ADDRESS, BUILDING, BURST, CLASS, DEPT, DEST, FCB, FLASH, FORMS, GROUPID (JES2), NAME, OUTDISP (JES2), PRMODE, ROOM, TITLE, or WRITER.

#### **Examples:**

 IP PrintWav extended mode prints both output data sets on the same printer (printer1) because JES places both data sets in the same JES output group:

```
OUTPUT DEST='IP:printer1',PRTQUEUE='RAW'
OUTPUT DEST='IP:printer2',PRTQUEUE='RAW
//OUTDS1
//OUTDS2
               DD SYSOUT=P,OUTPUT=(*.OUTDS1)
//DD1
//DD2
               DD SYSOUT=P,OUTPUT=(*.OUTDS2)
```

 JES2: IP PrintWay extended mode prints the output data sets on different printers (printer1 and printer2) because JES2 places each data set in a separate output group:

```
OUTPUT DEST='IP:printer1',PRTQUEUE='RAW',GROUPID=GROUP1
//OUTDS1
           OUTPUT DEST='IP:printer2',PRTQUEUE='RAW',GROUPID=GROUP2
//OUTDS2
//DD1
           DD SYSOUT=P,OUTPUT=*.OUTDS1
//DD2
           DD SYSOUT=P,OUTPUT=*.OUTDS2
```

JES2 or JES3: IP PrintWay extended mode prints the output data sets on different printers (printer1 and printer2) because JES places each data set in a separate output group:

```
//OUTDS1
           OUTPUT DEST='IP:printer1',PRTQUEUE='RAW',TITLE=TITLE1
//OUTDS2
           OUTPUT DEST='IP:printer2',PRTQUEUE='RAW',TITLE=TITLE2
           DD SYSOUT=P,OUTPUT=*.OUTDS1
//DD1
//DD2
           DD SYSOUT=P,OUTPUT=*.OUTDS2
```

- The PRTATTRS JCL parameter only works with IP PrintWay extended mode. IP PrintWay basic mode ignores it.
- · For these JCL parameters, IP PrintWay extended mode uses the values in the printer definition as the default: ADDRESS, BUILDING, DEPT, DUPLEX, FCB, FORMDEF, NAME, PAGEDEF, ROOM, TITLE.
- JES3: If you specify the HOLD=YES parameter on the DD statement, the operator cannot use Infoprint Central to release or delete the data set, or change any characteristics of the data set. To hold an output data set, IBM recommends that you instead specify a held output class on the DD or OUTPUT statement. This recommendation applies whether you print on IP PrintWay extended mode printers or on PSF printers.

### JCL parameters for the Print Interface subsystem

I

This section describes how to code the SUBSYS JCL parameter to request that the Print Interface subsystem process a data set. It also describes the parameters of the DD and OUTPUT JCL statements that apply when you use the Print Interface subsystem.

#### **DD JCL Statement:**

**SUBSYS=**(subsystem\_name[,['printer\_definition\_name'][,'attribute=value ...']])

Figure 11. SUBSYS parameter for the Print Interface subsystem

SUBSYS=(subsystem\_name[,'[printer\_definition\_name'][,'attribute=value ...']]) Specifies that the Print Interface subsystem is to process this data set.

The Print Interface subsystem supports these positional subparameters:

#### subsystem name

Specifies the name of the Print Interface subsystem. This name must be the same as the Inventory name that is specified in the Infoprint Server configuration file. The Printer Inventory name is usually AOP1.

#### Default: None.

### 'printer\_definition\_name'

Specifies the name of the printer definition in the Printer Inventory that the subsystem uses to process the data set. This name is case-sensitive. If the name includes any lowercase characters or special characters, enclose the name in single quotation marks. If you want to omit this parameter, but still specify job attributes, code a comma to indicate the printer definition name is omitted.

**Default:** The first printer definition name found, using this order:

- 1. The printer definition name specified in the FSSDATA parameter on the OUTPUT JCL statement.
- 2. The Infoprint Server default printer definition. The name of the Infoprint Server default printer definition is specified in the Printer Inventory. The default name is 1p1.

#### 'attribute=value ...'

Specifies Infoprint Server job attributes that the subsystem uses to process and print the data set. For a list of valid job attributes, see Chapter 3, "Using job attributes," on page 51.

#### Rules:

- Attribute names and values are case-sensitive. All attribute names are lowercase.
- Enclose the entire list of job attributes in single quotation marks.
- · Separate job attributes with one or more spaces.
- If an attribute value contains blanks or special characters, enclose that attribute value in double quotation marks.
- · You can specify up to 120 characters of job attributes.
- To continue the SUBSYS parameter on another line, end the first line with a comma at the end of a complete subparameter.
- If you cannot fit all job attributes on one line, see z/OS MVS JCL Reference for information about how to continue a parameter field enclosed in apostrophes.

Tip: If you want to specify more than 120 characters of job attributes, instead, specify the JCL parameter that corresponds to the job attribute. For example, specify the COPIES JCL parameter instead of the copies job attribute. Or, specify the job attributes in an attributes file.

**Overrides:** Job attributes override values specified in corresponding parameters of the DD and OUTPUT JCL statements. For a list of job attributes and their corresponding JCL parameters, see Appendix B, "JCL parameters and corresponding job attributes," on page 177.

Using an attributes file: You can store attributes and values in an MVS data set or in a UNIX file (such as an HFS file). Follow these rules:

- Specify the MVS data set name or UNIX file name from which attributes are to be read in the attribute called attributes.
- If attributes are in an MVS data set, specify the fully qualified MVS data set name, and code four single quotation marks before the data set name and four single quotation marks after it.
- Because Print Interface must be able to read the attributes data set, give the MVS data set RACF universal read access and set the UNIX file permissions to let everyone read the file.
- · For information about how to specify the attributes in the attributes file, see "Attributes files" on page 52.

**Default:** The first value found for each job attribute, using this order:

- 1. The value in a corresponding JCL parameter specified on the DD statement.
- 2. The value in a corresponding JCL parameter specified on the first OUTPUT statement referred to in the OUTPUT parameter on the DD
- 3. The value in a corresponding JCL parameter specified on the first default OUTPUT statement in the job step.
- 4. The value in a corresponding JCL parameter specified on the first default OUTPUT statement in the job.
- 5. The value specified in the printer definition.
- 6. The JES default value for the corresponding JCL parameter. However, the JES default values for the CHARS, UCS, PAGEDEF, or FCB parameters are not used to transform data.

#### **Examples:**

• This example shows how to submit output to the Print Interface subsystem named AOP1:

```
//DD1 DD SUBSYS=(AOP1, 'myprinter')
```

• This example shows how to submit output to the subsystem named AOP1 and specify that the output from the transform should include only pages 1 through 10 and should be printed on both sides of the sheet. The PCL to AFP, PostScript to AFP, and PDF to AFP transforms support the **-p** option.

```
//DD1 DD SUBSYS=(AOP1, 'myafpprinter',
         'filter-options="-p 1-10" duplex=yes')
```

 This example shows how to submit output to the subsystem named A0P1 and specify attributes in a UNIX file named /u/myuserid/myattributes:

```
//DD1 DD SUBSYS=(AOP1, 'myprinter', 'attributes=/u/myuserid/myattributes')
```

### Parameters of the DD JCL statement that the Print Interface subsystem supports

Table 11 summarizes the parameters on the DD JCL statement, other than the SUBSYS parameter, that the Print Interface subsystem supports. It also describes the special considerations that apply when you use the Print Interface subsystem.

Table 11. Parameters of the DD JCL statement that the Print Interface subsystem supports

| rabic II. I arain                        | ciers of the DD GGE statement that the 1 link interface subsystem supports                                                                                                    |
|------------------------------------------|----------------------------------------------------------------------------------------------------|
| DD statement parameter                   | Print Interface subsystem considerations                                                                                                    |
| BURST<br>CHARS<br>COPIES<br>FLASH<br>UCS | If you do not specify one of these parameters, the corresponding value in the printer definition is used. If none is specified, the standard default value is used. However, JES default values for the CHARS and UCS parameters are not used to transform data.                                                            |
| COPIES                                   | If you do not specify one of these parameters, the corresponding value in the printer definition is used. If none is specified, the default is one copy.                                                                                                    |
|                                          | The administrator can limit the number of copies that you can print. If you exceed the allowed limit, the Print Interface subsystem does not print any data sets in the job step.                                                                                                    |
|                                          | If you specify COPIES on both the DD and the OUTPUT JCL statement, COPIES on the DD statement is used.                                                                                                    |
| DCB                                      | Specify values in the DCB parameter that are suitable for data that your application writes to this DD statement.                                                                                                    |
|                                          | If you do not specify either the DCB OPTCD=J subparameter or the TRC parameter on the OUTPUT JCL statement, the TRC value in the printer definition is used.                                                                                                    |
|                                          | <b>Tip:</b> If the DCB RECFM parameter is not specified on the DD statement or by the application that writes the data, the default is RECFM=U (undefined records with no carriage controls). Therefore, if the data contains carriage controls, you must specify the type of carriage controls in the DCB RECFM parameter. |
| DSNAME                                   | Begin the name with two ampersands (&&). Follow the ampersands with 1 to 8 alphanumeric or national (\$,#,@) characters, a hyphen, or a character X'C0'. The first character after the ampersands must be alphabetic or national (\$,#,@). If you specify another format, you receive a JCL error.                          |
| LRECL                                    | Specify values in this parameter that are suitable for data that the application writes to this DD statement.                                                                                                    |

Table 11. Parameters of the DD JCL statement that the Print Interface subsystem supports (continued)

| DD statement parameter  | Print Interface subsystem considerations                                                                               |
|-------------------------|----------------------------------------------------------------------------------------------------|
| OUTPUT                  | Refer to only one OUTPUT JCL statement. The Print Interface subsystem ignores all references except for the first one. |
| SEGMENT<br>SYSOUT       | Not allowed. If you specify one of these parameters with the SUBSYS parameter, you receive a JCL error.                |
| All other DD parameters | The Print Interface subsystem does not use any other DD parameters. However, JES might use them.                       |

### Parameters of the OUTPUT JCL statement that the Print Interface subsystem supports

Table 12 summarizes the parameters of the OUTPUT JCL statement that the Print Interface subsystem supports. It also describes some special considerations that apply when you use the Print Interface subsystem.

Table 12. Parameters of the OUTPUT JCL statement that the Print Interface subsystem supports

| capporto                         |                                                                                                    |  |
|----------------------------------|----------------------------------------------------------------------------------------------------|--|
| OUTPUT<br>statement<br>parameter | Print Interface subsystem considerations                                                                                                    |  |
| CLASS<br>DEST<br>FORMS           | IP PrintWay does not use these values to select a printer definition. The Print Interface subsystem and IP PrintWay use only the printer definition specified in the SUBSYS parameter or, if none is specified, the printer definition in the FSSDATA parameter. |  |
|                                  | If you do not specify one of these parameters, the corresponding value in the printer definition is used. If none is specified, the standard JES default is used.                                                                                                |  |
|                                  | The administrator can limit the values you can specify in the FORMS parameter. If you specify a value that is not allowed, you receive a JCL error.                                                                                                    |  |
| COPIES<br>DATACK<br>DUPLEX       | If you do not specify one of these parameters, the corresponding value in the printer definition is used. If none is specified, the standard JES default is used.                                                                                                |  |
|                                  | The administrator can limit the values you can specify in these parameters. If you specify a value that is not allowed, you receive a JCL error.                                                                                                    |  |
| DEFAULT                          | The Print Interface subsystem uses only <i>one</i> OUTPUT JCL statement, in this order:                                                                                                    |  |
|                                  | <ol> <li>The first OUTPUT JCL statement referred to in the OUTPUT<br/>parameter on the DD statement</li> </ol>                                                                                                    |  |
|                                  | <ol><li>The first OUTPUT JCL statement with DEFAULT=YES in the same<br/>job step</li></ol>                                                                                                    |  |
|                                  | 3. The first OUTPUT JCL statement with DEFAULT=YES in the job                                                                                                    |  |
| GROUPID                          | The Print Interface subsystem uses the specified group ID. However, JES always places the output data set that Print Interface allocates on the JES spool in a separate JES output group regardless of the value specified in this parameter.                    |  |
| JESDS                            | Ignored.                                                                                                    |  |

### JCL statements that the Print Interface subsystem does not support

The Print Interface subsystem does not support these JCL statements:

- The JES2 /\*OUTPUT JCL statement is ignored.
- The JES3 //\*FORMAT JCL statement is ignored.

# JCL parameters for distribution information

1

Figure 12 summarizes the parameters you can specify on an OUTPUT JCL statement to help identify and distribute output:

# **OUTPUT JCL Statement:**

ADDRESS=('address text'[,...]) **BUILDING=**'building text' **DEPT=**'department text' NAME='name text' ROOM='room text' TITLE='description of output'

Figure 12. Summary of JCL parameters for the distribution of output

The values you specify in these parameters can be printed on a separator sheet if your installation writes an IP PrintWay exit that creates a separator sheet. IP PrintWay can also pass the value specified in the TITLE parameter to a remote printer. Depending on how the printer definition and the printer are configured, this title can print on the separator page (banner page) generated by the printer's LPD.

For IP PrintWay extended mode, the default for these parameters is the value in the printer definition.

### AFP parameters for remote printing with Infoprint Manager or Infoprint Server

This section lists the JCL parameters that you can specify on an OUTPUT or DD statement for IP PrintWay to send to either Infoprint Manager or Infoprint Server running on a remote system. IP PrintWay sends these parameters to the target system only if the administrator selects the Remote PSF option in the printer definition in the Printer Inventory.

These JCL parameters specify AFP options that Infoprint Manager and PSF use when you print on an IBM AFP printer. Also, data transforms provided with Infoprint Manager and IBM Infoprint transform products can use some of these parameters when transforming AFP and line data to another format, such as PCL or PostScript.

IP PrintWay sends the values for these JCL parameters to the target system:

| ADDRESS  | DEPT    | INTRAY   | OUTBIN              |
|----------|---------|----------|---------------------|
| BUILDING | DEST    | NAME     | PAGEDEF             |
| CHARS    | DUPLEX  | OFFSETXB | PRMODE <sup>1</sup> |
| CLASS    | FCB     | OFFSETXF | ROOM                |
| COPIES   | FORMDEF | OFFSETYB | TITLE               |
| DATACK   | FORMS   | OFFSETYF | TRC                 |
|          |         |          | UCS                 |

1. Values other than SOSI1, SOSI2, SOSI3, and SOSI4 are ignored. However, the transforms from AFP do not support SOSI4.

For information about how IP PrintWay sends these and other JCL values to Infoprint Manager, see *z/OS Infoprint Server Operation and Administration*.

# JCL examples

In the examples, assume that:

- · Class P is a JES work-selection criterion for the IP PrintWay basic mode FSA or an IP PrintWay extended mode job-selection criterion.
- Class P and destination DEPT001 are printer-selection values specified in a printer definition.
- Class P, destination DEPT002, and form name WIDE are printer-selection values specified in another printer definition.
- pcl1 is a printer definition that does not specify a form name.
- PS1 is a destination name.
- myoptions is the name of a set of components in the Printer Inventory.
- afpprinter is the printer definition for a printer attached to a remote system running Infoprint Manager or Infoprint Server.

The examples are all JES2 examples. For differences between JES2 and JES3, see z/OS MVS JCL Reference.

### Direct output to IP PrintWay and to a printer by specifying the printer definition name

These examples show how to direct an output data set to IP PrintWay and to a printer by specifying the printer definition name.

Because these examples do not specify retry values, retention periods, or the name of an options component, IP PrintWay uses the values defined by your administrator in this printer definition. If these values are not defined in the printer definition, IP PrintWay uses the standard defaults described in "JCL parameters" on page 98.

1. In this example, the OUTPUT statement specifies the printer definition name myprinter.

```
//PWAYJOB1 JOB ...
//STEP1    EXEC PGM=USERA
//OUTDS    OUTPUT CLASS=P,FSSDATA='printer=myprinter'
//DD1    DD SYSOUT=(,),OUTPUT=(*.OUTDS)
```

2. In this example, the OUTPUT statement specifies the printer definition name myprinter and IP address 99.153.123.232. IP PrintWay uses this IP address instead of the address defined in myprinter. It uses the rest of the information in the myprinter printer definition.

```
//PWAYJOB2 JOB ...
//STEP1 EXEC PGM=USERA
//OUTDS OUTPUT CLASS=P,FSSDATA='printer=myprinter',DEST='IP:99.153.123.232'
//DD1 DD SYSOUT=(,),OUTPUT=(*.OUTDS)
```

# Direct output to IP PrintWay and to a printer by specifying a host name or an IP address

These examples show how to direct an output data set to IP PrintWay and to a printer by specifying the host name or IP address of the target printer and the name of the print queue.

Because these examples do not specify retry values, retention periods, or the name of an options component, IP PrintWay uses default values defined in the default printer definition or, if none exists in IP PrintWay basic mode, the standard defaults described in "JCL parameters" on page 98.

1. In this example, the OUTPUT statement specifies the printer's host name (PRINTER1.XYZ.COM) and print queue (RAW).

```
//PWAYJOB3 JOB ...
//STEP1 EXEC PGM=USERA
//OUTDS OUTPUT CLASS=P,DEST='IP:PRINTER1.XYZ.COM',PRTQUEUE='RAW'
//DD1 DD SYSOUT=(,),OUTPUT=(*.OUTDS)
```

2. In this example, the OUTPUT statement specifies the printer IP address (99.153.123.232) and the name of the print queue (RAW).

```
//PWAYJOB4 JOB ...
//STEP1    EXEC PGM=USERA
//OUTDS    OUTPUT CLASS=P,DEST='IP:99.153.123.232',PRTQUEUE='RAW'
//DD1    DD SYSOUT=(,),OUTPUT=(*.OUTDS)
```

# Direct output to IP PrintWay and to a printer by specifying DEST, CLASS, or FORMS

These examples show how to specify the destination, class, or form name to direct an output data set to a printer that IP PrintWay controls. IP PrintWay uses a printer whose printer definition values matches the values you specify in the JCL.

You can override the name of the print queue in the printer definition, as shown in Example 3 on page 124.

1. In this example, the DD statement specifies a destination name, class, and form name. The destination name and class match values in a printer definition. The

DD statement also specifies a form name, but the printer definition does not specify one. Therefore, IP PrintWay does not use the form name as a printer selection criterion.

```
//PWAYJOB5 JOB ...
//STEP1
          EXEC PGM=USERA
//DD1
           DD SYSOUT=(P,,WIDE),DEST=DEPT001
```

Note: If the form name is more than 4 characters, you must specify the name on the OUTPUT statement, as shown in Example 3.

2. In this example, the OUTPUT statement specifies destination name and class. It does not specify a form name. A JES default is used for the form name.

```
//PWAYJOB6 JOB ...
          EXEC PGM=USERA
//STEP1
//OUTDS
           OUTPUT CLASS=P, DEST=DEPT001
//DD1
           DD SYSOUT=(,),OUTPUT=(*.OUTDS)
```

3. In this example, the OUTPUT statement specifies the destination name, class, and form name. The print queue name (RAW) overrides the name of the print queue specified in the printer definition.

```
//PWAYJOB7 JOB ...
//STEP1
          EXEC PGM=USERA
//OUTDS
           OUTPUT CLASS=P, FORMS=WIDE, DEST=DEPT002, PRTQUEUE='RAW'
           DD SYSOUT=(,),OUTPUT=(*.OUTDS)
//DD1
```

### Direct output to IP PrintWay and to more than one printer

These examples show how to direct a data set to IP PrintWay and to send it to more than one printer at the same time by specifying multiple OUTPUT statements. The OUTPUT parameter on the DD statement refers to two OUTPUT JCL statements. Therefore, JES creates two output data sets.

In this example, the OUTPUT statements specify two different destination names:

```
//PWAYJOB8 JOB ...
//STEP1 EXEC PGM=USERA
          OUTPUT CLASS=P, DEST=PRINTER1
//OUTDS1
//OUTDS2
          OUTPUT CLASS=P, DEST=PRINTER2
//DD1
          DD SYSOUT=(,),OUTPUT=(*.OUTDS1,*.OUTDS2)
```

• In this example, the OUTPUT statements specify the host names of two different printers. Because different GROUPID parameters are specified, JES2 places the output data sets in two separate output groups. For more information, see "JCL considerations for IP PrintWay extended mode" on page 116.

```
//PWAYJOB9 JOB ...
           EXEC PGM=USERA
//STEP1
//OUTDS1
           OUTPUT DEST='IP:printer1.xyz.com',PRTQUEUE='RAW',GROUPID=GROUP1
          OUTPUT DEST='IP:printer2.xyz.com',PRTQUEUE='RAW',GROUPID=GROUP2
//OUTDS2
           DD SYSOUT=P,OUTPUT=(*.OUTDS1,*.OUTDS2)
//DD1
```

# Specify components in the Printer Inventory

These examples show how to specify the name of Printer Inventory components defined by your administrator and used by IP PrintWay.

1. In this example, the OUTPUT statement specifies the name of a printer definition and the name of components in the Printer Inventory that contain IP PrintWay options. IP PrintWay uses components named myoptions instead of the options in the printer definition.

```
//PWAYJOBA JOB ...
//STEP1
          EXEC PGM=USERA
//OUTDS
           OUTPUT FSSDATA='printer=myprinter', PRTOPTNS='myoptions'
           DD SYSOUT=P,OUTPUT=(*.OUTDS)
//DD1
```

2. In this example, the OUTPUT statement specifies the name of the print queue and the IP address of the host. IP PrintWay uses components named myoptions instead of the options in the default printer definition.

### **Specify retry values**

These examples show how to specify these IP PrintWay retry values:

- Retry time of 1 minute. IP PrintWay retries a failed transmission one time immediately, then waits 8 minutes between retries.
- Retry limit of 3 times. If the immediate retry fails, IP PrintWay retries a maximum of 3 more times.
- 1. In this example, the OUTPUT statement specifies a printer definition name. IP PrintWay uses the retry values specified on the OUTPUT statement instead of the values in this printer definition.

```
//PWAYJOBC JOB ...
//STEP1 EXEC PGM=USERA
//OUTDS OUTPUT FSSDATA='printer=myprinter',
// RETRYL=3,RETRYT='0000:09:00'
//DD1 DD SYSOUT=P,OUTPUT=(*.OUTDS)
```

In this example, the OUTPUT statement specifies the name of the print queue and the IP address of the host. IP PrintWay uses the retry values specified on the OUTPUT statement instead of the values in the default printer definition.

```
//PWAYJOBD JOB ...
//STEP1    EXEC PGM=USERA
//OUTDS    OUTPUT CLASS=P,DEST='IP:99.153.123.232',PRTQUEUE='RAW',
//    RETRYL=3,RETRYT='0000:09:00'
//DD1    DD SYSOUT=(,),OUTPUT=(*.OUTDS)
```

# Specify retention periods

These examples show how to specify these IP PrintWay retention periods:

- · Retention period of 1 day (24 hours) if the transmission is successful
- · Retention period of 4 days (96 hours) if the transmission fails
- In this example, the OUTPUT statement specifies a printer definition name. IP
  PrintWay uses the retention values specified on the OUTPUT statement instead
  of the values in this printer definition.

```
//PWAYJOBE JOB ...
//STEP1 EXEC PGM=USERA
//OUTDS OUTPUT FSSDATA='printer=myprinter',
// RETAINF='96:00:00',RETAINS='24:00:00'
//DD1 DD SYSOUT=P,OUTPUT=(*.OUTDS)
```

In this example, the OUTPUT statement specifies a form and destination name.
 IP PrintWay uses the retention values specified on the OUTPUT statement instead of the values in the printer definition for the printer that matches this form and destination name.

```
//PWAYJOBF JOB ...
//STEP1    EXEC PGM=USERA
//OUTDS    OUTPUT CLASS=P,FORMS=WIDE,DEST=DEPT001,
//         RETAINF='96:00:00',RETAINS='24:00:00'
//DD1    DD SYSOUT=(,),OUTPUT=(*.OUTDS)
```

3. In this example, the OUTPUT statement specifies the name of the print queue and the IP address of the host. IP PrintWay uses the retention values specified on the OUTPUT statement instead of the values in the default printer definition.

```
//PWAYJOBG JOB ...
           EXEC PGM=USERA
//STEP1
//OUTDS
           OUTPUT CLASS=P, DEST='IP:99.153.123.232', PRTQUEUE='RAW',
           RETAINF='96:00:00', RETAINS='24:00:00'
//DD1
           DD SYSOUT=(,),OUTPUT=(*.OUTDS)
```

### Specify AFP resources for printing on a remote PSF system

This example shows how to specify a page definition and coded font for printing on an AFP printer attached to a system that is running either Infoprint Manager or Infoprint Server with PSF. IP PrintWay prefixes P1 to the specified page definition name before transmitting the value.

```
//PWAYJOBH JOB ...
//STEP1
           EXEC PGM=USERA
//OUTDS
           OUTPUT CLASS=P, FSSDATA='printer=afpprinter',
           CHARS=60DB, PAGEDEF=000001
//DD1
           DD SYSOUT=(,),OUTPUT=(*.OUTDS)
```

Note: The administrator must select the Remote PSF option in the printer definition in the Infoprint Server Printer Inventory.

### Specify e-mail addresses on the OUTPUT JCL statement

This example shows how to specify e-mail recipient addresses, the sender's name and reply address, the e-mail subject line, and the e-mail attachment name in parameters on the OUTPUT JCL statement.

This example assumes that the administrator has set up a printer definition in the Printer Inventory:

- The IP PrintWay printer definition is named mail.
- The e-mail protocol is selected and an e-mail address is specified for the primary recipient. However, the e-mail address you specify in the MAILTO parameter on the OUTPUT JCL statement overrides the e-mail address in the printer definition.

```
//PWAYJOBI JOB ...
           EXEC PGM=USERA
//STEP1
//OUTDS
           OUTPUT CLASS=P, FSSDATA='printer=mail',
           MAILTO='user1@xyz.com',MAILCC='user2@xyz.com',
//
//
           MAILBCC='user3@xyz.com', MAILFROM='John Q. Sender',
//
           REPLYTO='secretary@xyz.com',
//
           MAILFILE='January report', TITLE='Monthly Report'
//DD1
           DD SYSOUT=(,),OUTPUT=(*.OUTDS)
```

#### Results:

- The recipient of the e-mail is user1@xyz.com.
- The "copy (cc)" recipient of the e-mail is user2@xyz.com. A cc means that other recipients of the e-mail can see the cc recipient listed.
- The "blind copy (bcc)" recipient of the e-mail is user3@xyz.com. A bcc means that other recipients of the e-mail do not see the bcc recipient listed.
- The sender of the e-mail is John Q. Sender<JOHN@SYSTEM1>. JOHN is the user ID of the user who ran the job, and SYSTEM1 is the system where z/OS UNIX sendmail is running.
- The e-mail address that recipients of an e-mail can reply to is secretary@xyz.com.

- The e-mail attachment is January report.txt. The attachment is in text format unless a transform is specified in the mail printer definition.
- The subject of the e-mail is Monthly Report.

### Send two data sets to an e-mail destination as text data

This example shows how to send two output data sets that contain line data as attachments in text format in the same e-mail. This example specifies the subject of the e-mail in the TITLE parameter, and the names of the attachments in the MAILFILE parameters.

This example assumes that the administrator has set up the printer definition in the Printer Inventory:

- The IP PrintWay printer definition is named deptmail.
- The e-mail protocol is selected, and the recipient e-mail address list or a z/OS UNIX sendmail alias name is specified.
- No transform is specified for line data. Therefore, IP PrintWay converts line data in the data sets to text format.
- The Automatic dataset grouping (extended mode) field or the Concatenate job option in the Dataset grouping field is selected. This causes IP PrintWay to send output data sets that are in the same JES output group in the same e-mail.

```
//PWAYJOBJ JOB ...
         EXEC PGM=USERA
//STEP1
//OUTDS1 OUTPUT CLASS=P,TITLE='Monthly Report',MAILFILE='Sales',
          FSSDATA='printer=deptmail'
//OUTDS2 OUTPUT CLASS=P,TITLE='Monthly Report',MAILFILE='Inventory',
//
          FSSDATA='printer=deptmail'
                 SYSOUT=(,),OUTPUT=(*.OUTDS1)
//DD1
          DD
                 SYSOUT=(,),OUTPUT=(*.OUTDS2)
//DD2
          DD
```

**Results:** The recipients listed in the printer definition receive an e-mail:

- The sender of the e-mail is the user ID who ran the job. For example, USER1@DOMAIN1.
- The subject of the e-mail is Monthly Report.
- The e-mail has two attachments: Sales.txt and Inventory.txt. Both attachments are in text format and can be viewed with any text editor.

# Send line or AFP data to an e-mail destination as PDF data and print the AFP data on an AFP printer

This example shows how to (1) send an output data set with either line or AFP data to one or more e-mail addresses as an attachment in PDF format and (2) print it on an IBM AFP printer that PSF controls. This example specifies the subject of the e-mail in the TITLE parameter and the name of the attachment in the MAILFILE parameter.

This example assumes that the administrator has set up a printer definition for the e-mail destination in the Printer Inventory:

- The IP PrintWay printer definition is named deptmail.
- The e-mail protocol is selected and the recipient e-mail address list or a z/OS UNIX sendmail alias name is specified in the printer definition.
- The AFP to PDF transform is specified for the line data and MO:DCA-P data formats.

- · AFP resource libraries are specified either in the printer definition or in the transform configuration file, aopxfd.conf. If not, you must specify the USERLIB JCL parameter on the OUTDS1 OUTPUT statement.
- IP PrintWay basic mode: The Resubmit for filtering option is selected.

This example also assumes that the system programmer has defined the PSF-controlled printer to JES so that JES directs data sets with CLASS F and DEST PRT633 to the PSF-controlled printer.

```
//PWAYJOBK JOB ...
//STEP1
          EXEC PGM=USERA
//OUTDS1
           OUTPUT CLASS=P.FORMDEF=MYDEF.TITLE='Monthly Report'.
           FSSDATA='printer=deptmail', MAILFILE='January Report'
//OUTDS2
           OUTPUT CLASS=F, FORMDEF=MYDEF, TITLE='Monthly Report',
//
           DEST=PRT633
//DD1
                  SYSOUT=(,),OUTPUT=(*.OUTDS1,*.OUTDS2)
```

#### Results:

- The recipients listed in the printer definition deptmail receive an e-mail:
  - The sender of the e-mail is the user ID who ran the job. For example, USER1@DOMAIN1.
  - The subject of the e-mail is Monthly Report.
  - The e-mail attachment is named January Report.pdf and is in PDF format. The attachment can be viewed with a PDF viewer such as Adobe Acrobat Reader.
- The file is printed on the PSF-controlled printer defined with JES work-selection criteria of CLASS F and DEST PRT633.

### Send line or AFP data to an e-mail destination as AFP data

This example shows how to send an output data set that contains either AFP data or line data with AFP resources to an e-mail destination as an AFP file. This example specifies the subject of the e-mail in the TITLE parameter and the name of the attachment in the MAILFILE parameter.

This example uses the IBM ACIF program to collect AFP resources into a separate file and concatenate that file to the line or AFP data file so that the e-mail recipient can view the file using the IBM AFP Viewer plug-in for Windows and also print the file.

This example assumes that the administrator has set up the printer definition in the Printer Inventory:

- The IP PrintWay printer definition is named deptmail.
- The e-mail protocol is selected and the recipient e-mail address list or a z/OS UNIX sendmail alias name is specified in the printer definition.
- No transform is specified for the AFP data format.
- IP PrintWay basic mode: The none formatting option is selected.

```
//PWAYJOBL JOB ..
           EXEC PGM=APKACIF, PARM='PARMDD=PARMS'
//ACTE
//SYSPRINT DD SYSOUT=*
//INPUT
           DD DSNAME=MYFILE.AFP, DISP=SHR
//OUTPUT
           DD
                DUMMY
                DSNAME=&&RESLIB, DISP=(, PASS),
//RESOBJ
           DD
//
           SPACE=(CYL, (5,5), RLSE),
//
           UNIT=3390, VOL=SER=USR003,
           DCB=(LRECL=12284, BLKSIZE=12288, RECFM=VBM)
//
//PARMS
```

```
INDEXOBJ = NONE
                         /* Do not create INDEX output */
RESTYPE = ALL
                         /* Collect all resource types */
CCTYPE = M
                         /* Carriage control type
MCF2REF = CF
                         /* Collect coded fonts
FONTLIB = SYS1.FONT300, /* Font libraries
                                                       */
           SYS1.FONTOLN
USERLIB = MY.USERLIB /* Other user resources
                                                       */
FDEFLIB = SYS1.FDEFLIB /* Form definition library
                                                       */
FORMDEF = F1MYFDEF
                         /* Form definition to use
//IEBGENER EXEC
                  PGM=IEBGENER, COND=(0, NE)
//SYSPRINT DD
                  SYSOUT=*
//SYSIN
           DD
                  DUMMY
//OUTDS
           OUTPUT CLASS=P, TITLE='Monthly Report',
           FSSDATA='printer=deptmail', MAILFILE='January Report'
//
//SYSUT1
                  DSNAME=*.ACIF.RESOBJ,DISP=(OLD,DELETE)
           DD
                  DSNAME=MYFILE.AFP, DISP=SHR
//
//SYSUT2
           DD
                  SYSOUT=(,),OUTPUT=(*.OUTDS)
```

**Results:** The recipients listed in the printer definition deptmail receive an e-mail:

- The sender of the e-mail is the user ID who submitted the job. For example, USER1@DOMAIN1.
- The subject of the e-mail is Monthly Report.
- The e-mail attachment is named January Report.afp and is in AFP format with all AFP resources inline. The attachment can be viewed with the IBM AFP Viewer plug-in for Windows.

### Print line or AFP data on a PostScript or PCL printer using IP PrintWay extended mode

These examples show how to print line data and AFP data on a PostScript or PCL printer. These examples assume that your administrator has configured the printer definition in the Printer Inventory to use the AFP to PostScript or AFP to PCL transform. Because the AFP to PCL and AFP to PostScript transforms use the same JCL parameters as PSF uses, you can specify the same JCL parameters as you do when you print on an AFP printer.

1. In this example, AFP output is sent to a PostScript printer.

```
//TRJ0B1 J0B ...
           EXEC PGM=USERA
//STEP1
//OUTDS
           OUTPUT CLASS=P, DEST=PS1
           DD SYSOUT=(,),OUTPUT=(*.OUTDS)
//DD1
```

2. In this example, an AFP job is sent to a PCL printer. It is printed with a user-defined form definition F1MYDEF which is in the user library MYLIB.

```
//TRJOB2 JOB ..
//STEP1
          EXEC PGM=USERA
          OUTPUT CLASS=P, FORMDEF=MYDEF, USERLIB=MYLIB, FSSDATA='printer=pcl1'
//OUTDS1
//DD1
           DD SYSOUT=(,),OUTPUT=(*.OUTDS1)
```

# Print line or AFP data on a PostScript or PCL printer using the IP PrintWay basic mode resubmit for filtering function

These examples show how to print line data and AFP data on a PostScript or PCL printer. These examples assume that your administrator has configured the printer definition in the Printer Inventory to use the AFP to PostScript or AFP to PCL transform and also selected the **Resubmit for filtering** option. Because the AFP to PCL and AFP to PostScript transforms use the same JCL parameters as PSF uses, you can specify the same JCL parameters as you do when you print on an AFP printer.

In these examples, the DSNAME parameter specifies a data set name. The last qualifier of the fully qualified data set name on the JES spool will be MYFILE. Because the **Resubmit for filtering** option is selected in the printer definition, Infoprint Server dynamically allocates a second output data set on the JES spool during processing. The last qualifier of this data set's fully qualified name will also be MYFILE.

1. In this example, AFP output is sent to a PostScript printer.

```
//TRJ0B1 J0B ...
//STEP1
           EXEC PGM=USERA
           OUTPUT CLASS=P, DEST=PS1
//OUTDS
//DD1
           DD SYSOUT=(,),OUTPUT=(*.OUTDS),DSNAME=&&MYFILE
```

2. In this example, an AFP job is sent to a PCL printer. It is printed with a user-defined form definition F1MYDEF which is in the user library MYLIB.

```
//STEP1
          EXEC PGM=USERA
          OUTPUT CLASS=P,FORMDEF=MYDEF,USERLIB=MYLIB,FSSDATA='printer=pcl1'
//OUTDS1
//DD1
          DD SYSOUT=(,),OUTPUT=(*.OUTDS1),DSNAME=&&MYFILE
```

# Print line or AFP data on a PostScript printer using the Print Interface subsystem

These examples show how to print line data and AFP data on a PostScript printer. These examples assume that your administrator has created two IP PrintWay printer definitions named mypsprinter and anypsprinter in the Infoprint Server Printer Inventory:

- The AFP to PostScript transform is specified in both printer definitions.
- Class P is specified in both printer definitions. Therefore, CLASS=P is not specified on the OUTPUT JCL statement in these examples.
- Printer definition mypsprinter contains the printer's IP address and print queue name.
- Printer definition anypsprinter specifies the LPR transmission protocol, but does not specify your printer's IP address and print queue name. Example 3 shows how to specify your printer's IP address and print queue name on the OUTPUT JCL statement.
- 1. In this example, the Print Interface subsystem named A0P1 transforms the data in two data sets to PostScript format and writes the PostScript data to two output data sets on the JES spool. The last qualifiers of the data sets names are DATA1 and DATA2. The subsystem uses options specified in mypsprinter. IP PrintWay then prints both data sets on the printer whose address is specified in mypsprinter.

```
//SSJOB1 JOB ...
//STEP1 EXEC PGM=USERA
//DD1
         DD SUBSYS=(AOP1, 'mypsprinter'), DSNAME=&&DATA1
//DD2
         DD SUBSYS=(AOP1, 'mypsprinter'), DSNAME=&&DATA2
```

2. In this example, the Print Interface subsystem named A0P1 transforms the data to PostScript format and writes the PostScript data to an output data set on the JES spool. The subsystem uses options specified in mypsprinter. However, it uses form definition F1MYDEF in library MYLIB to transform the data. IP PrintWay then prints the data on the printer whose address is specified in mypsprinter.

```
//SSJ0B2 J0B ...
//STEP1 EXEC PGM=USERA
//OUTDS1 OUTPUT FORMDEF=MYDEF, USERLIB=MYLIB
         DD SUBSYS=(AOP1, 'mypsprinter'),OUTPUT=(*.OUTDS1)
//DD1
```

3. In this example, the Print Interface subsystem named A0P1 transforms the data to PostScript format and writes the PostScript data to an output data set on the JES spool. The subsystem uses options specified in anypsprinter. IP PrintWay then prints the data to queue RAW on the printer with IP address 99.153.123.232.

```
//SSJOB3 JOB ...
//STEP1 EXEC PGM=USERA
//OUTDS1 OUTPUT DEST='IP:99.153.123.232',PRTQUEUE='RAW'
        DD SUBSYS=(AOP1, 'anypsprinter'),OUTPUT=(*.OUTDS1)
//DD1
```

# Print PostScript, PCL, or PDF data on an IBM AFP printer using the **Print Interface subsystem**

These examples show how to print PostScript, PCL, and PDF data on an IBM AFP printer that PSF controls. These examples assume that your administrator has created two PSF printer definitions named myafpprinter and anyafpprinter in the Infoprint Server Printer Inventory:

- The PostScript to AFP, PCL to AFP, and PDF to AFP transforms are specified in both printer definitions. The **%filter-options** transform option is also specified to allow job submitters to specify transform options as shown in example 2.
- Printer definition myafpprinter specifies the class and destination name of the PSF-controlled printer. (CLASS and DEST are JES work-selection parameters that are typically used to direct output from the JES spool to a PSF-controlled printer.)
- Printer definition anyafpprinter does not specify the CLASS and DEST values for your PSF-controlled printer. Example 3 shows how to specify your printer's CLASS and DEST work-selection values on the OUTPUT JCL statement.
- 1. In this example, the Print Interface subsystem named A0P1 transforms the data to AFP format and writes the AFP data to output data sets on the JES spool. The last qualifiers of the data sets names are DATA1 and DATA2. The subsystem uses options specified in printer definition myafpprinter. PSF then prints the data sets on the AFP printer whose CLASS and DEST values match those specified in myafpprinter.

```
//SSJ0B4 J0B ...
//STEP1 EXEC PGM=USERA
//DD1
         DD SUBSYS=(AOP1, 'myafpprinter'), DSNAME=&&DATA1
//DD2
         DD SUBSYS=(AOP1, 'myafpprinter'), DSNAME=&&DATA2
```

2. In this example, the Print Interface subsystem named A0P1 transforms the data to AFP format and writes the AFP data to an output data set on the JES spool. The subsystem uses options specified in printer definition myafpprinter. Because the **filter-options** attribute is specified in the SUBSYS parameter, it writes only the first 10 pages of the transformed data to the output data set. PSF then prints the data set on the AFP printer whose CLASS and DEST values match those specified in myafpprinter. PSF uses form definition F1MYDEF, which is in library MYLIB, to format the AFP data.

```
//SSJ0B5 J0B ...
//STEP1 EXEC PGM=USERA
//OUTDS1 OUTPUT FORMDEF=MYDEF, USERLIB=MYLIB
//DD1
         DD SUBSYS=(AOP1, 'myafpprinter',
//
         'filter-options="-p 1-10"'),
         OUTPUT=(*.OUTDS1)
//
```

3. In this example, the Print Interface subsystem named A0P1 transforms the data to AFP format and writes the AFP data to an output data set on the JES spool. The subsystem uses options specified in printer definition anyafpprinter. The subsystem allocates the output data set with CLASS=F and DEST=PRT003. PSF then prints the data set on the AFP printer that processes data sets with CLASS=F and DEST=PRT003.

```
//SSJOB6 JOB ...
//STEP1 EXEC PGM=USERA
//OUTDS1 OUTPUT CLASS=F, DEST=PRT003
        DD SUBSYS=(AOP1, 'anyafpprinter'), OUTPUT=(*.OUTDS1)
```

# Print GIF, JPEG, or TIFF data on an IBM AFP printer using the Print Interface subsystem

This example shows how to print GIF, JPEG, or TIFF data on an IBM AFP printer that PSF controls. This example assumes that your administrator has created a PSF printer definition named myafpprinter in the Infoprint Server Printer Inventory and that you are using Infoprint Transform Manager for Linux (the administrator has specified the remote transform filter apprxf.so in the printer definition).

The Print Interface subsystem named A0P1 transforms the data to AFP format and writes the AFP data to an output data set on the JES spool. The subsystem uses options specified in printer definition myafpprinter. PSF then prints the data set on the AFP printer whose values match those specified in myafpprinter. PSF uses form definition F1MYDEF, which is in library MYLIB, to format the AFP data.

```
//SSJOB7
          EXEC PGM=USERA
//STEP2
          OUTPUT FORMDEF=MYDEF, USERLIB=MYLIB
//OUTDS1
//DD1
          DD SUBSYS=(AOP1, 'myafpprinter'),
          OUTPUT=(*.OUTDS1)
//
```

# Chapter 5. Printing using the AOPPRINT JCL procedure

The AOPPRINT Job Control Language procedure, provided in SYS1.PROCLIB, lets you submit print requests from z/OS. This procedure lets you take advantage of all the features of Infoprint Server:

- · You can specify job attributes.
- If an IBM Infoprint transform product is installed, you can automatically transform jobs from one data format to another.
- Infoprint Server validates that data can print on the selected printer.

#### Tips:

- 1. Your administrator can customize the AOPPRINT procedure. For information, see *z/OS Infoprint Server Customization*.
- 2. For information about the JOB, EXEC, DD, and IF/THEN/ELSE/ENDIF JCL statements (which appear in the examples in this chapter), see *z/OS MVS JCL Reference*.

### Sending a file to an e-mail destination

With the AOPPRINT procedure, you can send the file to an e-mail destination instead of to a printer. You can specify the e-mail addresses of the primary and secondary recipients in one of these ways:

- Your administrator can specify the e-mail address list of the recipients in the printer definition in the Printer Inventory.
- You can specify the e-mail addresses of the recipients using these job attributes:

| Use this attribute: | To specify the e-mail addresses of the:                                                                                          |
|---------------------|----------------------------------------------------------------------------------------------------|
| mail-bcc-addresses  | "Blind copy (bcc)" recipients of an e-mail. A bcc means that other recipients of the e-mail do not see the bcc recipient listed. |
| mail-cc-addresses   | "Copy (cc)" recipients of an e-mail. A cc means that other recipients of the e-mail can see the cc recipient listed.             |
| mail-to-addresses   | Primary recipients of an e-mail.                                                                                                 |

You can specify an address list in an alias file that your administrator defines to z/OS UNIX sendmail. For information, see "Specifying the e-mail address list in an alias file" on page 91. Your administrator can specify the name of the alias file in the printer definition, or you can specify it in a job attribute.

The e-mail has these characteristics:

 The file is an e-mail attachment. The name of the attachment is the name specified in one of these:

#### IP PrintWay extended mode:

- 1. The mail-file-name job attribute
- 2. DD:SYSIN

#### IP PrintWay basic mode:

- 1. The mail-file-name job attribute
- 2. The sysout-dataset-name job attribute
- DD#SYSIN

© Copyright IBM Corp. 1995, 2006

The attachment name contains a suffix that indicates the type of data in the file. For example, txt indicates text format and pdf indicates PDF format.

- · The subject of the e-mail is the value specified in the title-text job attribute or the default title your administrator specified in the Allocation section of the printer definition. If none is specified, the user ID of the user who ran the job is used.
- · The sender is the user ID of the user who ran the job at the domain name of the z/OS system. You can add a descriptive name or other identifier of the sender in the mail-from-name job attribute.
- You can receive replies from the e-mail unless a firewall prevents the z/OS system from receiving replies from the sending system. To receive replies, use the z/OS UNIX mail or mailx command. To use these commands, your ID must be a valid z/OS UNIX user ID. You can specify the e-mail address that recipients of an e-mail can reply to in the mail-reply-address job attribute. If none is specified, the value in the printer definition is used.

### **AOPPRINT** parameters

ERRCLASS=class **OPTIONS=**'attribute=value'... **OUTCLASS**=class **PRINTER**=printer definition name

Figure 13. AOPPRINT JCL parameters: format

#### ERRCLASS=class

Specifies the 1 character alphanumeric name of the system output data set (sysout) class for error messages. The name of the data set where error messages are written is specified by the STDERR data definition name (DDname).

**Default:** Infoprint Server uses the class specified by your administrator.

#### OPTIONS='attribute=value ...'

Specifies job attributes and values to use in processing the job. For descriptions of all job attributes, see "Job attribute listing" on page 53. Enter the attribute names in lowercase. Separate attributes with a space.

Using an attributes file: You can store attributes and values in a UNIX file (such as an HFS file) or in an MVS data set. Use the attribute called attributes to specify the file or DD name from which attributes are to be read, as in this example:

OPTIONS='attributes=bigjob.att'

If the attributes are stored in an MVS data set, you must specify four single quotation marks before the data set name and four single quotation marks after it.

For how to create an attributes file, see "Creating an attributes file" on page 52.

#### **OUTCLASS**=class

Specifies the 1 character alphanumeric name of the sysout class for informational messages. The name of the data set where informational messages are written is specified by the STDOUT DDname.

**Default:** Infoprint Server uses the class specified by your administrator.

#### PRINTER=printer definition name

Specifies the name of a printer definition created by your administrator. The printer definition identifies a printer or an e-mail destination and sets default values for transform options and for some job attributes. The name of the printer definition is case-sensitive. Enter it exactly as your administrator tells you.

**Default:** Infoprint Server uses the default printer definition specified by your administrator.

### **AOPPRINT DD statements**

The AOPPRINT JCL procedure lets you specify these DD statements (notice that you cannot specify an OUTPUT statement—if you specify one, it is ignored):

#### **STDERR**

Specifies the system output data set where error messages are to be written. The ERRCLASS parameter defines the class of this data set.

#### **STDOUT**

Specifies the system output data set where informational messages are to be written. The OUTCLASS parameter defines the class of this data set.

#### **SYSIN**

Specifies the data set to be printed. You can concatenate data sets that have the same data format; for example, line data or AFP data. However, you cannot concatenate data sets that contain PDF data.

### **AOPPRINT** results

After Infoprint Server accepts the print job, AOPPRINT returns an Infoprint Server job ID, which you can use to query and cancel the job. The Infoprint Server job ID is returned in a message in the STDOUT data set. For example:

AOPOO7I Job 14584 successfully spooled to myprinter.

The SYSOUT data set that AOPPRINT procedure creates has the same job name and job ID as the job that ran the AOPPRINT procedure.

The Infoprint Server job ID can help the system operator find your job on the JES spool. The job ID field of the data set that Infoprint Server allocates on the JES spool contains the same Infoprint Server job ID. The Infoprint Server job ID is different, however, from the z/OS job ID, which is a unique job ID that z/OS assigns to the data set. JES operator commands return the z/OS job ID.

# **AOPPRINT** examples

These examples show how to use the AOPPRINT JCL procedure:

# Print a file on the default printer

This example shows how to submit the data set FILE1.LISTPS to your default printer:

```
//J0B1
        JOB 707, JONES
//PRINT EXEC AOPPRINT
//SYSIN DD
           DSNAME=FILE1.LISTPS.DISP=SHR
```

# Print a file on a specified printer

This example shows how to submit the data set FILE1.LISTPS to the printer fred:

```
//J0B2
          JOB D31, 'H. EVANS'
//PRINTPS EXEC AOPPRINT, PRINTER='fred'
//SYSIN DD DSNAME=FILE1.LISTPS,DISP=SHR
```

### Print multiple copies of a data set

This example shows how to submit a data set to the default printer and specify two copies of the job:

```
//J0B3
          J0B
              .'MARTHA'
//PRINT2 EXEC AOPPRINT, OPTIONS='copies=2'
             DSNAME=MYJOB.PDF,DISP=SHR
```

Tip: VTAM-controlled printers (IP PrintWay basic mode only) and some IPP-enabled printers do not support printing more than one copy. In this case, only one copy prints.

### Submit and hold a job

This example shows how to submit the data set FILE1.LISTPS to Printer1 and to hold it so that it does not print until the operator releases it:

```
JOB (DIV1, GROUP7), OPERATOR
//PRHOLD EXEC AOPPRINT, PRINTER='Printer1', OPTIONS='hold=true'
//SYSIN DD DSNAME=FILE1.LISTPS,DISP=SHR
```

# Specify a code page for ASCII jobs

This example shows how to print the data sets JAN.REPORT and FEB.REPORT on the default printer and to specify the code page IS08859-1:

```
JOB (DIV1, GROUP7), 'ANNE BROWN'
//PRINT EXEC AOPPRINT,OPTIONS='document-codepage=ISO8859-1'
//SYSIN DD DSNAME=JAN.REPORT,DISP=SHR
             DSNAME=FEB.REPORT, DISP=SHR
```

# Print with error processing

This example shows how to print the data set BIGJOB.PCL on Printer1, writing error messages to the data set BIGJOB.PCL. This example calls one program if the job succeeds, or a different program if it fails.

```
//J0B8
           JOB , 'MARTHA'
//PRINTERR EXEC AOPPRINT, PRINTER='Printer1'
//SYSIN DD DSNAME=BIGJOB.PCL,DISP=SHR
//STDERR
         DD DSNAME=BIGJOB.ERR
//*
//
           IF PRINT.LP.RC == 0 THEN
//FAIL
           EXEC PGM=BADJOB
           ELSE
//
//SUCCEED EXEC PGM=GOODJOB
           FNDIF
```

### Print in-stream data

This example shows how to print data from the JCL input stream:

```
//J0B9
        JOB D10, CHARLIE
//HELLO EXEC AOPPRINT
//SYSIN DD *
        Hello, world!
```

### Send a file to an e-mail destination

This example shows how to send a file to an e-mail destination.

This example assumes that:

- The administrator has set up a printer definition mail in the Printer Inventory.
- The e-mail protocol is selected and an e-mail address is specified in the printer definition mail for the primary recipient. However, the e-mail address you specify in the mail-to-addresses job attribute overrides the e-mail address in the printer definition.
- · A form definition is to be used when the AFP file is transformed to PDF format.
- The AFP to PDF transform is specified in printer definition mail.
- AFP resources libraries are specified either in the printer definition or in the transform configuration file, aopxfd.conf. If the AFP resource libraries are not specified elsewhere, specify the libraries in the resource-library job attribute.

```
JOB D31, 'H. EVANS'
//JOBA
//EMAIL
           EXEC AOPPRINT, PRINTER='mail',
//
      OPTIONS='attributes=//DD:MYATTR'
//SYSIN DD DSNAME=FILE1.AFP,DISP=SHR
//MYATTR DD
mail-to-addresses={'user1@xyz.com'}
mail-cc-addresses={'user2@xyz.com'}
mail-bcc-addresses={'user3@xyz.com'}
mail-from-name="John Q. Sender"
mail-reply-address='secretary@xyz.com'
mail-file-name="January report"
title-text="Monthly Report"
form-definition=F1MYDEF
```

**Rules:** In this example, the EXEC statement continues on a second line because a single line would be longer than 71 characters. When you continue a JCL statement, observe these rules:

- 1. Break after a complete parameter or subparameter, at or before column 71. A comma belongs with the preceding parameter or subparameter.
- 2. Code // in columns 1 and 2 of the continuation line.
- 3. Leave column 3 of the continuation line blank.
- 4. Continue the interrupted parameter or field starting in any column from 4 through 16.

#### Results:

- The recipient of the e-mail is user1@xyz.com.
- The "copy (cc)" recipient of the e-mail is user2@xyz.com. A cc means that other recipients of the e-mail can see the cc recipient listed.
- The "blind copy (bcc)" recipient of the e-mail is user3@xyz.com. A bcc means that other recipients of the e-mail do not see the bcc recipient listed.
- The sender of the e-mail is John Q. Sender<JOHN@SYSTEM1>. JOHN is the user ID
  of the user who ran the job, and SYSTEM1 is the system where z/OS UNIX
  sendmail is running.
- The e-mail address that recipients of an e-mail can reply to is secretary@xyz.com.
- File FILE1.AFP is attached to the e-mail. The name of the attachment is January report.pdf. The file is in PDF format because the AFP to PDF transform is specified in the printer definition. The file can be viewed and printed with a PDF viewer such as Adobe Acrobat Reader.

• The subject of the e-mail is Monthly Report.

# **AOPPRINT** exit values

- Infoprint Server accepted the request.
- >0 An error occurred.

# Chapter 6. Transforming data with the AOPBATCH program

The AOPBATCH program lets you submit a batch job to transform data to and from the Advanced Function Presentation data format using the IBM Infoprint transform products. Infoprint Server provides the AOPBATCH program in SYS1.LINKLIB.

The transform products that convert files to AFP format are:

- Infoprint Transforms to AFP for z/OS (5655-N60)
- Infoprint XML Extender for z/OS (5655-J66)
- Infoprint XT Extender for z/OS (5655-J65)
- Infoprint Transform Manager for Linux (5639-P51)

The transform products that convert files from AFP format are:

- Infoprint Transform for AFP to HP PCL for z/OS (5655-P19)
- Infoprint Transform for AFP to Adobe PDF for z/OS (5655-P20)
- Infoprint Transform for AFP to Adobe PostScript for z/OS (5655-P21)

### **AOPBATCH** parameters

I

The AOPBATCH parameters are the name of the transform command, followed by transform options and arguments, in this format:

EXEC PGM=AOPBATCH, PARM='/transform name transform options'

/ The optional slash indicates that the PARM data that follows is input to AOPBATCH. If you omit the initial slash, your PARM data might be interpreted as C++ run-time options. You *must* include the initial slash if any of the PARM data itself includes a slash. For example, if the transform name is /mylib/ps2afp, specify: PARM='//mylib/ps2afp...'.

### transform\_name

The name of an executable transform program that resides in a UNIX file. The name of the transform program is case-sensitive.

For example: afp2pcl, pdf2afp, remotexf, xml2apf.

If the transform program does not reside in one of the directories specified in the PATH environment variable, also specify the pathname. You can use the STDENV DD statement to set the PATH environment variable if the default value set by AOPBATCH is not suitable. For information about the defaults set for environment variables, see "AOPBATCH DD statements" on page 140.

### transform\_options

Options and arguments accepted by the transform.

You must specify the transform input data set or file as a transform argument, and you must specify the **-o** transform option to identify where you want the transform to write its output. (This is because the transform cannot write its output to standard output and cannot read input from standard input.) To identify the transform input and output data set or file, you can specify either a DD statement name or a data set or file name. You must specify a DD statement name if you want to write the transform output to an MVS data set that does not already exist.

Specify the names of DD statements to the transform in this format: //DD:DDname

© Copyright IBM Corp. 1995, 2006 139

The name of the DD statement is *DDname*.

When you specify an MVS data set name in the **-o** option, code two slashes before the data set name and enclose the data set name in two sets of single quotation marks if you specify a fully qualified data set name. If you do not enclose the data set name in quotation marks, a high-level qualifier is added to the name you specify:

- If you are running under TSO (batch or interactive), the TSO user prefix is appended.
- If you are running under MVS batch or IMS (batch or online), the RACF user ID is appended.
- If your system does not use RACF, a high-level qualifier is not added.

For examples of different ways to specify transform input and output data sets and files, see "AOPBATCH examples" on page 141.

### **AOPBATCH DD statements**

The AOPBATCH JCL procedure accepts these standard DD statements:

#### **STDENV**

Specifies environment variables for use by the transform. You can specify the environment variables in-stream in the JCL, in an MVS data set, or in a UNIX file. Specify the environment variables in the format *variable=value*, with one environment variable per line or record. Sequence numbers in columns 73 - 80 in data specified with the STDENV DD statement are ignored and not treated as part of the data.

If you omit the STDENV DD statement or do not specify one of the environment variables, AOPBATCH sets these default values, which are suitable for running Infoprint Server programs if your installation installed Infoprint Server files in the default directories:

PATH=/usr/lpp/Printsrv/bin:/bin:/usr/bin LIBPATH=/usr/lpp/Printsrv/lib:/lib:/usr/lib NLSPATH=/usr/lpp/Printsrv/%L/%N:/usr/lpp/Printsrv/En\_US/%N:/usr/lib/nls/msg/%L/%N

AOPBATCH also sets the HOME environment variable to the user's home directory and sets the LOGIN variable to the user ID.

**Note:** Do *not* specify the \_BPX\_SHAREAS environment variable. AOPBATCH will set it appropriately.

#### **STDERR**

Specifies the system output data set where error messages are to be written. The data set can be an MVS data set or a UNIX file. The transforms from AFP (AFP to PCL, AFP to PDF, and AFP to PostScript) do not write messages related to errors in the input data stream in this data set. Instead, the transforms write these messages at the end of the output document.

#### **STDOUT**

Specifies the system output data set where informational messages are to be written. The data set can be an MVS data set or a UNIX file.

You can also include DD statements to specify MVS data sets that contain input data to be transformed, the transformed output, or job attributes that are input to the transform. Do not use DD names STDIN, STDOUT, or STDERR to specify the

transform input and output data sets. Instead, use other DD names, such as INPUT and OUTPUT, which are used in the examples.

#### Rules:

I

Ι

ı

- If the output data set is an MVS data set, these requirements apply:
  - You must either allocate and catalog the data set before you run AOPBATCH, or include a DD statement in the AOPBATCH job to allocate the data set.
  - The MVS output data set must be large enough to hold the output data stream. The size of the output data stream depends on the complexity of the document and the type of the image compression. Typically, an output AFP data stream is several times as large as the input data stream.
  - If the output data set is to contain an AFP data stream, allocate a data set with these characteristics:
    - Record format: VBM
    - Record length: 8017 bytes or larger

- 1. For Infoprint Transform Manager for Linux, if you do not use the -pragma afpdsrecordlength option, allocate the data set with a record length that is at least 32017 bytes. By default, the transforms to AFP create AFP records that are 32000 bytes. To request that the transforms create AFP records that are a smaller maximum length, you can use the -pragma afpdsrecordlength option. Valid values for the option are 8000 - 32000. The default is 32000. For example, to set the maximum number of bytes in a record to 8000, specify:
  - -j "filter-options='-pragma afpdsrecordlength=8000'"
- 2. For the Infoprint Transforms to AFP for z/OS, allocate the data set with a record length that is at least 17 bytes larger than the record length specified in the AOP\_RECLEN environment variable. AOP\_RECLEN is specified in units of kilobytes. Valid values are 8 - 32. The default is 8.
- If the output data set is to contain a PCL, PDF, or PostScript data stream, allocate a data set with these characteristics:
  - Record format: VB
  - Record length: 1024 or larger is recommended
- Specify a disposition of SHR or OLD if you want the transform to overwrite any existing data. Otherwise, specify a disposition of MOD to append the output to any existing data. If you do not specify any disposition, the transform overwrites any existing data.
- If you have not added the Language Environment run-time libraries (CEE.SCEERUN and CEE.SCEERUN2) and the C++ run-time library (CBC.SCLBDLL) to the system LNKLST, specify these data sets in a STEPLIB DD statement.
- You can concatenate input data sets that have the same data format; for example, PostScript data or AFP data. However, you cannot concatenate data sets that contain PDF data.

# **AOPBATCH** examples

These examples show how to use the AOPBATCH procedure to transform data.

### Specify transform input and output in MVS data sets, and specify environment variables

This example shows how to transform data when the transform input is in an MVS data set and transform output is written to an MVS data set. The PostScript to AFP transform reads PostScript input from data set HLQ.INPUT.PS and writes AFP output to data set HLQ.OUTPUT.AFP. HLQ represents the high-level qualifier; for example, your TSO or RACF user ID.

This example also shows how to specify environment variables in-stream in the STDENV DD statement. If you installed Infoprint Server and created Infoprint Server configuration files in default directories, you do not need to specify these environment variables and you can omit the STDENV DD statement.

```
//AOPBATCH JOB ...
//TRANSFRM EXEC PGM=AOPBATCH, PARM='/ps2afp -o //DD:OUTPUT //DD:INPUT'
//INPUT DD DSN=HLQ.INPUT.PS,DISP=SHR
//OUTPUT DD DSN=HLQ.OUTPUT.AFP, DISP=(NEW, CATLG, DELETE),
               DCB=(RECFM=VBM, LRECL=32756, BLKSIZE=32760),
//
                SPACE=(CYL,(1,1))
//
//STDOUT
          DD
               SYSOUT=*
//STDERR
          DD
               SYSOUT=*
//STDENV
          DD
PATH=/usr/lpp/Printsrv/bin:/bin:/usr/bin
LIBPATH=/usr/lpp/Printsrv/lib:/lib:/usr/lib
NLSPATH=/usr/lpp/Printsrv/En US/%N:/usr/lib/nls/msg/En US/%N
AOPCONF=/etc/Printsrv/aopd.conf
```

# Specify transform input in a UNIX file and output in an MVS data set

This example shows how to transform data when the transform input is in a UNIX file and transform output is written to an MVS data set. The PDF to AFP transform reads the PDF input from file /tmp/input.pdf and writes AFP output to HLQ.OUTPUT.AFP.

```
//AOPBATCH JOB
//TRANSFRM EXEC PGM=AOPBATCH, PARM='/pdf2afp -o //DD:OUTPUT /tmp/input.pdf'
//OUTPUT DD DSN=HLQ.OUTPUT.AFP, DISP=(NEW, CATLG, DELETE),
// DCB=(RECFM=VBM, LRECL=32756, BLKSIZE=32760), SPACE=(CYL, (1,1))
//STDOUT DD
               SYSOUT=*
//STDERR DD
               SYSOUT=*
```

# Specify transform input in an MVS data set and output in a UNIX file

This example shows how to transform data when the transform input is in an MVS data set and transform output is written to a UNIX file. The AFP to PDF transform reads the AFP input from data set HLQ.INPUT.AFP and writes PDF output to file /tmp/output.pdf.

```
//AOPBATCH JOB ...
//TRANSFRM EXEC PGM=AOPBATCH.
// PARM='/afp2pdf -o /tmp/output.pdf "//''HLQ.INPUT.AFP''"'
//STDOUT DD SYSOUT=*
//STDERR DD SYSOUT=*
```

# Transform and print data sets

This example shows how to transform data and print the output from the transform in a subsequent step.

In the first step, the PostScript to AFP transform reads PostScript input from MVS data set HLQ.INPUT.PS and writes AFP output to MVS data set HLQ.OUTPUT.AFP, where HLQ represents the high-level qualifier; for example, your TSO or RACF user ID

In the second step, the AOPPRINT JCL procedure is used to print the output from the transform to the printer named myprinter, which is defined in the Printer Inventory. For more information about AOPPRINT, see Chapter 5, "Printing using the AOPPRINT JCL procedure," on page 133.

```
//AOPBATCH JOB
//TRANSFRM EXEC PGM=AOPBATCH,PARM='/ps2afp -o //DD:OUTPUT //DD:INPUT'
//INPUT DD DSN=HLQ.INPUT.PS,DISP=SHR
//OUTPUT DD
               DSN=HLQ.OUTPUT.AFP, DISP=(NEW, CATLG, DELETE),
               DCB=(RECFM=VBM, LRECL=32756, BLKSIZE=32760),
//
//
               SPACE=(CYL,(1,1))
//STDOUT DD
               SYSOUT=*
//STDERR DD SYSOUT=*
//PRINT
          EXEC AOPPRINT, PRINTER='myprinter'
//SYSIN
               DSN=HLQ.OUTPUT.AFP, DISP=SHR
```

### Transform data remotely using Infoprint Transform Manager for Linux

This example shows how to transform data to AFP format remotely using an Infoprint Transform Manager for Linux transform. The example specifies the **remotexf** command, which automatically detects the format of the input file and uses the appropriate transform for that data format. Infoprint Server reads the input from the specified file (/tmp/input) and writes AFP output to HLQ.OUTPUT.AFP.

This example also shows how to specify Transform Manager job attributes using the **-j** option, and transform attributes using the **xf-options** job attribute. The attributes specify:

- The input file is transformed into an AFP data stream in 300-pel resolution.
- Data stream error messages should not be included on the trailer error page.
- The output is created only if it does not have data stream errors.

This example also shows how to specify environment variables in-stream in the STDENV DD statement. If you installed Infoprint Server and created Infoprint Server configuration files in default directories, you do not need to specify these environment variables and you can omit the STDENV DD statement.

```
//AOPBATCH JOB ...
//TRANSFRM EXEC PGM=AOPBATCH,
          PARM='/remotexf -j attr=//DD:ATTRS -o //DD:OUTPUT /tmp/input
//
//
               .pcl'
//OUTPUT
           DD DSN=HLQ.OUTPUT.AFP, DISP=(NEW, CATLG, DELETE),
//
                DCB=(RECFM=VBM, LRECL=32756, BLKSIZE=32760),
//
                SPACE=(CYL,(1,1))
//ATTRS
          DD
filter-options="-r 300"
xf-options="trailer-error-page=no fail-on-datastream-error=yes"
//STDOUT
          DD
                SYSOUT=*
//STDERR
          DD
                SYSOUT=*
//STDENV
           DD
PATH=/usr/lpp/Printsrv/bin:/bin:/usr/local/bin
LIBPATH=/usr/lpp/Printsrv/lib:/lib:/usr/lib
NLSPATH=/usr/lpp/Printsrv/En US/%N:/usr/lib/nls/msg/En US/%N
AOPCONF=/etc/Printsrv/aopd.conf
AOPRXF CONF=/etc/Printsrv/aoprxf.conf
/*
```

### **Exit values**

AOPBATCH returns the exit code of the spawned process. If AOPBATCH cannot execute the program, it returns RC=4. If a transform command fails, it returns RC=1.

# **Chapter 7. Printing from VTAM applications**

The NetSpool component of Infoprint Server lets you print jobs from Virtual Telecommunications Access Method applications, such as Customer Information Control System (CICS) or Information Management System (IMS), without changing the applications. To use NetSpool effectively, you should understand:

- · The data streams that NetSpool supports, including transparent data
- Differences between printing with NetSpool and printing on Systems Network Architecture (SNA) printers
- · End-of-file processing in NetSpool
- · Page formatting in NetSpool
- · Embedding job attributes in print data
- E-mail support

## Data stream support

NetSpool accepts these types of VTAM data streams:

- SNA character string (SCS) data over a logical unit (LU) type 1 session.
- 3270 data over an LU type 3 or LU type 0 session.
- Any printable data. For this type of data, your administrator must select the NetSpool None formatting option in the Printer Inventory.

NetSpool converts the input data stream into one of these types of output data streams, according to the type of NetSpool formatting and transform filter (optional) that the administrator selects in the printer definition in the Printer Inventory:

| Table 13. NetSpool | output | data | streams |
|--------------------|--------|------|---------|
|--------------------|--------|------|---------|

| If the administrator selects this formatting option: | With this<br>transform filter<br>(optional): | NetSpool creates:                                                                                                    |
|------------------------------------------------------|----------------------------------------------|----------------------------------------------------------------------------------------------------|
| Convert to line                                      |                                              | EBCDIC variable-length records, each record starting with an American Standards Association (ASA) carriage-control character |
| Convert to line                                      | AFP to PDF                                   | A PDF data stream                                                                                                    |
| Convert to line                                      | AFP to PS                                    | A PostScript data stream                                                                                                    |
| Convert to PCL                                       |                                              | An ASCII text data stream with embedded PCL commands                                                                         |
| Convert to PCL                                       | PCL to AFP                                   | An AFP data stream                                                                                                    |
| None                                                 |                                              | Variable-length records without converting or translating any controls or data                                               |

NetSpool uses default page-formatting values defined by the administrator if the SCS data stream does not contain Set Horizontal Format or Set Vertical Format commands.

The NetSpool Graphic Escape exit lets you replace Graphic Escape characters with other printable characters. For more information about the Graphic Escape exit, see *z/OS Infoprint Server Customization*.

For more information about SCS and 3270 data streams, see:

© Copyright IBM Corp. 1995, 2006 145

- Appendix C, "NetSpool support for SCS code points," on page 179 describes the code points that NetSpool supports for the SCS data stream.
- Appendix D, "NetSpool support for 3270 data streams code points," on page 189 describes the code points that NetSpool supports for the 3270 data stream.
- SNA—Sessions Between Logical Units describes the SCS data stream.
- 3270 Information Display System Data Stream Programmer's Reference describes the 3270 data stream.
- IBM 3270 Kanji Data Streams describes double-byte character set (DBCS) SCS and 3270 data streams.

### Transparent data support (SCS data stream)

The Transparent (TRN) control in SCS data streams identifies the start of a transparent data stream. NetSpool supports transparent data by including TRN controls and transparent data in line data output. NetSpool increases the output column and line position by the number of bytes of transparent data, as specified in a TRN control.

NetSpool provides two installation exits that let the administrator customize the processing of transparent data for all or selected printer names:

- The Beginning of File exit (APIPPTD1) adds transparent data to the beginning of
- The Transparent Data Control exit (APIPPTD2) inspects, changes, or deletes transparent data whenever it occurs in the data stream.

### Double-byte character set (DBCS) support

NetSpool supports DBCS data in both SCS and 3270 data streams when it converts data streams to line data. NetSpool does not support DBCS data when it converts data streams to PCL data.

In an SCS data stream, NetSpool supports these controls, which identify DBCS strings:

- Shift Out and Shift In controls
- · Set Attribute controls, with the Character Set attribute

In a 3270 data stream, NetSpool supports these controls and orders, which identify DBCS strings:

- · Shift Out and Shift In controls
- Set Attribute (SA) orders, with the Character Set attribute
- · Start Field Extended (SFE) orders with the Character Set attribute
- · Modify Field (MF) orders with the Character Set attribute

In place of these controls and orders, NetSpool inserts Shift Out and Shift In line-data controls where necessary in line data output.

**Tip:** To prevent unwanted blanks in DBCS output, specify the PRMODE=SOSI2 parameter on the OUTPUT JCL statement that NetSpool uses to allocate data sets for the printer name.

# Binary data support

The administrator can create a printer definition that specifies that NetSpool should treat input data as binary data. NetSpool writes binary data to the output data set, in variable length records, without examining or converting the data stream.

The administrator can specify the record size and record format (VB, VBA, or VBM) to use in outputting binary data to the spool.

NetSpool does not process TRN controls in binary data.

### Data stream restrictions

For SCS data streams, NetSpool does *not* support these codes:

- · Function Management (FM) headers
  - NetSpool cannot handle FM headers because it does not expect FM data requests that it receives to be formatted. NetSpool rejects any request that contains an FM header with an SNA sense code of function error (X'10030000'), indicating an unsupported function.
- · Some SCS commands.

For more information, see Appendix C, "NetSpool support for SCS code points," on page 179.

For 3270 data streams, NetSpool supports only these codes:

- Orders in the basic function set, as described in SNA—Sessions Between Logical Units.
- · Shift Out and Shift In controls.
- · Set Attribute (SA), Set Field Extended (SFE), and Modify Field (MF) orders, with the Character Set attribute. NetSpool ignores other attributes of the SA, SFE, and MF orders. For more information, see Appendix D, "NetSpool support for 3270 data streams code points," on page 189.

NetSpool rejects other orders in a 3270 data stream with an SNA sense code of function error (X'10030000'), indicating an unsupported function. Note that the Write Structured Fields (WSF) order is not included in the basic function set and. therefore, is not supported.

NetSpool does not reject unsupported commands or orders in binary data.

# Data encryption and compression

Encrypted or compressed data sent to NetSpool are decrypted and decompressed as they arrive at the z/OS system where NetSpool is running. The data remains unencrypted and uncompressed during processing and after placement on the job entry subsystem (JES) spool.

# Differences from SNA network printing

You might notice differences in these areas when sending output from VTAM application programs to NetSpool instead of to an SNA network printer:

- Notification of printing
  - When you send output to an SNA network printer, a positive response from the printer means that the data has been printed successfully. However, when you send output to NetSpool, a positive response from NetSpool means only that NetSpool has successfully created a JES output data set.
- · Data-set printing

An SNA-network printer prints each VTAM print request separately. However, NetSpool combines several print requests into one output data set. In the printer definition for each printer in the Printer Inventory, the administrator can select the criteria that NetSpool uses when it combines print requests into one output data set.

Deferred printing

When you print output on an SNA network printer, each print request is printed immediately. However, JES or the system operator might defer the printing of data sets that NetSpool creates until system resources are available.

· Printer sharing

Because an SNA network printer usually has a session limit of 1, your output is usually the only output that is printed on that printer. However, because JES supports printer sharing, data sets from other users might be printed on the same printer. An installation can print distribution information on the header pages to aid in distributing output.

### **End-of-file processing**

Printing in a JES environment requires that NetSpool keep all related print data together in an output data set on the JES spool. This ensures that related print data is printed in the correct order and is not interleaved with other output.

For printing in the SNA network, the concept of a data set is not necessary. An application starting a session with a printer gains exclusive control of that printer for the duration of the session. Therefore, data always prints in the correct order and is not interleaved with any other application's print output.

In contrast, when you print in a JES environment, the sending application is not guaranteed exclusive control of the printer. Between two successive data sets from one application, nothing prevents the printing of data sets from other applications. If the first attempt to print a data set fails, and a later retry succeeds, two successive data sets from the same application could even be printed in reverse order. Therefore, to guarantee that data belonging together gets printed in the correct order, without other data between sets, NetSpool batches that data into one data set.

Thus, for printing in a JES environment, NetSpool must determine where one data set should end and the next one should begin. NetSpool receives print data from VTAM applications as a stream of request units (RUs). The SNA architecture defines two groupings of RUs that are of interest:

- · A chain consists of one or more RUs.
- · A bracket consists of all of the RUs in one or more related chains.

To help determine when end-of-file occurs, NetSpool provides these end-of-file rules for defining data sets:

- End-of-bracket (the default rule)
- · End-of-session
- End-of-chain
- End-of-file indicated by a specified string of data in the file's last end-of-chain
- End-of-file indicated by the expiration of a timer

The administrator can specify which end-of-file rule to use in the printer definition for each printer in the Printer Inventory. If NetSpool does not correctly determine the end of your data sets, ask the administrator to specify another end-of-file rule.

### Page formatting for SCS data streams

In some cases, SCS data streams used in LU type 1 sessions depend on a page format that has been preset for the SNA network printer. To simulate this page format, NetSpool lets the administrator specify page-formatting values in the Printer Inventory. The administrator can specify default values for line length, page length, margins, and tabs. If the administrator does not specify a default page-formatting value, NetSpool uses hard-coded default page-formatting values.

If the print data stream contains the SCS commands Set Horizontal Format (SHF) and Set Vertical Format (SVF), the page-formatting values in these commands take effect immediately and remain in effect for all subsequent print data sets on the same session. If no SHF or SVF command occurs in the print data stream, NetSpool uses the default page-formatting values. For more information about the SCS SHF and SVF commands, see Appendix C, "NetSpool support for SCS code points," on page 179.

The page-formatting values are:

### MPP=linelength | 80

Specifies the maximum presentation position, that is, the line length. Specify zero or any integer from 1 through 255, inclusive. Zero, the default, uses the device line length, which NetSpool implements as 80 columns.

### LM=leftmargin | 1

Specifies where the left margin starts. Specify zero or any integer from 1 through MPP, inclusive. Zero, the default, uses the architectural default of column 1.

#### RM=rightmargin | 0

Specifies where the right margin starts. Specify zero or a number from the left margin (LM) to the line length (MPP), inclusive. Zero, the default, uses the architectural default of the MPP value.

#### HT=(tab1,tab2 ... ) | 0

Specifies positions of horizontal tabs. The first tab is always the same as the left margin (LM) value and does not need to be specified. Each tab can be zero or greater than or equal to LM, or less than RM. Zero, the default, is valid and ignored. The application data stream can add additional tab stops but cannot remove default tab stops.

#### MPL=pagelength | 1

Specifies the number of the maximum presentation line, that is, the maximum number of lines to be printed on the page. Specify zero or any integer from 1 through 255, inclusive. Zero, the default, uses the architectural default of 1 line.

#### TM=topmargin | 1

Specifies where the top margin (also channel 1) starts. The top margin is also used as the line number for Select Vertical Channel 1. Specify zero or any integer from 1 through the page length (MPL), inclusive. Zero, the default, uses the architectural default of line 1.

#### BM=bottommargin | 0

Specifies where the bottom margin starts. Specify zero or any integer from top margin (TM), which is also channel 1, to the page length (MPL), inclusive. Zero, the default, uses the architectural default of MPL. A bottom margin of 1 suppresses automatic form feed when the application spaces past the bottom margin.

#### **VT=(***tab1*, *tab2*, ...**)** | **0**

Identifies the position of vertical tabs (also channels 2–12). The first tab is always the same as the top margin value (TM) and does not need to be specified. The first 11 vertical tabs are also used as the line numbers for Select Vertical Channel 2 through 12. Each tab must be either zero or greater than or equal to top margin (TM), which is also Channel 1, and less than or equal to the bottom margin (BM), inclusive. Zero, the default, is valid and ignored. The application data stream can add additional tab stops but cannot remove default tab stops.

If the default page-formatting values are not appropriate for all target printers, the administrator must define appropriate values in one or more printer definitions in the Printer Inventory.

#### Tips:

- 1. In the ISPF panels that the administrator uses to create a printer definition, the fields for setting SCS page-formatting values are under the heading SCS Conversion.
- 2. The SCS page-formatting values in the printer definition do *not* apply when NetSpool formats 3270 input data. Instead, when NetSpool formats 3270 data, it uses page-formatting information that is specified in the 3270 data stream, in the Write Control Character (WCC).
- 3. When the administrator selects the NetSpool Convert to PCL formatting option, the administrator can also specify page orientation (portrait and landscape), page density, and line density values for both SCS and 3270 data streams in the Printer Inventory. For SCS data streams only, the administrator can also request that NetSpool automatically determine the appropriate page orientation on a page-by-page basis. In the ISPF panels, the fields for setting these page-formatting values are under the heading NetSpool PCL Conversion.

# Embedding job attributes in print data

You can embed the owner job attribute and other job attributes for NetSpool jobs in print data. If you do not embed a job attribute in print data, your administrator can specify a default value for the attribute in the printer definition. If the owner is not embedded or specified in the printer definition, the default value is the ID of the user who started the Infoprint Server daemons.

You might want to embed:

- The **owner** job attribute for a print job to help you identify:
  - The owner of print jobs in Infoprint Central, or the owner of printed output. For example, the ID or name of the user who is printing a job, or the name of the workstation where the user submitted the print request. The identifying information can be printed on the print job's separator page and on a page
  - The user to charge in an accounting system for printing jobs. For information about SMF accounting records, see z/OS Infoprint Server Operation and Administration.
- Other job attributes to specify formatting attributes for an application. For example, the forms, page-definition, or form-definition job attributes. For the job attributes you can embed, see "Job attribute listing" on page 53.

To embed the **owner** job attribute or other job attributes in print data, you code a text string that contains the job attributes. Be sure to follow the instructions in "Rules for coding text strings" on page 151. NetSpool uses the embedded

attributes, and then removes the text string from the data stream before it converts the data stream and puts it on the JES spool.

The text string contains a header and one or more job attributes. For example, this text string embeds the **owner** job attribute "MURPHY" before the print data "Murphy's print data":

<<ibmjobattr0012owner=MURPHYMurphy's print data</pre>

The syntax of the text string is:

### Prefix

The part of the header that indicates that job attributes are embedded in the print data. The prefix must match the embedded attributes prefix field in the printer definition in the Printer Inventory.

- To enter character data, enter 1-12 letters, numbers, or special characters. Character data is case-sensitive.
- To enter hexadecimal data, enter 1-12 bytes of data.

Example: <<ibmjobattr

### Continuation field

The part of the header that indicates whether another text string follows this text string. You might need to use two or more text strings if the text string would be longer than the line length that is specified in the print data.

### 0 -or- X'F0'

Another text string does not follow this text string.

### 1 -or- X'F1'

Another text string follows this text string.

### Length field

The part of the header that indicates the total length of all the job attributes.

- To enter character data, enter 1-3 numbers between 1 and 999.
- To enter hexadecimal data, enter 1-3 bytes of data between X'F0' and X'F9'.

Example: 012 or X'F0F1F2'

### Job attributes

One or more job attributes, such as the **owner**, **forms**, page-definition, or form-definition. Separate more than one job attribute with a space. For the attribute names, values, and syntax, see "Job attribute listing" on page 53.

### Examples:

owner=murphy owner=smith copies=3 department-text=Purchasing

## Rules for coding text strings

- Put the text string in the first request unit (RU) in the first chain at the start of a print request. For example, in a CICS application, include the text string in the data that is sent in the first SEND command of a chain. NetSpool determines the start of a print request using the bracket and chaining of the data, and using the end-of-file rules specified for the LU in the printer definition.
- In 3270 data streams, put the text string after the Command Code and the Write Control Character, but before any End Message Control Character (X'19').

- Consider using a delimiter, such as a carriage return, between the text string and any print data to be sure that the data prints correctly on the page. In 3270 data streams, you can use a Set Buffer Address Control as the delimiter.
- In data streams that contain double-byte character set (DBCS) data, code the text string as single-byte data.
- IBM recommends that you do not use embedded job attributes if you specify the Timer end-of-file rule. Results can be unpredictable.

## Sending output to an e-mail destination

You can send VTAM application output to an e-mail destination instead of to a printer. Or, you can send output to both an e-mail destination and to a printer if your administrator creates a printer pool definition in the Printer Inventory.

You can use one or more of these methods to specify e-mail addresses:

- · Your administrator can specify the e-mail addresses of the primary and secondary recipients in the printer definition for the e-mail destination in the Printer Inventory.
- · You can specify an address list in an alias file that your administrator defines to z/OS UNIX sendmail. See "Specifying the e-mail address list in an alias file" on page 91.
- You can embed the mail-to-addresses, the mail-cc-addresses, and the mail-bcc-addresses job attributes in the print data. See "Embedding job attributes in print data" on page 150.

The e-mail has these characteristics:

- Each output data set is an e-mail attachment in a separate e-mail. The name of the attachment is the VTAM PLU name of the application that sent the data. Tip: To specify an attachment name, embed the mail-file-name job attribute in the print data. The job attribute overrides other values.
- The subject of the e-mail is the member name of the NetSpool startup procedure. Tip: To specify a subject, ask your administrator to specify a title in the printer definition, or embed the title-text iob attribute in the print data. The iob attribute overrides other values.
- The sender is the ID of the user who started the Infoprint Server daemons. **Tip:** To specify a descriptive name for the sender, ask your administrator to specify the descriptive name in the printer definition, or embed the mail-from-name job attribute in the print data. The job attribute overrides other values.
- The reply address is the sender of the e-mail. However, e-mail recipients should not reply to the sender because typically that user ID cannot receive mail.
  - **Tip:** To specify a reply address, ask your administrator to specify the reply address in the printer definition, or embed the mail-reply-address job attribute in the print data. The job attribute overrides other values.

## **Chapter 8. Printing from Windows systems**

With Infoprint Server, you can print from your Windows system to any printer defined in the Infoprint Server Printer Inventory.

You can use these methods to submit a print request:

- Any Windows application that supports printing, such as a word processor or a viewer application. To print from a Windows application, you can use the IBM Infoprint Port Monitor for Windows, the Server Message Block (SMB) protocol, or the Internet Printing Protocol (IPP). See "Determining the print submission protocol."
- Windows **print** command (available on Windows 2000 and XP). See "Using the print command" on page 162.
- Windows LPR command (available on Windows 2000 and XP). See "Using the LPR command" on page 162.
- IBM **Iprafp** command. See Chapter 10, "Printing using the Iprafp command," on page 173.

To use the LPR or **Iprafp** command, you do not need to install the Infoprint Port Monitor or configure z/OS for SMB or IPP processing.

Table 14 summarizes the tasks related to submitting a print request and refers you to the section that describes the task. Required tasks are required by all users. Optional tasks are required only if the listed condition applies.

| Table 14. Printing from Windows system | Table 14 | . Printina | trom | Windows | svstem |
|----------------------------------------|----------|------------|------|---------|--------|
|----------------------------------------|----------|------------|------|---------|--------|

| Task                                         | Condition                                                                      | See page |
|----------------------------------------------|--------------------------------------------------------------------------------|----------|
| Determining the print submission protocol    | Optional: To print from a Windows application or with the <b>print</b> command | 153      |
| Installing Infoprint Port Monitor            | Optional: To use the Infoprint Port<br>Monitor                                 | 154      |
| Adding a z/OS printer to your Windows system | Optional: To print from a Windows application or with the <b>print</b> command | 155      |
| Customizing the AFP Printer Driver           | Optional: To use the AFP driver and change driver options                      | 159      |
| Sending a file to an e-mail destination      | Optional: To send files to an e-mail destination instead of to a printer       | 160      |
| Printing files                               | Required                                                                       | 161      |
| Uninstalling Infoprint Port Monitor          | Optional: To remove the Infoprint Port Monitor                                 | 163      |

## **Determining the print submission protocol**

To print from a Windows application or with the **print** command, you must determine which protocol you want to use to submit your print request to Infoprint Server. Your administrator must customize Infoprint Server to use each of these protocols. Therefore, consult your administrator to determine which protocols you can use in your installation.

© Copyright IBM Corp. 1995, 2006 153

IBM Infoprint Port Monitor for Windows:

Software that runs on a Windows workstation. It lets you print files on z/OS printers just like you print files on local Windows printers. You can submit the files from any Windows application that has a printing function.

The Infoprint Port Monitor runs on Windows 2000, Windows Server 2003, and XP. IBM service support for Windows 98, NT, and Millennium Edition (Me) has been discontinued. For information about the Infoprint Port Monitor on those operating systems, see z/OS V1R2 Infoprint Server User's Guide in www.ibm.com/servers/eserver/zseries/zos/bkserv/.

Server Message Block (SMB) protocol:

The standard printing protocol provided with Windows systems. Infoprint Server supports the SMB protocol on Windows systems.

Internet Printing Protocol (IPP):

Lets you print over the Internet from a Windows IPP client. Windows 2000, Windows Server 2003, and XP provide an IPP client.

These protocols support different print functions and have different limitations as summarized in Table 15.

| Table 15. | Comparison | of | Windows | printing | protocols |
|-----------|------------|----|---------|----------|-----------|
|           |            |    |         |          |           |

| Function supported                     | Infoprint<br>Port<br>Monitor | SMB              | IPP              |
|----------------------------------------|------------------------------|------------------|------------------|
| Specify job attributes during printing | Yes <sup>1</sup>             | No               | Yes <sup>2</sup> |
| Obtain print job status                | Yes <sup>3</sup>             | Yes <sup>4</sup> | Yes <sup>5</sup> |
| Define a Windows shared printer        | Yes                          | Yes              | No               |

- 1. You can specify any job attributes described in Chapter 3, "Using job attributes," on page 51.
- 2. You can specify any IPP job attributes. However, Infoprint Server supports only the copies, document-name, and job-priority job attributes.
- 3. You can see the documents that are waiting to print (they are on the Windows print queue for the printer). If an error occurred, you can view the Windows Event Log.
- 4. When the Windows job status window is open, z/OS system performance might be degraded.
- 5. You can see the documents that are waiting to print (they are on the Windows print queue for the printer). In addition, you can see the documents that are spooled for the printer definition on z/OS. They are visible as long as they remain in the Printer Inventory. For example, you can see held jobs (shown as "Paused" on the Windows job status window).

## **Installing Infoprint Port Monitor**

Note: The installation instructions in this chapter are current as of publication. If the product files are subsequently updated, the installation instructions might change. For the latest installation instructions, see the IBM Printing Systems Web site: www.ibm.com/printers

## Before you begin

Make sure that these software requirements are met:

- Microsoft Windows 2000, Windows Server 2003, or XP is required.
- TCP/IP protocol is operational on your Windows system.

- If Windows Internet Explorer is not 3.x or later, download the latest Internet Explorer (www.microsoft.com/ie/) so that you can view the online help for the Infoprint Port Monitor.
- If Infoprint Manager Select is installed on your Windows system, it should be at the latest level.

## Steps for installing Infoprint Port Monitor

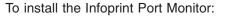

- 1. Be sure you have Windows administrator authority on your Windows system.
- 2. If you are currently using an earlier version of the Infoprint Port Monitor, do not uninstall it.
- 3. Download the Infoprint Port Monitor from one of these locations:
  - Download this z/OS file: /usr/lpp/Printsrv/win/En US/aopwin.exe. Use a file transfer program, such as ftp, and download the file in binary. To do this, you need an account on the z/OS system where Infoprint Server is installed.
  - Download from the Web: www.ibm.com/printers/download.html. If you use the Internet Explorer browser, when you download, select the option to run or open the Infoprint Port Monitor from its current location so that the Infoprint Port Monitor is automatically installed.
- 4. If the Infoprint Port Monitor was **not** automatically installed in the previous step:
  - a. Run aopwin. For example, if you downloaded the Infoprint Port Monitor to folder c:\zostemp, in the Run dialog box type:

c:\zostemp\aopwin

You might need to restart your Windows system.

- b. Delete file the setup file that you downloaded to your workstation. For example, delete file c:\zostemp\aopwin.exe.
- 5. Define z/OS printers to your Windows system. For instructions, see "Adding and configuring a local printer for Infoprint Port Monitor" on page 156 or the Infoprint Port Monitor online help. A shortcut to the help, located in the Windows folder "IBM Infoprint Port Monitor", was put on your desktop during the installation of the Port Monitor.

Note: Windows printers that you added for the earlier version of the Infoprint Port Monitor are still defined. You do not need to change them.

## Adding a z/OS printer to your Windows system

Before you can print on a z/OS printer, you must add the printer to your Windows system. If you are using:

- Infoprint Port Monitor, see "Adding and configuring a local printer for Infoprint Port Monitor," or, if your Windows administrator has already defined the printer as a Windows shared printer, see "Adding a network printer" on page 158.
- Server Message Block (SMB) protocol, see z/OS Distributed File Service SMB Administration.
- Internet Printing Protocol (IPP), see "Adding an Internet printer" on page 158.

## Adding and configuring a local printer for Infoprint Port Monitor

### Before you begin

Ask your Infoprint Server administrator for this information:

- The host name or the IP address of the z/OS system where Infoprint Server is
- The port number on the z/OS system where the Infoprint Server line printer daemon (aoplpd) is listening. The port number is usually 515.
- The name of the printer. This is the name your administrator used to define the printer in the Infoprint Server Printer Inventory.
- The name of the printer driver. The printer driver converts your documents to a format that the printer understands. For example, to AFP format (for IBM AFP printers) or to PostScript format (for IBM or other PostScript printers). If the printer driver is the IBM AFP Printer Driver, before you continue download it from the Web (www.ibm.com/printers/download.html) or from the z/OS system.
- · If you use the IBM AFP Printer Driver, the model number and resolution of the AFP printer.

### Steps for adding and configuring a printer

c. Select the name of the printer from the list.

| se | the Windows Add Printer Wizard to add and configure a printer:                                                                                                    |
|----|----------------------------------------------------------------------------------------------------|
| 1. | Select Control Panel> Printers or Control Panel> Printers and Faxes.                                                                                                |
| 2. | Select <b>Add Printer</b> , which starts the Add Printer Wizard.                                                                                                    |
| 3. | Select Next.                                                                                                    |
| 4. | Select Local printer or Local printer attached to this computer. Then select Next.                                                                                  |
| 5. | Select Create a new port. Then select Infoprint Port Monitor and select Next.                                                                                       |
| 6. | In the Infoprint Port window, type a name for the new port. For example, Infoprint-1. Use a name that is not used for any other port. Then select <b>OK</b> .       |
| 7. | In the Infoprint Port Configuration window:  a. Type values in the <b>Host Name</b> and <b>Host Port</b> fields.  b. Select <b>Refresh Printer Selection List</b> . |

- d. Select **Options**. You see the Infoprint Port Monitor Options window. To specify information that can be printed on a printer's separator sheet, or to specify job attributes that apply to every job you send to this printer:
  - 1) In the Separator Sheet fields, type your name, department, room, building, and address.
  - 2) In the Job Attributes field, type Infoprint Server job attributes, separated with spaces. For valid job attributes, see Chapter 3, "Using job attributes," on page 51.

### **Example:**

title-text="description of contents" copies=2

3) If you want to change any fields in this window before printing, select Prompt for attributes when printing.

**Note:** Do *not* select this option if this printer is a Windows shared printer and other users might print to this printer, because this window is displayed only on the Windows system where the Infoprint Port Monitor is installed.

- 4) Select **OK**.
- e. (Optional) If other users might print on this Windows shared printer, select Unattended port.
- f. Select **OK**.
- 8. Select a printer driver that is suitable for the printer. To select the AFP Printer Driver, download the driver and follow these steps:
  - a. Select **Have Disk**.
  - b. Type the path name of the Windows folder that contains the AFP driver files. Then select **OK**.
  - c. Select the type of printer. If the printer is not on this list, select IBM AFP nnn, where nnn is the resolution of the printer. If you do not know the resolution, select IBM AFP 240.
  - d. Select Next or Continue Anyway.
- 9. If the next window says that the printer driver already exists, keep the existing driver and then select Next.
- 10. Keep the default name for the printer or type a meaningful name. This is the name assigned to the Windows printer on the desktop. If you selected the AFP Printer Driver, keep the default name.
- 11. Select either **Yes** or **No** to make this printer your default printer. Then select Next.
- 12. Select either **Do not share this printer** or **Share as** or **Share name**. If you chose the share the printer, enter information to describe it to other users. Then select Next.

13. (Optional) Print a test page. Select **Next**.

Result: You see a new printer icon in the Printers or Printers and Faxes folder. Steps for reconfiguring a port You reconfigure an Infoprint port to change separator sheet information, change Infoprint Server job attributes, or print on a different printer: 1. Select Control Panel --> Printers or Control Panel --> Printers and Faxes. 2. In the Printer window, right-click the printer icon. Then select **Properties**. 3. In the Properties notebook, select the **Ports** tab. Then select **Configure Port**. 4. In the Infoprint Port Configuration window: a. To change separator sheet information or job attributes, select **Options**. Then select **OK**. b. Verify that values in the Host Name and Host Port fields are correct. c. To select a different printer, select Refresh Printer Selection List . Then select the name of the z/OS printer from the list. d. Select **OK**. 5. Close the Properties notebook.

**14.** Review the printer settings. Select **Finish**.

## Adding a network printer

If your Windows administrator has defined the z/OS printer as a shared printer in your Windows network:

1. Ask your Windows administrator for the name assigned to the printer.

2. Use the standard Windows procedures to add the z/OS printer as a network printer.

Note: If the Windows administrator defines a printer as shared, individual users cannot be prompted for attributes when printing.

## Adding an Internet printer

### Before you begin

Ask your Infoprint Server administrator for this information:

· The Uniform Resource Identifier (URI) of the printer.

The URI of a printer defined in the Printer Inventory has this format:

http://host:port/printers/printername

The host name or IP address of the z/OS system. host

port

The port number where the IPP server is listening. The default is that the IPP server listens at port 631. Ask your administrator the port number to use.

printer\_definition\_name

The name of the printer definition in the Printer Inventory.

### For example:

http://myzoshost:631/printers/myprinter

Be careful to note the exact spelling of the URI. Uppercase and lowercase letters are *not* equivalent, except in the *host* part of the URI.

- · The manufacturer and model number of the printer.
- The name of the printer driver to use.

The printer driver converts your documents to a format that the printer understands. This driver might be available online, or your administrator might give it to you on a diskette or CD-ROM.

The AFP Printer Driver converts your documents to AFP format, which lets you print on IBM AFP printers. You can download the AFP Printer Driver at no charge from the Web: www.ibm.com/printers/download.html. If you want to use the AFP driver, you need to know the model number and resolution of the AFP printer. If either the PCL to AFP transform or the PostScript to AFP transform is installed on the z/OS system, you can use a PCL or PostScript driver instead of the AFP driver.

### Steps for adding an Internet printer

Use the standard Windows procedure to add a printer, and do these special steps:

1. When the Add Printer Wizard asks you whether to install the printer as a local printer or a network printer, select either **Network printer** or **A network printer**, or a printer attached to another computer.

| 2. | When the Add Printer Wizard asks you how to connect, select Connect to | a |
|----|------------------------------------------------------------------------|---|
|    | rinter on the Internet Enter the LIRI of the printer in the LIRI field |   |

3. When the Add Printer Wizard asks you whether to install the printer driver, select **OK**.

While Windows is installing the printer driver, you see the screen where you entered the URI. For some time, it might seem that nothing is happening. Do *not* cancel the job. Wait for the Add Printer Wizard to go on to the next window.

## **Customizing the AFP Printer Driver**

The AFP Printer Driver for Windows, which you can download from www.ibm.com/printers/download.html, creates AFP output for printing on IBM AFP printers. If you use the AFP Printer Driver, you can change default printing options and specify printer characteristics.

To configure the AFP Printer Driver:

- 1. In the Windows Printer directory, highlight the icon for the printer.
- 2. From the File menu, select **Document Defaults** and **Properties**.

- 3. Specify the default printing options and printer characteristics. To specify these printing options, select Inline Form Definition from the Document Defaults window:
  - Duplex printing (printing on 2 sides of the paper)
  - Printing of an overlay (electronic form)
  - Paper source on the printer (input tray)

For faster printing of large files, consider turning off the Print text as graphics option. Turning the option off causes the driver to create a smaller output file. First, make sure that your printer can do font substitution. Also, note that if you use True-Type fonts, the document might not print with exact fidelity. For better resolution, you can try changing the **Output Fidelity** options on the driver.

Usually, the printer characteristics, such as whether the printer can do font substitution and handle compressed images, and the supported clip limits, are already set correctly. However, if the name of the AFP Printer Driver is IBM AFPnnn, where nnn is the resolution of your printer, you might need to change the printer characteristics to match those of the printer. Ask your administrator for the needed information, or consult the printer documentation.

## Sending a file to an e-mail destination

When you submit a print request, you can send the file to an e-mail destination instead of to a printer. You can specify the e-mail addresses of the primary and secondary recipients in one of these ways:

- · Your administrator can specify the e-mail address list of the recipients in the printer definition in the Printer Inventory.
- You can specify the e-mail addresses of the recipients using these job attributes:

To specify the e-mail addresses of the: Use this attribute: mail-bcc-addresses "Blind copy (bcc)" recipients of an e-mail. A bcc means that other recipients of the e-mail do not see the bcc recipient listed. mail-cc-addresses "Copy (cc)" recipients of an e-mail. A cc means that other recipients of the e-mail can see the cc recipient listed. mail-to-addresses Primary recipients of an e-mail.

You can specify an address list in an alias file that your administrator defines to z/OS UNIX sendmail. For information, see "Specifying the e-mail address list in an alias file" on page 91. Your administrator can specify the name of the alias file in the printer definition, or you can specify it in a job attribute.

The e-mail has these characteristics:

The file is an attachment to the e-mail. The name of the attachment is the name specified in one of these:

### IP PrintWay basic and extended modes:

- 1. The mail-file-name job attribute
- 2. The **sysout-dataset-name** job attribute
- 3. The last 8 characters of the file name

If the first character is not a letter, #, \$, or @, it is converted to a #. If one of the remaining characters is not a letter, number, #, \$, or @, it is converted to a #. Lowercase letters are converted to uppercase letters.

The name of the attachment contains a suffix that indicates the type of data in the file. For example, txt indicates text data and pdf indicates PDF data.

Tip: If you specify a file name (in the mail-file-name job attribute) with a suffix that indicates the type of data in the file, ask your administrator to request that Infoprint Server not add another suffix. For example, if the file name is myfile.doc, ask your administrator to request that Infoprint Server not add suffixes for file names that contain the .doc suffix. For information, see the section about customizing IP PrintWay in z/OS Infoprint Server Customization.

- The subject of the e-mail is the value specified to the Port Monitor in the title-text job attribute. If none is specified, the subject is the title your administrator specified in the Allocation section of the printer definition. If no title is specified in the printer definition, the subject is the job name. If you use the LPR command, you can specify the job name in -J option.
- · The sender is the Windows user ID of the user who submitted the print request. You can add a descriptive name or other identifier of the sender in the mail-from-name job attribute.
- The reply address is the value you specify in the mail-reply-address job attribute. To receive replies from the e-mail, specify the mail-reply-address job attribute because the default is that most mail programs reply to the sender, which is your Windows user ID concatenated with the system where sendmail is running.

## **Printing files**

You can use these methods to print a file:

- Print function on any Windows application that supports printing. See "Using a Windows application."
- Windows **print** command. See "Using the print command" on page 162.
- Windows LPR command. See "Using the LPR command" on page 162.
- IBM Iprafp command. See Chapter 10, "Printing using the Iprafp command," on page 173.

## Using a Windows application

To print from a Windows application, use the print function that the application provides and select the Windows printer that you defined in "Adding a z/OS printer to your Windows system" on page 155.

If you are using the Infoprint Port Monitor and selected Prompt for attributes when printing when you customized the Infoprint Port Monitor, you see the Infoprint Server Options window. (If the Infoprint Port Monitor is busy transmitting a file or if your Windows system is busy, you might not see this window immediately.) In the Job Attributes field, you can add any of the attributes described in Chapter 3, "Using job attributes," on page 51, or change any of the default attributes that you entered when you added the printer.

For example, if you want to print three copies of this file on one side of the paper, change the Job Attributes field to:

copies=3 duplex=no

Only IBM AFP printers support the **duplex** attribute. VTAM-controlled printers (IP PrintWay basic mode only) and some IPP-enabled printers do not support the copies attribute. If you send the file to an e-mail destination, only one copy is sent.

**Note:** If the Windows printer is defined as a shared printer, do *not* select the **Prompt for attributes when printing** option because the Infoprint Server Options window is displayed only on the Windows system where the Infoprint Port Monitor is installed.

## Using the print command

Some Windows systems provide a print command, which you can use to print on a printer you defined in "Adding a z/OS printer to your Windows system" on page 155. To use the print command, you or your Windows administrator must define the z/OS printer as a Windows shared printer. The **print** command lets you print a file directly without using a Windows application that supports printing.

You can specify this command and these options when you print using Infoprint Server:

```
print /d:\\servername\print share file
```

### servername

Specifies the name of the Windows server on which the z/OS printer was defined as a Windows shared printer. The Windows server can be your own Windows system or a different Windows system.

### print share

Specifies the name of the Windows printer.

Specifies the location and name of the file you want to print. You can include multiple files on one command line.

## Using the LPR command

Some Windows systems provide an LPR command, which you can use to print on any printer defined to Infoprint Server in the Printer Inventory. The LPR command lets you print a file directly without using a Windows application that supports printing.

To use the LPR command, the administrator must have configured the Infoprint Server LPD to listen at port 515. If the Infoprint Server LPD listens at a different port, use the **print** command instead. To use the **print** command, you must configure the Infoprint Port Monitor to submit print requests to the port at which the Infoprint Server LPD is listening.

You can specify this command and these options when you print using Infoprint Server:

```
LPR -S server -P printer -J job file
```

server

Specifies the IP address or host name of the z/OS system on which Infoprint Server is running.

printer

Specifies the name of the printer definition in the Printer Inventory. This name is case-sensitive.

job

Specifies a job name that is printed as the title on a separator page. Whether

the title is printed depends on how the administrator has configured the printer's separator page. If the file is sent to an e-mail destination, this job name is used as the subject of the e-mail.

file

Specifies the name of the file you want to print or send to an e-mail destination.

Infoprint Server does *not* support or require these LPR options:

- -C class
  - Infoprint Server does not support this option. It is ignored if specified.
- -d The LPR sends the data file first. Infoprint Server supports this option. However, IBM recommends that you do not specify it for large files or files that need to be transformed to another data format because it can hurt system performance.
- o option
   Indicates the type of print file. This option is not required because Infoprint Server automatically detects the type of file.
- -x Infoprint Server does not support this option.

## **Uninstalling Infoprint Port Monitor**

**Note:** This section explains how to uninstall the Infoprint Port Monitor Version 2.0.0 or later versions. For information about uninstalling earlier versions of the Infoprint Port Monitor, including versions that ran on Windows 98, NT, and Millennium Edition (Me), see *z/OS V1R2 Infoprint Server User's Guide* in www.ibm.com/servers/eserver/zseries/zos/bkserv/.

To uninstall the Infoprint Port Monitor (Version 2.0.0 or later versions), use the Windows procedure:

| ١. | Select Control Panel> Add/Remove Programs.                                                      |
|----|-------------------------------------------------------------------------------------------------|
| 2. | Select Infoprint Port Monitor.                                                                  |
| 3. | Follow the instructions in the Add/Remove Programs Wizard to remove the Infoprint Port Monitor. |

## Chapter 9. Printing from remote non-Windows systems

This chapter describes how to print from non-Windows workstations where TCP/IP is installed. For detailed information about the syntax of the commands described in this chapter, see the documentation for each remote system.

### Tips:

- 1. Infoprint Server might ignore some command options. For example, it ignores command codes that contain information for printing on separator pages if your administrator has not configured the separator pages to show this information.
- Infoprint Server accepts commands that are sent from any port on the sending host.
- If an IBM Infoprint transform product is installed, your data streams can be automatically transformed into the format that the printer accepts. For example, PCL, PDF, PostScript, and SAP data streams can be transformed to AFP format.
- 4. To submit print requests from Windows systems and UNIX systems, see Chapter 10, "Printing using the Iprafp command," on page 173.

## Submitting a print request

You can use the LPR command to submit a print request. From an AIX system, you can also use the **eng** command.

**Before you begin:** Before you use an LPR or **enq** command, ask your administrator for:

- The host name or IP address of the z/OS system on which Infoprint Server is running.
- The name of the printer definition created for the printer. This name is case-sensitive. You must specify this name as the name of the printer or print queue.

The i5/OS LPR command and the AIX **enq** command let you specify Infoprint Server job attributes, which are described in Chapter 3, "Using job attributes," on page 51.

For more information about how to submit an LPR or **enq** command from a particular system, see:

- "Printing from an AIX workstation" on page 167
- "Printing from a remote z/OS system" on page 168
- "Printing from a VM or z/VM system" on page 168
- "Printing from an i5/OS system" on page 169

After receiving a print request, Infoprint Server returns either an error message or a job identifier. The job identifier indicates that Infoprint Server has accepted the print request. You can use the job identifier to query the status of the print request or to cancel the print request.

© Copyright IBM Corp. 1995, 2006

When you use the LPR or enq command, you can send the file to an e-mail destination instead of to a printer. You can specify the e-mail addresses of the primary and secondary recipients in one of these ways:

- · Your administrator can specify the e-mail address list of the recipients in the printer definition in the Printer Inventory.
- You can specify the e-mail addresses of the recipients using these job attributes:

Use this attribute: To specify the e-mail addresses of the:

mail-bcc-addresses "Blind copy (bcc)" recipients of an e-mail. A bcc

means that other recipients of the e-mail do not

see the bcc recipient listed.

mail-cc-addresses "Copy (cc)" recipients of an e-mail. A cc means

that other recipients of the e-mail can see the cc

recipient listed.

mail-to-addresses Primary recipients of an e-mail.

You can specify an address list in an alias file that your administrator defines to z/OS UNIX sendmail. For information, see "Specifying the e-mail address list in an alias file" on page 91. Your administrator can specify the name of the alias file in the printer definition, or you can specify it in a job attribute.

The e-mail has these characteristics:

 The file is an attachment to the e-mail. The name of the attachment is the name specified in one of these:

### IP PrintWay basic and extended modes:

- 1. The mail-file-name job attribute
- 2. The **sysout-dataset-name** job attribute
- 3. The last 8 characters of the file name

If the first character is not a letter, #, \$, or @, it is converted to a #. If one of the remaining characters is not a letter, number, #, \$, or @, it is converted to a #. Lowercase letters are converted to uppercase letters.

The name of the attachment contains a suffix that indicates the type of data in the file. For example, txt indicates text data and pdf indicates PDF data.

Tip: If you specify a file name (in the mail-file-name job attribute) with a suffix that indicates the type of data in the file, ask your administrator to request that Infoprint Server not add another suffix. For example, if the file name is myfile.doc, ask your administrator to request that Infoprint Server not add suffixes for file names that contain the .doc suffix. For information, see the section about customizing IP PrintWay in z/OS Infoprint Server Customization.

- The subject of the e-mail is the title specified in the title-text job attribute or the title specified on the LPR command. If none is specified, the title is the value your administrator specified in the Allocation section of the printer definition. If none is specified, the subject is the job name.
- The sender is the user who submitted the print request. You can add a descriptive name or other identifier of the sender in the mail-from-name job attribute.
- The reply address is the value you specify in the mail-reply-address job attribute. To receive replies from the e-mail, specify the mail-reply-address job

attribute because the default is that most mail programs reply to the sender, which is your user ID on the remote system concatenated with the system where sendmail is running.

## Querying a print request

You can use the **lpq** command to guery the names, locations, and descriptions of printers and to query the status of a print request. From an AIX system, you can also use the **qstat** command.

When you guery the status of a print request. Infoprint Server returns one of the states listed in "Ipstat—Show printer names and locations and status of print jobs" on page 41.

## Printing from an AIX workstation

To print from an AIX system, you must configure a remote queue. During configuration of the remote queue, do these steps:

- 1. Specify the host name or IP address of the z/OS system as the host name.
- 2. Specify the name of the printer definition as the gueue name.
- 3. Specify **BSD** as the type of print spooler.
- 4. Specify the -X option for the remote queue in the **backend** option under the queue device name in the /etc/qconfig file. The -X option lets you specify Infoprint Server job attributes in the **-o** option on the **eng** command.

If you print large files, especially files that will be transformed from one format to another on the z/OS system, also specify the -T option to increase the time-out value. The default time-out value is 90 seconds. Depending on the size of your files, you might need to specify a time-out value of a few minutes. For extremely large jobs, you might need to specify an hour or more.

Also specify the -C option, which sends the control file first. This can improve system performance, especially when you print large files.

This **backend** option specifies a time-out value of 5 minutes in the -T option: backend=/usr/lib/lpd/rembak -X -T 5 -C

5. After you change the /etc/qconfig file, delete the /etc/qconfig.bin file. Then, use these commands to stop and restart the queue daemon:

```
stopsrc -s qdaemon
startsrc -s qdaemon
```

After you configure the remote queue, specify the name of the remote queue on the enq, lpr, or lp command.

### For example:

```
eng -P remotegueue -o "XAOPattribute=value..." file
lpr -P remotequeue file
lp -d remotequeue file
```

### -d remotequeue

Specifies the name of the remote queue.

### -P remotequeue

Specifies the name of the remote gueue.

### -o "XAOPattribute=value..." | -o 'X attribute=value...'

Specifies any job attributes you want to use to print the job. If there are any spaces or special characters in the list of job attributes, surround the string with single or double quotation marks.

For a list of job attributes that you can specify, see Chapter 3, "Using job attributes," on page 51. However, you cannot use the document-type=filereference job attribute.

If there are errors in the list of attributes and you use the XAOP form of the prefix, the job is rejected. If you use the X form of the prefix, the job is processed without the attributes.

**Limitation:** The **lpr** and **lp** commands do *not* support the **-o** option.

file

Specifies the name of the file you want to print.

Note: Infoprint Server might not support all command options.

## Printing from a remote z/OS system

To print from a remote z/OS system, use the LPR command from a TSO session:

LPR 'filename' (P printername AT hostaddress TITLE title

### filename

Specifies the name of the MVS data set you want to print. This cannot be the name of a UNIX file.

Specifies the name of the printer definition in the Printer Inventory. This name is case-sensitive.

### **AT** hostaddress

Specifies the IP address or host name of the z/OS host on which Infoprint Server is running.

### TITLE title

Specifies a title that can be printed on a separator page if your administrator has configured the separator page to do so. If the file is sent to an e-mail destination, the title becomes the subject of the e-mail.

Note: Infoprint Server might not support all command options.

## Printing from a VM or z/VM system

To print from a VM or z/VM system, use the LPR command.

### For example:

LPR filename (PRINTER printername HOST host address

Specifies the file name, file type, and file mode of the file you want to print.

### **PRINTER** printername

Specifies the name of the printer definition in the Printer Inventory. This name is case-sensitive.

### **HOST** hostaddress

Specifies the IP address or host name of the z/OS host on which Infoprint Server is running.

Note: Infoprint Server might not support all command options.

## Printing from an i5/OS system

I

The most convenient way to print from an i5/OS system is to do these steps:

- 1. Define a remote print queue for a printer that your administrator has defined to Infoprint Server, if the administrator has not already done so. To do this:
  - a. Enter the CRTOUTQ command on the i5/OS command line.
  - b. Fill in the panels:

### **Output queue**

The name you want to give to the remote output queue.

### Remote system

The host name or IP address of the z/OS system on which Infoprint Server is running.

### Remote print queue

The name of a printer definition that your administrator has created.

### Writers to autostart

1

### Connection type

\*IP

### **Destination type**

\*OTHER

### Host print transform

Specify \*NO to print the AFP data stream. Specify \*YES to print the Systems Network Architecture (SNA) character string (SCS) data stream.

### Manufacturer type and model

\*WSCST

### Workstation customizing object

QSYS/QWPDEFAULT

### **Destination options**

Specify any job attributes you want to use to print the job. Use one of these two formats:

```
'XAOPattribute=value...'
'Xattribute=value...'
```

Surround the entire value, including the X or XAOP prefix and the list of attributes, in single quotation marks, as shown. If any of the attribute values contains special characters, surround the value in double quotation marks.

For a list of job attributes that you can specify, see Chapter 3, "Using job attributes," on page 51. However, you cannot use the document-type=file-reference job attribute.

If there are errors in the list of attributes and you use the XAOP form of the prefix, the job is rejected. If you use the X form of the prefix, the job is processed without the attributes.

2. Submit the file you want to print on the remote print queue exactly as you would submit it on a local print queue.

3. To start a remote printer writer, enter:

STRRMTWTR outputqueuename

The name of the remote output queue is *outputqueuename*. The remote printer writer takes files from the output gueue and sends them to the printer.

4. To end the remote printer writer, enter:

ENDWTR outputqueuename

You can also use the LPR command to send files to z/OS. The files must already be on the spool, in a queue that does not have a printer writer started against it. You do not define a remote output queue, but you specify many of the same options for the LPR command as you would for a remote output queue. You can also specify job attributes on the LPR command.

### For example:

```
LPR RMTSYS(hostname) PRTQ('printqueue') FILE(filename)
   JOB(jobid/userid/jobname) SPLNBR(n) MFRTYPMDL(*WSCST)
   WSCST(QSYS/QWPDEFAULT) TRANSFORM(*NO)
  DESTOPT('XAOPattribute=value...')
```

### RMTSYS(hostname)

Specifies the host name of the z/OS host on which Infoprint Server is running.

### **PRTQ(**'printqueue')

Specifies a print queue defined in a printer definition. If the print queue name contains lowercase characters, you must surround it in single or double quotation marks.

### **FILE**(*filename*)

Specifies the file name of the file you want to print.

### JOB(jobid/userid/jobname)

Identifies the job by number, user ID of the job owner, and name. You can determine this information by entering the WRKOUTP command to view a list of spooled files.

### SPLNBR(n)

Specifies the spool file number of the file you want to print. You can determine the spool file number by viewing a list of spooled files.

### MFRTYPMDL(\*WSCST)

Specifies that the manufacturer, type, and model of the printer are as defined in the workstation customizing object.

### TRANSFORM({\*YES|\*NO})

Specifies whether to transform the data to ASCII format. Specify \*YES for SCS data. Specify \*NO for AFP data.

## **DESTOPT('XAOP**attribute=value...') **DESTOPT('X**attribute=value...')

Specifies any job attributes you want to use to print the job. Surround the entire value, including the X or XAOP prefix and the list of attributes, in single quotation marks, as shown. If any of the attribute values contains special characters, surround the value in double quotation marks.

For a list of job attributes that you can specify, see Chapter 3, "Using job attributes," on page 51. However, you cannot use the **document-type=file-reference** job attribute.

If there are errors in the list of attributes and you use the XAOP form of the prefix, the job is rejected. If you use the X form of the prefix, the job is processed without the attributes.

Note: Infoprint Server might not support all command options.

When you print a text document from an i5/OS system using a workstation customization object of QSYS/QWPDEFAULT, Infoprint Server might not recognize the data format as text. Either Infoprint Server rejects the job or data does not print as expected.

This problem occurs because the host print transform and workstation customization object QSYS/QWPDEFAULT on the i5/OS system inserts an initial null byte into the print file before sending it to Infoprint Server. The null byte prevents Infoprint Server from recognizing the data format as text.

To correct this problem, you can use the source statements below to create a workstation customization object that does not insert an initial null byte. These statements are the same as for the QSYS/QWPDEFAULT object, but with :INITPRT DATA='00'X. removed. For information about how to create a customization object, see *Workstation Customization Programming V4R3*.

```
:WSCST DEVCLASS=TRANSFORM.
:TRNSFRMTBL.
:SPACE
   DATA ='20'X.
:CARRTN
   DATA ='0D'X.
:FORMFEED
   DATA ='0C'X.
:LINEFEED
   DATA ='0A'X.
:EWSCST.
```

## Printing from a Novell NetWare client

You can use standard printing procedures to submit jobs to Infoprint Server from clients connected to a Novell NetWare 3.x, 4.x, or 5.x server. Your Novell administrator must create a NetWare print queue on the NetWare server and configure the queue to use the LPD protocol to send print jobs to the Infoprint Server LPD on the z/OS system. You must know the name of the NetWare print queue to submit jobs.

| | |

ı

I

171

## Chapter 10. Printing using the Iprafp command

The **Iprafp** command lets you submit print requests from Windows systems and UNIX systems (such as HP-UX and SunOS) and specify Infoprint Server job attributes. For example, when you use the **Iprafp** command, you can specify the name of a form definition in the **form-definition** attribute and the number of copies in the **copies** attribute. However:

- IBM does not provide support for the **Iprafp** command.
- Some Windows and UNIX print commands might let you specify Infoprint Server job attributes. If so, you do not need to use the **lprafp** command.
- On AIX systems, IBM recommends that you use the AIX enq command instead
  of the Iprafp command. The AIX enq command lets you specify Infoprint Server
  job attributes and IBM supports the enq command. For information about the
  enq command, see "Printing from an AIX workstation" on page 167.
- To use the **lprafp** command, you must install PTF UA12485.

You can download the **lprafp** command from the Web: www.ibm.com/printers/download.html

### **Format**

Iprafp [-n] [-o "XAOPattribute=value..." | -o "Xattribute=value..."] ... [-p printer] [-q delay] [-r retries] [-s server] filename ...

## **Options**

- **-n** Specifies that the **lprafp** command displays only error messages, not informational messages.
- -o "XAOPattribute=value..." | -o "Xattribute=value..."

Specifies the Infoprint Server job attributes that you want to use to print the files. For a list of job attributes, see Chapter 3, "Using job attributes," on page 51.

Prefix the list of attributes with either XAOP or X. The "X" must be in uppercase.

If you use the:

- XAOP prefix and there are errors in the attributes or values, Infoprint Server rejects the print request. You see a server error message and Infoprint Server writes an error message in the z/OS system console log.
- X prefix and there are errors in the attributes or values, Infoprint Server accepts the print request but does not use the attributes. You do not see a server error message.

**Tip:** Use the XAOP prefix so you know whether Infoprint Server accepted the print request.

To specify more than one attribute, you can repeat the **-o** option or you can specify more than one attribute separated with spaces. If a space or special character exists anywhere after the XAOP prefix, enclose the entire **-o** argument in single or double quotation marks.

For example:

© Copyright IBM Corp. 1995, 2006

- -o XAOPattribute1=value
- -o "XAOP attribute1=value"
- -o "XAOPattribute1=value with spaces"
- -o "XAOPattribute1=value attribute2=value"
- -o XAOPattribute1=value -o XAOPattribute2=value

If an attribute value contains spaces, do not enclose the value itself in quotation marks. For example, this does **not** work:

-o XAOPattribute="value with spaces"

### -p printer

Specifies the name of the printer definition that your administrator created in the Printer Inventory. The default is the value of the LPR PRINTER environment variable.

### **-q** delay

Specifies the number of seconds between **Iprafp** command retries. The default is 10 seconds.

### -r retries

Specifies the number of times the **lprafp** command retries the transmission to the server. The default is 3 times.

### -s server

Specifies the host name or IP address of the z/OS system where Infoprint Server is running. The default is the value of the LPR\_SERVER environment variable.

## **Operand**

### filename

Specifies the name of the file to print. You can specify more than one file name.

Rule: If you specify more than one file with the same lprafp command, all files must have the same data format. For example, all files must be PostScript files or text files.

## Iprafp example

To print two copies of file1 and two copies of file2 on printer myprinter using form definition F1F0RM, enter:

lprafp -o"XAOP form-definition=flform copies = 2" -p myprinter -s systema.xyz.com file1 file2

## Usage notes

- IBM does not provide support for the **Iprafp** command.
- The LPRAFP Readme file describes how to use the Iprafp command to send print requests to Infoprint Manager, not to z/OS Infoprint Server.

# Appendix A. Job attributes and JCL parameters valid for different printer types

I

Table 16 shows which job attributes and JCL parameters Infoprint Server can validate for a selected printer. Infoprint Server checks the value you specify in these job attributes and JCL parameters against the supported values the administrator specifies in the printer definition.

Table 16. Job attributes and JCL parameters validated for the printer

| Job attribute                 | JCL parameter               | Value validated for printer |
|-------------------------------|-----------------------------|-----------------------------|
| address-text                  | ADDRESS                     | No                          |
| afp-parameters                | AFPPARMS                    | No                          |
| building-text                 | BUILDING                    | No                          |
| carriage-control-type         | RECFM                       | No                          |
| chars                         | CHARS                       | No                          |
| copies                        | COPIES                      | Yes                         |
| department-text               | DEPT                        | No                          |
| document-codepage             | none                        | No                          |
| document-format               | none                        | Yes                         |
| document-type                 | none                        | No                          |
| duplex                        | DUPLEX                      | Yes                         |
| filter-options                | none                        | No                          |
| form-definition               | FORMDEF                     | No                          |
| forms                         | FORMS                       | Yes                         |
| hold                          | HOLD<br>OUTDISP (JES2 only) | No                          |
| input-tray                    | none                        | Yes                         |
| input-tray-number             | INTRAY                      | No                          |
| jes-priority                  | PRTY                        | No                          |
| mail-bcc-addresses            | MAILBCC                     | No                          |
| mail-cc-addresses             | MAILCC                      | No                          |
| mail-file-name                | MAILFILE                    | No                          |
| mail-from-name                | MAILFROM                    | No                          |
| mail-reply-address            | REPLYTO                     | No                          |
| mail-to-addresses             | MAILTO                      | No                          |
| name-text                     | NAME                        | No                          |
| output-bin                    | none                        | Yes                         |
| output-bin-number             | OUTBIN                      | No                          |
| overlay-back<br>overlay-front | OVERLAYB<br>OVERLAYF        | No                          |
| owner                         | USER                        | No                          |
| page-definition               | PAGEDEF                     | No                          |
| pdf-encryption-level          | none                        | No                          |
| pdf-owner-identifier          | none                        | No                          |

© Copyright IBM Corp. 1995, 2006

Table 16. Job attributes and JCL parameters validated for the printer (continued)

| Job attribute                             | JCL parameter        | Value validated for printer |
|-------------------------------------------|----------------------|-----------------------------|
| pdf-protect                               | none                 | No                          |
| pdf-user-identifier                       | none                 | No                          |
| print-error-reporting                     | DATACK               | Yes                         |
| print-queue-name                          | PRTQUEUE             | No                          |
| printer-ip-address                        | DEST=IP:             | No                          |
| resource-library                          | USERLIB              | No                          |
| restrict-printable-area                   | SYSAREA              | No                          |
| room-text                                 | ROOM                 | No                          |
| save-afp-statistics                       | AFPSTATS             | No                          |
| shift-out-shift-in                        | PRMODE               | No                          |
| sysout-dataset-name                       | DSNAME               | No                          |
| sysout-job-id                             | none                 | No                          |
| sysout-job-name                           | job name             | No                          |
| table-reference-characters                | DCB OPTCD=J<br>TRC   | No                          |
| title-text                                | TITLE                | No                          |
| x-image-shift-back<br>x-image-shift-front | OFFSETXB<br>OFFSETXF | No                          |
| xf-options                                | none                 | No                          |
| y-image-shift-back<br>y-image-shift-front | OFFSETYB<br>OFFSETYF | No                          |

## Appendix B. JCL parameters and corresponding job attributes

Table 17 lists parameters of the OUTPUT and DD JCL statements and the Infoprint Server job attributes that correspond to them. Some job attributes, such as **document-format**, do not have corresponding JCL parameters (these attributes are listed at the end of Table 17). However, if you use IP PrintWay extended mode, you can specify the job attributes using the PRTATTRS JCL parameter. You can also specify job attributes in a batch application when you use the AOPPRINT JCL procedure and when you use the Print Interface subsystem.

Table 17. JCL parameters and corresponding job attributes

I

| JCL parameter                            | Job attribute                   | See page |
|------------------------------------------|---------------------------------|----------|
| ADDRESS                                  | address-text                    | 53       |
| AFPPARMS                                 | afp-parameters                  | 54       |
| AFPSTATS                                 | save-afp-statistics             | 77       |
| BUILDING                                 | building-text                   | 54       |
| CHARS                                    | chars                           | 55       |
| COPIES                                   | copies                          | 56       |
| DATACK                                   | print-error-reporting           | 74       |
| DCB OPTCD=J                              | table-reference-characters      | 80       |
| DEPT                                     | department-text                 | 57       |
| DEST=IP:                                 | printer-ip-address              | 75       |
| DSNAME                                   | sysout-dataset-name             | 78       |
| DUPLEX                                   | duplex                          | 59       |
| FORMDEF                                  | form-definition                 | 61       |
| FORMS                                    | forms                           | 62       |
| HOLD <sup>1</sup><br>OUTDISP (JES2 only) | hold                            | 62       |
| INTRAY                                   | input-tray<br>input-tray-number | 63       |
| job name (on JOB statement)              | sysout-job-name                 | 80       |
| MAILBCC                                  | mail-bcc-addresses              | 65       |
| MAILCC                                   | mail-cc-addresses               | 65       |
| MAILFILE                                 | mail-file-name                  | 66       |
| MAILFROM                                 | mail-from-name                  | 67       |
| MAILTO                                   | mail-to-addresses               | 67       |
| NAME                                     | name-text                       | 68       |
| OFFSETXB                                 | x-image-shift-back              | 82       |
| OFFSETXF                                 | x-image-shift-front             | 82       |
| OFFSETYB                                 | y-image-shift-back              | 84       |
| OFFSETYF                                 | y-image-shift-front             | 85       |
| OUTBIN                                   | output-bin<br>output-bin-number | 68       |
| OVERLAYB                                 | overlay-back                    | 70       |
| OVERLAYF                                 | overlay-front                   | 70       |

© Copyright IBM Corp. 1995, 2006

Table 17. JCL parameters and corresponding job attributes (continued)

| JCL parameter | Job attribute                                                                                        | See page |
|---------------|----------------------------------------------------------------------------------------------------|----------|
| PAGEDEF       | page-definition                                                                                      | 71       |
| PRMODE        | shift-out-shift-in                                                                                   | 78       |
| PRTATTRS      | none You can specify any job attribute, but IP PrintWay ignores these: sysout-job-id sysout-job-name | 109      |
| PRTQUEUE      | print-queue-name                                                                                     | 74       |
| PRTY          | jes-priority                                                                                         | 65       |
| RECFM         | carriage-control-type                                                                                | 54       |
| REPLYTO       | mail-reply-address                                                                                   | 67       |
| ROOM          | room-text                                                                                            | 77       |
| SYSAREA       | restrict-printable-area                                                                              | 77       |
| TITLE         | title-text                                                                                           | 81       |
| TRC           | table-reference-characters                                                                           | 80       |
| USER          | owner                                                                                                | 71       |
| USERLIB       | resource-library                                                                                     | 76       |
| none          | document-codepage <sup>2</sup>                                                                       | 57       |
| none          | document-format <sup>2</sup>                                                                         | 58       |
| none          | document-type <sup>2</sup>                                                                           | 59       |
| none          | filter-options <sup>2</sup>                                                                          | 60       |
| none          | pdf-encryption-level <sup>2</sup>                                                                    | 72       |
| none          | pdf-owner-identifier <sup>2</sup>                                                                    | 72       |
| none          | pdf-protect <sup>2</sup>                                                                             | 73       |
| none          | pdf-user-identifier <sup>2</sup>                                                                     | 73       |
| none          | sysout-job-id                                                                                        | 79       |
| none          | sysout-job-name                                                                                      | 80       |
| none          | xf-options <sup>2</sup>                                                                              | 83       |

<sup>1.</sup> When you use the Print Interface subsystem, you cannot specify the HOLD parameter on the DD JCL statement. However, you can specify the OUTDISP parameter on the OUTPUT JCL statement.

<sup>2.</sup> If you use IP PrintWay extended mode, you can specify this job attribute using the PRTATTRS JCL parameter.

## Appendix C. NetSpool support for SCS code points

The NetSpool component of Infoprint Server converts the Systems Network Architecture character stream (SCS) for a logical unit (LU) type 1 printer into one of these data streams:

- Line data stream: If the administrator selects the Convert to line formatting
  option, NetSpool creates EBCDIC variable-length records, each record starting
  with an American Standards Association (ASA) carriage-control character.
- PCL data stream: If the administrator selects the Convert to PCL formatting option, NetSpool creates an ASCII text data stream with embedded PCL commands.

NetSpool returns these SNA sense codes for errors found in the SCS data stream:

- SNA sense code of function error (X'10030000') for undefined and unsupported code points.
- SNA sense code of parameter error (X'10050000') for supported code points with invalid parameters or without all parameters available in the same chain.
- SNA sense code of data error (X'10010000') for invalid characters in a DBCS string.

NetSpool passes all other unspecified code points to JES as text data to be printed.

For information about SCS data streams, see:

- · SNA Sessions Between Logical Units
- IPDS and SCS Technical Reference

Table 18 describes the SCS code points that are supported and unsupported when NetSpool creates line data or PCL data streams.

Table 18. SCS code points

| Control code | EBCDIC | Name                        | Line support | PCL support |
|--------------|--------|-----------------------------|--------------|-------------|
| BEL          | X'2F'  | Bell function               | Ignore       | Ignore      |
| BS           | X'16'  | Back space                  | Yes          | Yes         |
| CR           | X'0D'  | Carriage return             | Yes          | Yes         |
| EBS          | X'36'  | Expanded back space         | Yes          | Yes         |
| ENP          | X'14'  | Enable presentation         | Ignore       | Ignore      |
| ESP          | X'E1'  | Expanded space              | Yes          | Yes         |
| FF           | X'0C'  | Form feed                   | Yes          | Yes         |
| GE           | X'08'  | Graphic escape <sup>1</sup> | Yes          | Yes         |
| HT           | X'05'  | Horizontal tab              | Yes          | Yes         |
| IT           | X'39'  | Indent tab                  | Ignore       | Ignore      |
| IR           | X'33'  | Index return                | Yes          | Yes         |
| INP          | X'24'  | Inhibit presentation        | Ignore       | Ignore      |
| IFS          | X'1C'  | Interchange file separator  | Yes          | Yes         |
| IGS          | X'1D'  | Interchange group separator | Yes          | Yes         |

© Copyright IBM Corp. 1995, 2006 179

Table 18. SCS code points (continued)

| Control code | EBCDIC                      | Name                                                                               | Line support | PCL support  |
|--------------|-----------------------------|------------------------------------------------------------------------------------|--------------|--------------|
| IRS          | X'1E'                       | Interchange record separator                                                       | Yes          | Yes          |
| IUS          | X'1F'                       | Interchange unit separator                                                         | Yes          | Yes          |
| LF           | X'25'                       | Line feed                                                                          | Yes          | Yes          |
| NL           | X'15'                       | New line                                                                           | Yes          | Yes          |
| NULL         | X'00'                       | Null                                                                               | Ignore       | Ignore       |
| PP           | X'34xxnn'                   | Presentation position<br>(see Table 19 on page<br>183)                             | Yes          | Yes          |
| PPM          | X'2BD2'                     | Page presentation media<br>(see Table 20 on page<br>184)                           | Ignore       | Yes          |
| RFF          | X'3A'                       | Required form feed                                                                 | Yes          | Yes          |
| RNL          | X'06'                       | Required new line                                                                  | Yes          | Yes          |
| RSP          | X'41'                       | Required space                                                                     | Yes          | Yes          |
| SA           | X'28xxxx'                   | Set attribute (see<br>Table 27 on page 185)                                        | Yes          | Ignore/Error |
| SBS          | X'38'                       | Subscript                                                                          | Ignore       | Yes          |
| SCI          | X'2BDx'                     | Set chain image                                                                    | Ignore       | Ignore       |
| SGEA         | X'2BC8'                     | Set graphic error action                                                           | Ignore       | Ignore       |
| SHF          | X'2BC1xx'                   | Set horizontal format<br>(see Table 28 on page<br>186 and Table 29 on<br>page 187) | Yes          | Yes          |
| SHY          | X'CA'                       | Syllable hyphen                                                                    | Yes          | Yes          |
| SI           | X'0F'                       | Shift in <sup>2</sup>                                                              | Yes          | Error        |
| SLD          | X'2BC602xx' or<br>X'2BC601' | Set line density                                                                   | Ignore       | Yes          |
| SLP          | X'04C1'                     | Select left platen                                                                 | Ignore       | Ignore       |
| SME          | X'046x'                     | Select magnetic encoder                                                            | Error        | Error        |
| so           | X'0E'                       | Shift out <sup>2</sup>                                                             | Yes          | Error        |
| SOF          | X'2BC3'                     | Start of format                                                                    | Yes          | Yes          |

Table 18. SCS code points (continued)

| Control code | EBCDIC                                                                                                    | Name                                                                             | Line support | PCL support |
|--------------|----------------------------------------------------------------------------------------------------|----------------------------------------------------------------------------------|--------------|-------------|
| SPD          | X'2BD20229' or X'2BD20429xxxx'  Tip: X'2BD20229' indicates to set the print density to the default setting. 'xxxx' specifies the number of characters per inch. This is a 2-byte binary number. The first byte is X'00' and the second byte is the print density hex value.                                          | Set print density                                                                | Ignore       | Yes         |
| SPS          | X'09'                                                                                                    | Superscript                                                                      | Ignore       | Yes         |
| SRP          | X'04C2'                                                                                                    | Select right platen                                                              | Ignore       | Ignore      |
| SSR          | X'0450'                                                                                                    | Secure string ID reader                                                          | Error        | Error       |
| STT          | X'2BD1xx'                                                                                                    | Set translate table                                                              | Ignore       | Ignore      |
| SUB          | X'3F'                                                                                                    | Substitute                                                                       | Yes          | Yes         |
| SVF          | X'2BC2'                                                                                                    | Set vertical format (see<br>Table 30 on page 187<br>and Table 31 on page<br>188) | Yes          | Yes         |
| TRN          | X'35'                                                                                                    | Transparent                                                                      | Yes          | Yes         |
| UBS          | X'1A'                                                                                                    | Unit backspace                                                                   | Ignore       | Ignore      |
| VCS          | X'04xx' Tip: 'xx' is a 2-byte order. Byte two defines the function:  • 50 Magnetic stripe reader - error  • 60, 61 Magnetic stripe writer - error  • 7A-7C Vertical channels 10 through 12 - skip to channel  • 81-89 Vertical channels 01 through 09 - skip to channel  • C1, C2 Select Left/Right Platten - ignore | Vertical channel select                                                          | Yes          | Yes         |

Table 18. SCS code points (continued)

| Control code | EBCDIC | Name            | Line support | PCL support |
|--------------|--------|-----------------|--------------|-------------|
| VT           | X'0B'  | Vertical tab    | Yes          | Yes         |
| WUS          | X'23'  | Word underscore | Yes          | Yes         |

- Yes-Supported
- Ignore—NetSpool removes the control code from the data stream and does not report an error.
- Error—Undefined or unsupported code point-function or parameter error

### Notes:

- 1. The NetSpool Graphic Escape exit lets you replace Graphic Escape characters with other printable characters.
- 2. Shift Out (SO) indicates the start of a string of double-byte character set (DBCS) data. Shift In (SI) indicates the end. Valid characters in the DBCS string are X'4040' and any pair of bytes, each in the range X'41' to X'FE'. NetSpool rejects invalid characters and DBCS strings that do not complete in the same chain with an SNA sense code of data error (X'10010000').

### **Presentation Position command**

The Presentation Position command (X'34xxnn') is a 3-byte command that moves the print head to a new horizontal or vertical position. The movement can be absolute or relative to the current column or line. Byte 2 is the function code. Byte 3 is a relative or absolute line or column number. NetSpool supports this command when it converts the input data stream to either a line data or a PCL data stream.

The movement can be absolute or relative to the current column or line. There are variations of movement with or without erase that are intended for display devices only. "Erase to new position and return to former position" commands are ignored. "Move with erase" creates the same output as "move without erase." Movement to the right inserts blank columns in the line. Movement to the left causes the current line to be written and a new blank line set up for overstrike starting at the specified column. Movement to a higher line number causes the current line and some blank lines to be written. Movement to a lower line number causes the current line, a form feed, and some number of blank lines to be written.

Table 19. Presentation Position X'34xxnn'

| Byte<br>1 | Byte 2<br>(xx)<br>function<br>code | Function<br>parameter                       | Function parameter action (line data and PCL)                                                    | Byte 3 (nn) value parameter                                             |
|-----------|------------------------------------|---------------------------------------------|--------------------------------------------------------------------------------------------------|-------------------------------------------------------------------------|
| X'34'     | X'C0'                              | Absolute,<br>Horizontal (no<br>erase)       | Move Presentation<br>Position and do not<br>erase                                                | 1-byte binary number denoting either absolute or relative column number |
|           | X'C1'                              | Absolute,<br>Horizontal<br>(erase, return)  | NetSpool ignores this function code                                                              |                                                                         |
|           | X'C2'                              | Absolute,<br>Horizontal<br>(erase, move)    | Erase line to and move to new Presentation Position                                              | -                                                                       |
|           | X'C4'                              | Absolute,<br>Horizontal (no<br>erase)       | Move Presentation<br>Position and do not<br>erase                                                | -                                                                       |
|           | X'C5'                              | Absolute,<br>Horizontal<br>(erase, return)  | NetSpool ignores this function code                                                              |                                                                         |
|           | X'C6'                              | Absolute,<br>Horizontal<br>(erase, move)    | Erase Column to<br>new Presentation<br>Position and move to<br>new Presentation<br>Position      |                                                                         |
|           | X'C8'                              | Absolute,<br>Horizontal (no<br>erase, move) | Move Presentation<br>Position and do not<br>erase                                                |                                                                         |
|           | X'C9'                              | Absolute,<br>Horizontal<br>(erase, return)  | NetSpool ignores this function                                                                   | -                                                                       |
|           | X'4A'                              | Absolute,<br>Horizontal<br>(erase, move)    | Erase line through,<br>and move to new<br>Presentation Position                                  | -                                                                       |
|           | X'4C'                              | Absolute,<br>Horizontal<br>(erase, move)    | Move Presentation<br>Position and do not<br>erase                                                | -                                                                       |
|           | X'4D'                              | Absolute,<br>Horizontal<br>(erase, return)  | NetSpool ignores this function                                                                   |                                                                         |
|           | X'4E'                              | Absolute,<br>Horizontal<br>(erase, move)    | Erase column<br>through new<br>Presentation Position<br>and move to new<br>Presentation Position |                                                                         |

## **Presentation Page Media control**

The Presentation Page Media control (X'2BD2') lets you select paper sources and specify simplex or duplex printing. NetSpool supports this control only when it converts the input data stream to a PCL data stream.

Table 20. Presentation Page Media (2BD2)

| Byte 1 | Byte 2 | Byte 3              | Byte 4 | Byte 5 | Byte 6 | Byte 7                 | Byte 8                 | Byte 9        | Byte 10                     | Byte<br>11 | Byte 12              |
|--------|--------|---------------------|--------|--------|--------|------------------------|------------------------|---------------|-----------------------------|------------|----------------------|
| X'2B'  | X'D2'  | NN<br>count<br>byte | X'48'  | X'00'  | X'00'  | FC<br>forms<br>control | SD<br>source<br>drawer | DDO<br>offset | DD<br>destination<br>drawer | X'00'      | DX simplex or duplex |

Table 21. Presentation Page Media (2BD2) nn (count byte)

| nn (count byte) | Description                             | PCL command         |
|-----------------|-----------------------------------------|---------------------|
| X'02'           | Select tray 1                           | <esc>&amp;I1H</esc> |
| X'05'           | Use FC byte to select paper menu/source |                     |
| X'06'           | Use FC byte to select source drawer     |                     |
| X'0A'           | Use FC, SD, and DX bytes                |                     |

Table 22. Presentation Page Media (2BD2) FC (forms control byte)

| FC (forms control byte) | Description                         | PCL command         |
|-------------------------|-------------------------------------|---------------------|
| X'00'                   | Ignore                              |                     |
| X'01'                   | Use SD byte                         |                     |
| X'02'                   | Select auxiliary tray               | <esc>&amp;I4H</esc> |
| X'03' X'04'             | Select auxiliary tray - manual feed | <esc>&amp;l2H</esc> |
| X'FF'                   | Select tray 1                       | <esc>&amp;I1H</esc> |
| other values            | Use SD byte                         |                     |

Table 23. Presentation Page Media (2BD2) SD (source drawer byte)

| SD (source drawer byte) | Description             | PCL command         |
|-------------------------|-------------------------|---------------------|
| X'00'                   | Ignore                  |                     |
| X'01' X'FF'             | Select tray 1           | <esc>&amp;I1H</esc> |
| X'02'                   | Select tray 2           | <esc>&amp;I5H</esc> |
| X'03'                   | Select tray 3           | <esc>&amp;I7H</esc> |
| X'04'                   | Select auxiliary feeder | <esc>&amp;l2H</esc> |
| X'05'                   | Select tray 4           | <esc>&amp;I8H</esc> |
| X'06'                   | Select tray 5           | <esc>&amp;I9H</esc> |
| other values            | Use tray 1              | <esc>&amp;I1H</esc> |

Table 24. Presentation Page Media (2BD2) DDO (destination drawer offset)

| DDO (destination drawer offset) | Description | PCL command |
|---------------------------------|-------------|-------------|
| X'00'                           | Ignore      |             |

Table 24. Presentation Page Media (2BD2) DDO (destination drawer offset) (continued)

| DDO (destination drawer offset) | Description | PCL command         |  |
|---------------------------------|-------------|---------------------|--|
| other values                    | Offset      | <esc>&amp;I1T</esc> |  |

Table 25. Presentation Page Media (2BD2) SD (destination drawer byte)

| SD (destination drawer byte) | Description               | PCL command         |  |
|------------------------------|---------------------------|---------------------|--|
| X'00'                        | Ignore                    |                     |  |
| X'01'                        | Select default output bin | <esc>&amp;I1G</esc> |  |
| X'02'                        | Select output bin 2       | <esc>&amp;l2G</esc> |  |
| X'03'                        | Select output bin 3       | <esc>&amp;I3G</esc> |  |
| X'04'                        | Select output bin 4       | <esc>&amp;I4G</esc> |  |
| other values                 | Select default output bin | <esc>&amp;I1G</esc> |  |

Table 26. Presentation Page Media (2BD2) DX (destination drawer duplex)

| DX (destination drawer duplex) | Description   | PCL command         |  |
|--------------------------------|---------------|---------------------|--|
| X'00'                          | Ignore        |                     |  |
| X'01'                          | Simplex       | <esc>&amp;I0S</esc> |  |
| X'02'                          | Duplex        | <esc>&amp;I1S</esc> |  |
| X'03'                          | Tumble duplex | <esc>&amp;I2S</esc> |  |

Tip: The "I" in the PCL commands above is actually a lowercase "L".

## **SCS Set Attribute control**

Table 27. SCS Set Attribute (X'28xxyy')

| Byte 1 | Byte 2 function parameter | Function description  | Byte 3 value | Line data support                    | PCL support                          |
|--------|---------------------------|-----------------------|--------------|--------------------------------------|--------------------------------------|
| X'28'  | X'00'                     | Reset characteristics | X'00'        | Reset to single-byte character set   | NetSpool<br>ignores this<br>function |
|        | X'41'                     | Highlighting          | any value    | NetSpool<br>ignores this<br>function | NetSpool<br>ignores this<br>function |
|        | X'42'                     | Color                 | any value    | NetSpool<br>ignores this<br>function | NetSpool<br>ignores this<br>function |

Table 27. SCS Set Attribute (X'28xxyy') (continued)

| Byte 1 | Byte 2 function parameter | Function description | Byte 3 value | Line data support                                          | PCL support                          |
|--------|---------------------------|----------------------|--------------|------------------------------------------------------------|--------------------------------------|
|        | X'43'                     | Character Set        | X'00'        | Reset character<br>set to<br>single-byte<br>character set. | Error                                |
|        |                           |                      | X'F8'        | Start of double-byte character set data.                   | Error                                |
|        |                           |                      | other values | _                                                          | Error                                |
|        |                           |                      |              | Error                                                      |                                      |
|        | X'C2'                     | Field Outlining      | any value    | NetSpool<br>ignores this<br>function                       | NetSpool<br>ignores this<br>function |

Table Note: Set Attribute X'2843F8' indicates the start of double-byte character set (DBCS) data. Set Attribute X'284300', X'280000', or end-of-chain indicates the end. Valid characters in the DBCS string are X'4040' and any pair of bytes, each in the range X'41' to X'FE'. NetSpool rejects invalid characters with an SNA sense code of data error (X'10010000').

> NetSpool converts SA code points that indicate the start and end of a DBCS string into Shift Out (SO) and Shift In (SI) line-data controls. NetSpool converts valid SCS code points in the DBCS string to the appropriate line-data controls, delimited by SI and SO line-data controls.

## **Set Horizontal Format (SHF)**

Table 28 describes the parameters that can be used with the SHF code point.

Table 28. Set Horizontal Format parameters

| SHF parameter | Name                                       | Range | NetSpool default                                                                                 |
|---------------|--------------------------------------------|-------|--------------------------------------------------------------------------------------------------|
| MPP           | Maximum line length                        | 1–255 | 80                                                                                               |
|               |                                            |       | (The administrator can change the default in the printer definition in the Printer inventory.)   |
| LM            | SCS left margin (position of first column) | 1-MPP | 1 (The administrator can change the default in the printer definition in the Printer inventory.) |

Table 28. Set Horizontal Format parameters (continued)

| SHF parameter | Name                                       | Range  | NetSpool default                                                                               |
|---------------|--------------------------------------------|--------|------------------------------------------------------------------------------------------------|
| RM            | SCS right margin (position of last column) | LM-MPP | MPP                                                                                            |
|               | ,                                          |        | (The administrator can change the default in the printer definition in the Printer inventory.) |
| HT            | SCS horizontal tab settings                |        |                                                                                                |

SHF can be converted to a sequence of PCL Left Margin and PCL Right Margin commands. The horizontal tab settings, if specified, will be saved for use with the SCS Horizontal Tab control.

The definition in the Content column of Table 29 explains what values you should use in the corresponding column positions.

Table 29. Set Horizontal Format

| Bytes            | Content                                                                                 |  |
|------------------|-----------------------------------------------------------------------------------------|--|
| 1–2              | X'2BC1'                                                                                 |  |
| 3                | Count of bytes after byte 2. It must be in range of 1–255 (count includes itself).      |  |
| 4 (optional)     | MPP                                                                                     |  |
|                  | 0 means to leave the hardware default                                                   |  |
|                  | <ul> <li>1–255 are valid line lengths in the columns</li> </ul>                         |  |
| 5 (optional)     | LM                                                                                      |  |
|                  | 0 means to leave the hardware default                                                   |  |
|                  | 1–MPP are valid column positions                                                        |  |
| 6 (optional)     | RM                                                                                      |  |
|                  | <ul> <li>0 means to leave the current MPP (hardware default or this command)</li> </ul> |  |
|                  | LM–MPP are valid column positions                                                       |  |
| 7-257 (optional) | HT                                                                                      |  |
|                  | 0 is ignored                                                                            |  |
|                  | LM-RM are valid column positions                                                        |  |

### **Set Vertical Format (SVF)**

Table 30 describes the parameters that can be used with the SVF code point.

Table 30. Set Vertical Format parameters

| SVF parameter | Name                             | Range | NetSpool default                                                                                 |
|---------------|----------------------------------|-------|--------------------------------------------------------------------------------------------------|
| MPL           | Maximum number of lines per page | 1–255 | 1 (The administrator can change the default in the printer definition in the Printer inventory.) |

Table 30. Set Vertical Format parameters (continued)

| SVF parameter | Name                                    | Range                                                                                                    | NetSpool default                                                                                   |
|---------------|-----------------------------------------|----------------------------------------------------------------------------------------------------|----------------------------------------------------------------------------------------------------|
| ТМ            | SCS top margin (position of first line) | 1-MPL                                                                                                    | 1 (The administrator can change the default in the printer definition in the Printer inventory.)   |
| ВМ            | SCS bottom margin                       | MPL (If not specified<br>the current MPL is<br>used. The default of 1<br>indicates that the<br>page length is<br>controlled by form<br>feeds placed in the<br>data stream.) | MPL (The administrator can change the default in the printer definition in the Printer inventory.) |
| VT            | SCS vertical tab settings               |                                                                                                    |                                                                                                    |

SVF can be converted to a sequence of PCL Top Margin and PCL Page Length commands. The vertical tab settings, if specified, will be saved for use with the SCS Vertical Tab or Vertical Channel Select control.

The definition in the Content column of Table 31 explains what values you should use in the corresponding column positions.

Table 31. Set Vertical Format convert to PCL

| Bytes        | Content                                                                            |
|--------------|------------------------------------------------------------------------------------|
| 1–2          | X'2BC2'                                                                            |
| 3            | Count of bytes after byte 2. It must be in range of 1–255 (count includes itself). |
| 4 (optional) | MPL or page length                                                                 |
|              | 0 means to leave the hardware default                                              |
|              | <ul> <li>1–255 are valid page lengths in lines</li> </ul>                          |
| 5 (optional) | TM and Channel 01                                                                  |
|              | 0 means to leave the hardware default                                              |
|              | 1-MPL are valid line numbers                                                       |
| 6 (optional) | BM                                                                                 |
|              | 0 means to leave the current MPL (hardware default or this command)                |
|              | TM-MPL are valid line numbers                                                      |
| 7–257        | VT (7-18 are also channels 02-12)                                                  |
| (optional)   | 0 is ignored                                                                       |
|              | TM+1-BM are valid line numbers                                                     |

# Appendix D. NetSpool support for 3270 data streams code points

The NetSpool component of Infoprint Server converts 3270 data streams for logical unit (LU) type 0 and type 3 into one of these data streams:

- Line data stream: If the administrator selects the Convert to line formatting
  option, NetSpool creates EBCDIC variable-length records, each record starting
  with an American Standards Association (ASA) carriage-control character.
- PCL data stream: If the administrator selects the Convert to PCL formatting option, NetSpool creates an ASCII text data stream with embedded PCL commands.

Table 32, Table 33, and Table 34 on page 190 describe the code points that are supported for 3270 data streams.

For information about 3270 data streams, see:

- IBM 3270 Information Display System Reference Summary
- IBM 3270 Information Display System 3274 Control Unit Description
- IBM 3270 Information Display System Data Stream Programmer's Reference
- IBM 3270 Kanji Data Streams

#### **Command codes**

Only one command is allowed in each RU chain. The command must be the first byte of the RU chain.

Table 32 describes the code points that are supported for 3270 data streams.

Table 32. 3270 data stream command codes

| Command code        | EBCDIC | Name                                                     |
|---------------------|--------|----------------------------------------------------------|
| W                   | X'F1'  | Write                                                    |
| EW                  | X'F5'  | Erase/Write                                              |
| EWA                 | X'7E'  | Erase/Write Alternate                                    |
| EAU                 | X'6F'  | Erase All Unprotected                                    |
| Other command codes |        | Function not supported—returns SNA sense code X'1003000' |

#### **Control codes**

The control codes have an EBCDIC value in the range of X'00' through X'3F'. Table 33 describes the code points that are supported for 3270 data streams and also explains if it is fully supported.

Table 33. 3270 data stream control codes

| Control code | EBCDIC | Name                            | Line support | PCL support |
|--------------|--------|---------------------------------|--------------|-------------|
| CR           | X'0D'  | Carriage Return                 | Yes          | Yes         |
| EM           | X'19'  | End of Message                  | Yes          | Yes         |
| EUA          | X'12'  | Erase Unprotected to<br>Address | Yes          | Yes         |

Table 33. 3270 data stream control codes (continued)

| Control code        | EBCDIC | Name                                   | Line support     | PCL support      |
|---------------------|--------|----------------------------------------|------------------|------------------|
| FF                  | X'0C'  | Form Feed                              | Yes <sup>1</sup> | Yes <sup>1</sup> |
| GE                  | X'08'  | Graphic Escape <sup>2</sup>            | Yes              | Yes              |
| IC                  | X'13'  | Insert Cursor                          | Yes              | Yes              |
| MF                  | X'2C'  | Modify Field (see Table 34)            | Yes              | Yes              |
| NL                  | X'15'  | New Line                               | Yes              | Yes              |
| PT                  | X'05'  | Program Tab                            | Yes              | Yes              |
| RA                  | X'3C'  | Repeat to Address                      | Yes              | Yes              |
| SA                  | X'28'  | Set Attribute (see Table 34)           | Yes              | Yes              |
| SBA                 | X'11'  | Set Buffer Address                     | Yes              | Yes              |
| SF                  | X'1D'  | Start Field                            | Yes              | Yes              |
| SFE                 | X'29'  | Start Field Extended (see<br>Table 34) | Yes              | Yes              |
| SI                  | X'0F'  | Shift in                               | Yes              | Error            |
| so                  | X'0E'  | Shift out                              | Yes              | Error            |
| SYN                 | X'32'  | SYN Character                          | Ignore           | Ignore           |
| Other control codes |        |                                        | Error            | Error            |

#### Explanation of NetSpool support:

- Yes: The control code is supported.
- Ignore: NetSpool removes the control code from the data stream and does not report an
- Error: NetSpool returns an SNA sense code X'1003000'.
- 1. The form feed (FF) control must occupy the first print position on a line. To put the FF control in the first position, place X'0C' after a Write Control Character, a NL control, or a CR control. The FF is printed as a space character.
- 2. The NetSpool Graphic Escape exit lets you replace Graphic Escape characters with other printable characters.

### **Attribute types**

Table 34 describes the attribute types that are supported for 3270 data streams.

Table 34. 3270 data stream attribute types

| Attribute type               | EBCDIC | SFE, MF<br>orders | SA order | Comments                                                             |
|------------------------------|--------|-------------------|----------|----------------------------------------------------------------------|
| Character Attribute<br>Reset | X'00'  | N/A               | X        | Sets character set attribute to single-byte character set (default). |

Table 34. 3270 data stream attribute types (continued)

| Attribute type            | EBCDIC                                              | SFE, MF<br>orders | SA order   | Comments                                                                                                    |
|---------------------------|-----------------------------------------------------|-------------------|------------|----------------------------------------------------------------------------------------------------|
| Character Set             | X'43'                                               | Х                 | X          | When attribute value is X'00'-X'7F', character set attribute is set to single-byte.                                                                    |
|                           |                                                     |                   |            | When attribute value is X'F8'-X'FE', character set attribute is set to double-byte. However, a value in this range is an error when converting to PCL. |
| 3270 Field Attribute      | X,C0,                                               | Х                 | N/A        | Field attribute bit definitions supported:                                                                                                    |
|                           |                                                     |                   |            | • Bit 2 = B'0'                                                                                                    |
|                           |                                                     |                   |            | Field is unprotected.                                                                                                    |
|                           |                                                     |                   |            | • Bit 2 = B'1'                                                                                                    |
|                           |                                                     |                   |            | Field is protected.                                                                                                    |
|                           |                                                     |                   |            | • Bits 4,5 = B'11'                                                                                                    |
|                           |                                                     |                   |            | Field is nonprintable.                                                                                                    |
|                           |                                                     |                   |            | • Bits 4,5                                                                                                    |
|                           |                                                     |                   |            | Other settings are ignored.                                                                                                    |
|                           |                                                     |                   |            | All other bit definitions are ignored.                                                                                                    |
| Other Valid<br>Attributes | X'41', X'42',<br>X'45', X'46',<br>X'C2'             | X                 | X          | Ignored. The default is no operation. Attributes are ignored.                                                                                          |
| Invalid Attributes        |                                                     | Х                 | Х          | Function not supported. Returns SNA sense code X'1003000'.                                                                                             |
| <b>N/A</b> Th             | N/A The attribute type does not apply to the order. |                   |            |                                                                                                    |
| <b>X</b> Th               | e attribute type                                    | does apply to     | the order. |                                                                                                    |

### Appendix E. Accessibility

Accessibility features help a user who has a physical disability, such as restricted mobility or limited vision, use software products successfully. The major accessibility features in z/OS let users:

- Use assistive technologies such as screen readers and screen magnifier software.
- · Operate specific or equivalent features using only the keyboard.
- · Customize display attributes such as color, contrast, and font size.

#### Using assistive technologies

Assistive technology products, such as screen readers, work with the user interfaces found in z/OS. Consult the assistive technology documentation for specific information when using such products to access z/OS interfaces.

#### Keyboard navigation of the user interface

Users can access z/OS user interfaces using TSO/E or ISPF. For information about accessing TSO/E and ISPF interfaces, see z/OS TSO/E Primer, z/OS TSO/E User's Guide, and z/OS ISPF User's Guide Vol I. These books describe how to use TSO/E and ISPF, including the use of keyboard shortcuts or function keys (PF keys). Each book includes the default settings for the PF keys and explains how to modify their functions.

### Additional accessibility features

Users can also use Infoprint Central. For information about Infoprint Central, see its online help.

#### z/OS information

Most z/OS information is accessible using screen readers with the BookServer/Library Server versions of z/OS books in the Internet library:

www.ibm.com/servers/eserver/zseries/zos/bkserv/

© Copyright IBM Corp. 1995, 2006

#### **Notices**

This information was developed for products and services offered in the U.S.A.

IBM may not offer the products, services, or features discussed in this document in other countries. Consult your local IBM representative for information on the products and services currently available in your area. Any reference to an IBM product, program, or service is not intended to state or imply that only that IBM product, program, or service may be used. Any functionally equivalent product, program, or service that does not infringe any IBM intellectual property right may be used instead. However, it is the user's responsibility to evaluate and verify the operation of any non-IBM product, program, or service.

IBM may have patents or pending patent applications covering subject matter described in this document. The furnishing of this document does not give you any license to these patents. You can send license inquiries, in writing, to:

IBM Director of Licensing IBM Corporation North Castle Drive Armonk, NY 10504-1785 U.S.A.

For license inquiries regarding double-byte (DBCS) information, contact the IBM Intellectual Property Department in your country or send inquiries, in writing, to:

IBM World Trade Asia Corporation Licensing 2-31 Roppongi 3-chome, Minato-ku Tokyo 106, Japan

The following paragraph does not apply to the United Kingdom or any other country where such provisions are inconsistent with local law: INTERNATIONAL BUSINESS MACHINES CORPORATION PROVIDES THIS PUBLICATION "AS IS" WITHOUT WARRANTY OF ANY KIND, EITHER EXPRESS OR IMPLIED, INCLUDING, BUT NOT LIMITED TO, THE IMPLIED WARRANTIES OF NON-INFRINGEMENT, MERCHANTABILITY OR FITNESS FOR A PARTICULAR PURPOSE. Some states do not allow disclaimer of express or implied warranties in certain transactions, therefore, this statement may not apply to you.

This information could include technical inaccuracies or typographical errors. Changes are periodically made to the information herein; these changes will be incorporated in new editions of the publication. IBM may make improvements and/or changes in the product(s) and/or the program(s) described in this publication at any time without notice.

Any references in this information to non-IBM Web sites are provided for convenience only and do not in any manner serve as an endorsement of those Web sites. The materials at those Web sites are not part of the materials for this IBM product and use of those Web sites is at your own risk.

IBM may use or distribute any of the information you supply in any way it believes appropriate without incurring any obligation to you.

© Copyright IBM Corp. 1995, 2006 195

Licensees of this program who wish to have information about it for the purpose of enabling: (i) the exchange of information between independently created programs and other programs (including this one) and (ii) the mutual use of the information which has been exchanged, should contact:

IBM Corporation Department 11PA Building 002S PO Box 1900 Boulder CO 80301 USA

Such information may be available, subject to appropriate terms and conditions, including in some cases, payment of a fee.

The licensed program described in this information and all licensed material available for it are provided by IBM under terms of the IBM Customer Agreement, IBM International Program License Agreement, or any equivalent agreement between us.

Information concerning non-IBM products was obtained from the suppliers of those products, their published announcements or other publicly available sources, IBM has not tested those products and cannot confirm the accuracy of performance, compatibility or any other claims related to non-IBM products. Questions on the capabilities of non-IBM products should be addressed to the suppliers of those products.

#### **Trademarks**

These terms are either trademarks or registered trademarks of International Business Machines Corporation in the United States, in other countries, or both:

Advanced Function Presentation

**AFP** 

AIX

Application System/400

AS/400

Bar Code Object Content Architecture

**BCOCA** 

BookManager

BookMaster

CICS

CUA

DFS

Freelance Graphics

i5/OS

**IBM** 

IBM eServer

**IBMLink** 

IMS

IMS/ESA

Infoprint

Intelligent Printer Data Stream

IP PrintWay

**IPDS** 

Language Environment

Mixed Object Document Content Architecture

MO:DCA

MVS

```
NetSpool
OS/390
Print Services Facility
PrintWay
RACF
RETAIN
RS/6000
S/370
System z
VTAM
XT
z/OS
z/VM
zSeries
```

These terms are either trademarks or registered trademarks of other companies in the United States, in other countries, or both:

- Java and all Java-based trademarks are trademarks of Sun Microsystems, Inc. in the United States, other countries, or both.
- Microsoft, Windows, Windows NT, and the Windows logo are trademarks of Microsoft Corporation in the United States, other countries, or both.
- Intel, Intel Inside (logos), MMX, Celeron, Intel Centrino, Intel Xeon, Itanium, Pentium, and Pentium III Xeon are trademarks or registered trademarks of Intel Corporation or its subsidiaries in the United States, other countries, or both.
- UNIX is a registered trademark of The Open Group in the United States and other countries.
- Linux is a trademark of Linus Torvalds in the United States, other countries, or both.

Other company, product, or service names may be trademarks or service marks of others.

### **Bibliography**

This section lists books that might help you to configure and use Infoprint Server.

### **Infoprint Server**

| Title                                              | Order number |
|----------------------------------------------------|--------------|
| z/OS Infoprint Server Customization                | S544-5744    |
| z/OS Infoprint Server Introduction                 | S544-5742    |
| z/OS Infoprint Server Messages and Diagnosis       | G544-5747    |
| z/OS Infoprint Server Operation and Administration | S544-5745    |
| z/OS Infoprint Server User's Guide                 | S544-5746    |
| Infoprint Server for z/OS Implementation Redbook   | SG24-6234    |

### Infoprint transforms

| Title                                                   | Order number |
|---------------------------------------------------------|--------------|
| Infoprint Transform Manager for Linux                   | S550-0391    |
| Infoprint Transforms to AFP for z/OS                    | G550-0443    |
| Infoprint Transforms from AFP for z/OS                  | G550-0444    |
| Infoprint XML Extender for z/OS                         | S544-5855    |
| Infoprint XT Extender for z/OS: Customization and Usage | S544-5879    |

### **Print Services Facility (PSF)**

1

| Title                                             | Order number |
|---------------------------------------------------|--------------|
| AFP Conversion and Indexing Facility User's Guide | S550-0436    |
| PSF for z/OS: AFP Download Plus                   | S550-0433    |
| PSF for z/OS: Customization                       | S550-0427    |
| PSF for z/OS: Diagnosis                           | G550-0428    |
| PSF for z/OS: Download for z/OS                   | S550-0429    |
| PSF for z/OS: Introduction                        | G550-0430    |
| PSF for z/OS: Messages and Codes                  | G550-0432    |
| PSF for z/OS: User's Guide                        | S550-0435    |

### **Advanced Function Presentation (AFP)**

| Title                                               | Order number |
|-----------------------------------------------------|--------------|
| IBM Printing Systems: Printer Information           | S544-5750    |
| IBM Printing Systems: Printer Summary               | S544-5749    |
| AFP: Programming Guide and Line Data Reference      | S544-3884    |
| IBM AFP Fonts: Font Summary for AFP Font Collection | S544-5633    |

© Copyright IBM Corp. 1995, 2006

| Title                                                                                        | Order number |
|----------------------------------------------------------------------------------------------|--------------|
| IBM Data Stream and Object Architectures: Bar Code Object Content<br>Architecture™ Reference | S544-3766    |
| IBM Data Stream and Object Architectures: IOCA Reference                                     | SC31-6805    |
| IBM Page Printer Formatting Aid: User's Guide                                                | S544-5284    |

### **Infoprint Manager for AIX and Windows**

| Title                                                     | Order number |
|-----------------------------------------------------------|--------------|
| IBM Infoprint Color 130 Plus: Installation Planning Guide | G544-5772    |
| IBM Infoprint Manager: Reference                          | S544-5475    |
| IBM Infoprint Manager for AIX: Procedures                 | G544-5815    |
| IBM Infoprint Manager for Windows: Procedures             | G544-5814    |

#### z/OS

| Title                                                                                        | Order number |
|----------------------------------------------------------------------------------------------|--------------|
| z/OS XL C/C++ Programming Guide                                                              | SC09-4765    |
| z/OS XL C/C++ Run-Time Library Reference                                                     | SA22-7821    |
| z/OS Communications Server: IP and SNA Codes                                                 | SC31-8791    |
| z/OS Communications Server: IP Sockets Application Programming Interface Guide and Reference | SC31-8788    |
| z/OS Communications Server: IP Configuration Guide                                           | SC31-8775    |
| z/OS Communications Server: IP Configuration Reference                                       | SC31-8776    |
| z/OS Communications Server: New Function Summary                                             | GC31-8771    |
| z/OS Communications Server: IPv6 Network and Application Design Guide                        | SC31-8885    |
| z/OS Communications Server: SNA Diagnosis Vol 1, Techniques and Procedures                   | GC31-6850    |
| z/OS Communications Server: SNA Diagnosis Vol 2, FFST Dumps and the VIT                      | GC31-6851    |
| z/OS Communications Server: SNA Messages                                                     | SC31-8790    |
| z/OS Communications Server: SNA Network Implementation Guide                                 | SC31-8777    |
| z/OS Communications Server: SNA Operation                                                    | SC31-8779    |
| z/OS Communications Server: SNA Programming                                                  | SC31-8829    |
| z/OS Communications Server: SNA Resource Definition Reference                                | SC31-8778    |
| z/OS Distributed File Service SMB Administration                                             | SC24-5918    |
| z/OS HTTP Server Planning, Installing, and Using                                             | SC34-4826    |
| z/OS Information Roadmap                                                                     | SA22-7500    |
| z/OS JES2 Commands                                                                           | SA22-7526    |
| z/OS JES2 Initialization and Tuning Guide                                                    | SA22-7532    |
| z/OS JES2 Initialization and Tuning Reference                                                | SA22-7533    |
| z/OS JES3 Commands                                                                           | SA22-7540    |
| z/OS JES3 Initialization and Tuning Guide                                                    | SA22-7549    |

| Title                                                                    | Order number |
|--------------------------------------------------------------------------|--------------|
| z/OS JES3 Initialization and Tuning Reference                            | SA22-7550    |
| z/OS Language Environment Debugging Guide                                | GA22-7560    |
| z/OS Language Environment Run-Time Messages                              | SA22-7566    |
| z/OS Language Environment Programming Guide                              | SA22-7561    |
| z/OS MVS Diagnosis: Tools and Service Aids                               | GA22-7589    |
| z/OS MVS Initialization and Tuning Guide                                 | SA22-7591    |
| z/OS MVS Initialization and Tuning Reference                             | SA22-7592    |
| z/OS MVS JCL Reference                                                   | SA22-7597    |
| z/OS MVS Planning: Workload Management                                   | SA22-7602    |
| z/OS MVS Product Management                                              | SA22-7603    |
| z/OS MVS Programming: Authorized Assembler Services Reference<br>ALE-DYN | SA22-7609    |
| z/OS MVS Programming: Authorized Assembler Services Reference<br>EDT-IXG | SA22-7610    |
| z/OS MVS Programming: Authorized Assembler Services Reference<br>LLA-SDU | SA22-7611    |
| z/OS MVS Programming: Authorized Assembler Services Reference<br>SET-WTO | SA22-7612    |
| z/OS MVS System Codes                                                    | SA22-7626    |
| z/OS and z/OS.e Planning for Installation                                | GA22-7504    |
| z/OS Program Directory                                                   | GI10-0670    |
| z/OS SDSF Operation and Customization                                    | SA22-7670    |
| z/OS Security Server RACF Security Administrator's Guide                 | SA22-7683    |
| z/OS Summary of Message and Interface Changes                            | SA22-7505    |
| z/OS UNIX System Services Command Reference                              | SA22-7802    |
| z/OS UNIX System Services Messages and Codes                             | SA22-7807    |
| z/OS UNIX System Services Planning                                       | GA22-7800    |
| z/OS UNIX System Services User's Guide                                   | SA22-7801    |

### CICS

I

| Title                          | Order number |
|--------------------------------|--------------|
| CICS Customization Guide       | SC34-6227    |
| CICS Diagnosis Reference       | LY33-6102    |
| CICS Resource Definition Guide | SC34-6228    |
| CICS Supplied Transactions     | SC34-6230    |

### IMS/ESA®

| Title                                                    | Order number |
|----------------------------------------------------------|--------------|
| IMS Version 8: Administration Guide: System              | SC27-1284    |
| IMS Version 8: Administration Guide: Transaction Manager | SC27-1285    |

#### 3270 and SNA data streams

| Title                                                                                        | Order number |
|----------------------------------------------------------------------------------------------|--------------|
| IBM 3270 Information Display System Data Stream Programmer's Reference                       | GA23-0059    |
| IBM 3270 Information Display System 3274 Control Unit Description and Programmer's Reference | GA23-0061    |
| IBM 3270 Information Display System Reference Summary                                        | GX20-1878    |
| IBM 3270 Kanji Data Streams                                                                  | GA18-2980    |
| IPDS and SCS Technical Reference                                                             | S544-5312    |
| Systems Network Architecture: Sessions Between Logical Units                                 | GC20-1868    |

### Index

| Special characters                                                              | AFPSTATS parameter (JCL) 78 AIX               |
|---------------------------------------------------------------------------------|-----------------------------------------------|
| /etc/Printsrv/aopd.conf file 30, 40, 45                                         | increasing time-out value 167                 |
| /etc/Printsrv/aoprxf.conf file 49                                               | printing from 165, 167                        |
| (Information Management System (IMS)                                            | querying jobs and printers from 167           |
| See IMS (Information Management System)                                         | AOPBATCH JCL procedure                        |
| \$HOME/.aopconf file 30, 40, 45                                                 | DD names 140                                  |
| %filter-options option 61                                                       | examples 141                                  |
|                                                                                 | exit values 144                               |
| Numerics                                                                        | AOPBATCH program 139                          |
| 3270 data stream                                                                | AOPCONF environment variable 29, 39, 44       |
| Character Set attribute 146                                                     | AOPOPTIONS environment variable 39            |
| DBCS support 146                                                                | AOPPATH environment variable 39               |
| MF order 146                                                                    | AOPPRINT JCL procedure 133 DD statements 135  |
| SA order 146                                                                    | examples 135                                  |
| SFE order 146                                                                   | exit values 138                               |
| Shift In control 146                                                            | AOPRXF CONF environment variable 49           |
| Shift Out control 146                                                           | aopwin.exe, downloading 155                   |
| WSF order 147                                                                   | APIPPTD1 exit 146                             |
| 3270 data stream support in NetSpool 13                                         | APIPPTD2 exit 146                             |
| 3270 data streams, attributes 190                                               | attribute types, 3270 data streams 190        |
| 3270 data streams, command codes 189                                            | attributes                                    |
| 3270 data streams, control codes 189                                            | abbreviating 52                               |
|                                                                                 | address-text 53                               |
| Α                                                                               | afp-parameters 54                             |
|                                                                                 | building-text 54                              |
| ABAP (Advanced Business Application Programming)                                | carriage-control-type 54                      |
| data format, SAP See SAP ABAP (Advanced Business Application                    | chars 55                                      |
| Programming) data format                                                        | copies 56 corresponding to JCL parameters 177 |
| accessibility 193                                                               | department-text 57                            |
| ADDRESS parameter (JCL) 121                                                     | document-codepage 57                          |
| equivalent job attribute 54                                                     | document-format 58                            |
| address-text attribute 53, 54                                                   | document-type 59                              |
| Advanced Business Application Programming (ABAP)                                | duplex 59                                     |
| data format, SAP                                                                | filter-options 60                             |
| See SAP ABAP (Advanced Business Application                                     | form-definition 61                            |
| Programming) data format                                                        | forms 62                                      |
| Advanced Function Presentation (AFP) files                                      | hold 62                                       |
| printing or viewing from Windows 161                                            | holding 62                                    |
| AFP (Advanced Function Presentation) files printing or viewing from Windows 161 | in attributes file 52                         |
| AFP data                                                                        | input-tray 63<br>input-tray-number 64         |
| printing on non-AFP printer 129, 130                                            | jes-priority 65                               |
| AFP files                                                                       | mail-bcc-addresses 65                         |
| printing from Windows 161                                                       | mail-cc-addresses 65                          |
| AFP Printer Driver                                                              | mail-file-name 66                             |
| configuring 159                                                                 | mail-from-name 67                             |
| AFP Printer Driver for Windows, overview 5                                      | mail-reply-address 67                         |
| AFP printers                                                                    | mail-to-addresses 67                          |
| configuring on Windows 159                                                      | name-text 68                                  |
| JCL parameters used by 122                                                      | of jobs 51                                    |
| submitting jobs from Windows 161                                                | output-bin 68                                 |
| AFP Viewer plug in for Windows evention 5                                       | output-bin-number 69                          |
| AFP Viewer plug-in for Windows, overview 5 afp-parameters 54                    | overlay front 70                              |
| AFPPARMS parameter (JCL) 54                                                     | overlay-front 70<br>owner 71                  |
| 7.1.1.7.1.1.100 parameter (OOL) OT                                              | OWILDI / I                                    |

| attributes (continued)                 | CEE.SCEERUN 141                                 |
|----------------------------------------|-------------------------------------------------|
| page-definition 71                     | CEE.SCEERUN2 141                                |
| pdf-encryption-level 72                | chain (SNA architecture) 148                    |
| pdf-owner-identifier 72                | chars attribute 55                              |
| pdf-protect 73                         | CHARS parameter                                 |
| pdf-user-identifier 73                 | DD JCL statement                                |
| print-error-reporting 74               | transmitted to remote system 122                |
| print-queue-name 74                    | OUTPUT JCL statement                            |
| printer-ip-address 75                  | transmitted to remote system 122                |
| resource-directories 75                | CHARS parameter (JCL)                           |
| resource-library 76                    | equivalent job attribute 56                     |
| restrict-printable-area 77             | CICS (Customer Information Control System)      |
| room-text 77                           | printing from 145                               |
| save-afp-statistics 77                 | class                                           |
| shift-out-shift-in 78                  | CLASS parameter (JCL) 99                        |
| sysout-dataset-name 78                 | example of specifying in JCL 123                |
| sysout-job-id 79                       | specifying in JCL 88                            |
| sysout-job-name 80                     | SYSOUT parameter (JCL) 114                      |
| table-reference-characters 80          | CLASS parameter (JCL) 99                        |
| title-text 81                          | code page 57                                    |
| valid for different printer types 175  | code page 57                                    |
| validating for printer 175             | 3270 data streams 189                           |
| x-image-shift 82                       | SCS 179                                         |
| •                                      | coded fonts 55                                  |
| x-image-shift-front 82                 | command codes, 3270 data streams 189            |
| xf-options 83                          | commands                                        |
| y-image-shift-back 84                  |                                                 |
| y-image-shift-front 85                 | cancel 29                                       |
| attributes file 52                     | echo 43                                         |
|                                        | enq 165                                         |
| В                                      | lp 31                                           |
| _                                      | lpq 167                                         |
| Beginning of File exit 146             | lpr 165                                         |
| bin number, output 69                  | lprafp 173                                      |
| bin, output 68                         | lpstat 41                                       |
| binary data support 146                | man 25                                          |
| binary data support in NetSpool 14     | qstat 167                                       |
| BM parameter (NetSpool) 149            | remotexf 46                                     |
| books 199                              | TCP/IP printing commands 165                    |
| bottom margin parameter (NetSpool) 149 | which command to use 26                         |
| bracket (SNA architecture) 148         | common message log, overview 4                  |
| broadcasting data 14                   | completion message 33, 109                      |
| BUILDING parameter (JCL) 121           | compression, data 147                           |
| equivalent job attribute 54            | concatenate documents 59                        |
| building-text attribute 54             | configuration file, Infoprint Server 30, 40, 45 |
|                                        | control codes, 3270 data streams 189            |
|                                        | copies attribute 56                             |
| C                                      | COPIES parameter (JCL) 100                      |
| cancel command                         | equivalent job attribute 57                     |
| description 29                         | copies, printing multiple 32, 56, 100           |
| environment variables 29               | CRTOUTQ command 169                             |
| examples 29                            | Customer Information Control System (CICS)      |
| exit values 30                         | See CICS (Customer Information Control System)  |
| files 30                               |                                                 |
| format 29                              | _                                               |
| operand 29                             | D                                               |
| •                                      | data compression 147                            |
| portability 30                         | data definition names (ddnames)                 |
| cancelling jobs                        | See ddnames (data definition names)             |
| cancel command 29                      | data encryption 147                             |
| from z/OS UNIX System Services 29      | data choryphon 177                              |
| carriage controls, subsystem 119       |                                                 |
| carriage-control-type attribute 54     |                                                 |

| data formats                                         | description                            |
|------------------------------------------------------|----------------------------------------|
| supported                                            | cancel command 29                      |
| Print Interface 58                                   | lp command 31                          |
| VTAM                                                 | lpstat command 41                      |
| restrictions 147                                     | remotexf command 46                    |
| supported 145                                        | DEST parameter (JCL) 101               |
| data set, MVS                                        | DEST=IP: parameter (JCL) 101           |
| printing                                             | equivalent job attribute 75            |
| lp command 33                                        | destination                            |
| data set, z/OS                                       | example of specifying in JCL 123       |
| concept 148                                          | specifying in JCL 88, 101              |
| end-of-file 148                                      | diagram of system flow 6               |
| data streams                                         | disability 193                         |
|                                                      | displaying job status                  |
| Supported  Print Interface 59                        |                                        |
| Print Interface 58                                   | from z/OS UNIX System Services 41      |
| VTAM                                                 | lpstat command 41                      |
| restrictions 147                                     | displaying printer information         |
| supported 145                                        | from z/OS UNIX System Services 41      |
| DATACK parameter (JCL)                               | lpstat command 41                      |
| equivalent job attribute 74                          | distribution parameters                |
| transmitted to remote system 122                     | specifying on OUTPUT JCL statement 121 |
| DBCS (double-byte character set) support             | document-codepage attribute 57         |
| 3270 data stream 146                                 | document-format attribute 58           |
| SCS data stream 146                                  | document-type attribute 59             |
| DD JCL statement 87                                  | DSNAME parameter (JCL) 103             |
| CHARS parameter                                      | duplex                                 |
| equivalent job attribute 56                          | specifying in JCL 103                  |
| transmitted to remote system 122                     | duplex attribute 59                    |
| COPIES parameter 100                                 | DUPLEX parameter (JCL) 103             |
| equivalent job attribute 57                          | equivalent job attribute 60            |
| DEST parameter 101                                   | duplex printing 59                     |
| DEST=IP: parameter 101                               |                                        |
| DSNAME parameter 103                                 | _                                      |
| DUPLEX parameter 103                                 | E                                      |
| FCB parameter 104                                    | e-mail                                 |
| transmitted to remote system 122                     | alias file 91                          |
| parameters and equivalent job attributes 177         | AOPPRINT 133                           |
| specifying parameters on 98                          | DSNAME parameter considerations 103    |
| SUBSYS parameter 117                                 | example 126, 127, 128                  |
| SYSOUT parameter) 114                                | JCL parameters 89                      |
| UCS parameter                                        | job attributes 65, 66, 67              |
| transmitted to remote system 122                     | lp command 34                          |
| validation 175                                       | NetSpool 152                           |
| ddnames (data definition names)                      | RETRYL parameter consideration 113     |
| STDENV 140                                           | RETRYT parameter considerations 114    |
| STDERR 135, 140                                      | TITLE parameter consideration 115      |
| STDOUT 135, 140                                      | Windows system 160                     |
| SYSIN 135                                            | echo command 43                        |
| default printer                                      | embedding job attributes 150           |
| defining 31                                          | encryption, data 147                   |
| displaying name and location 44                      | end-of-bracket 148                     |
| querying 44                                          |                                        |
| deferred printing                                    | end-of-chain 148                       |
| difference between SNA network printers and          | end-of-file rules                      |
|                                                      | default 148                            |
| NetSpool 148<br>definition, printer                  | end-of-bracket 148                     |
|                                                      | end-of-chain 148                       |
| example of specifying in JCL 122                     | end-of-session 148                     |
| specifying in JCL 87                                 | string of data 148                     |
| department-text attribute 57                         | timer expiration 148                   |
| DEPT parameter (JCL) 121 equivalent job attribute 57 | end-of-session 148                     |
| equivalent ion attribute 57                          | FNDWTR command 160                     |

| English man pages 25             | FCB parameter                                  |  |  |
|----------------------------------|------------------------------------------------|--|--|
| English messages 25              | DD JCL statement                               |  |  |
| enq command 165, 167             | transmitted to remote system 122               |  |  |
| environment variables            | OUTPUT JCL statement                           |  |  |
| AOPCONF 29, 39, 44               | transmitted to remote system 122               |  |  |
| AOPOPTIONS 39                    | FCB parameter (JCL) 104                        |  |  |
| AOPPATH 39                       | file-reference document, definition 59         |  |  |
| AOPRXF_CONF 49                   | files                                          |  |  |
| cancel command 29                | /etc/Printsrv/aopd.conf 30, 40, 45             |  |  |
| LANG 39, 49                      | /etc/Printsrv/aoprxf.conf 49                   |  |  |
| LC_ALL 39                        | \$HOME/.aopconf 30, 40, 45                     |  |  |
| LC_CTYPE 39                      | cancel command 30                              |  |  |
| LIBPATH 30, 39, 45, 49           | lp command 40                                  |  |  |
| lp command 39                    | lpstat command 45                              |  |  |
| LPDEST 39, 43                    | printing from Windows 161                      |  |  |
| lpstat command 44                | remotexf command 49                            |  |  |
| MANPATH 25                       | filter-options attribute 60, 83                |  |  |
| NLSPATH 25, 30, 39, 45, 49       | example of specifying LPD compatibility filter |  |  |
| PRINTER 39, 43                   | options 38                                     |  |  |
| remotexf command 49              | •                                              |  |  |
|                                  |                                                |  |  |
| ERRCLASS parameter, AOPPRINT JCL | filters, passing options to 60                 |  |  |
| procedure 134                    | finding printers 44                            |  |  |
| error messages                   | FM (Function Management) header 147            |  |  |
| AOPPRINT JCL procedure           | fonts                                          |  |  |
| class 134                        | coded 55                                       |  |  |
| sysout name 135                  | form 62                                        |  |  |
| English 25                       | form definition 61                             |  |  |
| Japanese 25                      | form feed support in a 3270 data stream 190    |  |  |
| examples                         | form name                                      |  |  |
| AOPBATCH JCL procedure 141       | example of specifying in JCL 123               |  |  |
| AOPPRINT JCL procedure 135       | FORMS parameter (JCL) 104                      |  |  |
| cancel command 29                | specifying in JCL 88                           |  |  |
| CRTOUTQ command 169              | SYSOUT parameter (JCL) 114                     |  |  |
| ENDWTR command 169               | form-definition attribute 61                   |  |  |
| enq command                      | format                                         |  |  |
| AIX 167                          | cancel command 29                              |  |  |
| JCL parameters 122               | lp command 31                                  |  |  |
| lp command 35                    | lprafp command 173                             |  |  |
| LPR command                      | lpstat command 41                              |  |  |
| i5/OS 170                        | remotexf command 46                            |  |  |
| VM 168                           | formats, data                                  |  |  |
| Windows 162                      | supported                                      |  |  |
| z/OS, remote system 168          | Print Interface 58                             |  |  |
| z/VM 168                         | VTAM                                           |  |  |
| Iprafp command 174               | restrictions 147                               |  |  |
| lpstat command 44                | supported 145                                  |  |  |
| remotexf command 48              | FORMDEF parameter (JCL)                        |  |  |
| STRRMTWTR command 169            | equivalent job attribute 62                    |  |  |
| exit values                      | transmitted to remote system 122               |  |  |
| AOPBATCH JCL procedure 144       | forms attribute 62                             |  |  |
| AOPPRINT JCL procedure 138       | FORMS parameter (JCL) 104                      |  |  |
| cancel command 30                | equivalent job attribute 62                    |  |  |
|                                  |                                                |  |  |
| lp command 40 lpstat command 45  | FSSDATA='printer' parameter (JCL) 105          |  |  |
| ·                                | example 122                                    |  |  |
| remotexf command 49              | Function Management (FM) header 147            |  |  |
| F                                | Н                                              |  |  |
| fail-on-datastream-error 83      | Historical Inventory, overview 4               |  |  |
| iaii-on-datasti catti-citor 03   | hold attribute 62                              |  |  |
|                                  | HOLD parameter (JCL) 117                       |  |  |
|                                  | IIOLD paramotol (UOL) III                      |  |  |

| holding jobs 62                              | IP PrintWay (continued)                      |
|----------------------------------------------|----------------------------------------------|
| horizontal tab parameter (NetSpool) 149      | printing batch jobs 87                       |
| host name                                    | IP PrintWay printers                         |
| See also IP (Internet Protocol) address      | printing batch jobs 87                       |
| specifying in JCL 101                        | IP PrintWay, overview 14                     |
| specifying with job attribute 75             | IPP (Internet Printing Protocol), using from |
| HT parameter (NetSpool) 149                  | Windows 158                                  |
| The parameter (Noteposi)                     | Villaging 166                                |
| I                                            | J                                            |
|                                              | •                                            |
| i5/OS                                        | Japanese messages 25                         |
| printing from 169                            | JCL (job control language)                   |
| IMS (Information Management System)          | ADDRESS parameter 121                        |
| printing from 145                            | equivalent job attribute 54                  |
| Infoprint Central, holding jobs 117          | AFPPARMS parameter 54                        |
| Infoprint Central, overview 20               | AFPSTATS parameter 78                        |
| Infoprint Port Monitor                       | BUILDING parameter 121                       |
| description 153                              | equivalent job attribute 54                  |
| downloading 155                              | CHARS parameter                              |
| installing 155                               | equivalent job attribute 56                  |
| uninstalling 163                             | transmitted to remote system 122             |
| Infoprint Port Monitor, overview 5           | CLASS parameter 99                           |
| Infoprint Transform Manager for Linux        | COPIES parameter 100                         |
| fail-on-datastream-error 83                  | equivalent job attribute 57                  |
| remotexf command 46                          | DATACK parameter                             |
| trailer-error-page 83                        | equivalent job attribute 74                  |
| transform-id 84                              | transmitted to remote system 122             |
| xf-options 83                                | DD statement 87                              |
| informational messages                       | DEPT parameter 121                           |
| AOPPRINT JCL procedure                       | equivalent job attribute 57                  |
| class 134                                    | DEST parameter 101                           |
| sysout name 135                              | DEST=IP: parameter 101                       |
| English 25                                   | equivalent job attribute 75                  |
| Japanese 25                                  | DSNAME parameter 103                         |
| input data streams                           | DUPLEX parameter 103                         |
| supported                                    | equivalent job attribute 60                  |
| Print Interface 58                           | ERRCLASS parameter 134                       |
| VTAM                                         | examples 122                                 |
| restrictions 147                             | FCB parameter 104                            |
| supported 145                                | transmitted to remote system 122             |
| input data streams, types supported 12       | FORMDEF parameter                            |
| input tray 63                                | equivalent job attribute 62                  |
| input-tray attribute 63                      | transmitted to remote system 122             |
| input-tray number attribute 64               | FORMS parameter 104                          |
| Internet printers                            | equivalent job attribute 62                  |
| defining 158                                 | FSSDATA='printer' 105                        |
| Internet Printing Protocol (IPP), using from | INTRAY parameter                             |
| Windows 158                                  | equivalent job attribute 63                  |
| Internet Protocol (IP) address               | MAILBCC parameter 106                        |
| See IP (Internet Protocol) address           | equivalent job attribute 65                  |
| INTRAY parameter (JCL)                       | MAILCC parameter 106                         |
| equivalent job attribute 63                  | equivalent job attribute 66                  |
| IP (Internet Protocol) address               | MAILFILE parameter 107                       |
| See also 'host name'                         | equivalent job attribute 67                  |
| example of specifying in JCL 123             | MAILFROM parameter 107                       |
| specifying in JCL 88, 101                    | equivalent job attribute 67                  |
| specifying with job attribute 75             | MAILTO parameter 108                         |
| IP PrintWay                                  | equivalent job attribute 68                  |
| basic mode transforms 97                     | NAME parameter 121                           |
| extended mode JCL considerations 116         | equivalent job attribute 68                  |
| extended mode transforms 96                  | NOTIFY parameter 109                         |

| JCL (job control language) (continued)      | job attributes                                   |
|---------------------------------------------|--------------------------------------------------|
| OFFSETXB parameter                          | address-text 53                                  |
| equivalent job attribute 82                 | afp-parameters 54                                |
| OFFSETXF parameter                          | building-text 54                                 |
| equivalent job attribute 83                 | carriage-control-type 54                         |
| OFFSETYB parameter                          | chars 55                                         |
| equivalent job attribute 84                 | copies 56                                        |
| OFFSETYF parameter                          | department-text 57                               |
| equivalent job attribute 85                 | document-codepage 57<br>document-format 58       |
| OPTIONS parameter 134 OUTBIN parameter      |                                                  |
| equivalent job attribute 69                 | document-type 59<br>duplex 59                    |
| OUTCLASS parameter 134                      | filter-options 60                                |
| OUTPUT statement 87                         | form-definition 61                               |
| OVERLAYB parameter                          | forms 62                                         |
| equivalent job attribute 70                 | hold 62                                          |
| OVERLAYF parameter                          | holding 62                                       |
| equivalent job attribute 71                 | input-tray 63                                    |
| PAGEDEF parameter                           | input-tray-number 64                             |
| equivalent job attribute 72                 | jes-priority 65                                  |
| transmitted to remote system 122            | mail-bcc-addresses 65                            |
| parameters used with IP PrintWay 98         | mail-cc-addresses 65                             |
| PORTNO parameter 109                        | mail-file-name 66                                |
| PRINTER parameter 135                       | mail-from-name 67                                |
| printing                                    | mail-reply-address 67                            |
| AOPBATCH program 139                        | mail-to-addresses 67                             |
| AOPPRINT procedure 133                      | name-text 68                                     |
| OUTPUT and DD statements 87                 | output-bin 68                                    |
| to IP PrintWay printers 87                  | output-bin-number 69                             |
| PRMODE parameter                            | overlay-back 70                                  |
| equivalent job attribute 78                 | overlay-front 70                                 |
| transmitted to remote system 122            | owner 71                                         |
| PRTATTRS parameter 98, 109                  | page-definition 71                               |
| PRTOPTNS parameter 110                      | pdf-encryption-level 72                          |
| PRTQUEUE parameter 111                      | pdf-owner-identifier 72                          |
| equivalent job attribute 74                 | pdf-protect 73                                   |
| PRTY parameter, equivalent job attribute 65 | pdf-user-identifier 73                           |
| REPLYTO parameter 111                       | print-error-reporting 74                         |
| equivalent job attribute 67                 | print-queue-name 74                              |
| RETAINF parameter 112 RETAINS parameter 113 | printer-ip-address 75<br>resource-directories 75 |
| RETAINS parameter 113 RETRYL parameter 113  | resource-library 76                              |
| RETRYT parameter 114                        | restrict-printable-area 77                       |
| ROOM parameter 121                          | room-text 77                                     |
| equivalent job attribute 77                 | save-afp-statistics 77                           |
| SUBSYS parameter 117                        | shift-out-shift-in 78                            |
| SYSOUT parameter) 114                       | sysout-dataset-name 78                           |
| TITLE parameter 115, 121                    | sysout-job-id 79                                 |
| equivalent job attribute 81                 | sysout-job-name 80                               |
| transforming data 87                        | table-reference-characters 80                    |
| TRC parameter                               | title-text 81                                    |
| equivalent job attribute 81                 | valid for different printer types 175            |
| transmitted to remote system 122            | validating for printer 175                       |
| UCS parameter                               | x-image-shift 82                                 |
| transmitted to remote system 122            | x-image-shift-front 82                           |
| USERLIB parameter                           | xf-options 83                                    |
| equivalent job attribute 76                 | y-image-shift-back 84                            |
| JES (Job Entry Subsystem)                   | y-image-shift-front 85                           |
| work-selection criteria                     | job attributes, specifying with PRTATTRS 98      |
| specifying in JCL 87                        | job control language (JCL)                       |
| ies-priority attribute 65                   | See JCL (job control language)                   |

| bb Entry Subsystem (JES)  See JES (Job Entry Subsystem)  b ID, Infoprint Server 33, 135  b states 41  bs  line-mode data format  See line data format, defini  LM parameter (NetSpool) 14  local area network (LAN) print  See LAN (local area netwo    |                                                                                                    |  |
|----------------------------------------------------------------------------------------------------|----------------------------------------------------------------------------------------------------|--|
| cancelling cancel command 29 from z/OS UNIX System Services 29 displaying status from z/OS UNIX System Services 41 lpstat command 41                                                                                                    | local printers defining to Windows 156 locating printers 44 logical unit (LU) See LU (logical unit) LookAt message retrieval tool xvi                                                                                                    |  |
| embedding job attributes in NetSpool 150 notification when complete Ip command 33 NOTIFY parameter (JCL) 109 printing                                                                                                    | Ip command description 31 environment variables 39 examples 35 exit values 40                                                                                                    |  |
| AOPPRINT JCL procedure 133 from AIX 167 from i5/OS 169 from VM or z/VM 168 from Windows 153, 162 from z/OS 87, 133                                                                                                    | files 40 format 31 operand 33 options 31 portability 40 LPD compatibility filter                                                                                                    |  |
| from z/OS (remote system) 168 from z/OS (VTAM applications) 145 from z/OS UNIX System Services 31 lp command 31 OUTPUT and DD JCL statements 87                                                                                                    | example of specifying options 38 filter options for 60 LPDEST environment variable 39, 43 lpq command 167 lpr command                                                                                                    |  |
| to IP PrintWay printers 87 priority 65 querying from AIX 167 from remote systems 167                                                                                                    | AIX example 167 i5/OS example 170 using to print 165 VM example 168 Windows example 162                                                                                                    |  |
| from z/OS UNIX System Services 41 lpq command 167 lpstat command 41 qstat command 167 validating 175                                                                                                    | z/OS example, remote system 168 z/VM example 168 lprafp command 173 lprafp command, downloading 6 lpstat command description 41                                                                                                    |  |
| K<br>keyboard 193                                                                                                    | environment variables 44 examples 44 exit values 45 files 45 format 41                                                                                                    |  |
| LAN (local area network) printers not defined by administrator 35 LANG environment variable 39, 49 language changing                                                                                                    | operand 43 options 43 portability 45 LU (logical unit) sessions supported 145                                                                                                    |  |
| messages 25 LC_ALL environment variable 39 LC_CTYPE environment variable 39 left margin parameter (NetSpool) 149 LIBPATH environment variable 30, 39, 45, 49 libraries, run-time 141 limitations NetSpool 147 SCS data stream 147 VTAM data streams 147 | mail-bcc-addresses attribute 65 mail-cc-addresses attribute 65 mail-file-name attribute 66 mail-from-name attribute 67 mail-reply-address attribute 67 mail-to-addresses attribute 67 MAILBCC parameter (JCL) 106 equivalent job attribute 65 |  |
| line data format, definition 58                                                                                                    | MAILCC parameter (JCL) 106 equivalent job attribute 66                                                                                                    |  |

| MAILFILE parameter (JCL) 107                       | NetSpool, overview 12                           |
|----------------------------------------------------|-------------------------------------------------|
| equivalent job attribute 67                        | network printers                                |
| MAILFROM parameter (JCL) 107                       | defining 158                                    |
| equivalent job attribute 67                        | NLSPATH environment variable 25, 30, 39, 45, 49 |
| MAILTO parameter (JCL) 108                         | notification message                            |
| equivalent job attribute 68                        | difference between SNA network printers and     |
| man command 25                                     | NetSpool 147                                    |
| man pages                                          | requesting in JCL 109                           |
| English 25                                         | requesting on lp command 33                     |
| MANPATH environment variable 25                    | NOTIFY parameter (JCL) 109                      |
| margins, specifying                                | Novell NetWare server                           |
| NetSpool 149                                       | printing from clients of 171                    |
| maximum presentation line parameter (NetSpool) 149 | number of copies 32, 56                         |
| maximum presentation position parameter            |                                                 |
| (NetSpool) 149                                     |                                                 |
| medium 62                                          | 0                                               |
| message retrieval tool, LookAt xvi                 | OFFSETXB parameter (JCL)                        |
| messages                                           | equivalent job attribute 82                     |
| AOPPRINT JCL procedure                             | OFFSETXF parameter (JCL)                        |
| class 134                                          | equivalent job attribute 83                     |
| sysout name 135                                    | OFFSETYB parameter (JCL)                        |
| difference between SNA network printers and        | equivalent job attribute 84                     |
| Infoprint Server 147                               | OFFSETYF parameter (JCL)                        |
| English 25                                         |                                                 |
| Japanese 25                                        | equivalent job attribute 85                     |
| requesting notification                            | one-sided printing 59                           |
| JCL 109                                            | online help                                     |
| lp command 33                                      | English 25                                      |
| MF (Modify Field) order 146                        | operands                                        |
| migration information xvii                         | cancel command 29                               |
| migration program, overview 4                      | lp command 33                                   |
| MO:DCA-P data format, definition 58                | Iprafp command 174                              |
| Modify Field (MF) order 146                        | lpstat command 43                               |
| MPL parameter (NetSpool) 149                       | remotexf command 48                             |
| MPP parameter (NetSpool) 149                       | options                                         |
| multiple transmission of data 124                  | lp command 31                                   |
| MVS data set                                       | Iprafp command 173                              |
| printing                                           | lpstat command 43                               |
| lp command 33                                      | remotexf command 46                             |
| ip command 55                                      | options component                               |
|                                                    | example of specifying in JCL 124                |
| N                                                  | specifying name of in JCL 110                   |
|                                                    | OPTIONS parameter, AOPPRINT JCL procedure 134   |
| NAME parameter (JCL) 121                           | OTF (Output Text Format) data format, SAP       |
| equivalent job attribute 68                        | See SAP OTF (Output Text Format) data format    |
| name-text attribute 68                             | OUTBIN parameter (JCL)                          |
| NetSpool                                           | equivalent job attribute 69                     |
| binary data support 146                            | OUTCLASS parameter, AOPPRINT JCL                |
| data compression 147                               | procedure 134                                   |
| data encryption 147                                | output bin 68                                   |
| data streams supported 145                         | output class                                    |
| DBCS support 146                                   | example of specifying in JCL 123                |
| differences from SNA network printing 147          | specifying in JCL 88                            |
| e-mail destination 152                             | OUTPUT JCL statement 87                         |
| embedding job attributes 150                       | ADDRESS parameter 121                           |
| end-of-file processing 148                         | equivalent job attribute 54                     |
| LU sessions supported 145                          | AFPPARMS parameter 54                           |
| page formatting for SCS data 149                   | AFPSTATS parameter 78                           |
| printing with 145                                  | BUILDING parameter 121                          |
| restrictions 147                                   | equivalent job attribute 54                     |
| transparent data support 146                       | CHARS parameter                                 |
| VTAM data streams supported 145                    | equivalent job attribute 56                     |

| OUTPUT JCL statement (continued)               | OUTPUT JCL statement (continued)                     |
|------------------------------------------------|------------------------------------------------------|
| CHARS parameter (continued)                    | PRTATTRS parameter 98, 109                           |
| transmitted to remote system 122               | PRTOPTNS parameter 110                               |
| CLASS parameter 99                             | PRTQUEUE parameter 111                               |
| COPIES parameter 100                           | equivalent job attribute 74                          |
| equivalent job attribute 57                    | PRTY parameter, equivalent job attribute 65          |
| DATACK parameter                               | REPLYTO parameter 111                                |
| equivalent job attribute 74                    | equivalent job attribute 67                          |
| transmitted to remote system 122               | RETAINF parameter 112                                |
| DEPT parameter 121                             | RETAINS parameter 113                                |
| equivalent job attribute 57                    | RETRYL parameter 113                                 |
| DEST parameter 101                             | RETRYT parameter 114                                 |
| DEST=IP: parameter 101                         | ROOM parameter 121                                   |
| equivalent job attribute 75                    | equivalent job attribute 77                          |
| DUPLEX parameter 103                           | specifying parameters on 98                          |
| equivalent job attribute 60 FCB parameter 104  | TITLE parameter 115, 121 equivalent job attribute 81 |
| transmitted to remote system 122               | TRC parameter                                        |
| FORMDEF parameter                              | equivalent job attribute 81                          |
| equivalent job attribute 62                    | transmitted to remote system 122                     |
| transmitted to remote system 122               | UCS parameter                                        |
| FORMS parameter 104                            | transmitted to remote system 122                     |
| equivalent job attribute 62                    | USERLIB parameter                                    |
| FSSDATA='printer' 105                          | equivalent job attribute 76                          |
| INTRAY parameter                               | validation 175                                       |
| equivalent job attribute 63                    | Output Text Format (OTF) data format, SAP            |
| MAILBCC parameter 106                          | See SAP OTF (Output Text Format) data format         |
| equivalent job attribute 65                    | output-bin attribute 68                              |
| MAILCC parameter 106                           | output-bin-number attribute 69                       |
| equivalent job attribute 66                    | overlay                                              |
| MAILFILE parameter 107                         | back of page 70                                      |
| equivalent job attribute 67                    | front of page 70                                     |
| MAILFROM parameter 107                         | overlay-back attribute 70                            |
| equivalent job attribute 67                    | overlay-front attribute 70                           |
| MAILTO parameter 108                           | OVERLAYB parameter (JCL)                             |
| equivalent job attribute 68                    | equivalent job attribute 70                          |
| NAME parameter 121                             | OVERLAYF parameter (JCL)                             |
| equivalent job attribute 68                    | equivalent job attribute 71                          |
| NOTIFY parameter 109                           | overview of Infoprint Server components 1            |
| OFFSETXB parameter                             | AFP Printer Driver for Windows 5                     |
| equivalent job attribute 82                    | AFP Viewer plug-in for Windows 5                     |
| OFFSETXF parameter                             | Infoprint Central 20                                 |
| equivalent job attribute 83 OFFSETYB parameter | Infoprint Port Monitor 5 Infoprint transforms 19     |
| equivalent job attribute 84                    | IP PrintWay 14                                       |
| OFFSETYF parameter                             | NetSpool 12                                          |
| equivalent job attribute 85                    | Print Interface 6                                    |
| OUTBIN parameter                               | Printer Inventory 3                                  |
| equivalent job attribute 69                    | Printer Inventory Manager 3                          |
| OVERLAYB parameter                             | Transform Interface 18                               |
| equivalent job attribute 70                    | Windows client 5                                     |
| OVERLAYF parameter                             | owner attribute 71                                   |
| equivalent job attribute 71                    |                                                      |
| PAGEDEF parameter                              |                                                      |
| equivalent job attribute 72                    | P                                                    |
| transmitted to remote system 122               | page definition 71                                   |
| parameters and equivalent job attributes 177   | page formatting                                      |
| PORTNO parameter 109                           | NetSpool 149                                         |
| PRMODE parameter                               | page-definition attribute 71                         |
| equivalent job attribute 78                    | PAGEDEF parameter (JCL)                              |
| transmitted to remote system 122               | equivalent job attribute 72                          |

| PAGEDEF parameter (JCL) (continued)              | Printer Inventory, overview 3                 |
|--------------------------------------------------|-----------------------------------------------|
| transmitted to remote system 122                 | PRINTER parameter, AOPPRINT JCL procedure 135 |
| parameters                                       | printer types                                 |
| AOPPRINT JCL statement 134                       | job attributes valid for 175                  |
| DD JCL statement 98                              | printer-ip-address attribute 75               |
| equivalent job attributes 177                    | printers                                      |
| OUTPUT JCL statement 98                          | attributes 175                                |
| partitioned data set, printing                   | default 31                                    |
| lp command 33                                    | defining                                      |
| PCL (Printer Control Language) data format       | as Internet printers 158                      |
| definition 58                                    | as network printers 158                       |
| PDF (Portable Document Format) data format       | defining to Windows                           |
| definition 58                                    | as local printers 156                         |
| pdf-encryption-level 72                          | displaying names and locations                |
| pdf-owner-identifier 72                          | from z/OS UNIX System Services 41             |
| pdf-protect 73                                   | lpstat command 41                             |
| pdf-user-identifier 73                           | not defined by administrator 35               |
| Port Monitor                                     | querying                                      |
| compared to other Windows printing protocols 154 | from AIX 167                                  |
| description 153                                  | from remote systems 167                       |
| downloading 155                                  | from z/OS UNIX System Services 41             |
| installing 155                                   | lpq command 167                               |
| port number                                      | lpstat command 41                             |
| specifying in JCL 88                             | qstat command 167                             |
| portability                                      | sharing                                       |
| cancel command 30                                | difference between SNA network printers and   |
| lp command 40                                    | NetSpool 148                                  |
| lpstat command 45                                | SNA network                                   |
| Portable Document Format (PDF) data format       | differences from NetSpool 147                 |
| See PDF (Portable Document Format) data format   | printers, AFP                                 |
| PORTNO parameter (JCL) 109                       | configuring on Windows 159                    |
| POSIX standard, extensions to                    | JCL parameters used by 122                    |
| cancel command 30                                | submitting jobs from Windows 161              |
| lp command 40                                    | printing                                      |
| lpstat command 45                                | AOPPRINT JCL procedure 133                    |
| PostScript data format                           | eng command 165                               |
| definition 58                                    | from AIX 165, 167                             |
| Print Interface subsystem                        | from i5/OS 169                                |
| comparison with AOPBATCH 93                      | from UNIX 173                                 |
| comparison with AOPPRINT 93                      | from VM 168                                   |
| comparison with resubmit for filtering 93        | from Windows 153, 162, 173                    |
| description 92                                   | from z/OS 87, 133, 139                        |
| JCL example 130, 131, 132                        | from z/OS (remote system) 168                 |
| JCL parameters 117                               | from z/OS UNIX System Services 31             |
| limitations 95                                   | lp command 31                                 |
| SUBSYS parameter 117                             | LPR command 165                               |
| using to transform data 94                       | Iprafp command 173                            |
| Print Interface, overview 6                      | OUTPUT and DD JCL statements 87               |
| print queue                                      | remotely                                      |
| example of specifying in JCL 123                 | Novell NetWare 171                            |
| specifying in JCL 88, 109, 111                   | TCP/IP 165                                    |
| specifying with job attribute 74                 | to IP PrintWay printers 87                    |
| print-error-reporting attribute 74               | transformed data 87                           |
| print-queue-name attribute 74                    | PrintWay, overview 14                         |
| Printer Control Language (PCL) data format       | priority 65                                   |
| See PCL (Printer Control Language) data format   | PRMODE parameter (JCL)                        |
| printer definition                               | equivalent job attribute 78                   |
| example of specifying in JCL 122                 | printing from VTAM applications 146           |
| specifying in JCL 87                             | transmitted to remote system 122              |
| PRINTER environment variable 39, 43              | PRTATTRS parameter (JCL) 98, 109              |
| Printer Inventory Manager, overview 3            | PRTOPTNS parameter (JCL) 110                  |

| PRTOPTNS parameter (JCL) (continued)              | remotexf command (continued)                            |  |  |
|---------------------------------------------------|---------------------------------------------------------|--|--|
| description 110                                   | files 49                                                |  |  |
| example 124                                       | format 46                                               |  |  |
| PRTQUEUE parameter (JCL) 111                      | operand 48                                              |  |  |
| description 109, 111                              | options 46                                              |  |  |
| equivalent job attribute 74                       | REPLYTO parameter (JCL) 111                             |  |  |
| example 123                                       | equivalent job attribute 67                             |  |  |
| PRTY parameter (JCL), equivalent job attribute 65 | request unit (RU)                                       |  |  |
| PSF for z/OS                                      | See RU (request unit)                                   |  |  |
| AFP printer driver for Windows for creating AFP   | requesting in JCL 109                                   |  |  |
| data 5                                            | requesting on lp command 33                             |  |  |
| AFP viewer for viewing AFP data 5                 | resource-directories attribute 75                       |  |  |
| example of printing 127                           | resource-library attribute 76                           |  |  |
| example of using Print Interface subsystem 94,    | resources, AFP 122                                      |  |  |
| 131, 132                                          | restrict-printable-area attribute 77                    |  |  |
| Infoprint Central functions 20                    | restrictions                                            |  |  |
| migration program 4                               | NetSpool 147                                            |  |  |
| monitoring printers with SNMP subagent 21         | SCS data stream 147                                     |  |  |
| transforms from AFP on z/OS 19                    | VTAM data streams 147                                   |  |  |
|                                                   |                                                         |  |  |
| transforms to AFP on z/OS 19                      | resubmit for filtering considerations 89, 103, 109, 110 |  |  |
| using the Printer Inventory 4                     | 111                                                     |  |  |
| PSF running on remote system , JCL example 126    | resubmit for filtering, used to transform data 97       |  |  |
| PSP bucket xvii                                   | RETAINF parameter (JCL) 112                             |  |  |
| publications 199                                  | description 112                                         |  |  |
|                                                   | example 125                                             |  |  |
| •                                                 | RETAINS parameter (JCL) 113                             |  |  |
| Q                                                 | RETAINS parameter (JCL) statement                       |  |  |
| qstat command 167                                 | description 113                                         |  |  |
| querying jobs                                     | example 125                                             |  |  |
| from AIX 167                                      | retention parameters                                    |  |  |
| from remote systems 167                           | example of specifying in JCL 125                        |  |  |
| from z/OS UNIX System Services 41                 | specifying in JCL 112                                   |  |  |
| lpq command 167                                   | retry parameters                                        |  |  |
| lpstat command 41                                 | example of specifying in JCL 125                        |  |  |
| qstat command 167                                 | specifying in JCL 113                                   |  |  |
| querying printers                                 | RETRYL parameter (JCL) 113                              |  |  |
| from AIX 167                                      | description 113                                         |  |  |
| from remote systems 167                           | example 125                                             |  |  |
| from z/OS UNIX System Services 41                 | RETRYT parameter (JCL) 114                              |  |  |
| lpq command 167                                   | description 114                                         |  |  |
| lpstat command 41                                 | example 125                                             |  |  |
|                                                   | return codes                                            |  |  |
| qstat command 167                                 | AOPPRINT JCL procedure 138                              |  |  |
| queue, print                                      | cancel command 30                                       |  |  |
| example of specifying in JCL 123                  | lp command 40                                           |  |  |
| specifying in JCL 88, 109, 111                    | lpstat command 45                                       |  |  |
| specifying with job attribute 74                  | remotexf command 49                                     |  |  |
|                                                   |                                                         |  |  |
| D                                                 | right margin parameter (NetSpool) 149                   |  |  |
| R                                                 | RM parameter (NetSpool) 149                             |  |  |
| RACF authorization for AFP user libraries 76      | ROOM parameter (JCL) 121                                |  |  |
| remote printers 35                                | equivalent job attribute 77                             |  |  |
| remote printing                                   | room-text attribute 77                                  |  |  |
| Novell NetWare 171                                | RU (request unit)                                       |  |  |
| TCP/IP 165                                        | bracket 148                                             |  |  |
| remote systems                                    | chain 148                                               |  |  |
| querying jobs and printers from 167               | run-time libraries 141                                  |  |  |
| remotexf command                                  |                                                         |  |  |
| description 46                                    | 0                                                       |  |  |
| environment variables 49                          | S                                                       |  |  |
| examples 48                                       | SA (Set Attribute) order 146                            |  |  |
| exit values 49                                    | •                                                       |  |  |
|                                                   |                                                         |  |  |

| samples                                       | SNA (Systems Network Architecture) (continued) |
|-----------------------------------------------|------------------------------------------------|
| See examples                                  | bracket 148                                    |
| SAP ABAP (Advanced Business Application       | chain 148                                      |
| Programming) data format                      | data set boundaries 148                        |
| definition 58                                 | end-of-file 148                                |
| SAP Advanced Business Application Programming | network printers                               |
| (ABAP) data format                            | differences from NetSpool 147                  |
| See SAP ABAP (Advanced Business Application   | SNA Character Stream (SCS)                     |
| Programming) data format                      | See SCS (SNA Character Stream)                 |
| SAP OTF (Output Text Format) data format      | SNA sense codes 179                            |
| definition 58                                 | SNMP subagent, overview 21                     |
| SAP Output Text Format (OTF) data format      | specifying job attributes using PRTATTRS 98    |
| See SAP OTF (Output Text Format) data format  | standard input, printing from                  |
| SAP R/3 printing, overview 8, 10              | lp command 33                                  |
| save-afp-statistics attribute 77              | Start Field Extended (SFE) order 146           |
| SCS (SNA Character Stream)                    | states, job 41                                 |
| APIPPTD1 exit 146                             | STDENV DD name 140                             |
| APIPPTD2 exit 146                             | STDERR DD name 140                             |
| Beginning of File exit 146                    | STDERR DD statement 135                        |
| DBCS support 146                              | STDOUT DD name 140                             |
| FM header 147                                 | STDOUT DD statement 135                        |
| restrictions 147                              | STRRMTWTR command 169                          |
| Set Attribute control 146                     | SUBSYS parameter (JCL) 117                     |
| SHF command 149                               | subsystem, Print Interface                     |
| Shift In control 146                          | comparison with AOPBATCH 93                    |
| Shift Out control 146                         | comparison with AOPPRINT 93                    |
| SVF command 149                               | comparison with resubmit for filtering 93      |
| transparent data 146                          | description 92                                 |
| Transparent Data Control exit 146             | JCL example 130, 131, 132                      |
| TRN (Transparent) control 146                 | JCL parameters 117                             |
| SCS data stream support in NetSpool 13        | limitations 95                                 |
| sense codes 179                               | SUBSYS parameter 117                           |
| sequential data set, printing                 | using to transform data 94                     |
| lp command 33                                 | SVF (Set Vertical Format) command 149          |
| Server Message Block (SMB) protocol 154, 156  | syntax                                         |
| sessions, LU                                  | cancel command 29                              |
| supported 145                                 | lp command 31                                  |
| Set Attribute (SA) order 146                  | lpstat command 41                              |
| Set Attribute control 146                     | remotexf command 46                            |
| Set Horizontal Format (SHF) command 149       | SYSIN DD statement 135                         |
| Set Vertical Format (SVF) command 149         | sysout (system output data set)                |
| SFE (Start Field Extended order 146           | error messages 135, 140                        |
| shared network printers                       | informational messages 135, 140                |
| defining 158                                  | SYSOUT parameter (JCL) 114                     |
| SHF (Set Horizontal Format) command 149       | sysout-dataset-name attribute 78               |
| Shift In control                              | sysout-job-id attribute 79                     |
| 3270 data stream 146                          | sysout-job-name attribute 80                   |
| line data 78                                  | system flow diagram 6                          |
| SCS data stream 146                           | system output data set (sysout)                |
| Shift Out control                             | See sysout (system output data set)            |
| 3270 data stream 146                          | Systems Network Architecture (SNA)             |
| line data 78                                  | See SNA (Systems Network Architecture)         |
| SCS data stream 146                           |                                                |
| shift-out-shift-in attribute 78               | _                                              |
| shortcut keys 193                             | T                                              |
| sides to print on 59                          | table-reference-characters attribute 80        |
| simple-text data format                       | tabs, specifying                               |
| See text data format, definition              | NetSpool 149, 150                              |
| SMB (Server Message Block) protocol 154, 156  | TCP/IP printing commands, using 165            |
| SNA (Systems Network Architecture)            | text data format, definition 58                |
| See also SCS (SNA Character Stream)           | time-out value on AIX. increasing 167          |

time-out value on AIX, increasing 167

| TITLE parameter (JCL) 115, 121                                        | W                                                |  |  |
|-----------------------------------------------------------------------|--------------------------------------------------|--|--|
| equivalent job attribute 81                                           | Windows                                          |  |  |
| title-text attribute 81                                               | defining z/OS printers                           |  |  |
| TM parameter (NetSpool) 149                                           | as Internet printers 158                         |  |  |
| top margin parameter (NetSpool) 149                                   | as local printers 156                            |  |  |
| trailer-error-page 83                                                 | as network printers 158                          |  |  |
| transform attributes 83, 84                                           | downloading files 155                            |  |  |
| Transform Interface, overview 18                                      | installing print programs 154                    |  |  |
| Transform Manager for Linux See Infoprint Transform Manager for Linux | printing from 153, 161, 162, 173                 |  |  |
| transform-id 84                                                       | selecting print programs 154                     |  |  |
| transform, passing options to 60                                      | Windows client, overview 5                       |  |  |
| transforming data 46, 92                                              | work-selection criteria                          |  |  |
| transforming files to and from AFP format 26                          | specifying in JCL 87                             |  |  |
| transforms, overview 19                                               | Write Structured Fields (WSF) order 147          |  |  |
| Transparent (TRN) control 146                                         | WSF (Write Structured Fields) order 147          |  |  |
| Transparent Data Control exit 146                                     |                                                  |  |  |
| transparent data support                                              | X                                                |  |  |
| description 146                                                       |                                                  |  |  |
| tray, input 63, 64                                                    | X offset                                         |  |  |
| TRC parameter (JCL)                                                   | back of page 82                                  |  |  |
| equivalent job attribute 81                                           | front of page 82                                 |  |  |
| transmitted to remote system 122                                      | x-image-shift-back attribute 82                  |  |  |
| TRN (Transparent) control 146                                         | x-image-shift-front attribute 82                 |  |  |
| tumble duplex printing 59                                             | xf-options 83                                    |  |  |
| two-sided printing 59                                                 |                                                  |  |  |
| types of LU sessions supported 12                                     | Υ                                                |  |  |
|                                                                       | Y offset                                         |  |  |
| U                                                                     | back of page 84                                  |  |  |
| _                                                                     | front of page 85                                 |  |  |
| UCS parameter (JCL)                                                   | y-image-shift-back attribute 84                  |  |  |
| transmitted to remote system 122 Uniform Resource Identifier (URI)    | y-image-shift-front attribute 85                 |  |  |
| See URI (Uniform Resource Identifier)                                 | y mage comencer annuals to                       |  |  |
| Uniform Resource Locator (URL)                                        | _                                                |  |  |
| See URL (Uniform Resource Locator)                                    | Z                                                |  |  |
| uninstalling Infoprint Port Monitor 163                               | z/OS                                             |  |  |
| UNIX, printing from 173                                               | printing from                                    |  |  |
| URI (Uniform Resource Identifier)                                     | AOPPRINT JCL procedure 133                       |  |  |
| of printer 158                                                        | OUTPUT and DD JCL statements 87                  |  |  |
| URL (Uniform Resource Locator)                                        | remote system 168                                |  |  |
| of printer 158                                                        | to IP PrintWay printers 87                       |  |  |
| USERLIB parameter (JCL)                                               | VTAM applications 145                            |  |  |
| equivalent job attribute 76                                           | z/OS data set                                    |  |  |
|                                                                       | concept 148                                      |  |  |
| W                                                                     | end-of-file 148                                  |  |  |
| V                                                                     | z/OS printers                                    |  |  |
| validating print requests 175                                         | defining                                         |  |  |
| vertical tab parameter (NetSpool) 150                                 | as Internet printers 158 as network printers 158 |  |  |
| viewing                                                               | •                                                |  |  |
| messages in different languages 25                                    | defining to Windows as local printers 156        |  |  |
| Virtual Telecommunications Access Method (VTAM)                       | z/OS UNIX System Services                        |  |  |
| See VTAM (Virtual Telecommunications Access                           | cancelling jobs from 29                          |  |  |
| Method)                                                               | displaying job status from 41                    |  |  |
| VM                                                                    | displaying printer information from 41           |  |  |
| printing from 168 VT parameter (NetSpool) 150                         | printing from 31                                 |  |  |
| VTAM (Virtual Telecommunications Access Method)                       | querying jobs and printers from 41               |  |  |
| data streams supported 145                                            | z/VM                                             |  |  |
| LU sessions supported 145                                             | printing from 168                                |  |  |
| printing from 145                                                     |                                                  |  |  |

### Readers' comments - we'd like to hear from you

z/OS Infoprint Server User's Guide Publication No. S544-5746-08 Overall, how satisfied are you with the information in this book? Very Satisfied Satisfied Neutral Dissatisfied Very Dissatisfied Overall satisfaction How satisfied are you that the information in this book is: Very Satisfied Neutral Dissatisfied Very Dissatisfied Satisfied Accurate Complete Easy to find Easy to understand Well organized Applicable to your tasks Please tell us how we can improve this book: Thank you for your responses. May we contact you? ☐ Yes □ No When you send comments to IBM, you grant IBM a nonexclusive right to use or distribute your comments in any way it believes appropriate without incurring any obligation to you. IBM or any other organizations will only use the personal information that you supply to contact you about the issues that you state on this form. Name Address Company or Organization

Phone No.

# Readers' Comments — We'd Like to Hear from You S544-5746-08

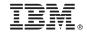

Cut or Fold Along Line

Fold and Tape

Please do not staple

Fold and Tape

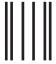

Haddlaaddallaandlldaladaadllaadalld

NO POSTAGE NECESSARY IF MAILED IN THE UNITED STATES

### **BUSINESS REPLY MAIL**

FIRST-CLASS MAIL PERMIT NO. 40 ARMONK, NEW YORK

POSTAGE WILL BE PAID BY ADDRESSEE

IBM Corporation Information Development IBM Printing Systems Division Department H7FE Building 004N Boulder, CO 80301-9817

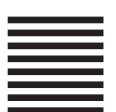

Fold and Tape

Please do not staple

Fold and Tape

## IBM.

Program Number: 5694-A01 5655-G52 5655-N62

Printed in USA

\$544-5746-08

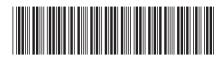